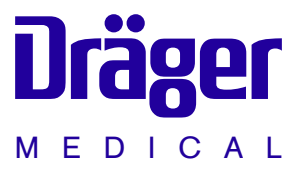

# Evita 4 Intensivtherapie-Ventilator

**Gebrauchsanweisung** Software 4.n

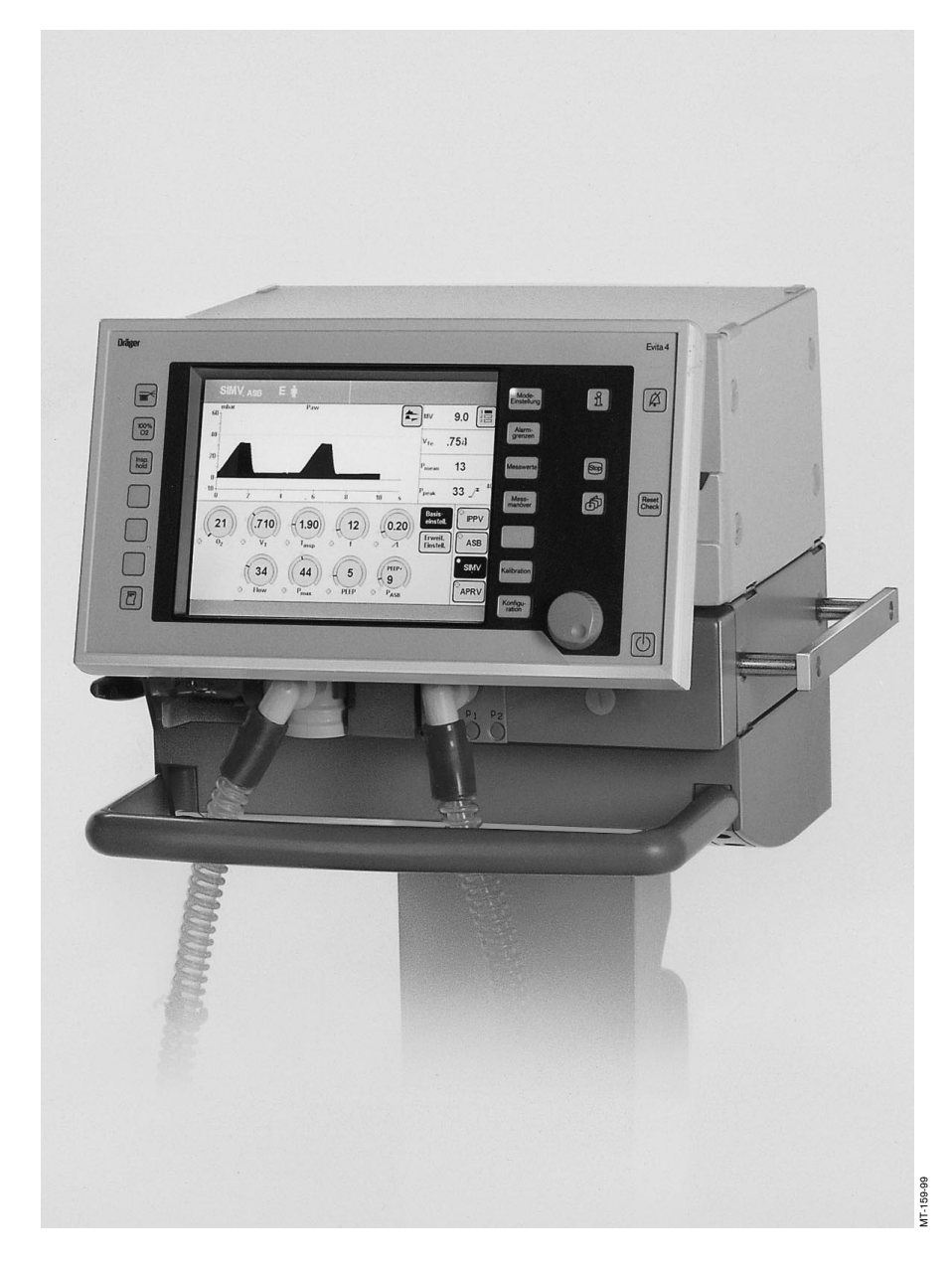

### **So arbeiten Sie mit dieser Gebrauchsanweisung**

# **In der Kopfzeile – das Thema...**

**des Hauptkapitels**.

Darunter der Titel des Subkapitels – zum schnellen Orientieren und Navigieren.

### **Auf der Seite...**

#### **die Anweisungen zum Gebrauch**

in Text-Bild-Kombination. Die Informationen werden direkt in Handlungen umgesetzt, mit denen der Anwender durch unmittelbare Tätigkeit die Anwendung des Gerätes lernt.

#### **Linke Spalte – der Text...**

gibt Erklärungen und führt den Anwender mit kurzen Anweisungen in ergonomischer Reihenfolge und unmissverständlich zum Produktnutzen.

Punkte kennzeichnen die Handlungsschritte, Ziffern stellen bei mehreren Handhabungsschritten den Bezug zum Bild und die Reihenfolge her.

### **Rechte Spalte – das Bild...**

stellt den Bezug zum Text her und die Orientierung zum Gerät. Im Text erwähnte Elemente werden betont, auf unwesentliches wird verzichtet.

Bildschirmanzeigen führen den Anwender und bestätigen die Handlungsschritte.

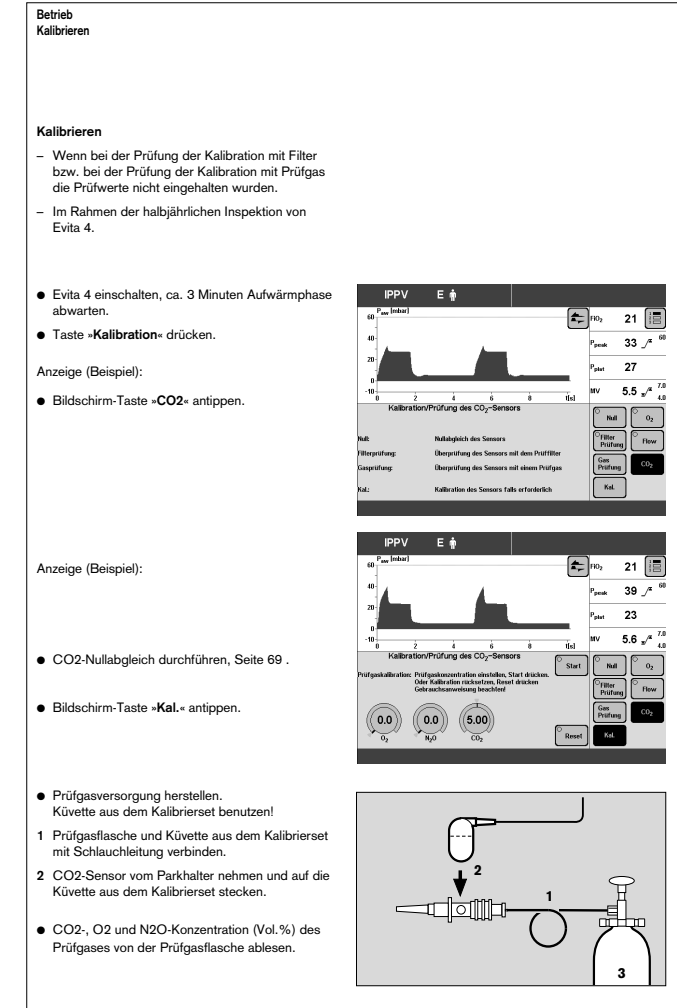

# **Das ist neu an Evita 4 Software 4.n\***

### **Eingabe des verwendeten Anfeuchters**

- »Aktiver Anfeuchter«
- oder
- »HME/Filter« (künstliche Nase)
- für eine genauere Messung der Volumenparameter

### **Apnoe-Ventilation Ein/Aus**

– als Startkonfiguration wählbar

### **Erweiterter Einstellbereich für die Alarmzeit TApnoe** >

– Bereich 5 bis 60 Sekunden einstellbar (bisher 15 bis 60 Sekunden)

### **Frequenz bis 0 einstellbar**

– bei BIPAP und SIMV für die übergangslose Entwöhnung

### **Beatmungsmodus BIPAPAssist**

– für die druckkontrollierte, assistierende Beatmung

### **Patientenmodus »vorher. Patient« wählbar**

– zum Übernehmen der Einstellungen inklusive der Alarme, die vor dem Ausschalten des Gerätes wirksam waren

### **Leckagekompensation Ein/Aus**

– zum Ein- oder Ausschalten der automatischen Leckagekompensation

### **Erweiterte Logbucheintragung**

– Evita 4 4.n markiert die wirksamen, aber nicht angezeigten Alarme mit einem Sternchen

# **Überwachung von Tubusblockaden**

– neue Alarmmeldung »Tubus blockiert!!!«

### **Zusätzliche Weaning-Parameter**

als SW 4.n plus Upgrade verfügbar neben dem Parameter Okklusionsdruck P 0.1 ermittelt Evita 4 4.n die Parameter

- RSB Rapid-Shallow-Breathing Index und
- NIF Negative Inspiratory Force Index

# **Externe Flowquelle**

als SW 4.n plus-Upgrade verfügbar

– Evita 4 4.n errechnet den Betrag externer Flow (z. B. bei zusätzlicher trachealer Gasinsufflation) und passt die Toleranzen der Volumenüberwachung an, um unbeabsichtigte Alarme zu vermeiden

# **Erweiterte Nutzung der Loopdarstellung**

als SW 4.n plus-Upgrade verfügbar

- Loops können vergrößert werden und gestoppt werden
- Loops können im oberen Bildschirmbereich permanent dargestellt werden.

# **Evita Remote** (Remote Pad)

als Option verfügbar

– Fernbedienung zum gerätefernen, parallelen Gebrauch von Funktionstasten an Evita 4

# **NIV**

als Option verfügbar

– Anwendungsmodus zur Unterstützung nicht-invasiver Beatmungstherapien

# **Schwesternruf**

als Option verfügbar

– Anschluss zum Weiterleiten von Alarm-Meldungen an einen klinikinternen Zentralalarm

Neuerungen von SW 2.n und SW 3.n, siehe Seite 187 und 188

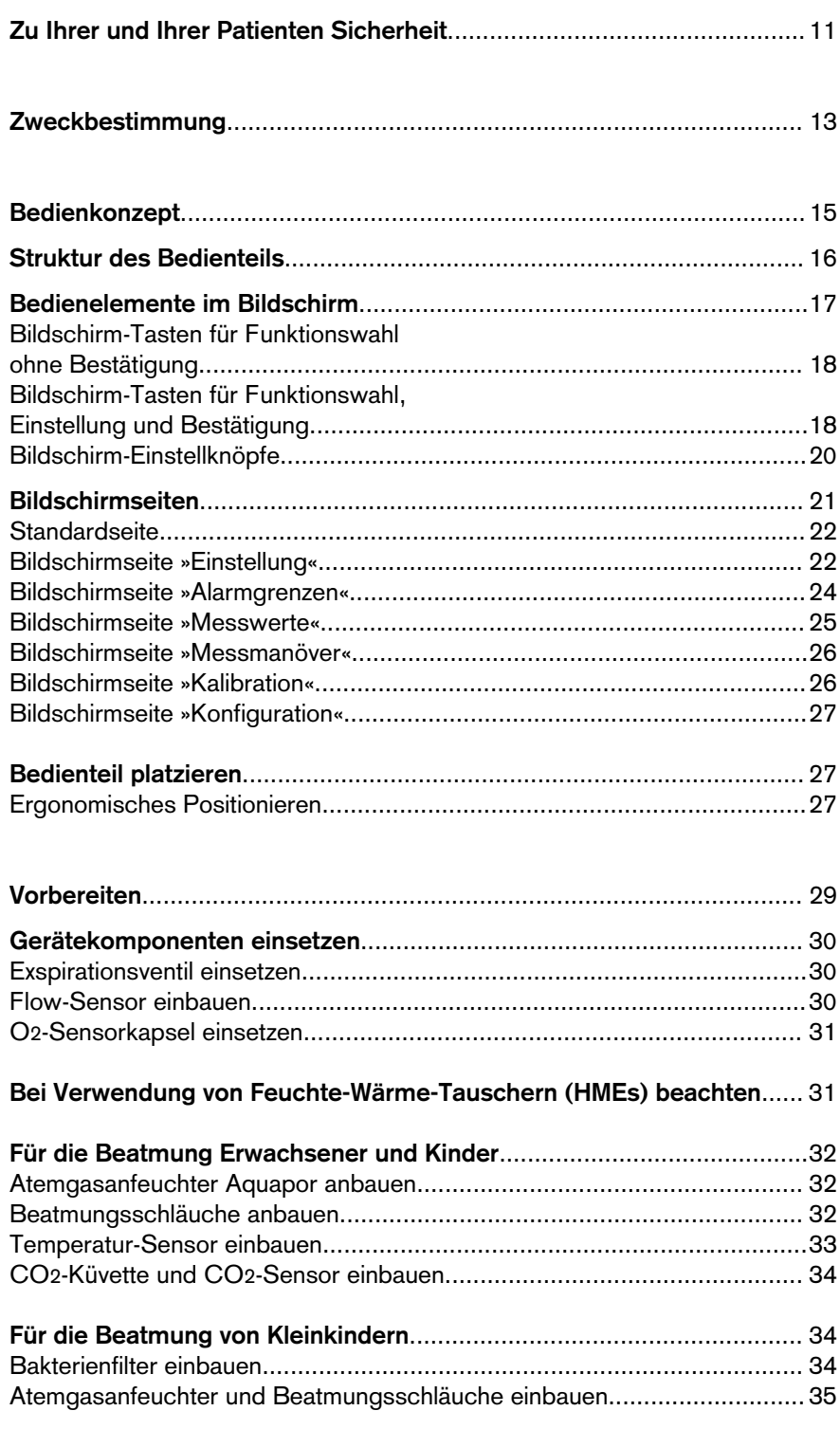

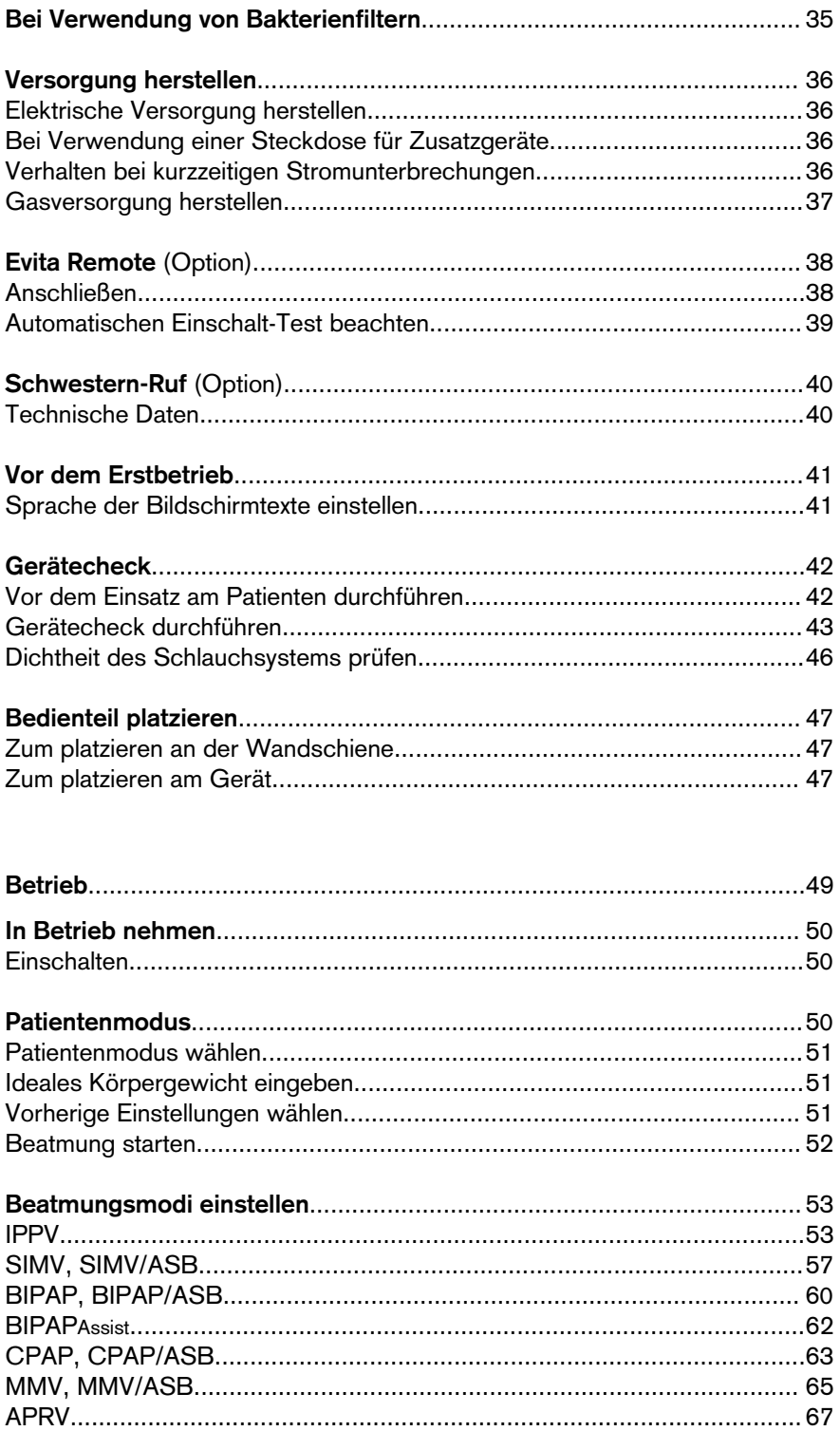

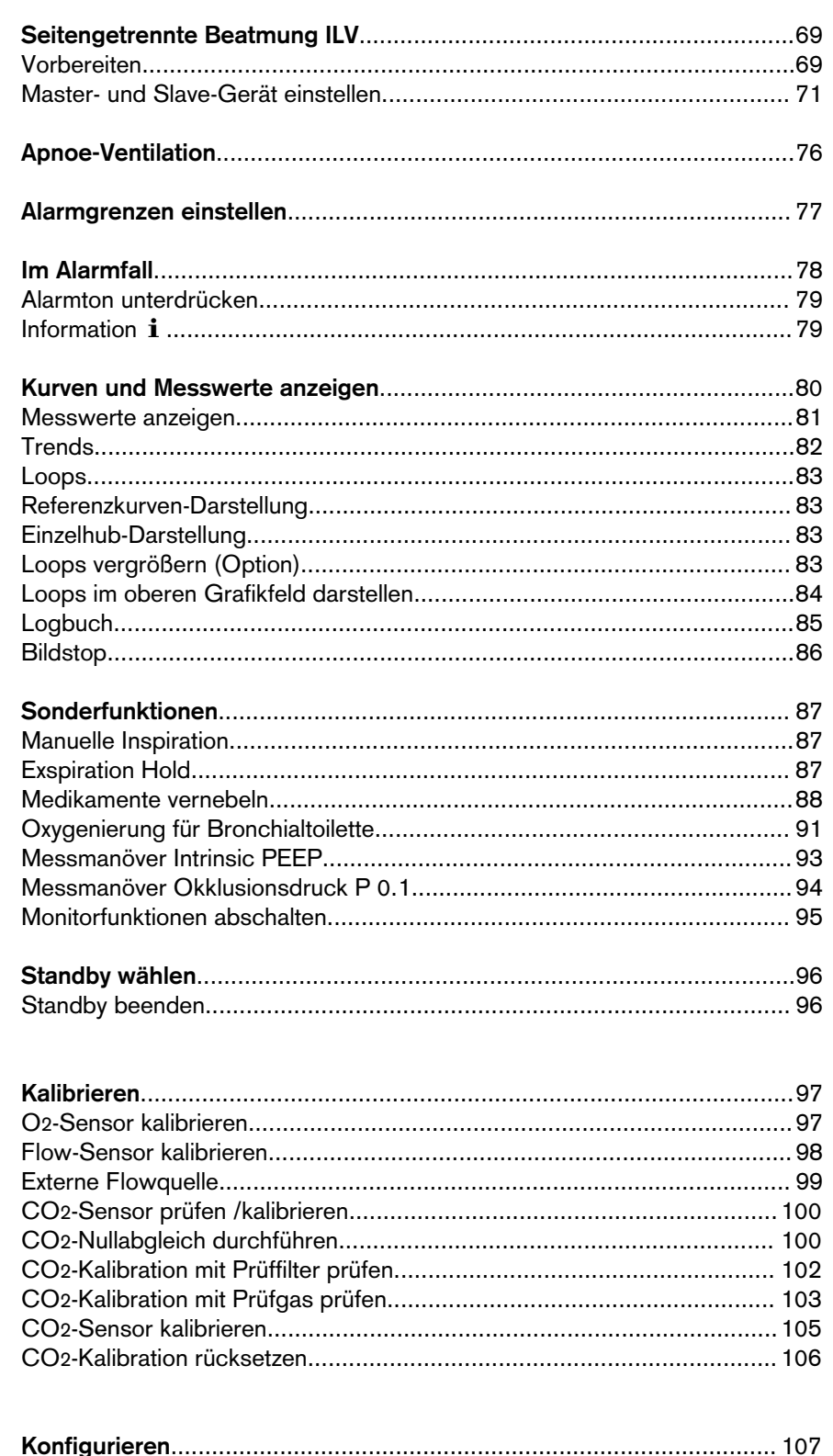

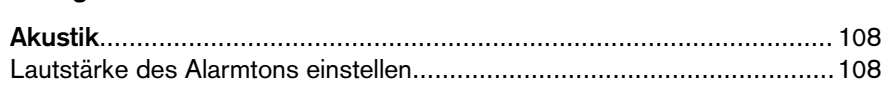

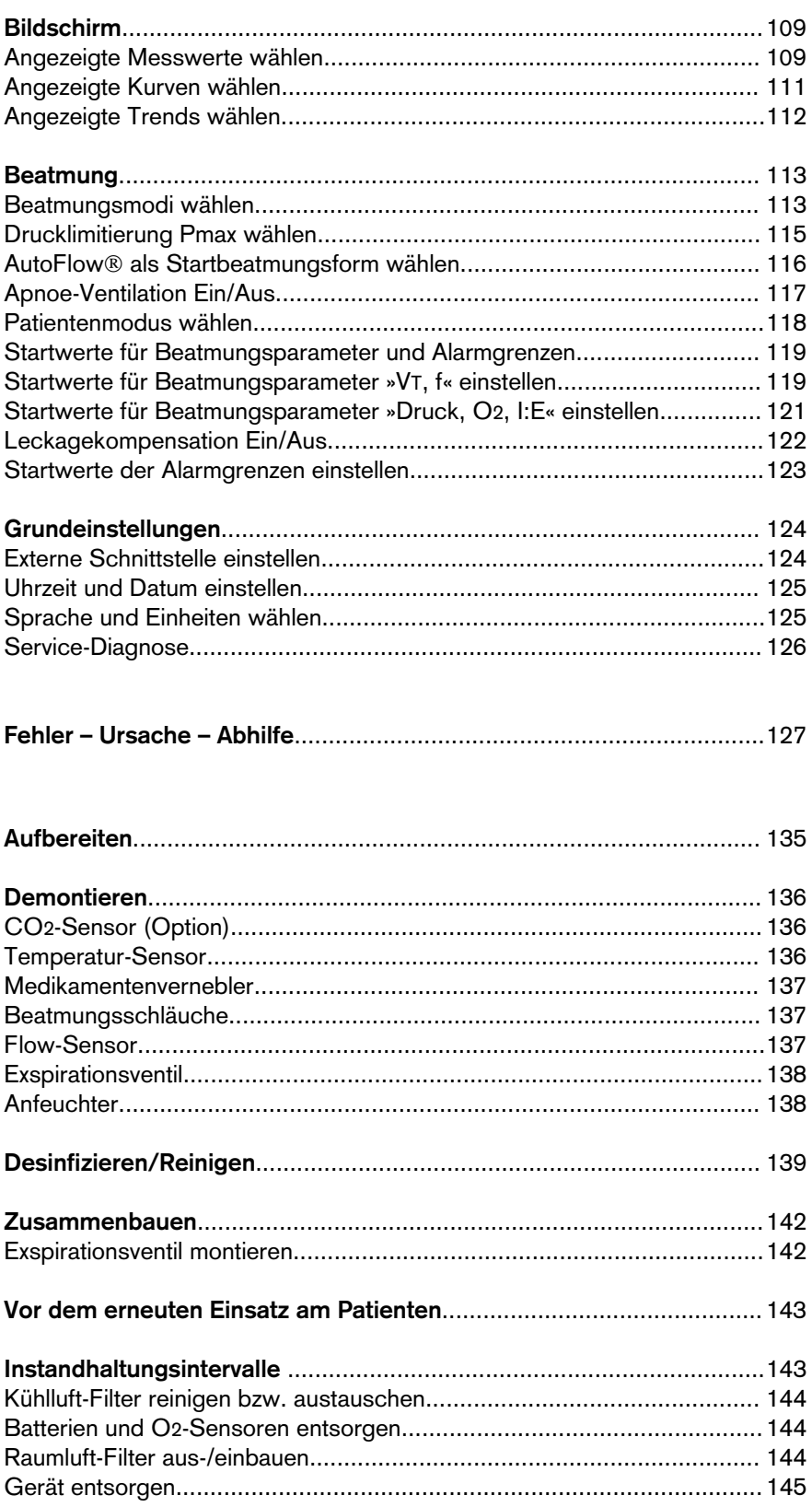

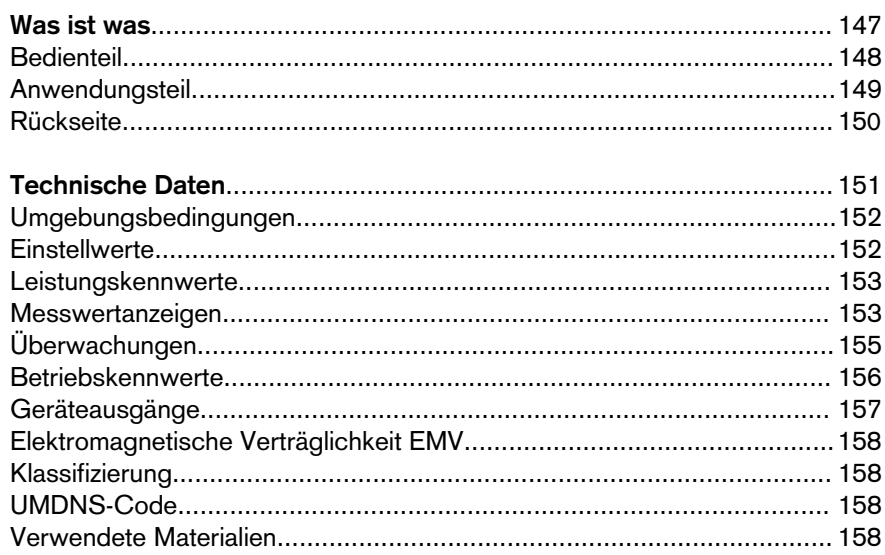

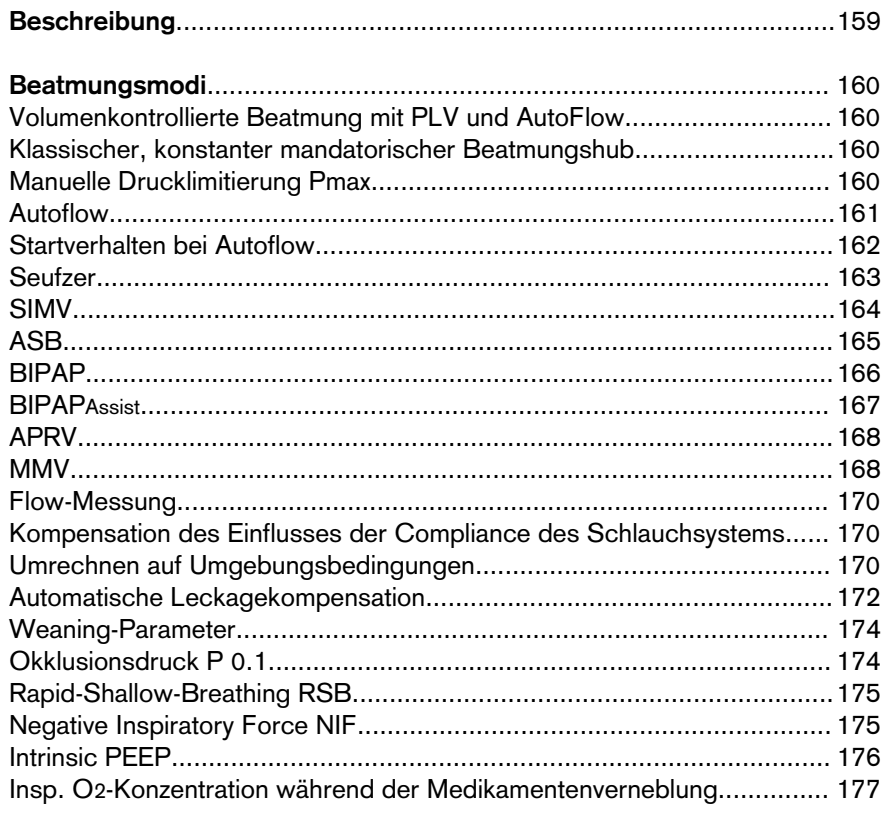

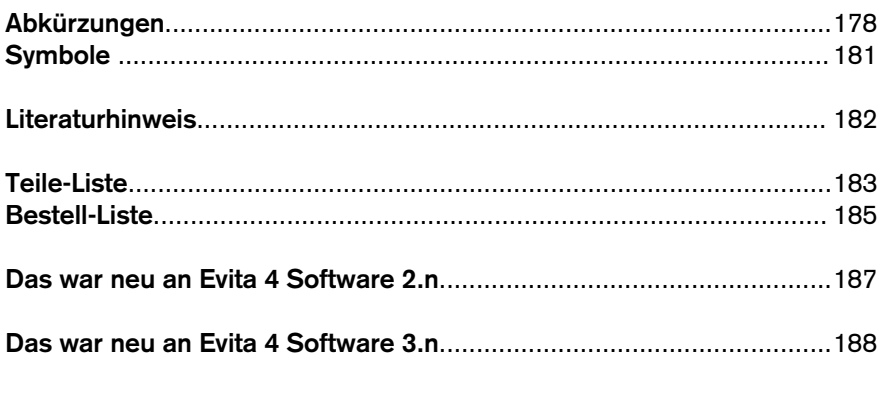

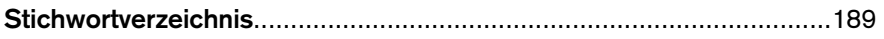

# **Zu Ihrer und Ihrer Patienten Sicherheit**

#### **Gebrauchsanweisung beachten**

Jede Handhabung an dem Gerät setzt die genaue Kenntnis und Beachtung dieser Gebrauchsanweisung voraus. Das Gerät ist nur für die beschriebene Verwendung bestimmt.

#### **Instandhaltung**

Das Gerät muss halbjährlich Inspektionen und Wartungen durch Fachleute unterzogen werden. Instandsetzungen am Gerät nur durch Fachleute. Für den Abschluss eines Service-Vertrags sowie für Instandsetzungen empfehlen wir den DrägerService. Bei Instandhaltung nur Original-Dräger-Teile verwenden. Kapitel "Instandhaltungsintervalle" beachten.

#### **Sicherheitstechnische Kontrollen\***

Das Gerät ist halbjährlich wiederkehrenden sicherheitstechnischen Kontrollen durch Fachleute zu unterziehen.

#### **Zubehör**

Nur das in der Zubehörliste aufgeführte Zubehör verwenden.

#### **Kein Betrieb in explosionsgefährdeten Bereichen**

Das Gerät ist nicht für den Betrieb in explosionsgefährdeten Bereichen zugelassen.

#### **Gefahrlose Kopplung mit elektrischen Geräten**

Elektrische Kopplung mit Geräten, die nicht in dieser Gebrauchsanweisung erwähnt sind, nur nach Rückfrage bei den Herstellern oder einem Sachverständigen.

#### **Haftung für Funktion bzw. Schäden**

Die Haftung für die Funktion des Gerätes geht in jedem Fall auf den Eigentümer oder Betreiber über, soweit das Gerät von Personen, die nicht dem DrägerService angehören, unsachgemäß gewartet oder instandgesetzt wird oder wenn eine Handhabung erfolgt, die nicht der bestimmungsgemäßen Verwendung entspricht.

Für Schäden, die durch die Nichtbeachtung der vorstehenden Hinweise eintreten, haftet Dräger nicht. Gewährleistungs- und Haftungsbedingungen der Verkaufs- und Lieferbedingungen von Dräger werden durch vorstehende Hinweise nicht erweitert.

Dräger Medical AG & Co. KGaA

<sup>\*</sup> Gilt nur für die Bundesrepublik Deutschland

**Hinweise zum sicheren Gebrauch**

**Gerät unter Aufsicht von qualifiziertem medizinischem Personal benutzen, um im Falle einer Fehlfunktion umgehend Abhilfe zu schaffen.**

**Das Gerät nicht verwenden zusammen mit entflammbaren Gasen bzw. Narkosemitteln, Brandgefahr!**

### **Keine Mobilfunktelefone innerhalb einer Entfernung von 10 Metern zum Gerät benutzen!** Mobilfunktelefone können die Funktion elektromedizinischer Geräte stören und Patienten gefährden<sup>1)</sup>.

### **Adäquate Überwachung der Beatmung**

Das in Evita 4 integrierte Monitoring ist für die adäquate Überwachung der Beatmungssituation und damit der Erkennung von unerwünschten Veränderungen der Beatmungsparameter:

- Atemwegsdruck Paw
- exspiratorisches Minutenvolumen MV
- inspiratorische O2-Konzentration FiO2
- inspiratorische Atemgas-Temperatur T
- exspiratorische CO2-Konzentration etCO2 (optional)
- inspiratorisches Atemvolumen VTI
- Apnoezeit
- Hechelüberwachung

Veränderungen dieser Parameter können verursacht werden durch:

- akute Zustandsänderung des Patienten
- Einstell- und Handhabungsfehler
- Gerätefehler
- Ausfall der Strom- und Gasversorgung

Im Falle einer Störung des integrierten Monitorings sind separate Messgeräte zu verwenden.

#### **Manuelle Beatmungseinrichtung bereithalten**

Ist bei einem erkennbaren Fehler an Evita 4 die lebenserhaltende Funktion nicht mehr gewährleistet, so muss unverzüglich die Ventilation des Patienten mit einer unabhängigen Beatmungsvorrichtung aufgenommen werden – ggf. mit PEEP und/oder mit einer erhöhten inspiratorischen O2-Konzentration (z. B. mit Dräger Resutator 2000).

<sup>1)</sup> Dräger Medizingeräte erfüllen die Anforderungen an Störfestigkeit gemäß den produktspezifischen Normen bzw. gemäß EN 60601-1-2 (IEC 601-1-2). Je nach Bauart des Mobiltelefons und Anwendungssituation können jedoch in der unmittelbaren Umgebung eines Mobiltelefons Feldstärken entstehen, die die Werte der angegebenen Normen überschreiten und deshalb zu Störungen führen.

# **Zweckbestimmung**

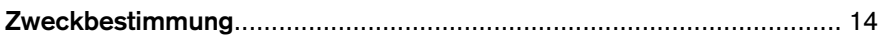

# **Zweckbestimmung**

Langzeitbeatmungsgerät für die Intensivtherapie. Für Erwachsene, Kinder und Neugeborene. Für Frühgeborene mit Option "NeoFlow".

#### **Zur Anwendung der Beatmungsmodi**

**IPPV** (**I**ntermittent **P**ositive **P**ressure **V**entilation) kontrollierte und assistierte volumenkonstante Beatmung. Mit den Möglichkeiten:

- CPPV (**C**ontinuous **P**ositive **P**ressure **V**entilation) Kontrollierte Beatmung mit kontinuierlich positivem Atemwegsdruck
- PLV (**P**ressure **L**imited **V**entilation) Drucklimitierte, volumenkonstante Beatmung – AutoFlow
- zur automatischen Optimierung des Inspirationsflows
- IRV (**I**nversed **R**atio **V**entilation) Beatmung mit umgekehrtem Atemzeitverhältnis.

**SIMV** (**S**ynchronized **I**ntermittent **M**andatory **V**entilation) Respirator-Entwöhnungsverfahren für spontanatmende Patienten.

Mit den Möglichkeiten:

- PLV (**P**ressure **L**imited **V**entilation) Drucklimitierte, volumenkonstante Beatmung
- AutoFlow

zur automatischen Optimierung des Inspirationsflows

#### **MMV** (**M**andatory **M**inute Volume **V**entilation)

Spontanatmung mit automatischer Anpassung der mandatorischen Ventilation an den Minutenvolumen-Bedarf des Patienten.

Mit den Möglichkeiten:

- PLV (**P**ressure **L**imited **V**entilation) Drucklimitierte, volumenkonstante Beatmung
- AutoFlow zur automatischen Optimierung des Inspirationsflows

**SB** (**S**pontaneous **B**reathing) Spontanatmung unter Umgebungsdruck.

**CPAP** (**C**ontinuous **P**ositive **A**irway **P**ressure) Spontanatmung mit positivem Atemwegsdruck.

**ASB** (**A**ssisted **S**pontaneous **B**reathing) druckunterstützte Spontanatmung.

**BIPAP**\* (**Bi**phasic **P**ositive **A**irway **P**ressure) Druckkontrollierte Beatmung kombiniert mit freier Spontanatmung während des gesamten Atemzyklus und einstellbarer Druckunterstützung auf CPAP-Niveau.

**BIPAPAssist** (**Bi**phasic **P**ositive **A**irway **P**ressure Assisted) Druckkontrollierte, assistierende Beatmung

**APRV** (**A**irway **P**ressure **R**elease **V**entilation) Spontanatmung auf zwei Druckniveaus mit großen Zeitbereichen – unabhängig voneinander einstellbar.

#### Sonderformen:

#### **Apnoe-Ventilation**

zum automatischen Umschalten auf volumenkontrollierte mandatorische Beatmung im Falle einer Apnoe. Wenn eine Apnoe auftritt, alarmiert Evita 4 nach der eingestellten Alarmzeit (TApnoe  $\mathcal{F}$ ) und startet eine volumenkontrollierte Beatmung.

#### **ILV**

**I**ndependent **L**ung **V**entilation, Seitengetrennte, differenzierte, synchronisierte Beatmung mit zwei Evita-Geräten.

#### **Mit Diagnose für**

**Intrinsic PEEP-Messung**

zur Bestimmung des intrinsic PEEP bei air trapping.

#### **Okklusionsdruck-Messung**

zur Beurteilung des Atemantriebs bei Spontanatmung.

#### **Mit Monitoring für**

Atemwegsdruck Paw exspiratorisches Minutenvolumen MV inspiratorische O2-Konzentration FiO2 inspiratorische Atemgas-Temperatur T exspiratorische CO2-Konzentration etCO2 inspiratorisches Atemvolumen VTI Apnoezeit Hechelüberwachung zum Erkennen einer totraumintensiven Spontanatmung

Automatische Gasumschaltung: Bei Ausfall eines Versorgungsgases wird automatisch auf das andere, vorhandene Gas umgeschaltet.

<sup>\*</sup> Lizensiertes Warenzeichen

# **Bedienkonzept**

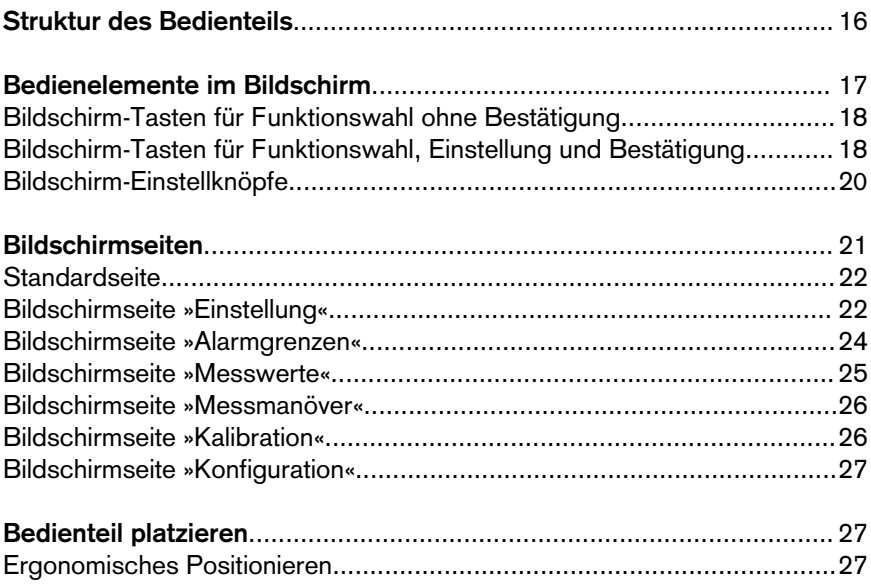

# **Struktur des Bedienteils**

Hauptelemente des Bedienteils sind der Bildschirm mit einer Reihe von **Tasten mit fester Funktion**, sowie der **zentrale Drehknopf**.

Mit diesen Tasten werden die anwendungsrelevanten **Bildschirmseiten** aufgerufen.

Im Bildschirm werden – neben Kurven, Messwerten und Statusanzeigen – in einem separaten Feld berührungsaktive Tasten und Einstellknöpfe dargestellt.

Diese berührungsaktiven **Bildschirm-Tasten** und **Bildschirm-Einstellknöpfe** werden in ähnlicher Weise benutzt wie richtige Tasten und Einstellknöpfe:

Das Antippen mit der Fingerkuppe entspricht dem Drücken einer Taste oder dem Anfassen eines Einstellknopfes.

Dargestellt werden immer nur die Bildschirm-Tasten und Bildschirm- Einstellknöpfe, die erforderlich sind für die Funktionswahl und/oder die Einstellung.

Einstellungen und Bestätigungen werden durch Drehen und Drücken des zentralen Drehknopfes durchgeführt.

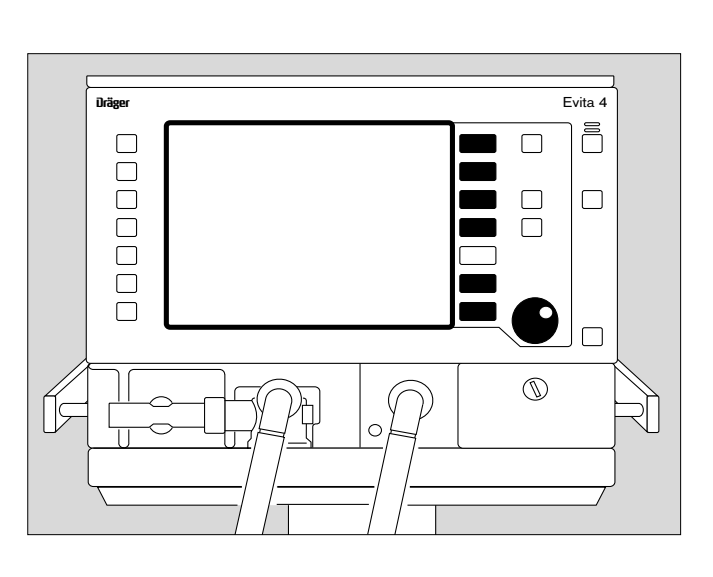

Tasten für Routinefunktionen sind rechts und links aussen auf der Frontplatte plaziert.

Häufig benutzte Funktionstasten sind auf der rechten Seite,

wie z. B.

die Taste »? « zum Wählen der Standardseite oder die Taste »**Alarm Reset**« zum Rücksetzen oder Bestätigen von Meldungen.

Weniger benutzte Funktionstasten sind auf der linken Seite der Frontplatte,

wie z. B.

die Taste » « zum Einschalten/Ausschalten des Medikamentenverneblers,

oder die Taste »**O2 Absaug.**« zum Oxygenieren für Bronchialtoilette.

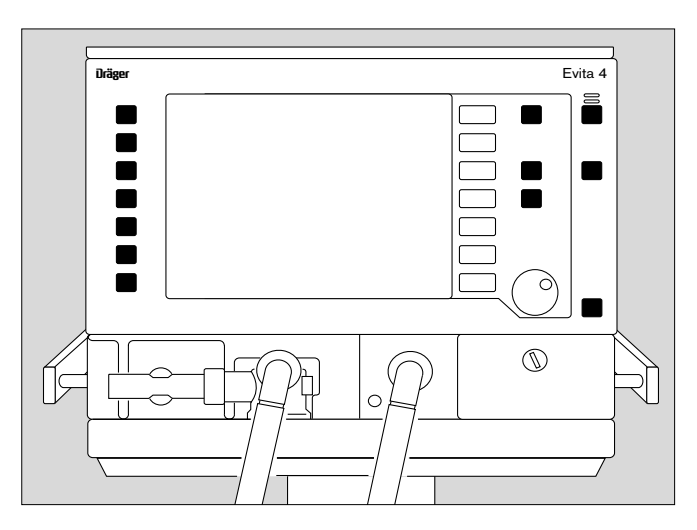

Der Netzschalter

zum Ein/Ausschalten des Gerätes. Auf der Rückseite plaziert, mit Schutz gegen unbeabsichtigtes Ausschalten.

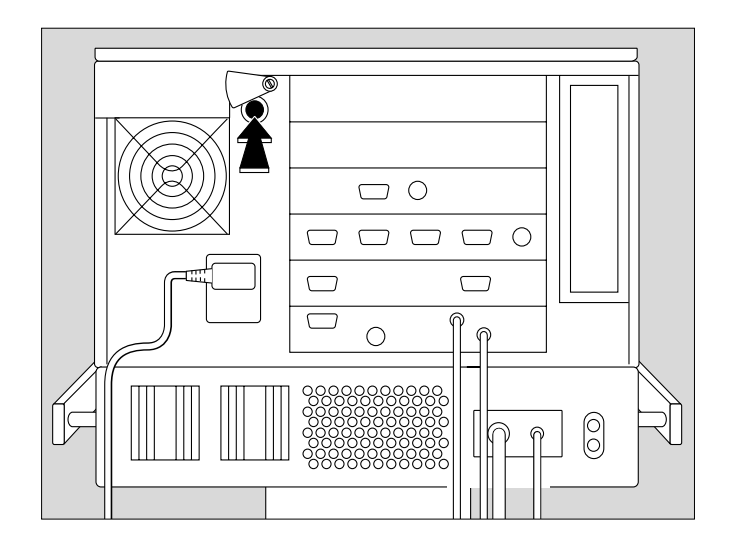

# **Bedienelemente im Bildschirm**

Im unteren Teil des Bildschirms sind farbige, berührungsaktive **Bildschirm-Tasten** und **Bildschirm-Einstellknöpfe** dargestellt.

Das Antippen mit der Fingerkuppe entspricht dem Drücken einer Taste oder dem Anfassen eines Einstellknopfes.

Die Farbe zeigt den Zustand des "Bedienelements" und der "Leuchtdioden" an:

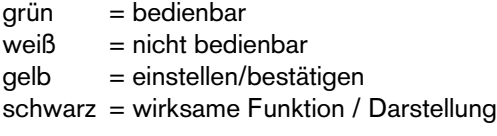

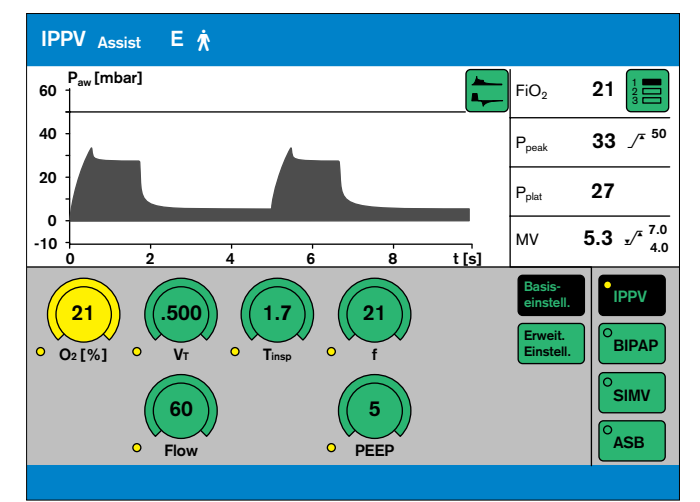

# **Bildschirm-Tasten für Funktionswahl ohne Bestätigung**

z. B. zum Umblättern im Bildschirm zum Wechseln des Menüs zum Umschalten von Darstellungen.

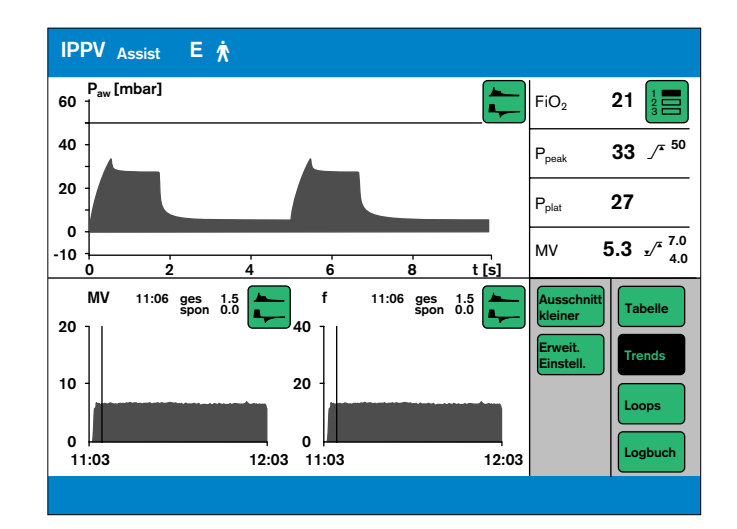

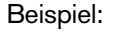

● Taste »**Tabelle**« antippen = Darstellung wählen. Die Taste wird schwarz, die Funktion ist wirksam.

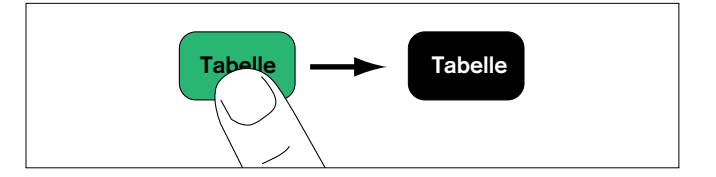

### **Bildschirm-Tasten für Funktionswahl, Einstellung und Bestätigung**

Anzeige (Beispiel):

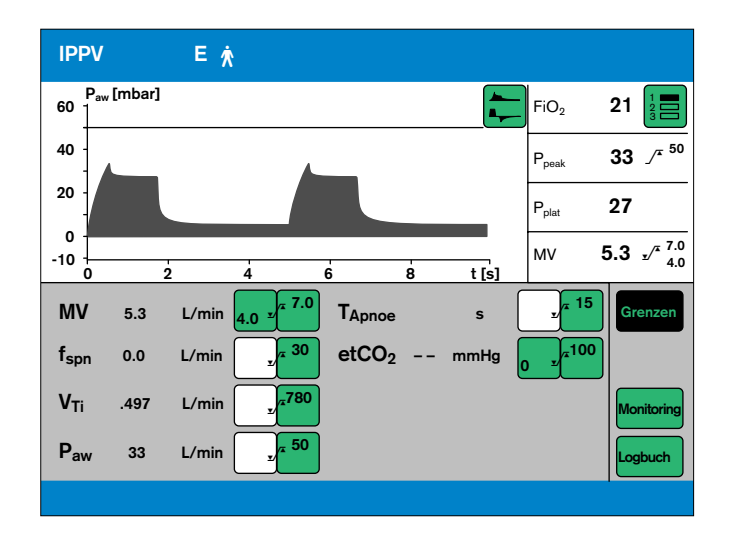

**1** Die entsprechende Bildschirm-Taste für Alarmgrenzen antippen, z. B.:

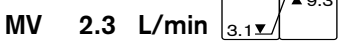

Die Farbe wechselt von grün nach gelb = Einstellfunktion ist gewählt.

- **2** Drehknopf drehen = die in der Bildschirm-Taste angezeigte Alarmgrenze einstellen.
- **3** Drehknopf drücken = Die Farbe wechselt von gelb nach grün, die eingestellte Alarmgrenze ist bestätigt und wirksam.

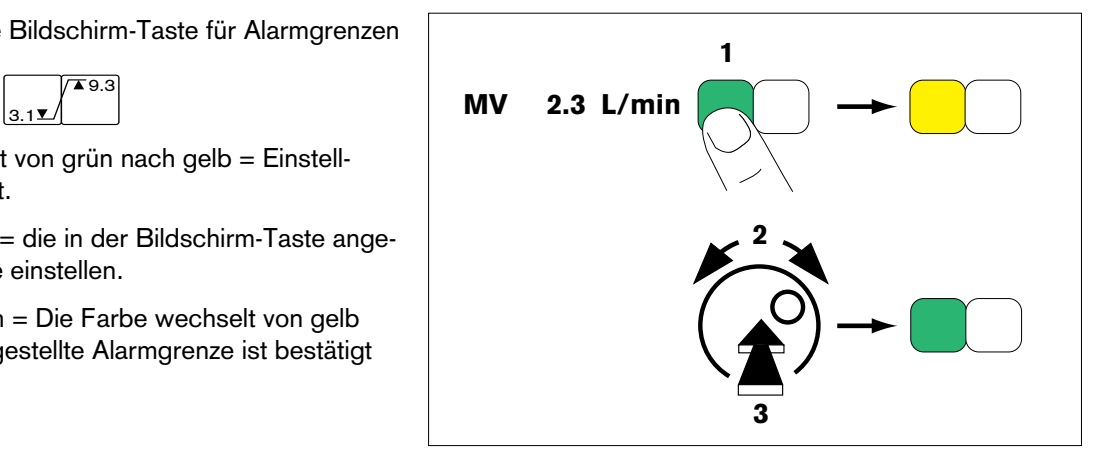

Wenn die Einstellung abgebrochen werden soll:

● Bildschirm-Taste erneut antippen

oder

● andere Bildschirm-Taste antippen.

# **Bildschirm-Einstellknöpfe**

Anzeige (Beispiel):

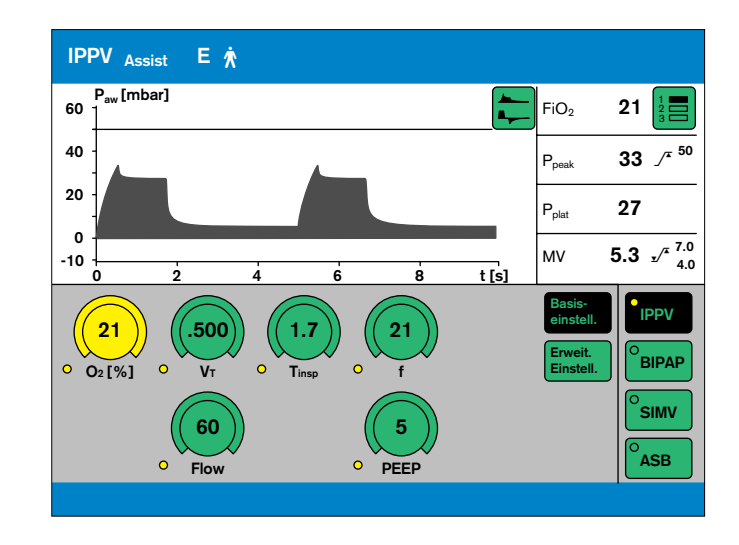

- z. B. Bildschirm-Einstellknopf »**PEEP**«
- **1** Bildschirm-Einstellknopf »**PEEP**« antippen: Die Farbe wechselt von grün nach gelb = Einstellfunktion gewählt.
- **2** Drehknopf drehen = der im Bildschirm-Einstellknopf dargestellte Wert wird eingestellt.
- **3** Drehknopf drücken = Die Farbe wechselt von gelb nach grün, die Einstellung ist bestätigt und wirksam.

Druckwerte, z.B. Pmax, werden während ihrer Einstellung als gestrichelte, schwarze Linie in die Paw (t)-Kurve eingeblendet.

Wenn die Einstellung abgebrochen werden soll:

- Bildschirm-Einstellknopf erneut antippen oder
- anderen Bildschirm-Einstellknopf antippen.

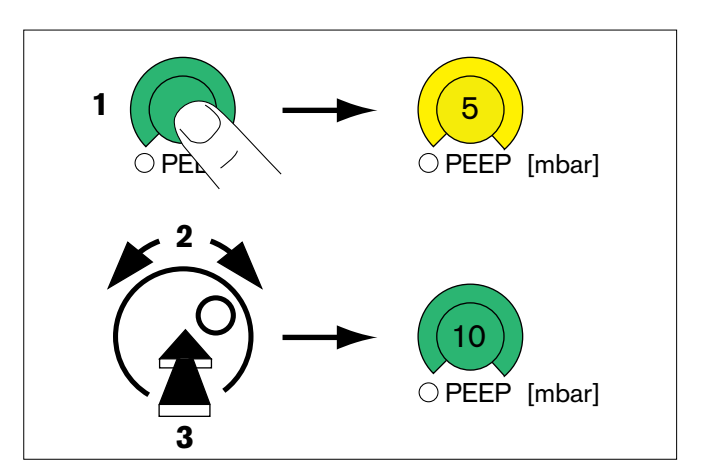

# **Bildschirmseiten**

haben eine gemeinsame Struktur für Ihren Inhalt:

Für eine gute Übersicht und leichte Bedienbarkeit erscheinen Meldungen über Beatmungsmodi und Alarme, Anzeigen von Messwerten und Kurven sowie Hilfefunktion immer an gleicher Stelle:

➀ Der **wirksame Beatmungsmodus/ Patientenmodus** wird in der oberen Zeile links angezeigt – Der Beatmungsmodus wird mit seiner Kurzbezeichnung angezeigt, z.B. BIPAP

Der Patientenmodus wird mit einem Symbol angezeigt:

- E  $\hbar$  für Erwachsene,
- P  $*$  für Pädiatrie.

Bei Spontanatemaktivität des Patienten erscheint anstelle dieser Symbole kurzzeitig ein Lungensymbol als Indikator:  $\blacksquare$ .

- ➁ **Kurven** werden im linken, oberen Bildschirmviertel angezeigt.
- ➂ Die untere Bildschirmhälfte zeigt Kurven sowie Messwerte oder die **Bildschirm-Tasten** sowie **Bildschirm-Einstellknöpfe** – abhängig von der gewählten Bildschirmseite.
- ➃ **Alarme** werden in der rechten oberen Zeile angezeigt.
- ➄ **Messwerte** werden im rechten, oberen Bildschirmviertel angezeigt.
- ➅ **Hilfefunktion** erscheinen in der unteren Bildschirmzeile. Rechts gibt Evita 4 Einstellhinweise. Links informiert Evita 4 über den aktuellen Status – abrufbar mit der Taste » «

Mit den Funktionstasten am rechten Bildschirmrand werden die Bildschirmseiten für die spezifischen Anwendungssituationen gewählt:

- **Einstellung**
- **Alarmgrenzen**
- **Messwerte**
- **Messmanöver**
- **Kalibration**
- **Konfiguration**

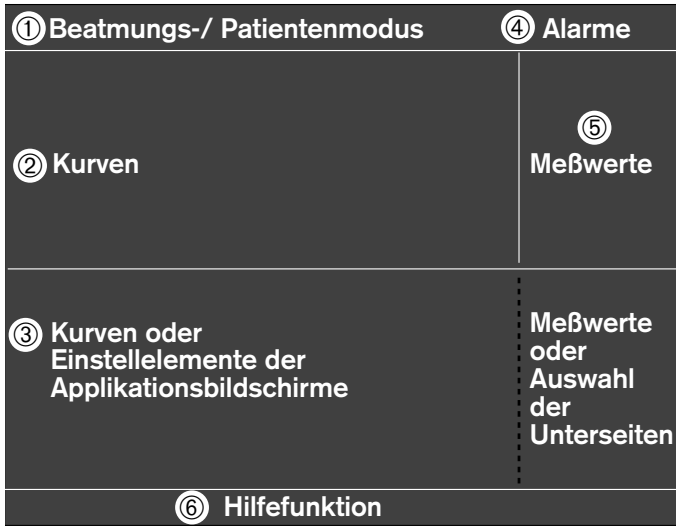

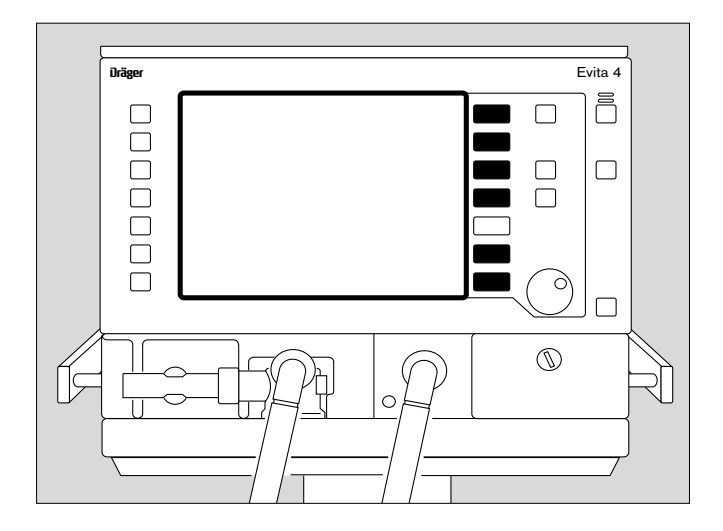

# **Standardseite**

Zur Anzeige des Beatmungsstatus

**•** Taste » $\widehat{\mathbb{D}}$  « drücken. Anzeige (Beispiel):

Die Standardseite zeigt die Beatmungssituation auf einen Blick – reduziert auf die wichtigsten Messparameter und Kurven.

Rechts werden vier Messwerte angezeigt, links zwei Kurven.

In der Standardseite und auf allen folgenden Bildschirmseiten können andere Messwerte und Kurven gewählt werden.

Andere Messwertkombinationen wählen:

● Bildschirm-Taste » « wiederholt antippen. 1 2 3

Andere Kurven wählen:

● Bildschirm-Taste » ← « antippen, und entsprechende Bildschirm-Taste antippen.

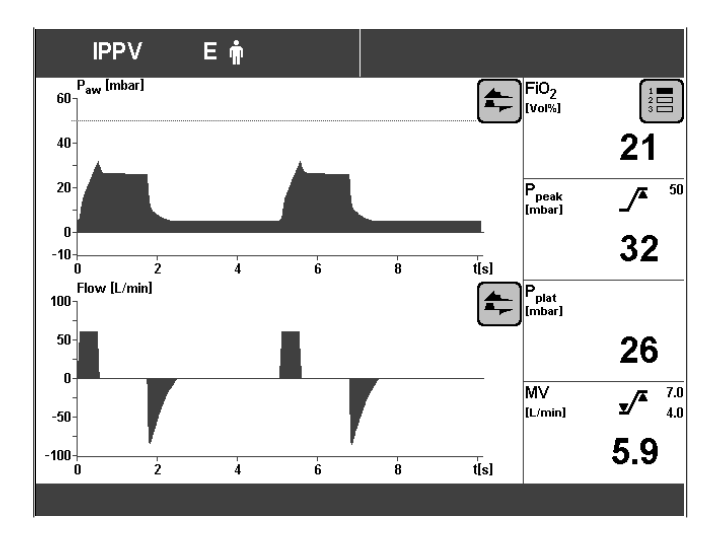

# **Bildschirmseite »Einstellung«**

Zur Anzeige der Einstellparameter

Rechts unten im Bildschirm die Bildschirm-Tasten zum Wählen der Beatmungsmodi.

Die schwarze Bildschirm-Taste (Beispiel IPPV) zeigt den wirksamen Beatmungsmodus.

Links unten die Bildschirm-Einstellknöpfe.

Die Werte der Einstellparameter werden in den Bildschirm-Einstellknöpfen angezeigt, die relevant für den Beatmungsmodus sind.

Die vom Anwender konfigurierbaren Startwerte werden auf den Skalen der Bildschirm-Einstellknöpfe mit einem Pfeil (▶) markiert. Siehe Konfiguration, Seite 107 ff.

### **Einstellwerte eines wirksamen Beatmungsmodus ändern**

- Bildschirm-Einstellknopf antippen, die Farbe wechselt von grün nach gelb = Einstellfunktion gewählt.
- Drehknopf drehen = Wert im Bildschirm-Einstellknopf einstellen.
- Drehknopf drücken, die Farbe des Bildschirm-Einstellknopfes wechselt von gelb nach grün = der Einstellwert ist bestätigt und wirksam.

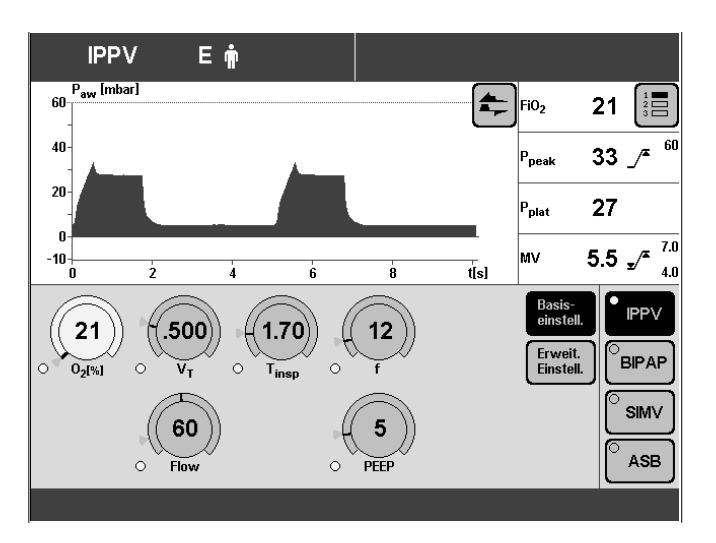

#### **Einen anderen Beatmungsmodus wählen und dessen Parameter einstellen**

● Entsprechende Bildschirm-Taste antippen, z. B. »**BIPAP**«. Die Farbe wechselt von grün nach gelb, die Einstellseite für BIPAP wird angezeigt.

Einstellwerte für BIPAP einstellen:

- Bildschirm-Einstellknopf antippen, die Farbe wechselt von grün nach gelb = Einstellfunktion gewählt.
- Drehknopf drehen = Wert im Bildschirm-Einstellknopf einstellen.
- Drehknopf drücken, die Farbe des Bildschirm-Einstellknopfes wechselt von gelb nach grün = der Einstellwert ist bestätigt und wirksam.

Bildschirm-Einstellknöpfe, deren "Leuchtdioden" weiß sind, wirken erst nach dem Einschalten des neuen Beatmungsmodus (Beispiel: Bildschirm-Einstellknopf »**PASB**«)

Bildschirm-Einstellknöpfe, deren "Leuchtdioden" gelb leuchten, sind schon im bestehenden Beatmungsmodus wirksam (Beispiel: Bildschirm-Einstellknopf »**O2**«).

Startwerte, die beim Einschalten des Gerätes wirken, werden am Bildschirm-Einstellknopf mit einem Pfeil markiert  $( )$ .

Beispiel: PASB = 0 mbar

Drehknopf drücken, die Farbe der Bildschirm-Taste wechselt von gelb nach schwarz = der Beatmungsmodus ist wirksam.

Detaillierte Hinweise zum Einstellen der Beatmungmodi, siehe Seite 49 ff.

#### **Wahl oder Einstellung abbrechen**

● Bildschirm-Taste bzw. Bildschirm-Einstellknopf erneut antippen

oder

andere Bildschirm-Taste bzw. anderen Bildschirm-Einstellknopf antippen.

### Bildschirmseite verlassen:

1 Taste » $\overline{\bigoplus}$  « drücken = zurück zur Standardseite

oder

**2** eine beliebige Funktions-Taste rechts neben dem Bildschirm drücken.

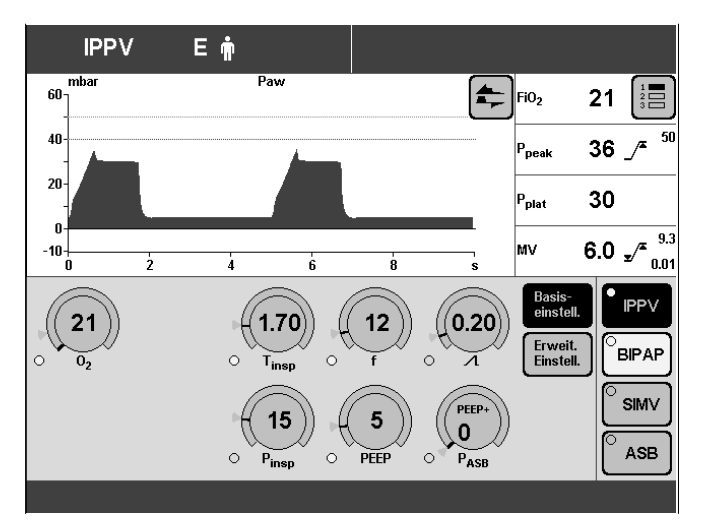

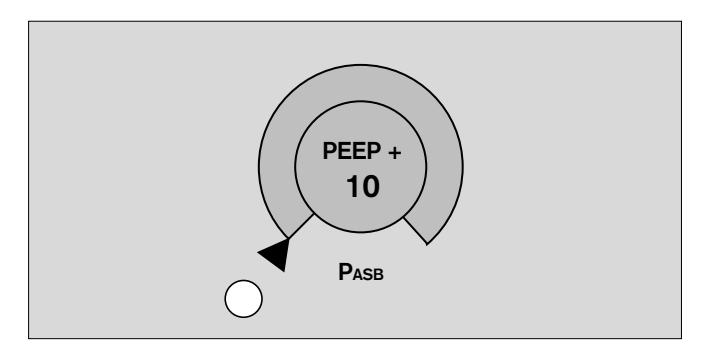

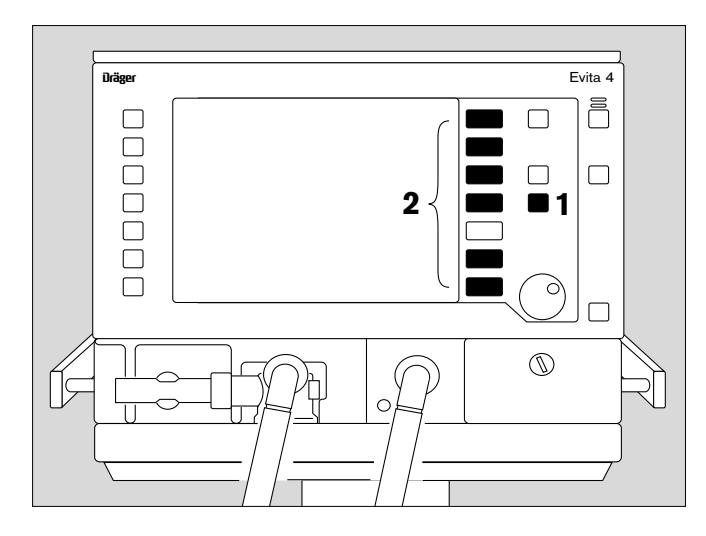

### **Bildschirmseite »Alarmgrenzen«**

Zur Anzeige der Messwerte und der entsprechenden Alarmgrenzen.

Zum Einstellen der Alarmgrenzen.

Zum Einstellen der Monitoringfunktion.

Zur Anzeige des Logbuchs.

Die Alarmgrenzen sind in einem Feld zusammengefasst, kombiniert mit einer Kurve und vier Messwerten.

Grenzen, Monitoring und Logbuch werden über die rechten Bildschirm-Tasten gewählt. Die wirksame Bildschirm-Taste ist schwarz.

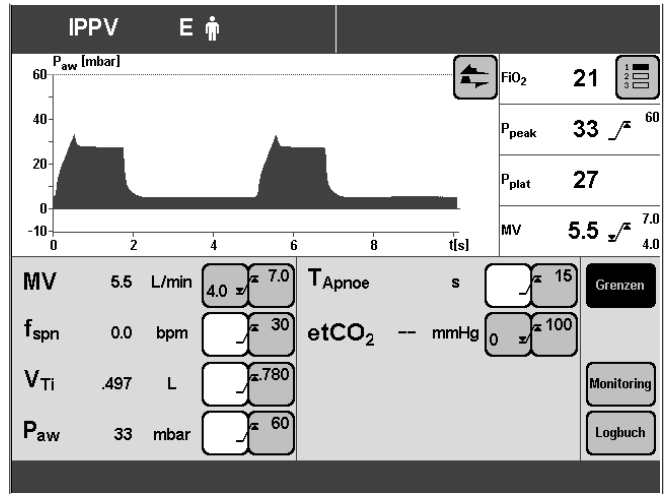

#### **Alarmgrenzen anzeigen/einstellen**

● Bildschirm-Taste »**Grenzen**« antippen, die Bildschirm-Taste wird schwarz. Angezeigt werden die überwachten Messwerte mit ihren Alarmgrenzen.

Beispiel:

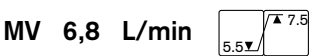

Linke Bildschirm-Taste = untere Alarmgrenze. Rechte Bildschirm-Taste = obere Alarmgrenze.

Alarmgrenze einstellen:

- Jeweilige Bildschirm-Taste antippen. Die Taste wird gelb = einstellbar.
- Drehknopf drehen = Wert in der Taste einstellen.
- Drehknopf drücken, Bildschirm-Taste wird grün = bestätigt. Die Alarmgrenze ist wirksam.

Detaillierte Anweisungen für den Gebrauch, siehe Seite 77.

### **Bildschirmseite »Messwerte«**

Zur Anzeige

- der Messwerte als Tabelle
- der Trendkurve
- von Loops
- des Logbuchs.

Tabellen, Trend, Loop und Logbuch werden mit den Bildschirm-Tasten rechts gewählt.

Beispiel Tabelle der Messwerte »**Tabelle 1**«

Detaillierte Anweisungen für den Gebrauch, siehe Seite 81.

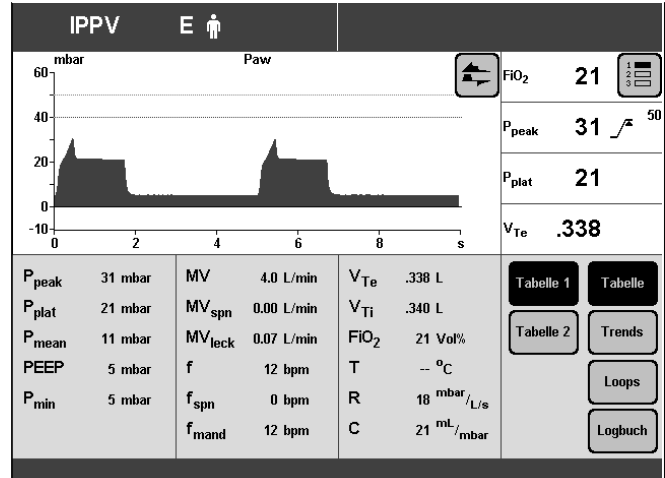

### **Logbuch anzeigen**

- Bildschirm-Taste »**Logbuch**« antippen.
- Drehknopf drehen = Alarm-Ereignisse auswählen.

Detaillierte Anweisungen für den Gebrauch, siehe Seite 85.

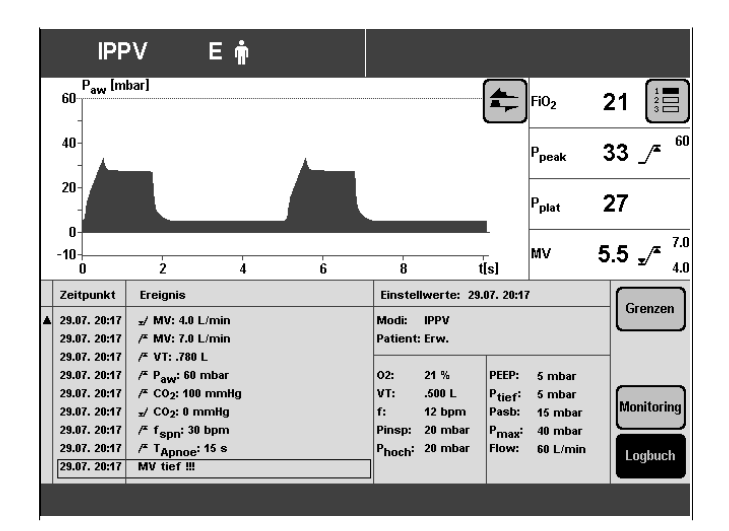

### **Bildschirmseite »Messmanöver«**

Zur Anzeige und zum Durchführen der Messmanöver.

– Intrinsic PEEP

und

– Okklusionsdruck P 0.1

Das Messmanöver wird mit der Bildschirm-Taste rechts gewählt. Das Ergebnis des letzten Messmanövers wird angezeigt.

Beispiel Intrinsic PEEP:

Messmanöver starten:

● Bildschirm-Taste »**Start**« antippen.

Detaillierte Anweisungen für den Gebrauch, siehe Seite 93, 94.

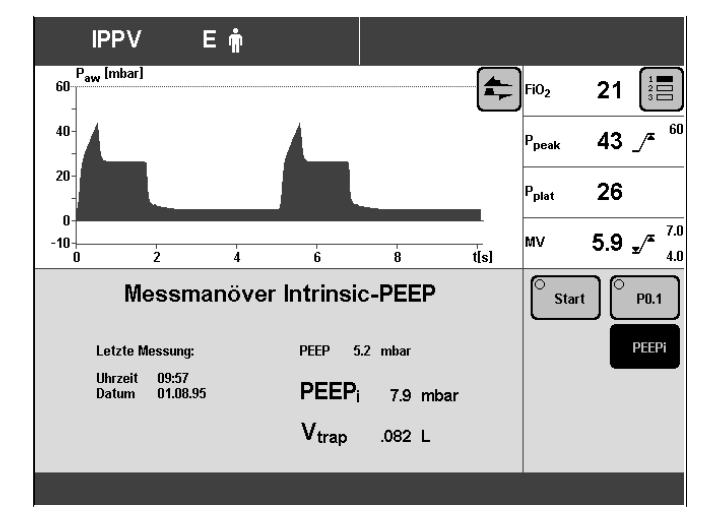

# **Bildschirmseite »Kalibration«**

Zur Kalibration

- des O2-Sensors
- des Flow-Sensors
- des CO2-Sensors
- Sensor wählen mit den Bildschirm-Tasten »**O2**«, »**Flow**« oder »**CO2**«.

Evita 4 gibt in der Zeile für die Hilfefunktion prinzipielle Anweisungen, die für die Kalibration erforderlich sind.

Detaillierte Anweisungen für den Gebrauch, siehe Seite 97 ff.

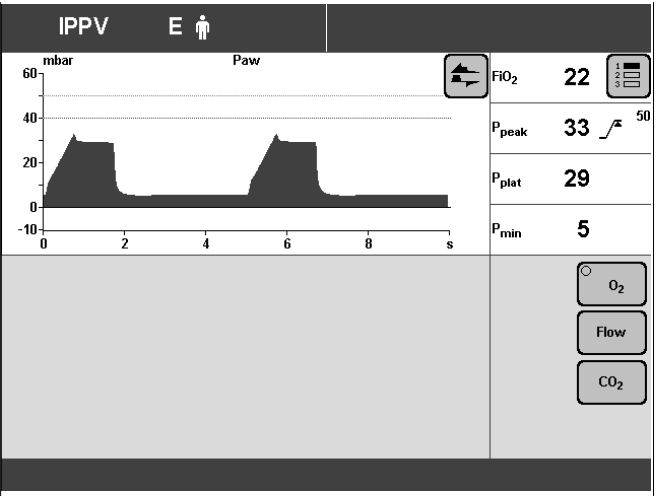

# **Bildschirmseite »Konfiguration«**

Zum Wählen/Einstellen der Funktionen:

**Akustik**

Lautstärke des Alarmtons einstellen.

#### **Bildschirm**

Angezeigte Messwerte wählen. Angezeigte Kurven wählen. Angezeigte Trends wählen.

#### **Beatmung**

Beatmungsmodi wählen. Patientenmodus wählen. Starteinstellung wählen.

#### **Grundeinstellungen**

Externe Schnittstelle einstellen. Uhrzeit und Datum einstellen. Sprache und Einheiten wählen. Service-Diagnose wählen.

Detaillierte Anweisungen für den Gebrauch, siehe Seite 107.

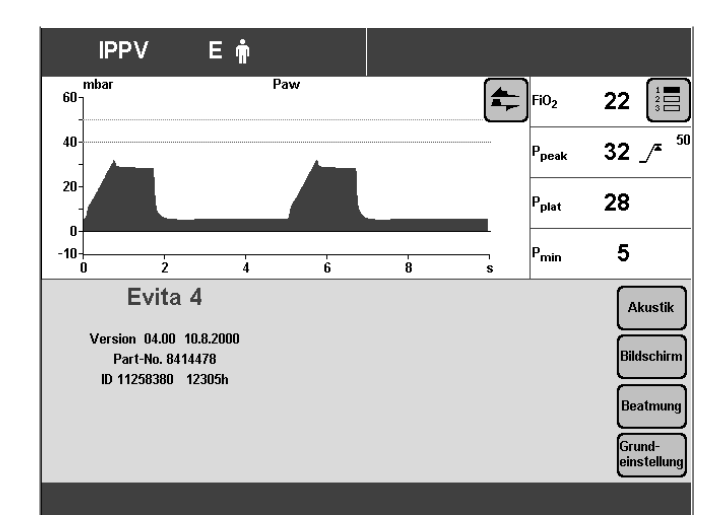

# **Bedienteil platzieren**

Zum Anpassen an die Situation des Beatmungsplatzes

direkt am Gerät oder separat an einer Wandschiene.

Detaillierte Anweisung zum platzieren, siehe Seite 47.

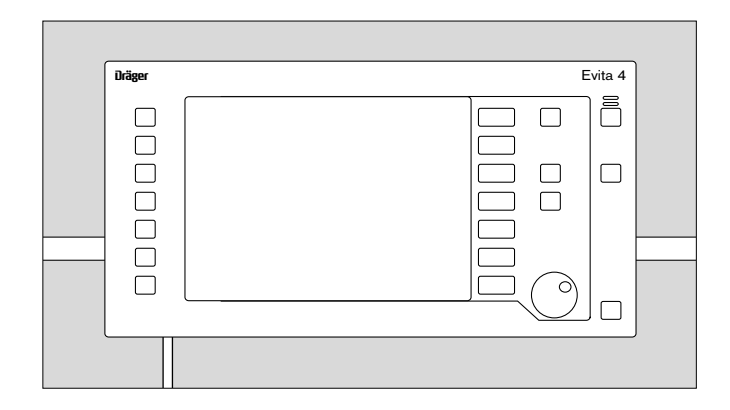

# **Ergonomisches Positionieren**

Für eine parallaxen- und blendfreie Anzeige.

- **1** Die blauen Segmente rechts und links gedrückt halten und
- **2** gleichzeitig das Bedienteil in die gewünschte Position schwenken.

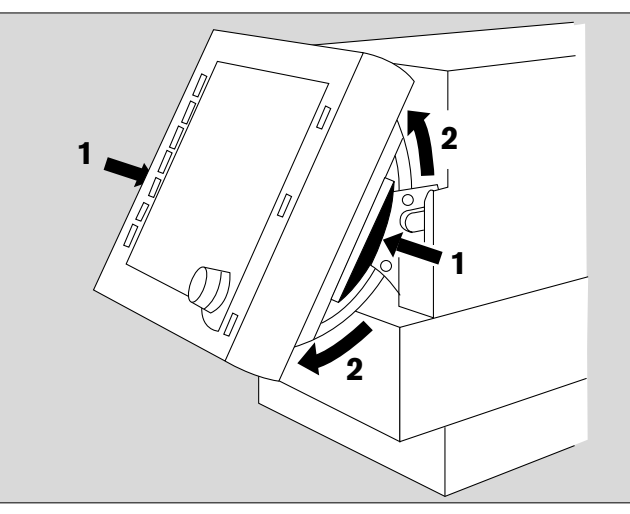

# **Vorbereiten**

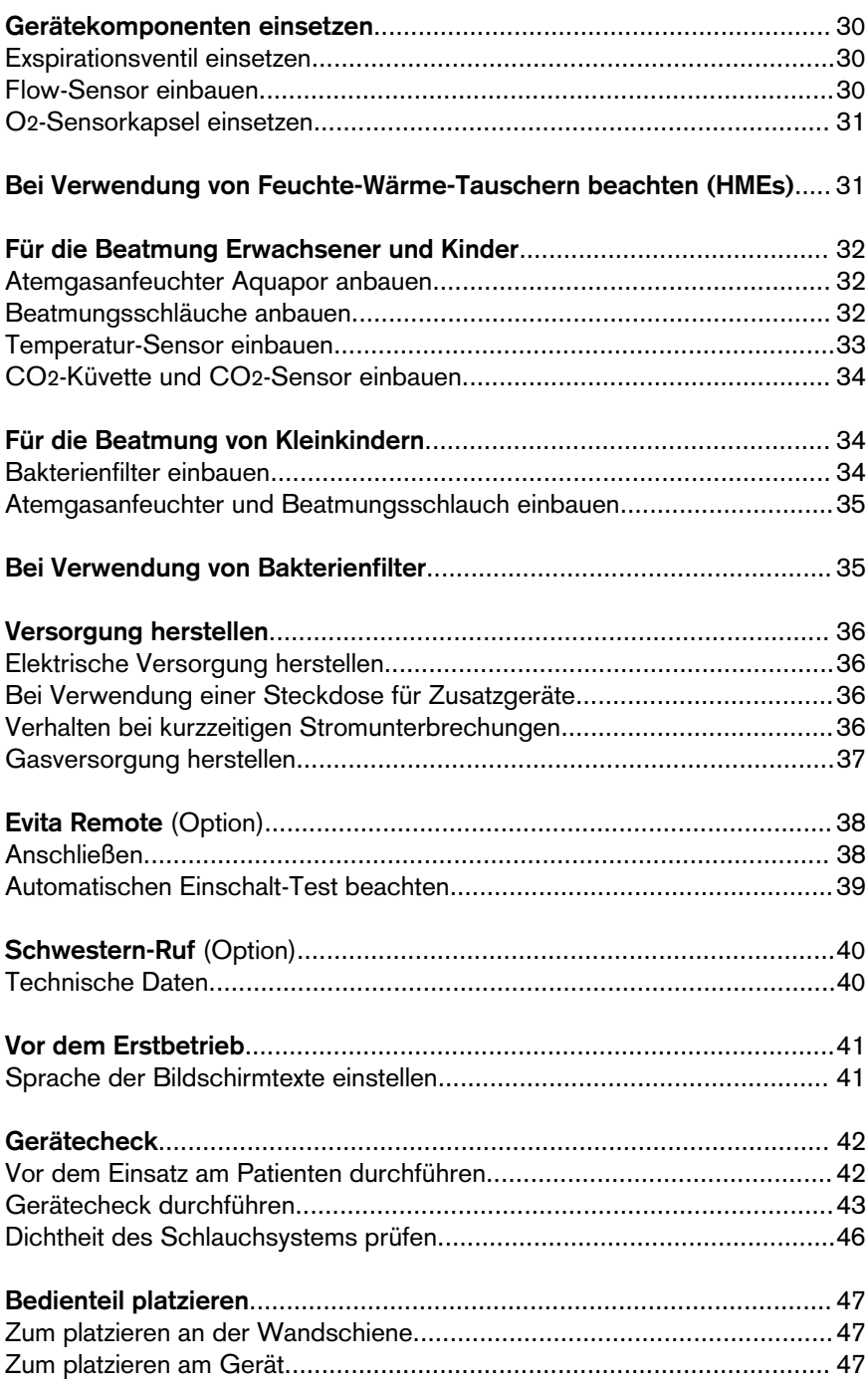

Die folgenden Anweisungen umfassen:

- Das Zusammenstellen des Geräteumfangs.
- Den elektrischen Anschluss und den Gasanschluss.
- Das Einstellen der Sprache für die Anzeigentexte.
- Den automatischen Gerätecheck mit Abgleich der Sensoren.

# **Gerätekomponenten einsetzen**

Aufbereitete Teile benutzen, siehe Aufbereiten, Seite 135.

### **Exspirationsventil einsetzen**

- Bedienteil nach oben schwenken.
- Exspirationsventil bis zum Einrasten in die Aufnahme schieben. Eingerasteten Zustand durch leichtes Ziehen der Tülle prüfen.

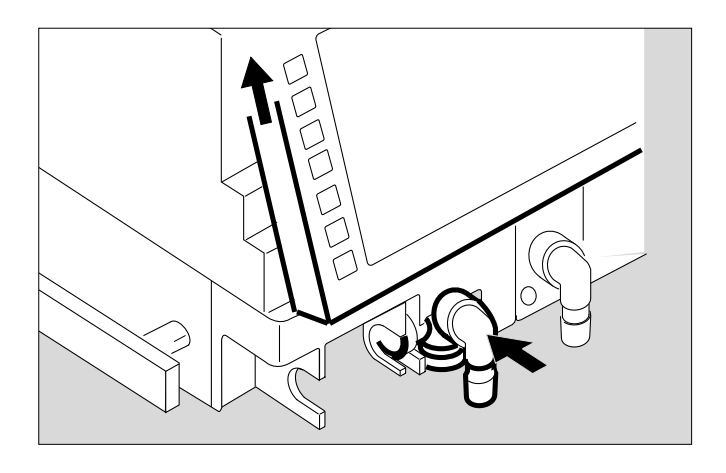

# **Flow-Sensor einbauen**

**1** Buchse ganz nach links schieben.

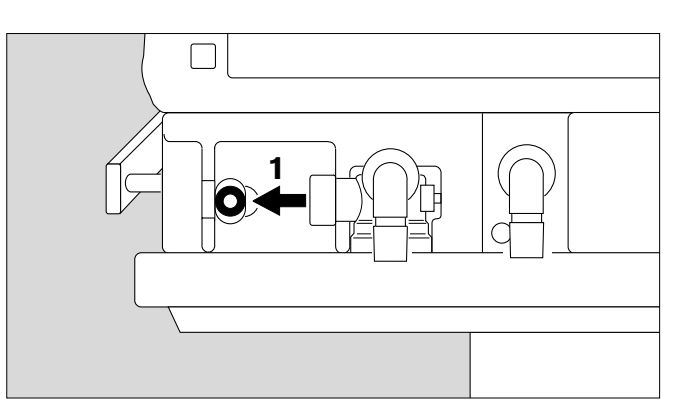

**2** Flow-Sensor – mit dem Stecker zum Gerät zeigend – in die Aufnahme legen und bis zum Anschlag in die Buchse schieben.

Dann:

**3** Nach rechts bis zum Anschlag in die Gummilippe des Exspirationsventils schieben.

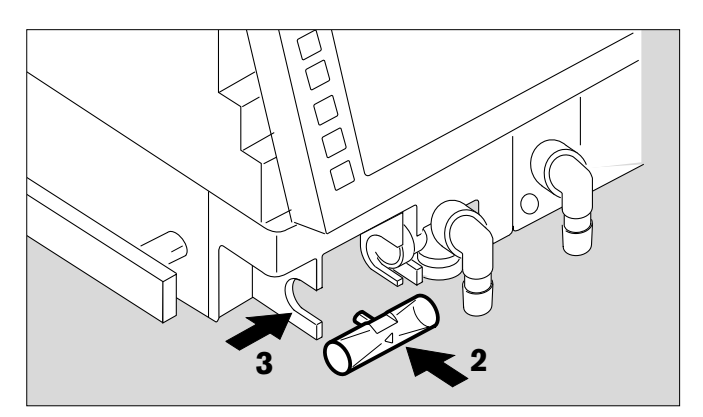

### **O2-Sensorkapsel einsetzen**

- Bei Erstinbetriebnahme
- Bei Anzeige: **Störung O2-Messung**
- Wenn ein Abgleich nicht mehr durchgeführt werden kann.
- Bedienteil nach oben schwenken.
- **1** Tülle nach unten oder nach links schwenken.
- **2** Schraube mit Münze losdrehen, Abdeckhaube abnehmen.
- **3** Beide Rändelschrauben losdrehen und Deckel des Sensorgehäuses abnehmen.
- **4** Neue Sensorkapsel einlegen, die Seite mit den ringförmigen Leiterbahnen ist sichtbar.
- Sensorgehäuse mit den beiden Rändelschrauben fest verschließen.
- Abdeckhaube wieder festschrauben.
- Verbrauchten Sensor entsorgen, Seite 144.

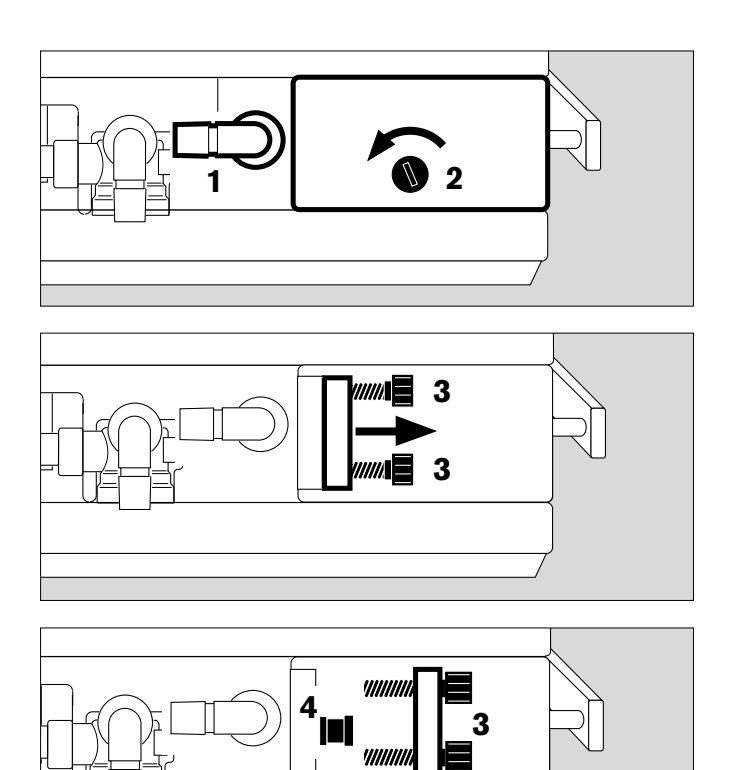

# **Bei Verwendung von Feuchte-Wärme Tauschern beachten**

Feuchte-Wärme Tauscher (Heat Moisture Exchanger HMEs) im Patientenanschluss können den Atemwiderstand merklich erhöhen.

Eine Erhöhung des Atemwiderstands führt zu einer erhöhten Atemarbeit bei Spontanatmung bzw. zu einer erhöhten Triggerarbeit bei assistierender Beatmung. Unter ungünstigen Umständen kann sie zu einem intrinsischen PEEP führen.

Dieser Atemwiderstand im Patientenanschluss kann vom Beatmungsgerät nicht überwacht werden.

- Den Patientenzustand, die Volumen- und die Resistance-Messwerte des Gerätes deshalb häufiger prüfen.
- Gebrauchsanweisung des Feuchte-Wärme Tauschers (HME) beachten!
- Feuchte-Wärme Tauscher (HME) nicht zusammen mit Medikamentenvernebler oder Atemgasanfeuchter benutzen!

# **Für die Beatmung Erwachsener und Kinder**

Ab 100 mL Atemvolumen VT

Patientenmodus »Erwachsene«

**Bei Verwendung eines Atemgasanfeuchters keine zusätzlichen Feuchte-Wärme Tauscher benutzen! Gefahr eines erhöhten Atemwiderstandes durch Kondensation.**

### **Atemgasanfeuchter Aquapor anbauen**

Aquapor nach zugehöriger Gebrauchsanweisung vorbereiten.

- **1** Aquapor mit Klaue an die Aufnahme hängen und festschrauben.
- **2** Maskenkrümmer in den Aquapor stecken.
- **3** Doppeltülle in den Maskenkrümmer stecken.
- Wanne des Aquapor bis zur oberen Füllmarke mit Aquadest füllen.

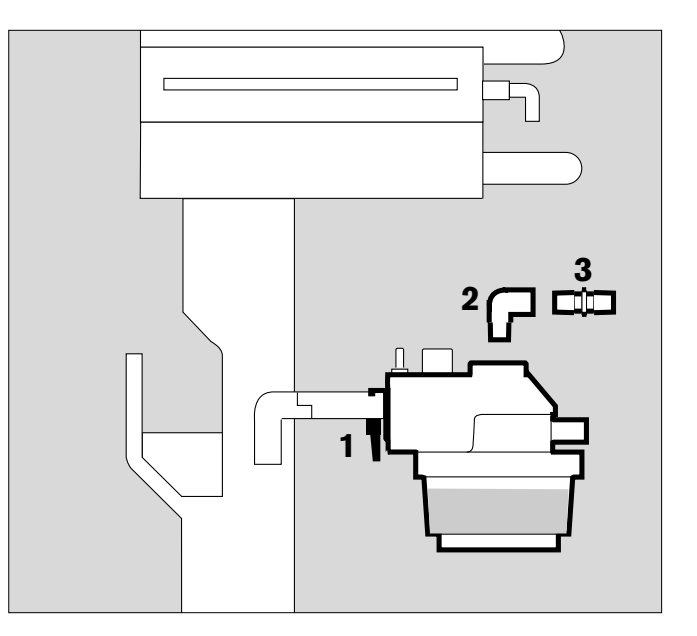

# **Beatmungsschläuche anbauen**

Keine antistatischen bzw. leitfähigen Schläuche verwenden\*.

Abhängig von der gewünschten Platzierung des Gerätes am Bett kann der Gelenkarm sowohl rechts als auch links am Gerät angebracht werden.

Bei **linksseitiger** Platzierung:

- **4** Beide Tüllen nach links schwenken.
- **5** Aquapor nach links schwenken.

In der weiteren Beschreibung ist das Beatmungsschlauchsystem **links** dargestellt.

\_\_\_\_\_\_\_\_\_\_\_\_\_\_

Der Gebrauch von antistatischen und oder elektrisch leitendem Material im Atemsystem des Lungenbeatmungsgerätes wird nicht als ein Beitrag zu höherer Sicherheit angesehen. Im Gegenteil, die Verwendung solcher Materialien erhöht die Gefahr eines elektrischen Schlages für den Patienten und die Brandentstehung durch Sauerstoff.

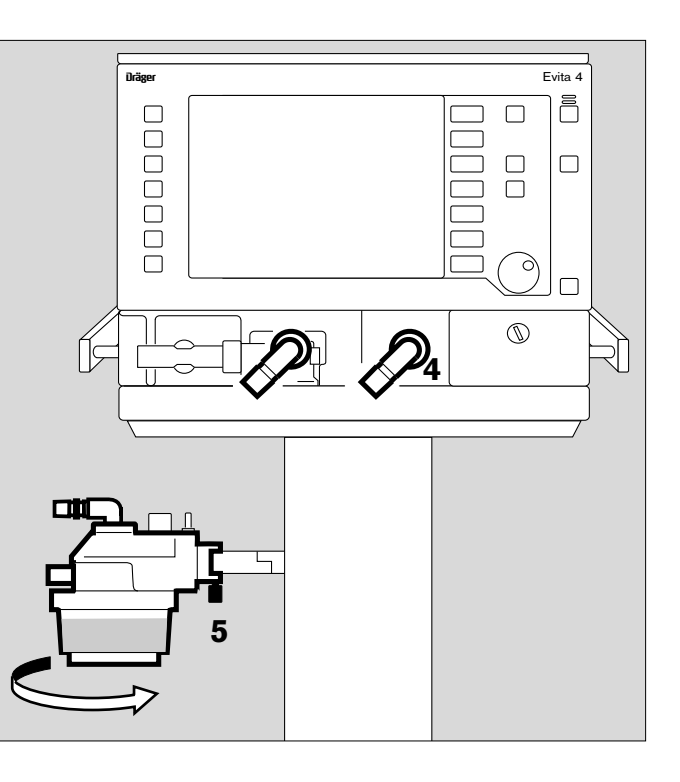

DIN VDE 0750 Teil 215:

- **1** Gelenkarm links auf die Schiene hängen und festschrauben.
- Beatmungsschläuche aufstecken, Schlauchlängen (Meter) beachten.
- **2** Tüllen in Schlauchrichtung drehen.
- **3** Wasserfallen senkrecht platzieren.
- Y-Stück einbauen, Gummimuffe des Y-Stücks inspirationsseitig.

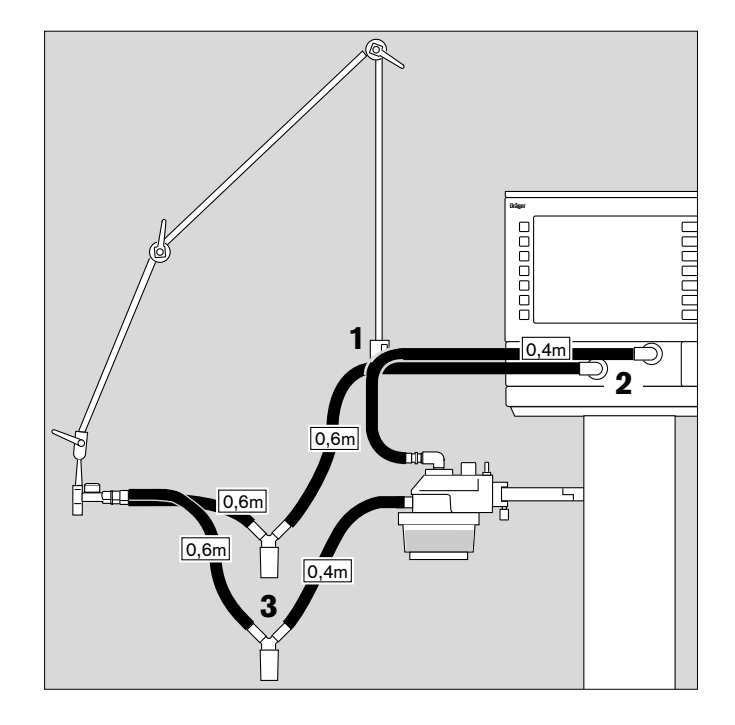

### **Temperatur-Sensor einbauen**

- **4** Sensor bis zum Anschlag in die Gummimuffe im inspiratorischen Teil des Y-Stücks einstecken. Y-Stück so ausrichten, dass der Sensor oben plaziert ist.
- **5** Sensorkabel mit Schlauchklammern fixieren.
- **6** Stecker des Temperatur-Sensors in die Buchse »**Temp**  $\|\hat{\mathbf{\Lambda}}\|$  auf der Rückseite des Gerätes einstecken.

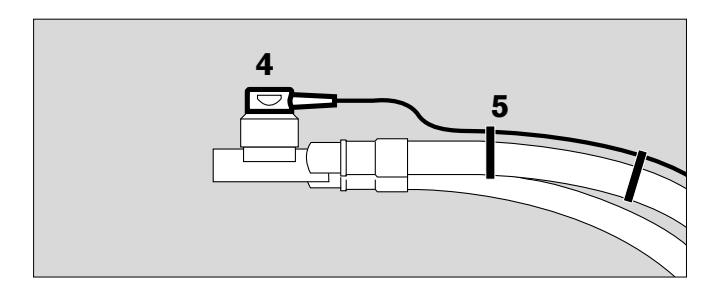

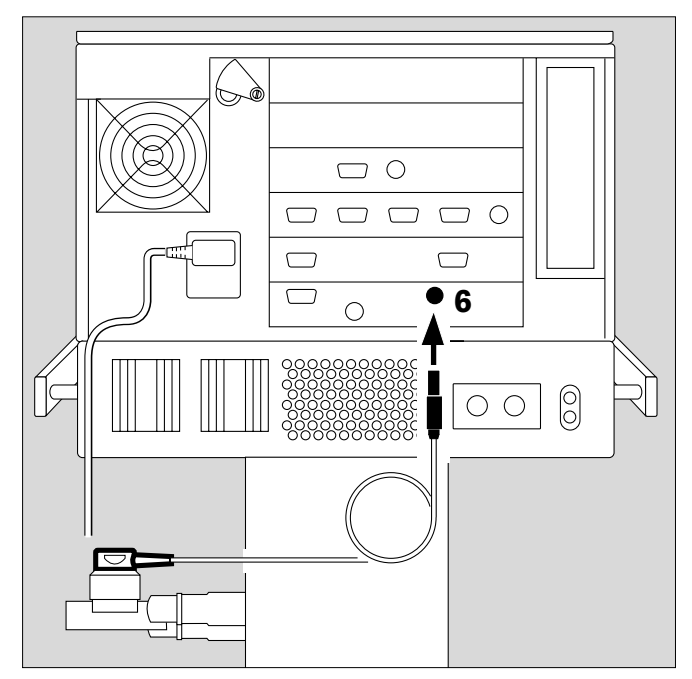

### **CO2-Küvette und CO2-Sensor einbauen (Option)**

- **1** Küvette in den Patientenanschluss des Y-Stücks stecken – die Küvettenfenster zeigen zur Seite.
- **2** CO2-Sensor auf die Küvette schieben, Kabel zeigt zum Gerät.

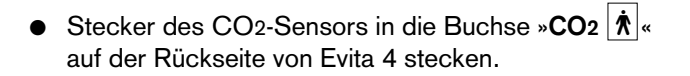

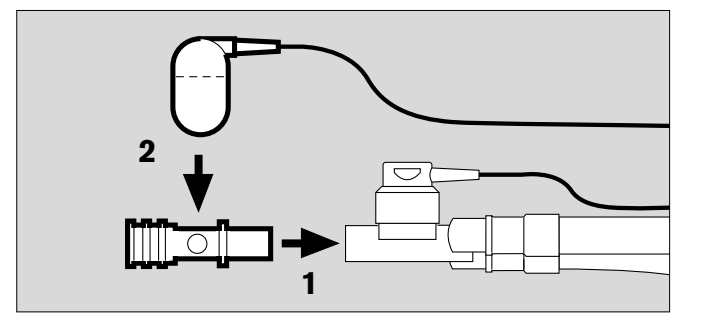

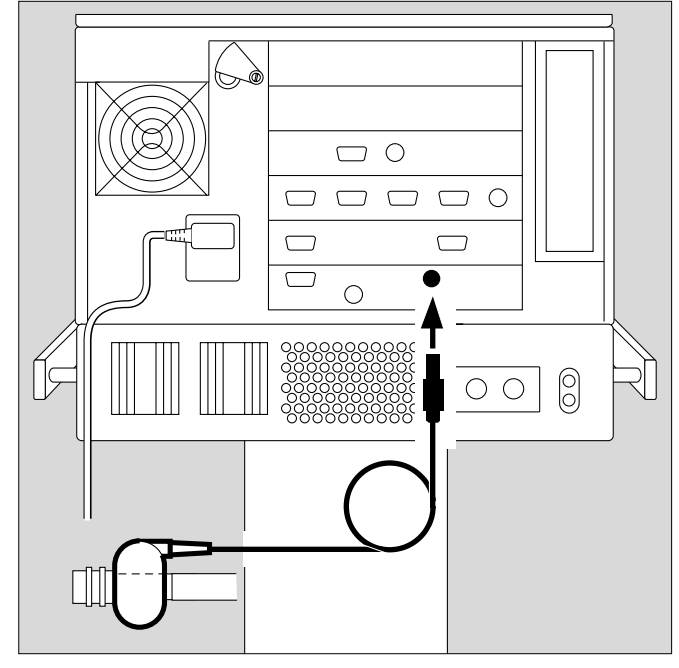

# **Für die Beatmung von Kleinkindern**

Bis 300 mL Atemvolumen VT

Patientenmodus »Pädiatrie«

**Bei Verwendung eines Atemgasanfeuchters keine zusätzlichen Feuchte-Wärme Tauscher benutzen! Gefahr eines erhöhten Atemwiderstandes durch Kondensation.**

# **Bakterienfilter einbauen**

● Bakterienfilter auf die Inspirationstülle stecken.

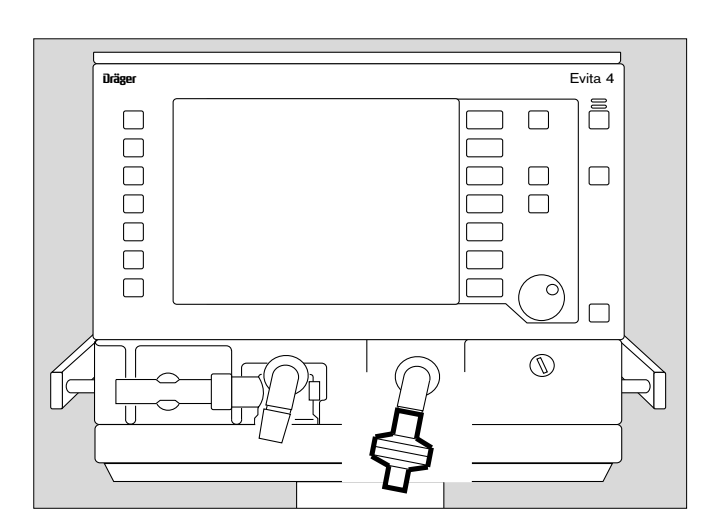

### **Atemgasanfeuchter und Beatmungsschläuche einbauen**

- Atemgasanfeuchter "Fisher & Paykel MR 730" nach zugehöriger Gebrauchsanweisung vorbereiten. Zugehöriges Schlauchset K (Kinder) verwenden.
- Atemgasanfeuchter mit Klaue an die Aufnahme unterhalb des Gerätes hängen und festschrauben.
- Gelenkarm mit Klaue an die linke Schiene hängen und festschrauben.
- Beatmungsschläuche aufstecken, Schlauchlängen (Meter) beachten.
- Wasserfalle senkrecht platzieren.

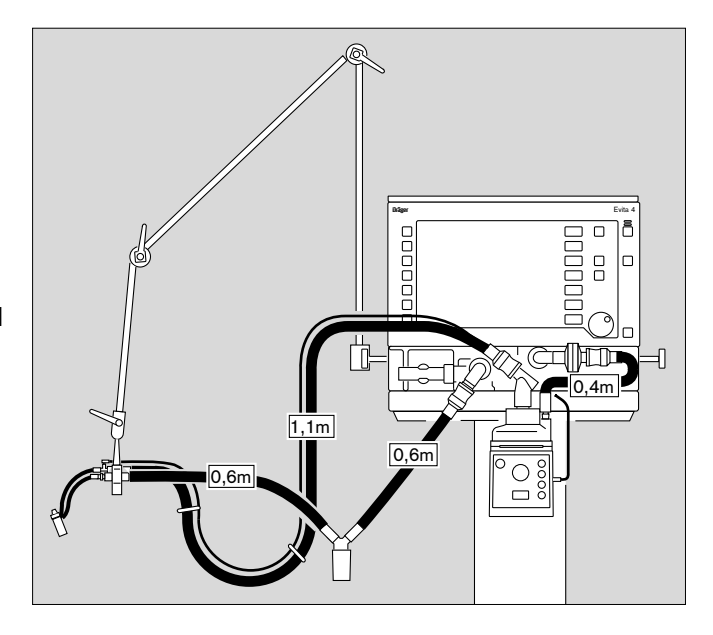

**Behälter mit Flüssigkeiten nicht über oder auf Evita 4 platzieren! Eindringende Flüssigkeit kann die Funktion des Gerätes stören!**

# **Bei Verwendung von Bakterienfiltern**

Die Verwendung von exspiratorischen Bakterienfiltern am Beatmungsgerät wird nicht vorgeschrieben.

Werden dennoch Bakterienfilter in der Exspirationsseite verwendet, ist eine unerwünschte Erhöhung des Atemwiderstandes möglich.

Insbesondere bei Medikamentenverneblung und Anfeuchtung kann sich der Widerstand des Bakterienfilters schleichend erhöhen. Für den Patienten kann dies zu einer erhöhten Atemarbeit und intrinsischem PEEP führen.

Ein intrinsischer PEEP kann auch daran erkannt werden, dass der exspiratorische Flow bis zum Ende der Exspiration noch nicht auf "0" zurückgegangen ist.

Bei einem unzulässig hohen PEEP meldet das Gerät den Alarm «**PEEP hoch**»:

Bakterienfilter prüfen und austauschen, wenn es Ursache des PEEPs ist.

# **Versorgung herstellen**

# **Elektrische Versorgung herstellen**

Für Netzbetrieb

Entweder : 220 V bis 240 V oder : 100 V bis 127 V

Stecker in die Netzsteckdose stecken.

Für Betrieb mit DC-Teil und externer Batterie (Option)

Entweder : 12 V<br>oder : 24 V  $\cdot$  94 V

Externe Batterie über Kabel anschließen.

### **Bei Verwendung einer Steckdosenleiste für Zusatzgeräte beachten**

Der Anschluss anderer Geräte an die Steckdosenleiste kann im Falle eines Versagens des Schutzleiters eine Erhöhung des Patienten-Ableitstromes über die zulässigen Werte hinaus bewirken.

In diesem Falle ist eine elektrische Gefährdung nicht auszuschließen.

### **Verhalten bei kurzzeitigen Stromunterbrechungen**

z. B. beim Einschalten der Ersatzstromversorgung.

Ohne 12/24 V DC-Netzteil:

Während der Stromunterbrechung alamiert Evita 4 mit einem Dauerton max. 2 Minuten lang.

War Evita 4 noch keine 15 Minuten in Betrieb, kann diese Zeit kürzer sein.

Stromunterbrechungen kürzer als 10 Millisekunden werden von Evita 4 toleriert – ohne Beeinflussung der Beatmung.

Bei Stromunterbrechungen länger als 10 Millisekunden macht das Gerät einen Neustart mit einem kurzen Selbsttest von ca. 4 Sekunden – die Beatmung mit den aktuellen Einstellungen wird fortgesetzt. Bei eingestellter unterer Alarmgrenze für das Minutenvolumen erfolgt so lange Alarm **MV tief**, bis der Messwert die untere Alarmgrenze wieder überschritten hat.

Mit 12/24 V DC-Netzteil (Option):

Siehe Gebrauchsanweisung zur Option Evita 4 DC (Gleichspannungs-Netzteil).

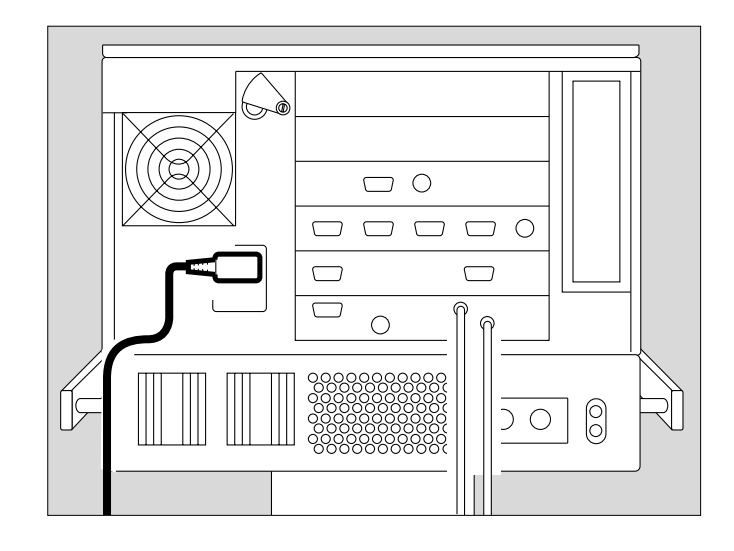
## **Gasversorgung herstellen**

● Druckluft (Air)- und Sauerstoff (O2)-Anschlussschlauch an der Rückseite von Evita 4 anschrauben und deren Stecker in die Wandentnahmestellen stecken.

Die Druckgase müssen staubfrei, ölfrei und trocken sein, der Gasdruck soll 3 bis 6 bar betragen.

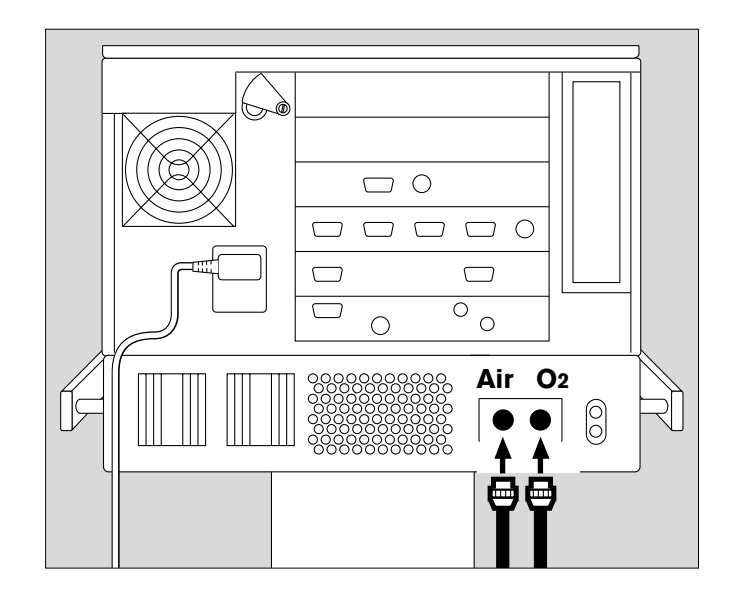

# **Evita Remote**

Optionale Fernbedienung (Remote Pad)

Einbau und Freischalten des Rüstsatzes nur durch Fachleute.

Zum gerätefernen, parallelen Gebrauch folgender Lampen- und Tastenfunktionen:

- **1** rote Lampe zum Signalisieren von Alarm-Meldungen
- **2** gelbe Lampe zum Signalisieren von Achtungs- und Hinweis-Meldungen
- **3** Taste » $\mathbf{\&}$  « zum Unterdrücken des Alarmtons für ca. 2 Minuten
- **4** Taste »**Alarm Reset**« zum Quittieren von Alarm-Meldungen
- **5** Taste » **Neb.**« zum Starten und Beenden der Medikamenten-Vermeblung
- **6** Taste »**O2 Absaug.**«.« zur Oxygenation für **Bronchialtoilette**
- **7** Taste »**Insp. hold**« zum manuell ausgelösten Blähen
- **8** Taste »**Exsp. hold**« zum Verlängern und Halten der Exspiration

Die Funktion der Lampen und Tasten entspricht der Funktion der entsprechenden Elemente auf der Frontplatte von Evita 4 und ist in den Anwendungskapiteln der Gebrauchsanweisung beschrieben.

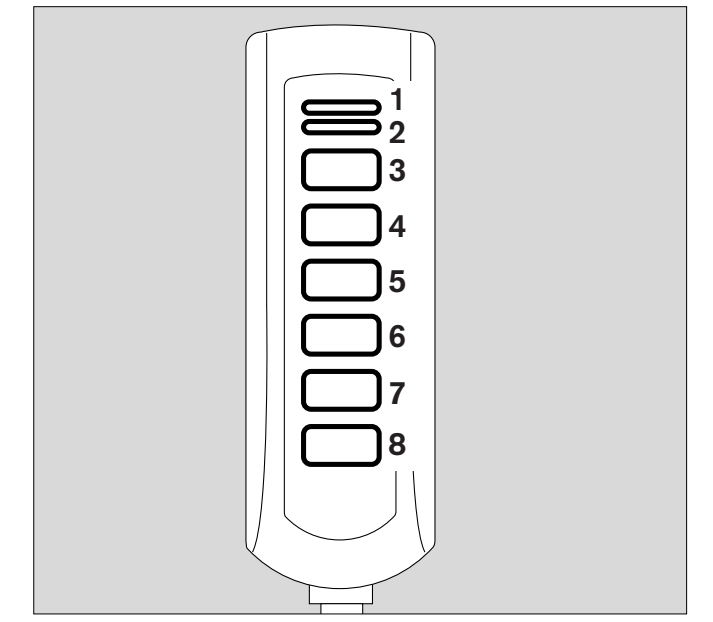

### **Anschließen**

● Stecker des Remote Pad-Kabels in die Buchse » auf der Rückseite von Evita 4 stecken. Der Stecker kann zu jedem Zeitpunkt gesteckt oder gezogen werden. Die Funktion von Evita 4 wird nicht beeinflusst.

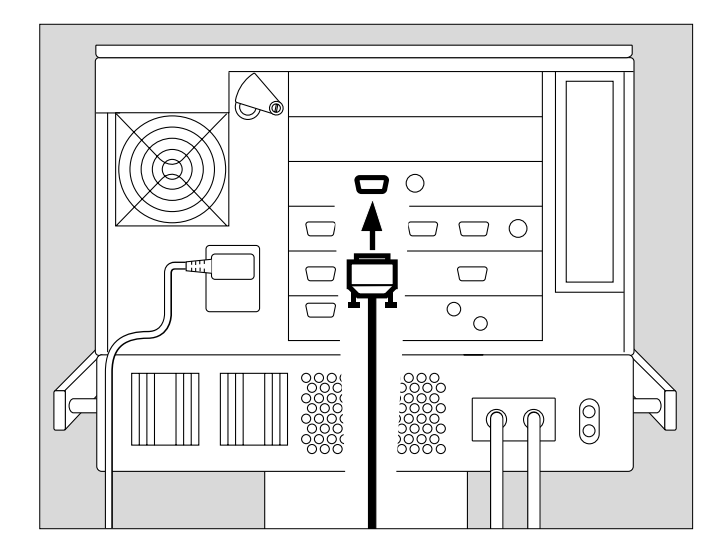

- Halter an eine Normschiene hängen und festklemmen.
- Remote Pad von oben in den Halter hängen.

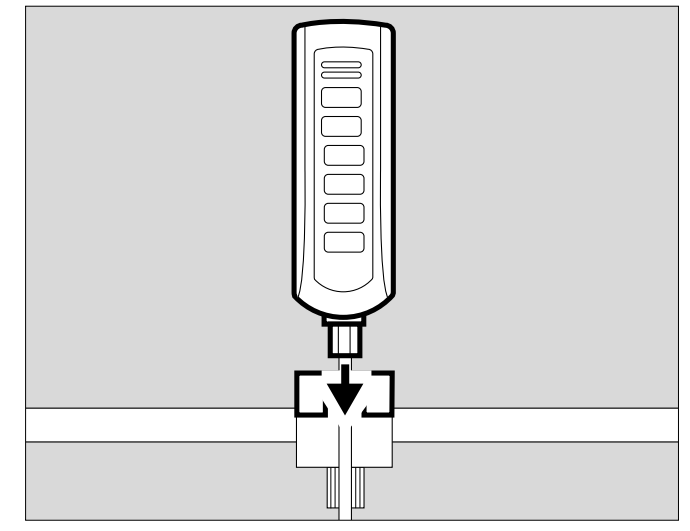

### **Automatischen Einschalt-Test beachten**

– beim Anschließen des Remote Pads an das laufende Gerät,

#### oder

- beim Einschalten des Gerätes mit angeschlossenem Remote Pad.
- Tasten des Remote Pads nicht drücken.
- Für 5 Sekunden leuchten alle Lampen im Remote Pad:
	- die rote Lampe
	- die gelbe Lampe
	- die gelben Lampen in den Tasten.
- Evita 4 prüft das Remote Pad. In Fehlerfall erscheint eine Hinweis-Meldung, siehe Seite 127 "Fehler – Ursache – Abilfe".

# **Schwesternruf**

## (Option)

Anschluss auf der Rückseite von Evita 4 zum Weiterleiten von Alarm-Meldungen höchster Priorität (Alarm) an einen klinikinternen Zentralalarm.

- Einbau des Rüstsatzes von Fachleuten durchführen lassen.
- 6-poligen DIN-Rundstecker (Buchsenteil) an die Leitung zum klinikinternen Zentralalarm von Fachleuten anschließen lassen.

Wenn Evita 4 einen Alarm anzeigt, ist die Verbindung 3-5 geschlossen und damit der Schwesternruf aktiv.

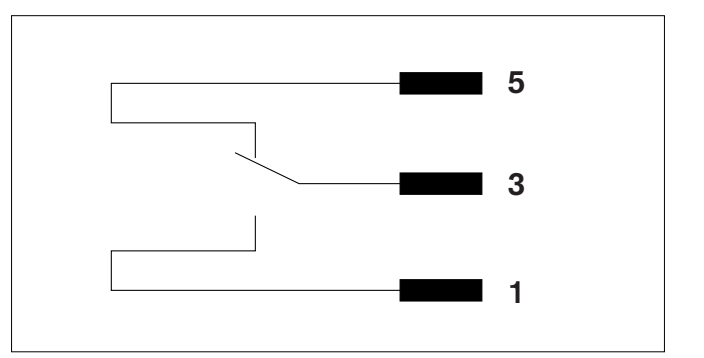

- Stecker in die Buchse »  $\mathbb{\hat{A}}$  « auf der Rückseite stecken und festschrauben.
- Angeschlossenen Schwesternruf auf korrekte Funktion prüfen.

#### **Über den Schwesternruf werden nur Alarme (Alarm-Meldungen höchster Priorität, siehe Seite 78), weitergeleitet.**

Alarme erscheinen rot in der oberen Zeile des Bildschirms mit drei Ausrufungszeichen, siehe Seite 78. Nicht weitergeleitet werden Achtungs-Meldungen und Hinweis-Meldungen. Der Schwesternruf wird auch aktiviert, wenn der interne Lautsprecher für akustische Alarmierung am Gerät defekt ist.

**Der Anschluss des Schwesternrufs entbindet nicht von der regelmäßigen Kontrolle des Monitorings am Bildschirm von Evita 4.**

● **Anzeigen am Bildschirm regelmäßig prüfen.**

**Eine Störung in einer beliebigen Komponente der Verbindung zwischen Schwesternruf und dem klinikeigenem Alarmsystem (z.B. in der Elektronik des Schwesternrufs der Evita, im Netzteil der Evita, im Alarmgeber des klinikseitigem Alarmsystems o.ä.) könnte zum Ausfall des Schwesternrufs führen.**

Hintergrund: Die klinikseitigen Verbindungen des Zentralalarms sind typischer Weise einkanalig ausgeführt. Daher ist auch die Elektronik des Schwesternrufs einkanalig ausgeführt.

### **Technische Daten**

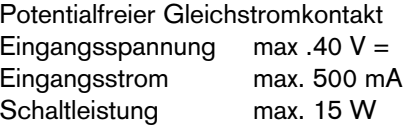

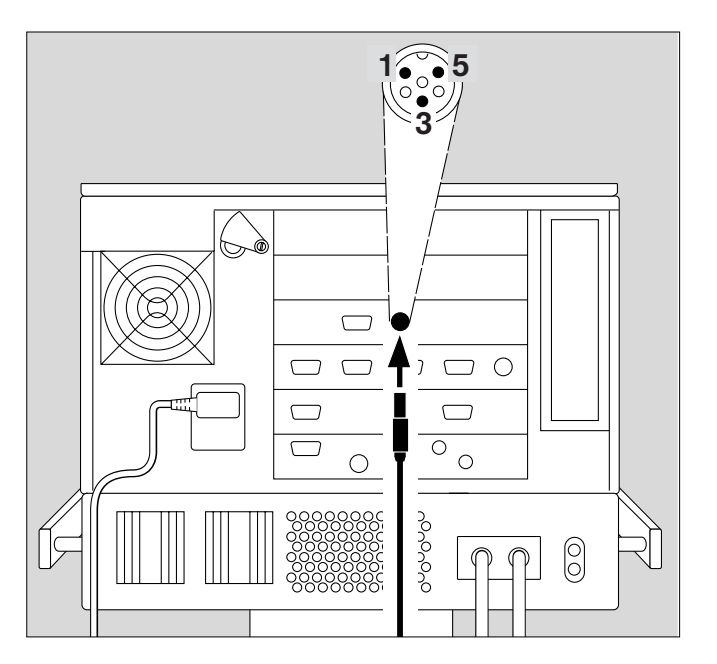

# **Vor dem Erstbetrieb**

# **Sprache der Bildschirmtexte einstellen**

Evita 4 wird werkseitig mit deutschen Bildschirmtexten ausgeliefert.

Alternativ sind folgende Sprachen wählbar:

- **englisch,**
- **französisch,**
- **italienisch,**
- **spanisch,**
- **niederländisch,**
- **schwedisch,**
- **englisch mit amerikanischen Bezeichnungen,**
- **japanisch**
- **griechisch**
- **russisch**
- **portugiesisch**
- **arabisch**
- **chinesisch**
- **türkisch**
- Gerät einschalten = Netzschalter auf der Rückseite bis zum Einrasten drücken. Die Klappe fällt über die Taste, sichert gegen unbeabsichtigtes Ausschalten (zum Ausschalten die Klappe nach oben schwenken und Taste ganz drücken).

Evita 4 führt den Selbsttest durch,

● 10 Sekunden-Testphase abwarten.

Nach dem Selbsttest:

- 1 Evita 4 auf Standby schalten = Taste » $\circ$  « ca. 3 Sekunden gedrückt halten.
- **2** Standby-Alarmton mit der Taste »**Alarm Reset**» ausschalten.
- **3** Taste »**Konfiguration**« drücken.
- Bildschirm-Taste »**Grundeinstellung**« antippen.
- Bildschirm-Taste »**Sprache/Einheiten**« antippen.
- Bildschirm-Taste »**Sprache**« antippen.
- Gewünschte Sprache mit Drehknopf auswählen und bestätigen. Die Sprache ist wirksam.
- Beschriftung der Tasten auf dem Bedienteil durch Fachleute austauschen lassen.

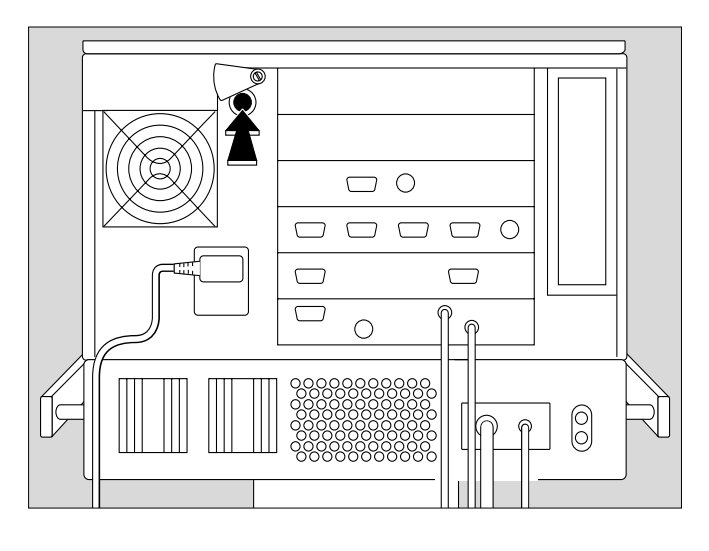

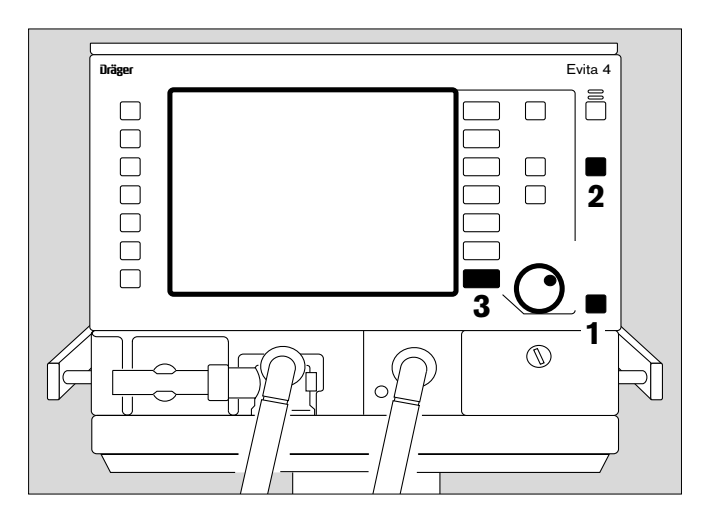

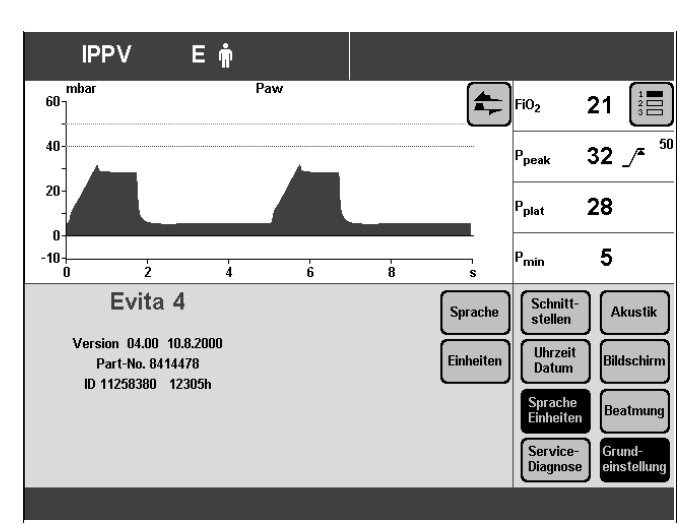

# **Gerätecheck**

### **Vor dem Einsatz am Patienten duchführen**

Unmittelbar vor dem Einsatz am Patienten ist zur Prüfung der Betriebsbereitschaft ein Check der Gerätefunktion durchzuführen.

Evita 4 unterstützt diesen Gerätecheck mit einer integrierten Checkliste, die den Anwender im Dialog durch den Test führt.

Im Rahmen dieses Gerätechecks werden folgende Funktionen durchgeführt :

- Kontrolle der Gerätezusammenstellung,
- Prüfung des Alarmtons,
- Prüfung des Exspirationsventils,
- Prüfung des Air-O2-Umschaltventils,
- Prüfung des Sicherheitsventils,
- Kalibration des Flow-Sensors,
- Abgleich des O2-Sensors,
- Abgleich des CO2-Sensors,
- Prüfung der Dichtheit des Schlauchsystems,
- Ermittlung der Compliance und Resistance des Schlauchsystems.

Die im Rahmen dieses Gerätechecks ermittelten Prüfergebnisse sowie Kalibrier- und Abgleichwerte der Sensoren bleiben – auch bei ausgeschaltetem Gerät – bis zum erneuten Abgleichen gespeichert.

Wenn nach dem Gerätecheck das Schlauchsystem verändert wird, oder die Art der Anfeuchtung gewechselt wird, oder der Patientenmodus gewechselt wird, ist die Prüfung der Dichtheit vor dem Einsatz zu wiederholen.

### **Erwachsenen-Prüflunge 84 03 201 bereithalten**

für Erwachsenen-Schlauchset

Die Prüflunge besteht aus einem Maskenkrümmer für den Anschluss an das Y-Stück, einem Katheterstutzen ø 7 zum Simulieren des Widerstandes der Atemwege und einem 2 L-Atembeutel zum Simulieren der Compliance.

- **Keine überdehnten Atembeutel benutzen, diese können Artefakte beim Gerätecheck hervorrufen!**
- Maskenkrümmer erst nach Anweisung von Evita 4 in den Patientenanschluss des Y-Stücks stecken.

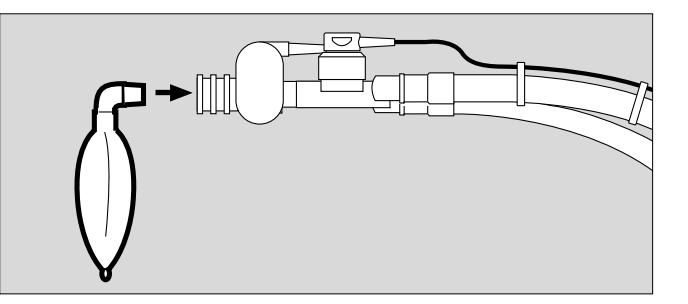

#### **Kinder-Prüflunge 84 09 742 bereithalten**

für Kinder-Schlauchset

Die Prüflunge besteht aus einem Trachealtubus CH 12 zum Simulieren des Widerstandes der Atemwege und einem kleinen Faltenbalg zum Simulieren der Compliance.

Konnektor erst nach Anweisung von Evita 4 in das Y-Stück stecken.

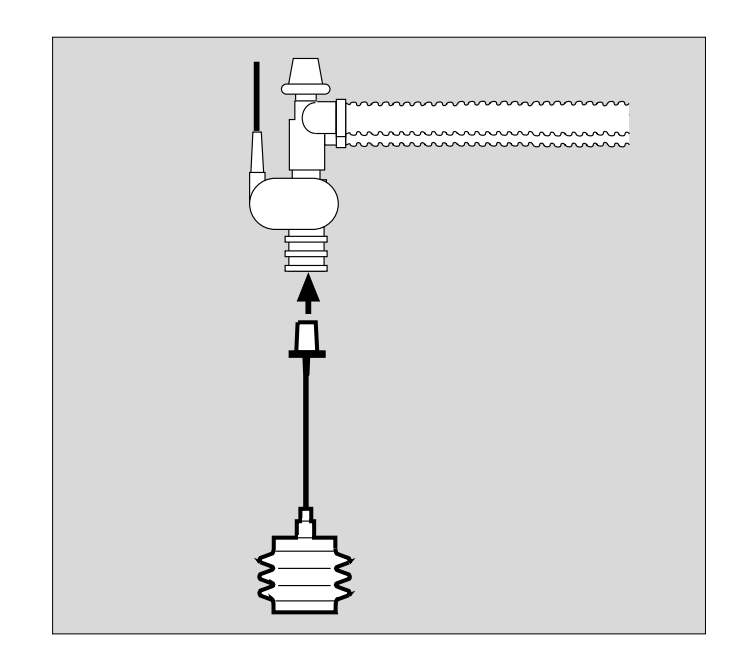

## **Gerätecheck durchführen**

● Gerät einschalten = Netzschalter auf der Rückseite bis zum Einrasten drücken.

Evita 4 führt den Selbsttest durch.

● 10 Sekunden-Testphase abwarten.

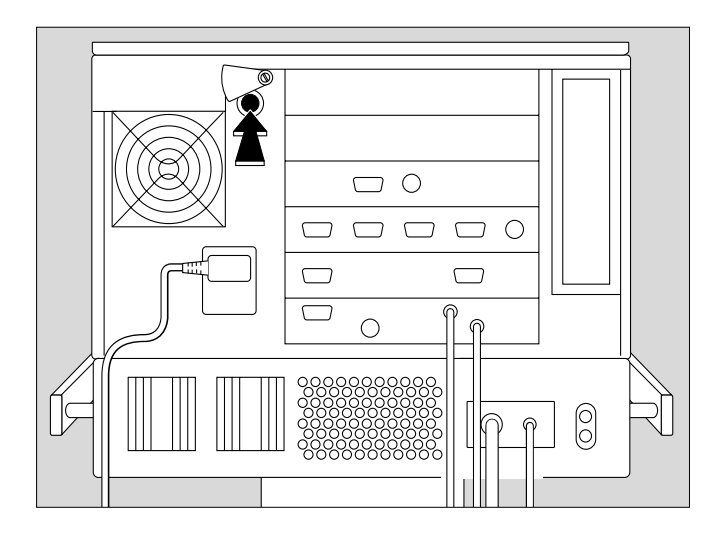

Nach dem Selbsttest:

- 1 Evita 4 auf Standby schalten = Taste » $\circ$  « ca. 3 Sekunden gedrückt halten.
- **2** Standby-Alarmton mit der Taste »**Alarm Reset**« ausschalten.
- Bildschirm-Taste »**Gerätecheck**« antippen.

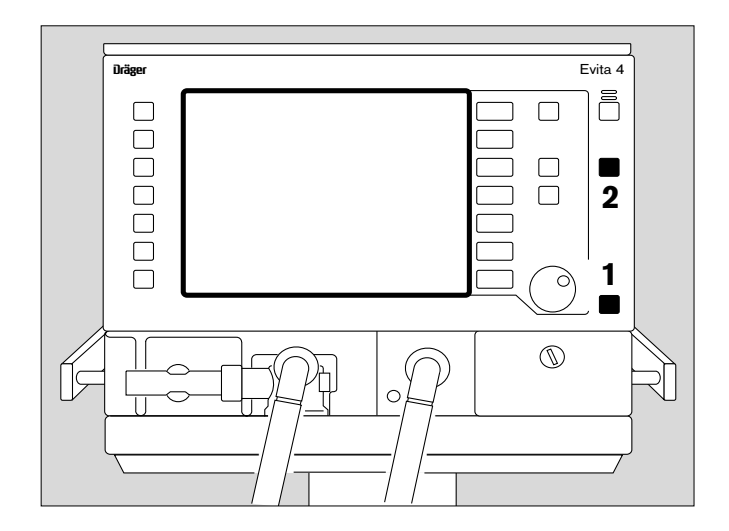

Anzeige:

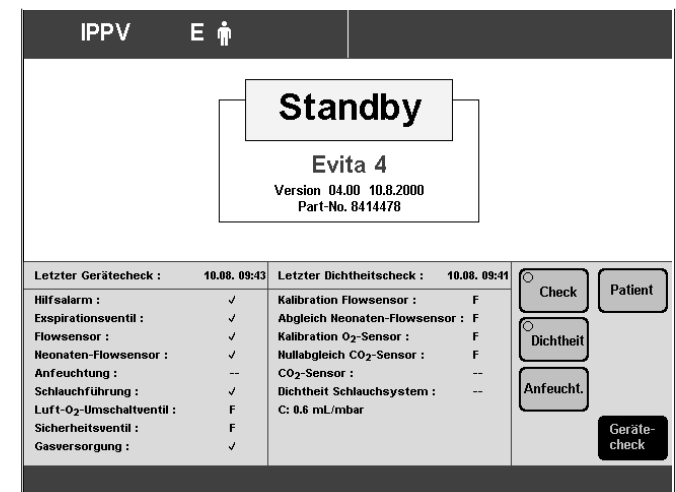

Vor dem Gerätecheck die Art des gewählten Anfeuchters eingeben:

- Aktive Anfeuchtung, z. B. Dräger Aquapor oder
- \_ HME/Filter (künstliche Nase)

Mit Kenntnis der Anfeuchterart kann Evita 4 die jeweilige Temperatur- und Feuchtesituation bei der Messung der Volumenparameter berücksichtigen.

● Bildschirm-Taste »**Anfeucht.**« antippen.

Anzeige:

- Bildschirm-Taste »**Aktive Anfeucht.**« oder
- Bildschirm-Taste »**HME/Filter**« antippen.
- Auswahl bestätigen = Drehknopf drücken.

Die gewählte Anfeuchterart markiert das Gerät mit gelber LED.

Die gewählte Anfeuchterart bleibt gespeichert und ist beim Einschalten des Gerätes wieder wirksam.

Bei einem Wechsel der Anfeuchterart und einer erforderlichen neuen Wahl im Bildschirm nach dem Gerätecheck markiert das Gerät folgende Prüfschritte als ungültig  $(--)$ :

- Anfeuchtung
- Dichtheit

Es fordert damit auf, den Gerätecheck für diese beiden Prüfschritte zu wiederholen.

Gerätecheck starten:

● Bildschirm-Taste »**Check**« antippen.

Evita 4 beginnt mit den dialogorientierten Checks. Der Ablauf der Checks erfolgt halbautomatisch. Im Rahmen des Gerätechecks wird der Anwender von Evita 4 angewiesen, bestimmte Aktionen am Gerät vorzunehmen.

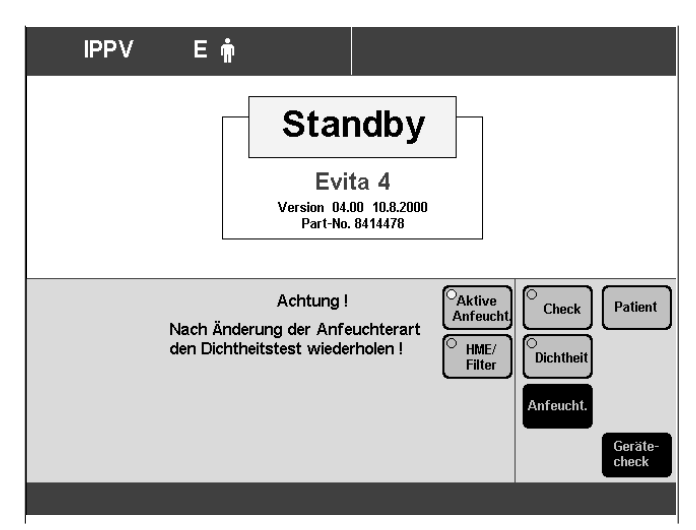

Folgende Prüfschritte führt das Gerät durch:

- Funktion des Hilfs- bzw. Netzausfallalarms
- Sitz und Durchgängigkeit des Exspirationsventils
- Sitz des Flow-Sensors
- Sitz des Neonaten-Flow-Sensors (bei Option "NeoFlow")
- Art des Anfeuchters
- Vollständigkeit des Schlauchsystems
- Funktion des Luft-O2-Umschaltventils
- Funktion des Sicherheitsventils
- **Gasversorgung**
- Kalibration des Flow-Sensors
- Abgleich des Neonaten-Flow-Sensors (bei Option "NeoFlow")
- Kalibration des O2-Sensors
- Dichtheit des Schlauchsystems

Am Ende des Gerätechecks wird auf dem Bildschirm ein Kontrollblatt dargestellt, auf dem die Ergebnisse der Checks angezeigt werden.

Korrektes Ergebnis : ✓<br>Fehlerhaftes Ergebnis : F Fehlerhaftes Ergebnis Nicht durchgeführter Check : – –

Bei fehlerhaften Ergebnissen, z. B. bei mangelhafter Dichtheit des Schlauchsystems:

- Ursache des Fehlers beseitigen.
- Bildschirm-Taste »**Check wiederh.**« antippen.

Nur die Tests mit fehlerhaften Ergebnissen werden wiederholt.

#### **Nach dem erfolgreichen Durchführen des Gerätechecks ist Evita 4 einsatzbereit.**

Entweder :

● Evita 4 sofort in Betrieb nehmen, Taste »  $\circ$  « drücken

oder:

● Evita in Standby lassen

oder:

● Evita 4 ausschalten für einen späteren Einsatz. Schalter auf der Rückseite = Klappe zur Seite schwenken, Taste ganz durchdrücken und loslassen.

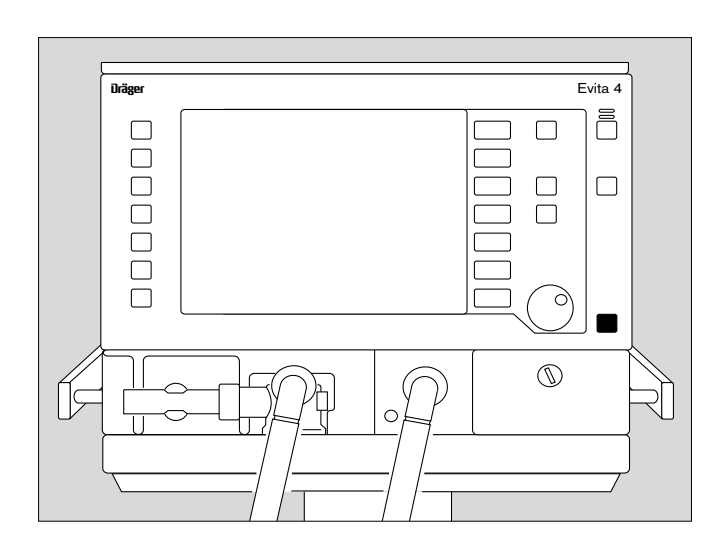

#### **Dichtheit des Schlauchsystems prüfen**

Die Dichtheit des Schlauchsystems wird während des Gerätechecks geprüft, soll aber auch unabhängig davon überprüft werden, z.B. nach einem Wechsel des Schlauchsystems.

● Bildschirm-Taste »**Dichtheit**« antippen.

Während der Prüfung wird kontinuierlich der aktuelle Leckflow angezeigt.

Ein Leckflow von 300 mL/min bei einem Druck von 60 mbar ist zulässig.

Im Anschluss an die Dichtheitsprüfung bestimmt Evita 4 Compliance und Resistance des Schlauchsystems.

Mit der ermittelten Compliance des Schlauchsystems korrigiert Evita 4 automatisch die volumenkontrollierten Beatmungshübe, ebenso die Messwerte des Flowmonitoring, siehe Seite 170.

Mit der ermittelten Resistance des Schlauchsystems korrigiert Evita 4 die Druckmessung bei Gegenwart eines Basisflows (Option NeoFlow).

Bei Wechsel des Patientenmodus oder der Anfeuchterart setzt das Gerät die Werte für die Schlauchcompliance und -resistance automatisch auf Standardwerte.

Mit der Dichtheitsprüfung bestimmt das Gerät die aktuell wirksame Compliance und Resistance.

#### Deshalb:

**Bei Wechsel des Patientenmodus, des Schlauchsystems bzw. der Anfeuchterart:**

● Stets die Dichtheitsprüfung durchführen!

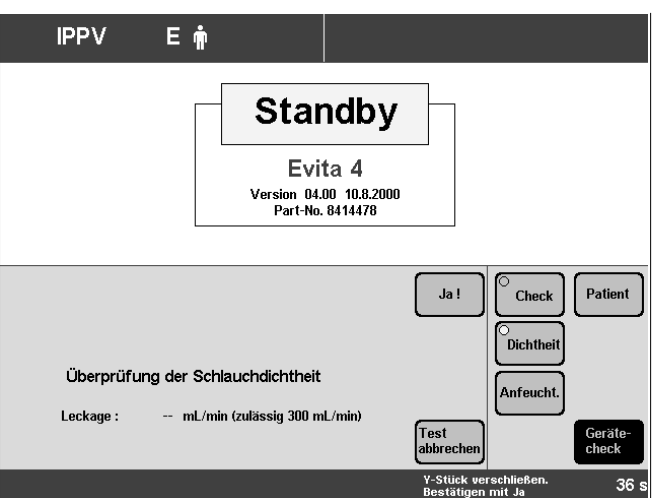

# **Bedienteil platzieren**

Bedienteil nicht stellen oder anlehnen! Beim Wechsel auf die Rückseite legen.

# **Zum platzieren an der Wandschiene**

- **1** Segmente rechts und links gedrückt halten und Bedienteil ganz nach unten schwenken.
- **2** Entriegelungstasten rechts und links gedrückt halten und Bedienteil aus der Aufnahme von Evita 4 heben.
- Kabel so weit wie notwendig abwickeln.
- Bedienteil an die Wandschiene hängen und
- **3** verriegeln = Lasche unterhalb des Halters nach unten ziehen und in Richung Wandschiene drehen.

Zum Positionieren:

**1** Die Segmente rechts und links gedrückt halten und gleichzeitig das Bedienteil in die gewünschte Position schwenken.

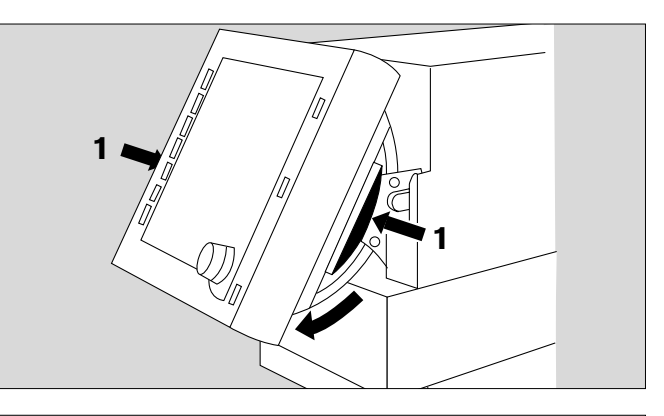

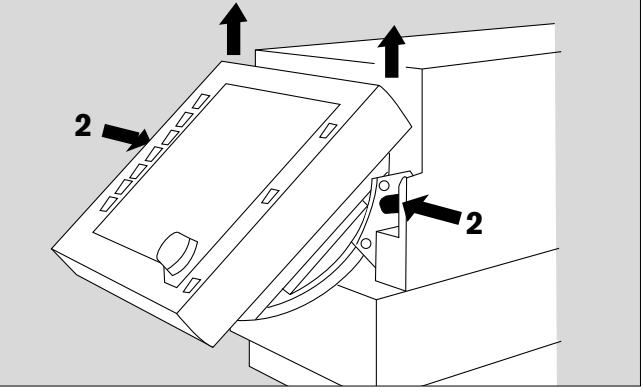

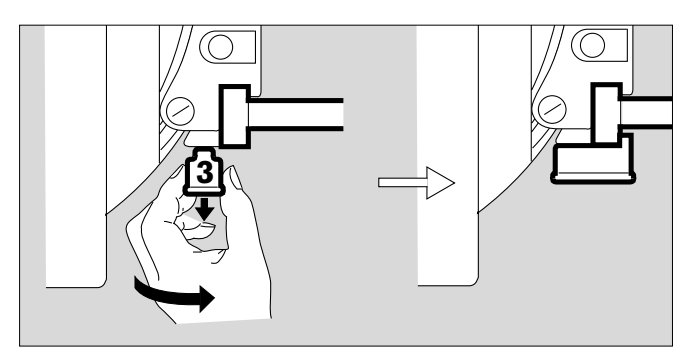

# **Zum platzieren am Gerät**

- Segmente rechts und links gedrückt halten und Bedienteil ganz nach unten schwenken.
- Bedienteil entriegeln = Lasche von der Wandschiene wegdrehen und Bedienteil von der Wandschiene heben.
- Kabel aufwickeln.
- Bedienteil in die Aufnahme der Evita 4 hängen bis zum Einrasten.

Zum Positionieren:

Die Segmente rechts und links gedrückt halten und gleichzeitig das Bedienteil in die gewünschte Position schwenken.

# **Betrieb**

# **Inhalt**

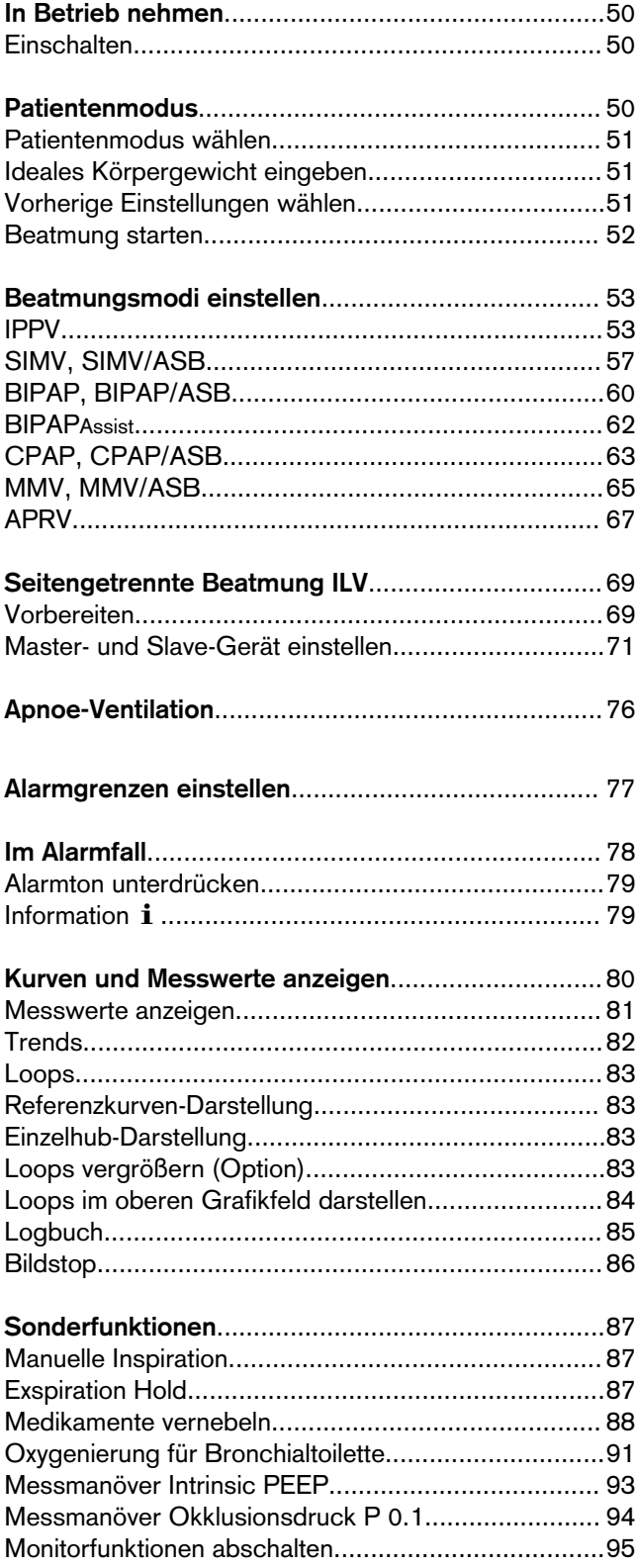

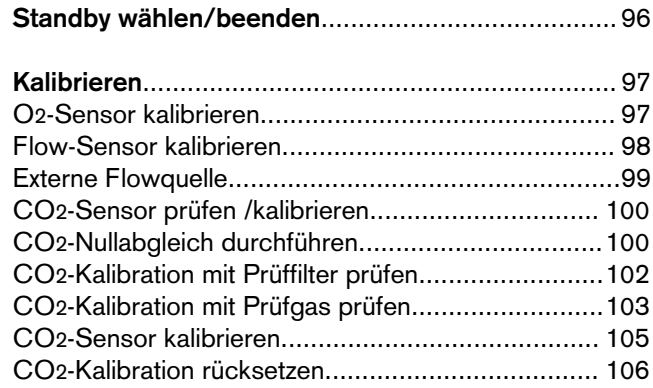

# **In Betrieb nehmen**

## **Einschalten**

● Netzschalter auf der Rückseite drücken – bis zum Einrasten = EIN. Die Klappe fällt über die Taste, sichert gegen unbeabsichtigtes Ausschalten.

Evita 4 führt den Selbsttest durch.

● 10 Sekunden-Testphase abwarten.

Das Gerät beginnt die Beatmung mit vorgewählten Startwerten, die mit einem Pfeil an den Bildschirm-Einstellknöpfen markiert werden. Wählen der Startwerte, siehe Seite 119 ff.

Nach Stromunterbrechungen und nach Standby wirken die aktuellen Einstellungen.

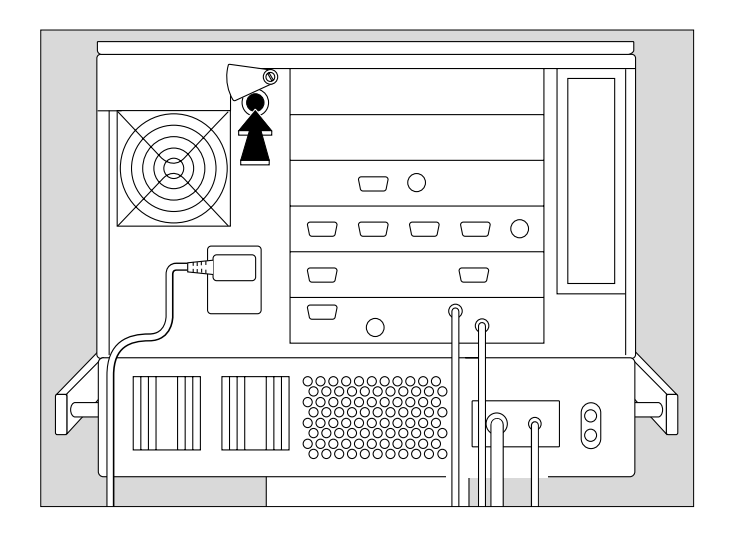

## **Patientenmodus**

Bei werkseitig gelieferten Geräten bietet Evita 4 nach dem Einschalten die Auswahl des Patientenmodus an:

- »**Erw**.« = Erwachsene
- »**Päd**.« = Pädiatrie
- »**Neo**.« = Neonaten (bei Verwendung der Option "NeoFlow")
- »**Vorher. Patient**« = vorheriger Patient

Gleichzeitig bittet das Gerät um Eingabe des Patientengewichts (Ideales Körpergewicht)

Beispiel:

Erwachsenen-Beatmung

Mit dieser Information bestimmt Evita 4 die Einstellbereiche und die Startwerte der Beatmungsparameter.

Das Startverhalten bezogen auf die Auswahl des Patientenmodus kann vom Anwender konfiguriert werden, siehe Konfiguration, Seite 107 ff.

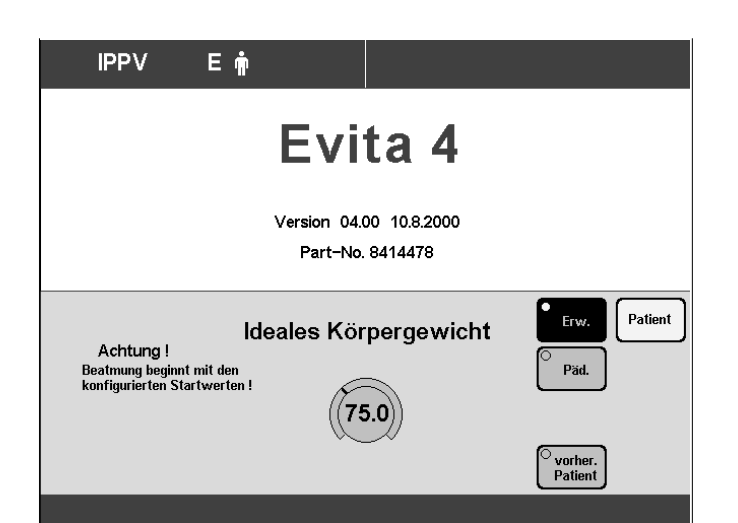

Die Bildschirm-Taste »**vorher. Patient**« bietet die Möglichkeit, die vor dem Aussschalten des Gerätes benutzen patientenbezogenen Einstellungen inklusive Alarmgrenzen und Status des Monitorings wiederherzustellen:

Beispiel:

Vorheriger Patient

In der Statuszeile erscheinen die vorherigen Modi:

- vorheriger Beatmungsmodus
- vorheriger Patientenmodus
- vorheriger Anwendungsmodus (Tubus oder Maske bei der Option NIV)

Bei einem Datenverlust oder dem Ausbau einer vorher benutzten Option (z. B. NeoFlow) verhindert Evita 4, die vorherige Einstellung wiederherzustellen, indem die Taste »vorher. Patient« dann nicht erscheint. Ebenso lässt Evita 4 die vorherige Einstellung nicht zu, wenn sie vor dem Ausschalten so konfiguriert wurde, dass der bisherige Patientenmodus nicht mehr verfügbar ist.

## **Patientenmodus wählen**

wenn konfiguriert

#### **Entweder:**

● Taste »**Erw**« bzw. Taste »**Päd**« bzw. Taste »**Neo**« (Option NeoFlow) antippen und

#### **Ideales Körpergewicht eingeben**

wenn konfiguriert

Mit dem idealen Körpergewicht ermittelt Evita 4 die Starteinstellung der Beatmungsparameter. Der Startwert wird an den Bildschirm-Einstellknöpfen mit einem Pfeil markiert  $( )$ .

- Bildschirm-Einstellknopf antippen.
- Ideales Körpergewicht [kg] mit dem Drehknopf einstellen = Drehknopf drehen.
- Einstellung bestätigen = Drehknopf drücken.

#### **oder:**

#### **Vorherige Einstellungen wählen**

- Taste »**Vorher. Patient**« antippen.
- bestätigen = Drehknopf drücken.

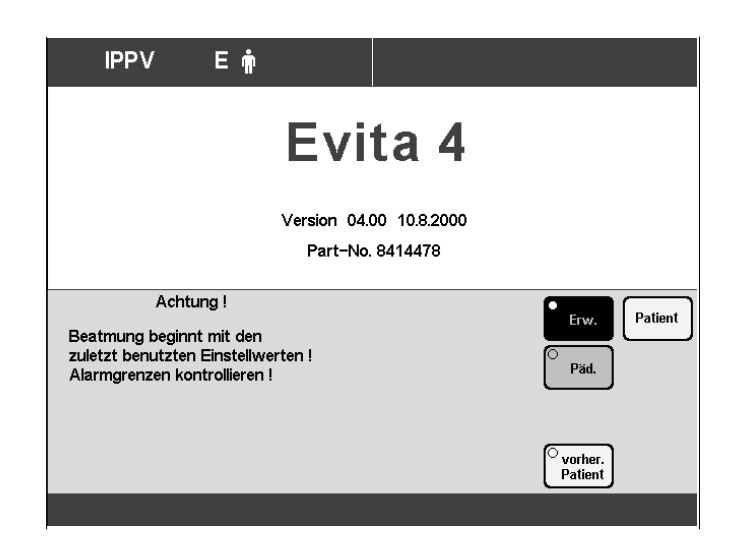

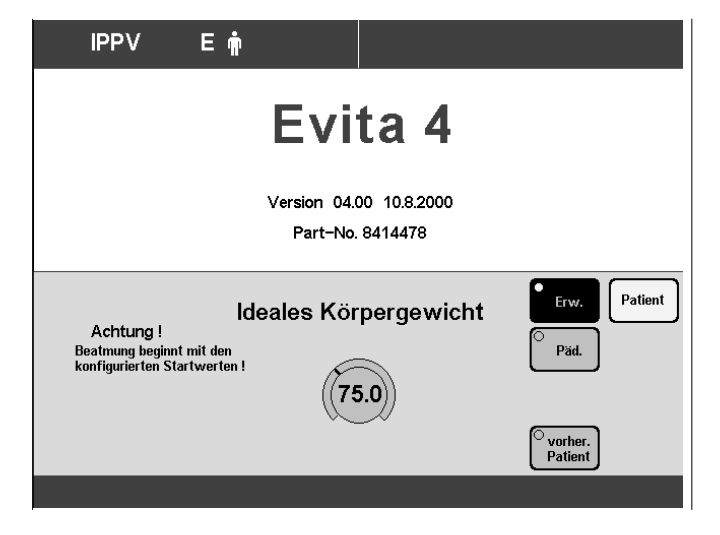

# **Beatmung starten**

● Drehknopf erneut drücken. Evita 4 startet die Beatmung mit dem vom Anwender konfigurierten Beatmungsmodus.

Als werkseitige Einstellung wirkt IPPV.

Evita 4 zeigt die Bildschirmseite »**Einstellungen**«. Der Anwender kann die Einstellwerte prüfen und korrigieren.

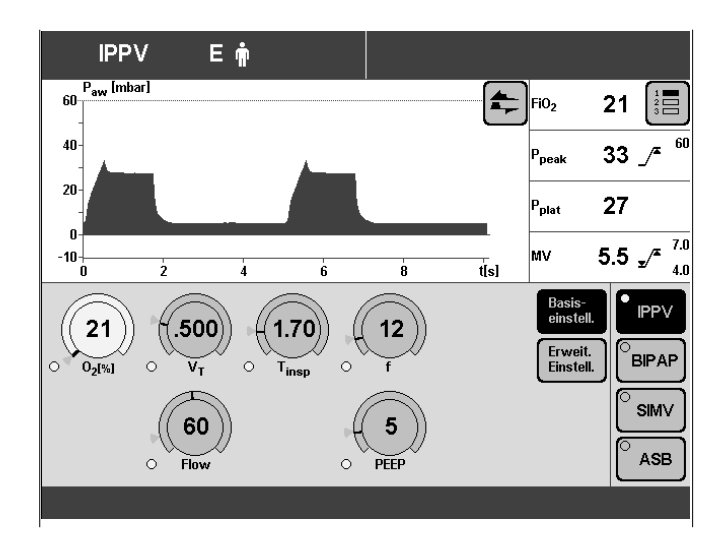

# **Beatmungsmodi einstellen**

Werkseitig sind die Beatmungsmodi IPPV, BIPAP, SIMV, ASB vorgegeben. Wenn andere Beatmungsmodi gebraucht werden, siehe "Beatmungsmodi wählen", Seite 113.

## **IPPV**

**I**ntermittent **P**ositive **P**ressure **V**entilation

Volumenkontrollierte Beatmung mit festem, mandatorischem Minutenvolumen MV, eingestellt mit Atemvolumen VT und Frequenz f.

Für Patienten ohne Spontanatmung.

Beatmungsmuster für IPPV einstellen mit den Beatmungsparametern:

Atemvolumen »**VT**« Insp. Flow »**Flow**«

Frequenz »**f**« Inspirationszeit »**Tinsp**«

O2-Konzentration »**O2**« positiv endexspiratorischer Druck »**PEEP**«

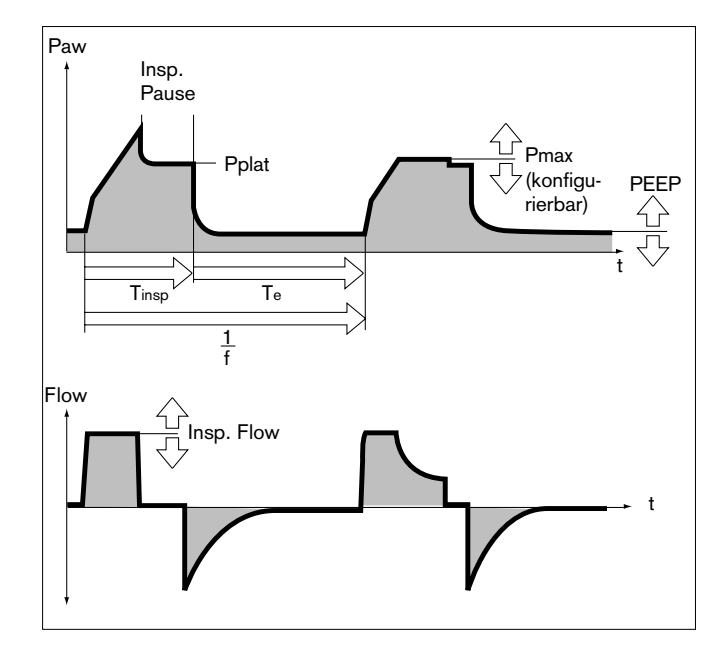

Zum Einstellen:

- Entsprechenden Bildschirm-Einstellknopf antippen.
- Wert einstellen = Drehknopf drehen.
- Wert bestätigen = Drehknopf drücken.

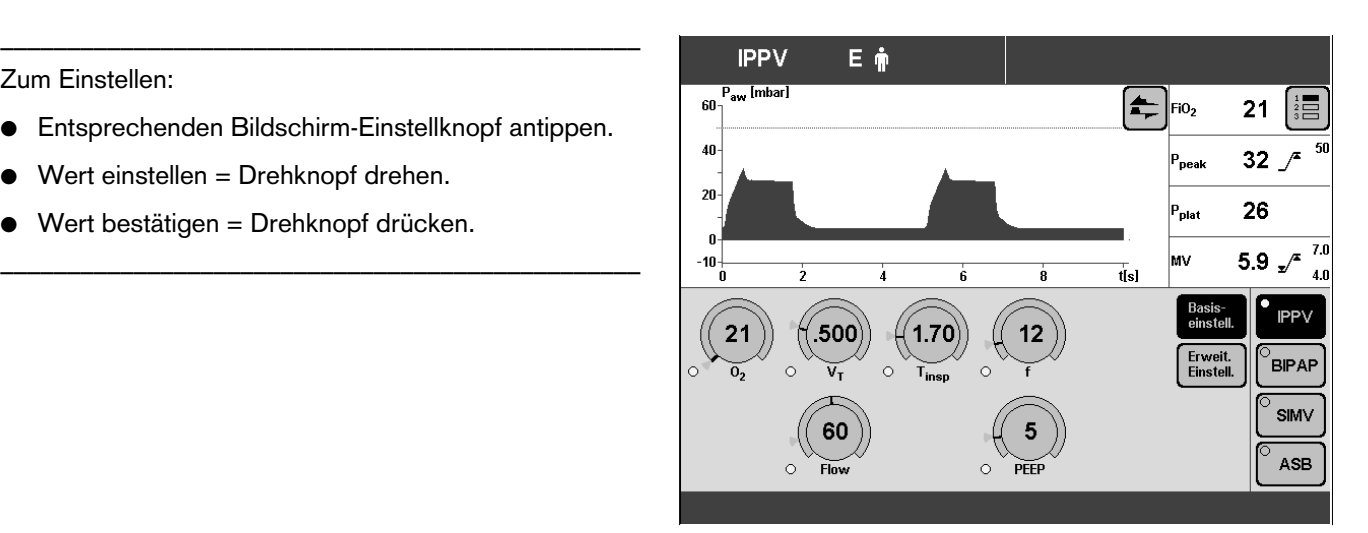

IPPV kann mit den folgenden Beatmungsparametern erweitert werden:

**Flowtrigger** (IPPV Assist) – zum Synchronisieren mit spontanen Atembemühungen.

Durch Einschalten des Flowtriggers und Einstellen des Triggerniveaus werden die mandatorischen Hübe mit den spontanen Atembemühungen synchronisiert.

Spontanatemaktivitäten des Patienten werden angezeigt durch kurzzeitiges Erscheinen eines Lungensymbols anstelle des Symbols für den Patientenmodus.

**IPPV** Assist Eŵ <sub>400</sub> E  $\parallel$ FiO<sub>2</sub>  $22$ 39 a<br>Deak 29 a<br>Fiat -50 20 100 Flow<br>triqq **IPPV** Ein  $5.0$ **BIPAP SIMV** Seufzer ASB -<br>AutoFlo

**Seufzer** – zur Prophylaxe von Atelektasen.

Durch Einschalten der Seufzerfunktion und Einstellen des Seufzers in Form eines intermittierenden PEEP kann Atelektasen vorgebeugt werden.

Bei eingeschalteter Seufzerfunktion erhöht sich der endexspiratorische Druck alle 3 Minuten für 2 Beatmungshübe um den eingestellten intermittierenden PEEP.

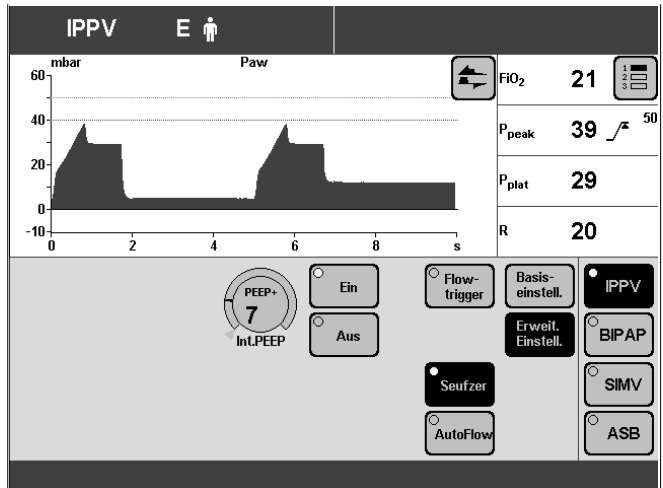

**AutoFlow** – zur automatischen Optimierung des Inspirationsflows.

Mit AutoFlow\* wird der Inspirationsflow dezellerierend so geregelt, dass sich für das gewählte Atemvolumen VT bei der vorliegenden Compliance ein minimaler Atemwegsdruck einstellt und Druckspitzen vermieden werden. Evita 4 liefert zusätzlichen Inspirationsflow, wenn der Patient einatmet – begrenzt durch die Alarmgrenze VTi  $\mathcal{F}$ Der Patient kann auch während der inspiratorischen Plateauphase ausatmen.

Der Inspirationsdruck wird durch die Alarmgrenze Paw  $\mathcal F$  begrenzt.

● Alarmgrenzen MV J sowie MV F einstellen, um Unter- bzw. Überversorgung bei schnellen Änderungen der Compliance zu vermeiden.

Ausführliche Beschreibung von AutoFlow und PLV, Seite 160.

#### Zum Einstellen:

- Bildschirm-Taste »**Erweit. Einstell.**« antippen.
- Die der gewünschten Funktion entsprechende Bildschirm-Taste antippen.

Für Flowtrigger und Seufzer:

- Entsprechenden Bildschirm-Einstellknopf antippen.
- Wert einstellen = Drehknopf drehen,
- Wert bestätigen = Drehknopf drücken.
- Funktion einschalten = Bildschirm-Taste »**ein**« antippen und Drehknopf drücken.

IPPV kann – konfigurierbar – mit dem Beatmungsparameter Pmax ergänzt werden

»Drucklimitierung Pmax« wählen, siehe Seite 115.

**Drucklimitierte Beatmung PLV\*** – zur manuellen Begrenzung von Druckspitzen mit Drucklimitierung Pmax. Das Atemvolumen bleibt konstant, solange sich noch ein kurzes Druckplateau ausbildet und die Flowkurve kurzzeitig eine Flowpause zwischen Inspiration und Exspiration aufweist.

Drucklimitierung Pmax einstellen, siehe Seite 115.

Der Wert von Pmax erscheint als gestrichelte, blaue Linie in der Kurve Paw (t).

Die Volumenüberwachung ist stets aktiv. Wenn das Atemvolumen VT nicht mehr appliziert werden kann, erfolgt automatisch der Alarm "Volumen inkonstant".

Dieser Alarm kann mit der Taste »**Alarm Reset**« akustisch und optisch bis zur Beseitigung der Alarmursache unterdrückt werden.

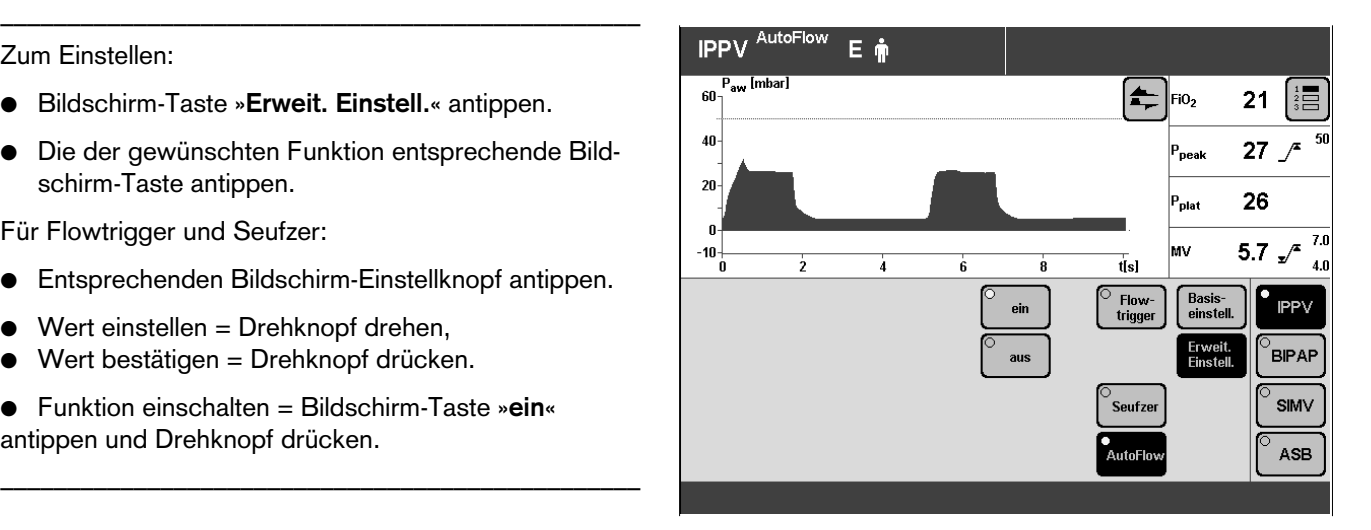

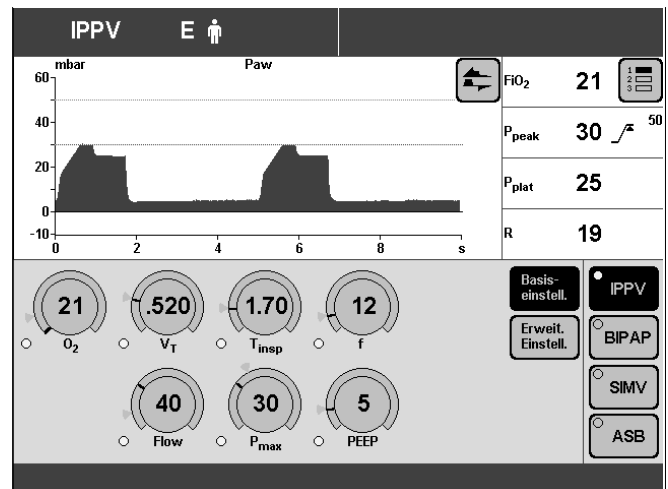

<sup>\*</sup> Ausführliche Beschreibung von AutoFlow und PLV, Seite 160.

### **SIMV, SIMV/ASB**

**S**ynchronized **I**ntermittent **M**andatory **V**entilation\* **A**ssisted **S**pontaneous **B**reathing\*\*

Festes mandatorisches Minutenvolumen MV eingestellt mit Atemvolumen VT und Frequenz f. Zwischen den mandatorischen Beatmungshüben kann der Patient spontan atmen und so einen Beitrag zum gesamten Minutenvolumen leisten. Die Spontanatmung kann mit ASB unterstützt werden.

Für Patienten mit ungenügender Spontanatmung oder für Patienten, die durch schrittweises Reduzieren des mandatorischen Anteils am gesamten Minutenvolumen, entwöhnt werden.

Im Zuge der Entwöhnung kann die Freqenz bis auf 0 reduziert werden. Dabei wechselt das Gerät automatisch in den Beatmungsmodus CPAP bzw. CPAP/ASB und zeigt diesen Beatmungsmodus auch an.

Die Bildschirm-Taste »SIMV« und die Bildschirm-Einstellknöpfe für die Beatmungsparameter von SIMV werden weiter angezeigt.

Beatmungsmuster für SIMV, SIMV/ASB einstellen mit den Beatmungsparametern:

Atemvolumen »**VT**« Insp. Flow »**Flow**«

Frequenz »**f**« Inspirationszeit »**Tinsp**«

O2-Konzentration »**O2**« positiv endexspiratorischer Druck »**PEEP**«

Druckunterstützung »**PASB**« Druckanstiegszeit » / «

Zum Einstellen:

\_\_\_\_\_\_\_\_\_\_\_\_\_

- Entsprechenden Bildschirm-Einstellknopf antippen.
- Wert einstellen = Drehknopf drehen,
- Wert bestätigen = Drehknopf drücken.

SIMV, SIMV/ASB kann mit den folgenden Beatmungsparametern erweitert werden:

**Flowtrigger** – zum Synchronisieren mit spontanen Atembemühungen.

Durch Einstellen des Triggerniveaus werden die mandatorischen Hübe mit den spontanen Atembemühungen synchronisiert.

Spontanatemaktivitäten des Patienten werden angezeigt durch kurzzeitiges Erscheinen eines Lungensymbols anstelle des Symbols für den Patientenmodus.

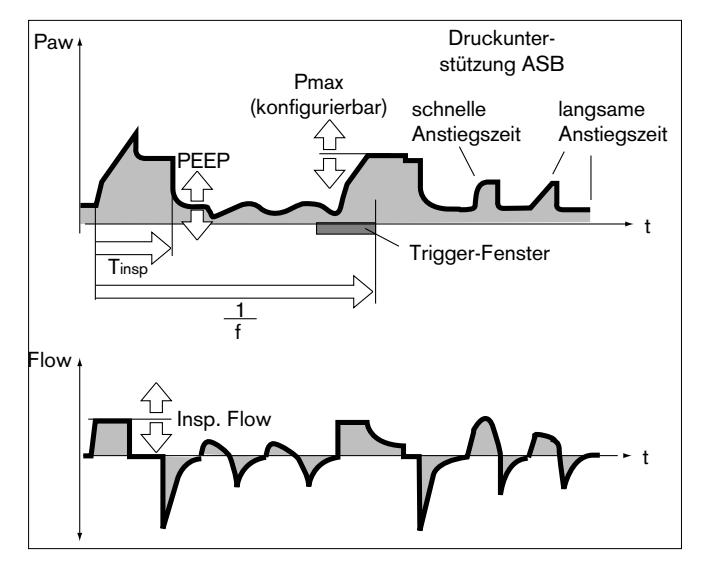

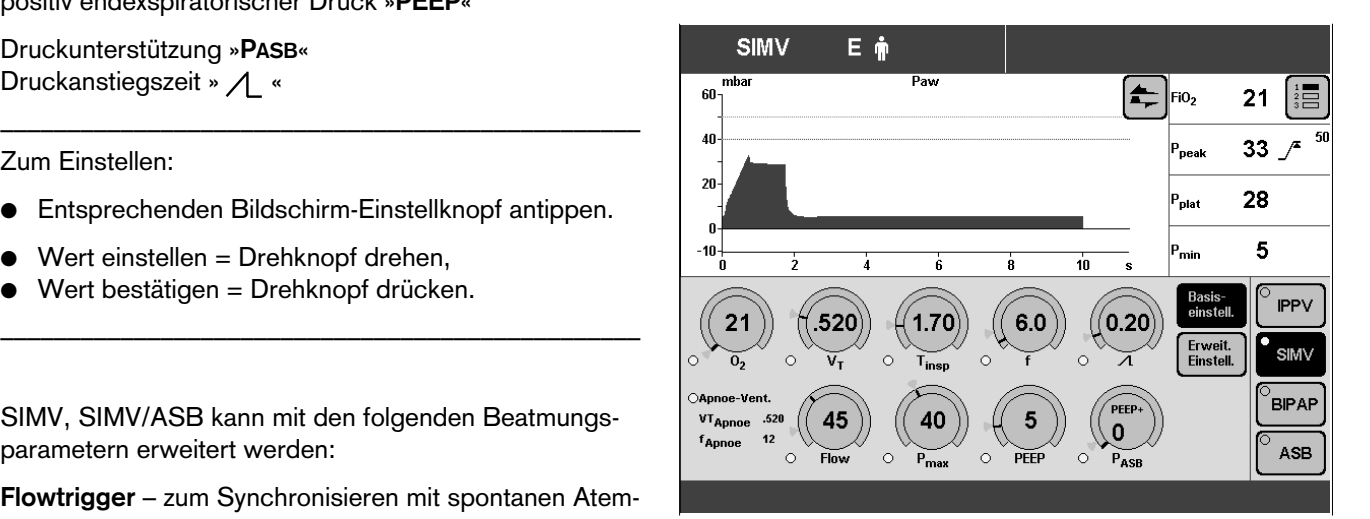

Ausführliche Beschreibung von SIMV, Seite 164.

Ausführliche Beschreibung von ASB, Seite 165.

**Apnoe-Ventilation** – zum automatischen Umschalten auf volumenkontrollierte mandatorische Beatmung im Falle einer Apnoe.

Wenn eine Apnoe auftritt, alarmiert Evita 4 nach der eingestellten Alarmzeit (TApnoe  $\mathcal{I}$ ) und startet eine volumenkontrollierte Beatmung mit den eingestellten Beatmungsparametern:

Frequenz »**fApnoe**«

Atemvolumen »**VTApnoe**«

**AutoFlow** – zur automatischen Optimierung des Inspirationsflows.

Mit AutoFlow\* wird der Inspirationsflow dezellerierend so geregelt, dass sich für das gewählte Atemvolumen VT bei der vorliegenden Compliance ein minimaler Atemwegsdruck einstellt und Druckspitzen vermieden werden. Evita 4 liefert zusätzlichen Inspirationsflow, wenn der Patient einatmet – begrenzt durch die Alarmgrenze VTi  $\mathcal{F}$ Der Patient kann auch während der inspiratorischen Plateauphase ausatmen.

Der Inspirationsdruck wird durch die Alarmgrenze Paw  $\overline{f}$  begrenzt.

● Alarmgrenzen MV  $\sqrt{ }$  sowie MV  $\sqrt{ }$  einstellen, um Unter- bzw. Überversorgung bei schnellen Änderungen der Compliance zu vermeiden.

––––––––––––––––––––––––––––––––––––––––––––––––

Zum Einstellen (Beispiel: Apnoe-Ventilation)

- Bildschirm-Taste »**Erweit. Einstell.**« antippen.
- Bildschirm-Taste »**Apnoe-Vent.**« antippen.
- Funktion einschalten = Bildschirm-Taste »**Ein**« antippen und Drehknopf drücken.
- Werte einstellen = entsprechenden Bildschirm-Einstellknopf antippen, Drehknopf drehen und drücken.

–––––––––––––––––––––––––––––––––––––––––––––––– SIMV, SIMV/ASB kann – konfigurierbar – mit dem Beatmungsparameter Pmax ergänzt werden »Drucklimitierung Pmax« wählen, siehe Seite 115.

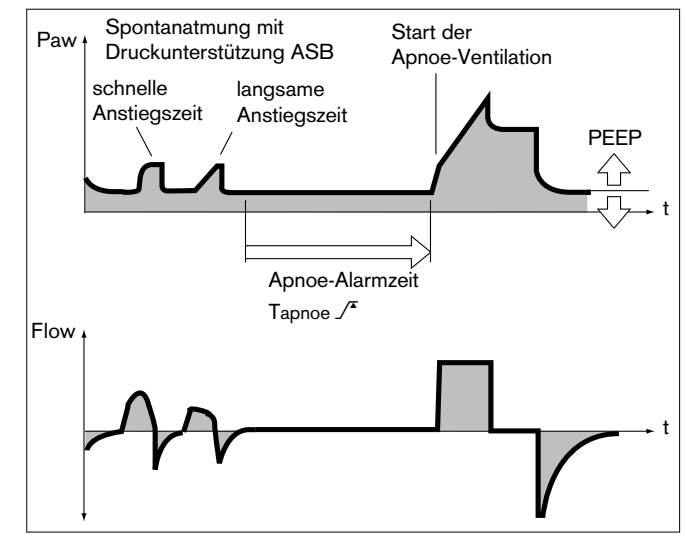

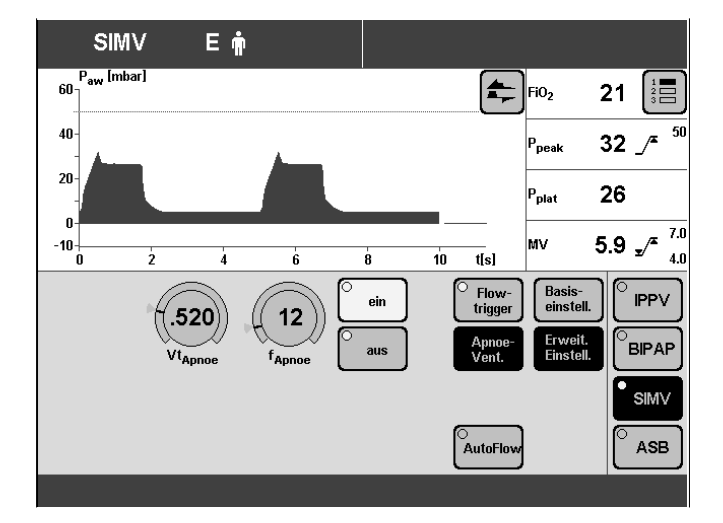

**Drucklimitierte Beatmung PLV\*** – zur manuellen Begrenzung von Druckspitzen mit Drucklimitierung Pmax. Das Atemvolumen bleibt konstant, solange sich noch ein kurzes Druckplateau ausbildet und die Flowkurve kurzzeitig eine Flowpause zwischen Inspiration und Exspiration aufweist.

● Drucklimitierung Pmax einstellen, siehe Seite 115.

Der Wert von Pmax erscheint als gestrichelte, blaue Linie in der Kurve Paw (t).

Die Volumenüberwachung ist stets aktiv. Wenn das Atemvolumen VT nicht mehr appliziert werden kann, erfolgt automatisch der Alarm "Volumen inkonstant".

Dieser Alarm kann mit der Taste »**Alarm Reset**« akustisch und optisch bis zur Beseitigung der Alarmursache unterdrückt werden.

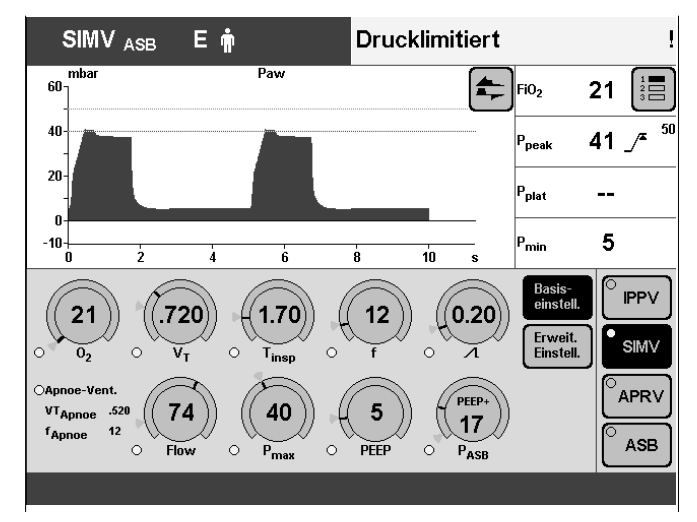

<sup>\*</sup> Ausführliche Beschreibung von AutoFlow und PLV, Seite 160

## **BIPAP, BIPAP/ASB**

**Bi**phasic **P**ositive **A**irway **P**ressure **A**ssisted **S**pontaneous **B**reathing

Druckkontrollierte Beatmung kombiniert mit freier Spontanatmung während des gesamten Atemzyklus und einstellbarer Druckunterstützung auf CPAP-Niveau. Der mandatorische Anteil am gesamten Minutenvolumen MV wird eingestellt mit Inspirationsdruck Pinsp über PEEP und Frequenz f.

Für Patienten ohne Spontanatmung bis zum spontan atmenden Patienten vor der Extubation. Entwöhnung durch schrittweises Reduzieren des mandatorischen Anteils am gesamten Minutenvolumen MV und Reduzieren der Druckunterstützung PASB.

Im Zuge der Entwöhnung kann die Frequenz bis auf 0 reduziert werden. Dabei wechselt das Gerät automatisch in den Beatmungsmodus CPAP bzw. CPAP/ASB und zeigt diesen Beatmungsmodus auch an. Die Bildschirm-Taste »BIPAP« und die Bildschirm-Einstellknöpfe für die Beatmungsparameter von BIPAP werden weiter angezeigt.

Beatmungsmuster für BIPAP, BIPAP/ASB einstellen mit den Beatmungsparametern:

Inspirationsdruck »**Pinsp**«

Frequenz »**f**« Inspirationszeit »**Tinsp**«

O2-Konzentration »**O2**« Positiv endexspiratorischer Druck »**PEEP**«

Druckunterstützung »**PASB**« Druckanstiegszeit »«

Der Inspirationsdruck »**Pinsp**« kann bis auf das PEEP-Niveau reduziert werden. Das Beatmungsmuster entspricht dann CPAP bzw. CPAP/ASB.

Der Inspirationsdruck »**Pinsp**« wird absolut eingestellt, die Druckunterstützung »**PASB**« wird relativ zum PEEP-Niveau eingestellt.

Zum Einstellen:

Entsprechenden Bildschirm-Einstellknopf antippen.

––––––––––––––––––––––––––––––––––––––––––––––––

- Wert einstellen = Drehknopf drehen.
- Wert bestätigen = Drehknopf drücken.

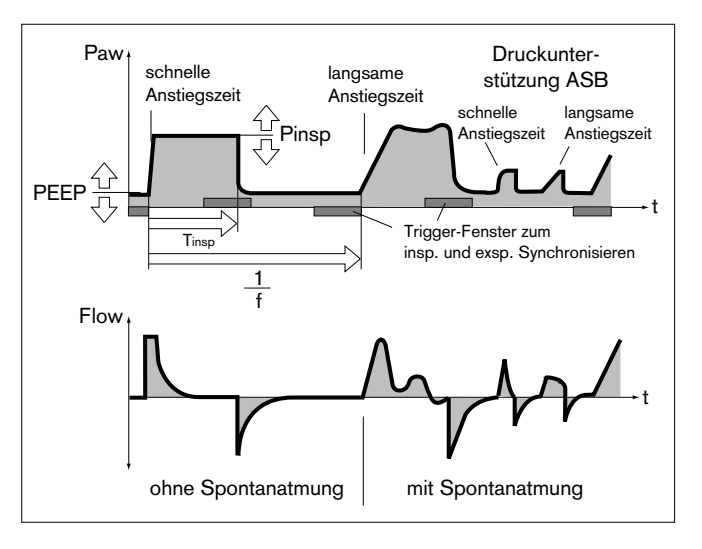

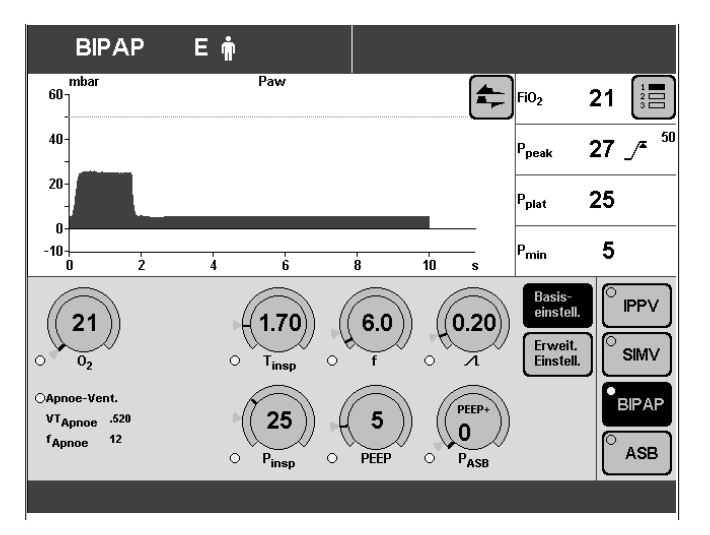

BIPAP, BIPAP/ASB kann mit den folgenden Beatmungsparametern erweitert werden:

**Flowtrigger** – zum Synchronisieren mit spontanen Atembemühungen.

Durch Einstellen des Triggerniveaus werden die mandatorischen Hübe mit den spontanen Atembemühungen synchronisiert.

Spontanatemaktivitäten des Patienten werden angezeigt durch kurzzeitiges Erscheinen eines Lungensymbols anstelle des Symbols für den Patientenmodus.

**Apnoe-Ventilation** – zum automatischen Umschalten auf volumenkontrollierte mandatorische Beatmung im Falle einer Apnoe.

Wenn eine Apnoe auftritt, alarmiert Evita 4 nach der eingestellten Alarmzeit (TApnoe  $\mathcal{I}$ ) und startet eine volumenkontrollierte Beatmung mit den eingestellten Beatmungsparametern:

Frequenz »**fApnoe**« Atemvolumen »**VTApnoe**«

Zum Einstellen (Beispiel: Flowtrigger)

- Bildschirm-Taste »**Erweit. Einstell.**« antippen.
- Bildschirm-Taste »**Flowtrigger**« antippen.
- Wert einstellen = Bildschirm-Einstellknopf »**Flowtrig**« antippen, Drehknopf drehen und drücken.

––––––––––––––––––––––––––––––––––––––––––––––––

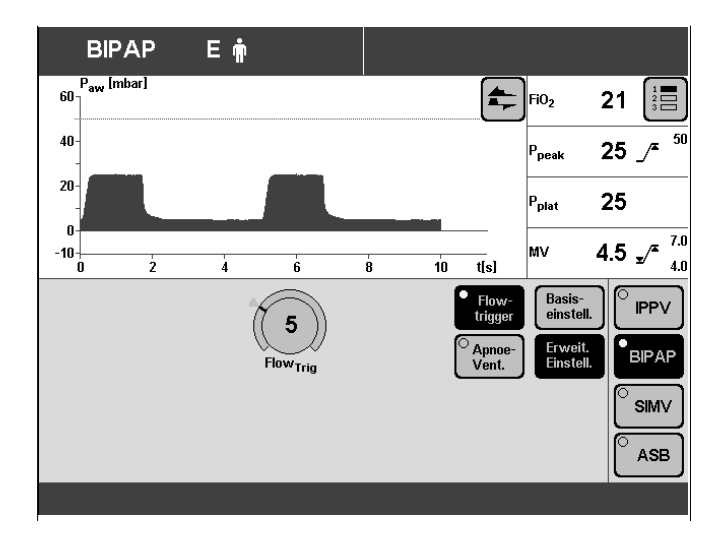

# **BIPAPAssist**

**B**iphasic **P**ositive **A**irway **P**ressure Assisted

Druckkontrollierte, assistierende Beatmung

Die Inspirationshübe entsprechen denen von BIPAP, jedoch erfolgt der Wechsel von Pinsp auf PEEP nicht synchron zur Exspiration des Patienten. Während der gesamten Beatmung kann spontan auf PEEP-Niveau geatmet werden.

Jede erkannte spontane Atembemühung des Patienten löst einen synchronisierten Inspirationshub aus.

Spätestens nach Ablauf der durch »f« festgelegten Zeit startet das Gerät einen unsynchronisierten Inspirationshub.

Für Patienten ohne Spontanatmung bis zum spontan atmenden Patienten vor der Extubation.

Beatmungsmuster für BIPAPAssist einstellen mit den Beatmungsparametern:

Inspirationsdruck »**Pinsp**«

Frequenz »**f**« Inspirationszeit »**Tinsp**«

O2-Konzentration »**O2**« Positiv endexspiratorischer Druck »**PEEP**«

Druckanstiegszeit »«

Flowtrigger »**Flowtrig**.«

Der Inspirationsdruck »**Pinsp**« wird absolut eingestellt.

–––––––––––––––––––––––––––––––––––––––––––––––– Zum Einstellen:

● Entsprechenden Bildschirm-Einstellknopf antippen.

- Wert einstellen = Drehknopf drehen.
- Wert bestätigen = Drehknopf drücken.

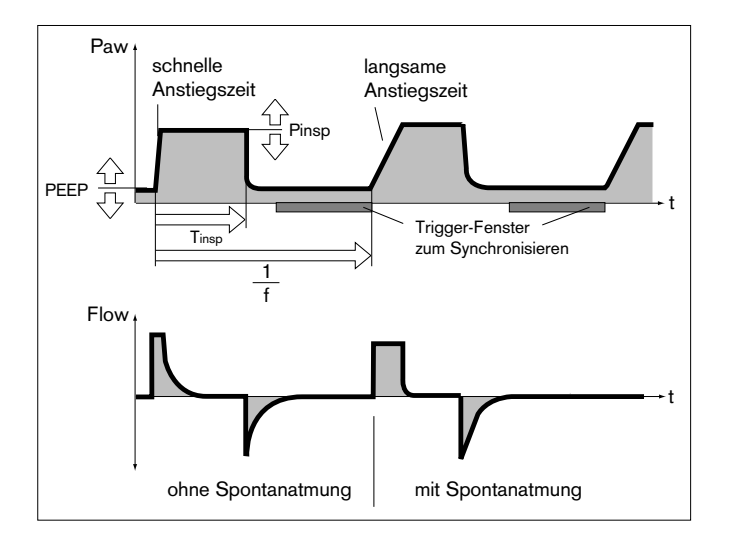

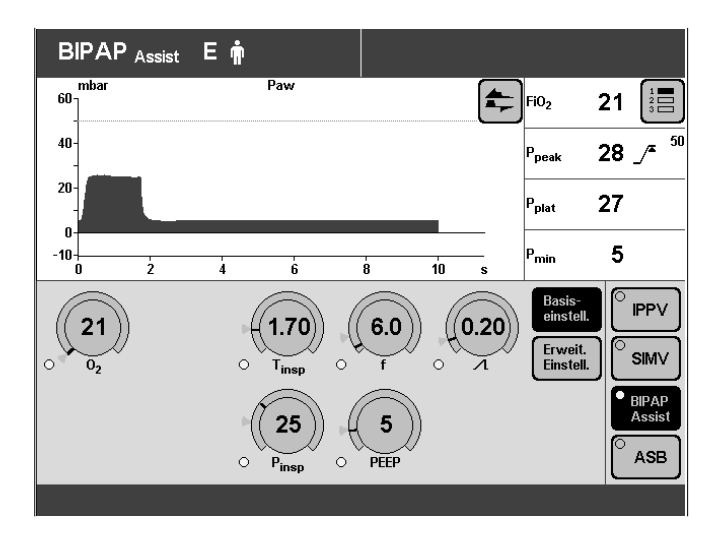

## **CPAP, CPAP/ASB**

**C**ontinuous **P**ositive **A**irway **P**ressure **A**ssisted **S**pontaneous **B**reathing

Spontanatmung auf erhöhtem Druckniveau zum Vergrößern der funktionalen Residualkapazität FRC. Die Spontanatmung kann mit ASB druckunterstützt werden.

Für Patienten mit Spontanatmung.

Beatmungsmuster für CPAP, CPAP/ASB einstellen mit den Beatmungsparametern:

O2-Konzentration »**O2**« Positiv endexspiratorischer Druck »**PEEP**«

Druckunterstützung »**PASB**« Druckanstiegszeit »  $\Lambda$  «

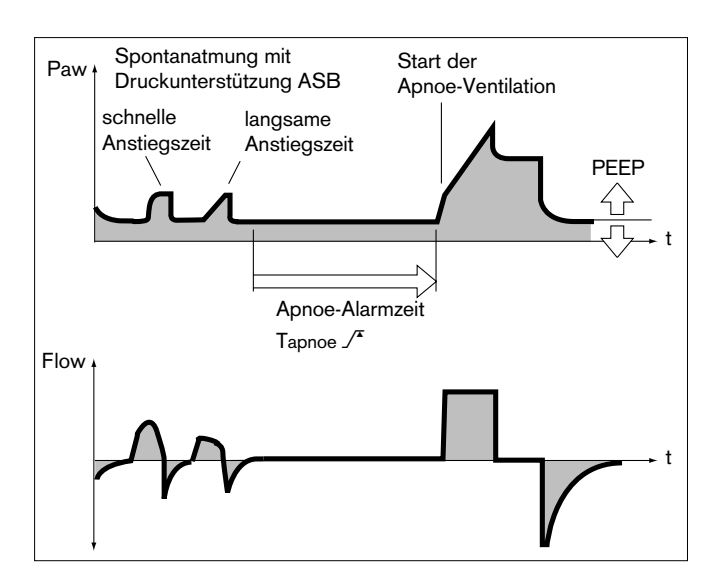

Εŵ CPAP<sub>ASB</sub> .<br>GN  $\leftarrow$ FiO<sub>2</sub>  $21$  $40$  $23/$ )<br>Deak  $\overline{20}$ ۵.  $\overline{\mathbf{4}}$ **IPPV**  $(\!($ 0.20 $)\!]$  $2^{\circ}$ **SIMV**  $\overline{\Omega}$ **BIPAP**<br>Assist VT<sub>Apnoe</sub>  $17$ ASB  $\circ$ PFFP  $\circ$  $P_{ASE}$ 

–––––––––––––––––––––––––––––––––––––––––––––––– Zum Einstellen:

Entsprechenden Bildschirm-Einstellknopf antippen.

––––––––––––––––––––––––––––––––––––––––––––––––

- Wert einstellen = Drehknopf drehen.
- Wert bestätigen = Drehknopf drücken.

CPAP, CPAP/ASB kann mit den folgenden Beatmungsparametern erweitert werden:

**Flowtrigger** – zum Synchronisieren mit spontanen Atembemühungen.

Durch Einstellen des Triggerniveaus werden die mandatorischen Beatmungshübe mit den spontanen Atembemühungen synchronisiert.

Spontanatemaktivitäten des Patienten werden angezeigt durch kurzzeitiges Erscheinen eines Lungensymbols anstelle des Symbols für den Patientenmodus.

**Apnoe-Ventilation** – zum automatischen Umschalten auf volumenkontrollierte mandatorische Beatmung im Falle einer Apnoe.

Wenn eine Apnoe auftritt, alarmiert Evita 4 nach der eingestellten Alarmzeit (TApnoe  $\mathcal{F}$ ) und startet eine volumenkontrollierte Beatmung mit den eingestellten Beatmungsparametern.

Frequenz »**fApnoe**« Atemvolumen »**VTApnoe**« Zum Einstellen (Beispiel: Flowtrigger)

- Bildschirm-Taste »**Erweit. Einstell.**« antippen.
- Bildschirm-Taste »**Flowtrigger**« antippen.
- Wert einstellen = Bildschirm-Einstellknopf »**Flowtrig**« antippen, Drehknopf drehen und drücken.

––––––––––––––––––––––––––––––––––––––––––––––––

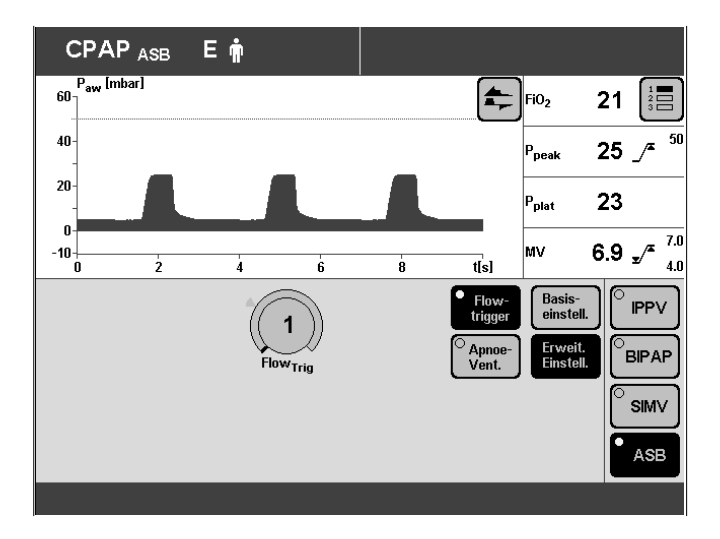

## **MMV, MMV/ASB**

**M**andatory **M**inute Volume **V**entilation **A**ssisted **S**pontaneous **B**reathing

Voreingestelltes Gesamt-Minutenvolumen – eingestellt mit Atemvolumen VT und Frequenz f.

Der Patient kann spontan atmen und somit einen Beitrag zum gesamten Minutenvolumen leisten.

Der Differenzbetrag zwischen spontan geatmetem Minutenvolumen und eingestelltem Minutenvolumen wird mit mandatorischen Beatmungshüben gedeckt. Die Spontanatmung kann mit ASB druckunterstützt werden.

Für Patienten, die durch schrittweises Reduzieren des mandatorischen Anteils am gesamten Minutenvolumen, entwöhnt werden.

Beatmungsmuster für MMV, MMV/ASB einstellen mit den Beatmungsparametern:

Atemvolumen »**VT**« Insp. Flow »**Flow**«

Frequenz »**f**« Inspirationszeit »**Tinsp**«

O2-Konzentration »**O2**« Positiv endexspiratorischer Druck »**PEEP**«

Druckunterstützung »**PASB**« Druckanstiegszeit »  $\Lambda$  «

Zum Einstellen:

- Entsprechenden Bildschirm-Einstellknopf antippen.
- Wert einstellen = Drehknopf drehen
- Wert bestätigen = Drehknopf drücken.

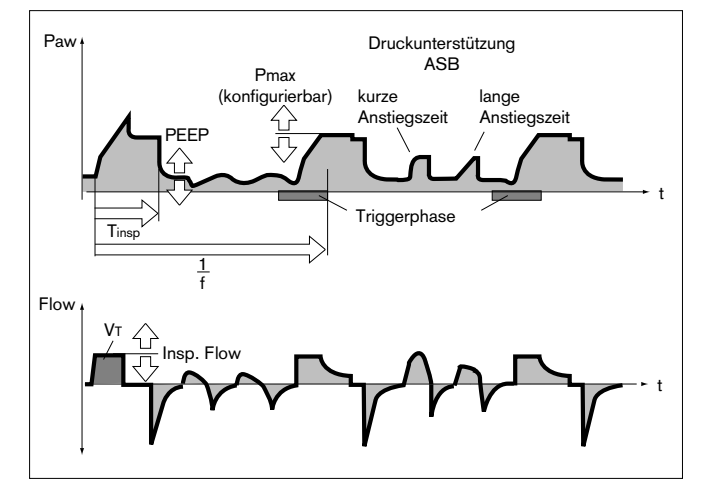

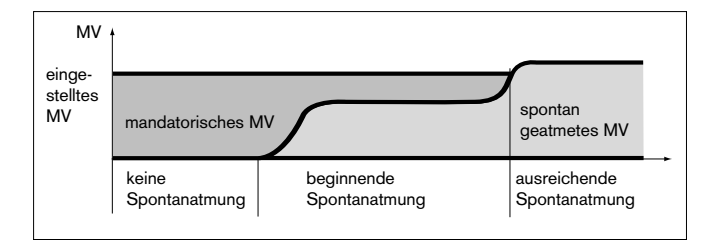

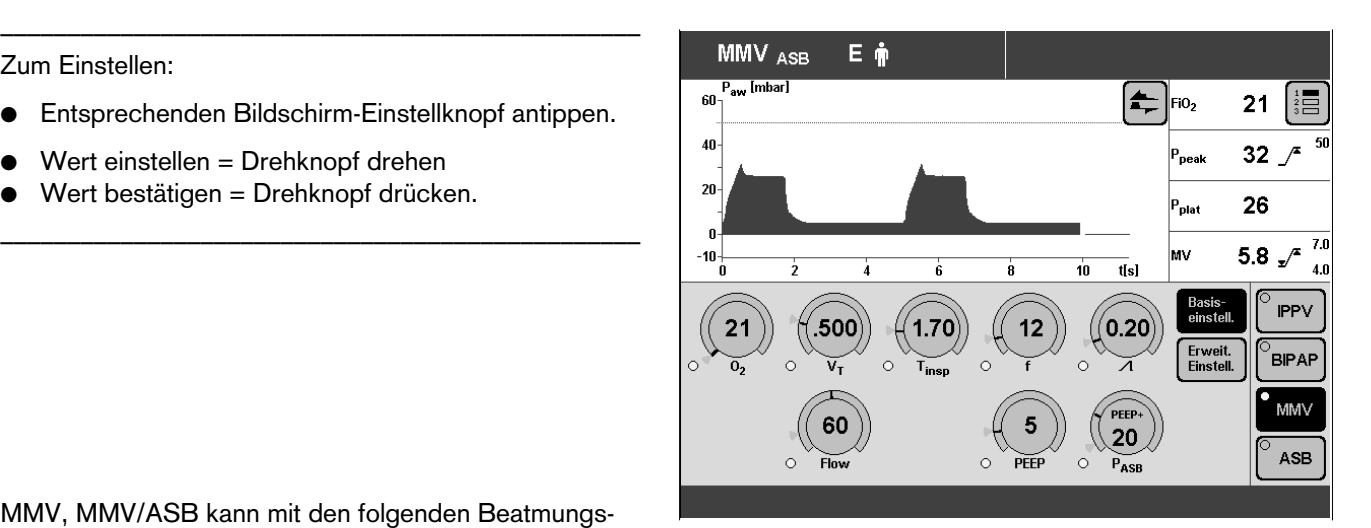

MMV, MMV/ASB kann mit den folgenden Beatmungsparametern erweitert werden:

**Flowtrigger** – zum Synchronisieren mit spontanen Atembemühungen.

Durch Einstellen des Triggerniveaus werden die mandatorischen Beatmungshübe mit den spontanen Atembemühungen synchronisiert.

Spontanatemaktivitäten des Patienten werden angezeigt durch kurzzeitiges Erscheinen eines Lungensymbols anstelle des Symbols für den Patientenmodus.

**AutoFlow** – zur automatischen Optimierung des Inspirationsflows.

Mit AutoFlow\* wird der Inspirationsflow dezellerierend so geregelt, dass sich für das gewählte Atemvolumen VT bei der vorliegenden Compliance ein minimaler Atemwegsdruck einstellt und Druckspitzen vermieden werden. Evita 4 liefert zusätzlichen Inspirationsflow, wenn der Patient einatmet- begrenzt durch die Alarmgrenze VTi  $\mathcal{F}$ . Der Patient kann auch während der inspiratorischen Plateauphase ausatmen.

Der Inspirationsdruck wird durch die Alarmgrenze Paw  $\sqrt{\ }$  begrenzt.

● Alarmgrenzen MV  $\checkmark$  sowie MV  $\checkmark$  einstellen, um Unter- bzw. Überversorgung bei schnellen Änderungen der Compliance zu vermeiden.

Zum Einstellen (Beispiel: Flowtrigger)

- Bildschirm-Taste »**Erweit. Einstell.**« antippen.
- Bildschirm-Taste »**Flowtrigger**« antippen.
- Wert einstellen = Bildschirm-Einstellknopf »**Flowtrig**« antippen, Drehknopf drehen und drücken.

––––––––––––––––––––––––––––––––––––––––––––––––

––––––––––––––––––––––––––––––––––––––––––––––––

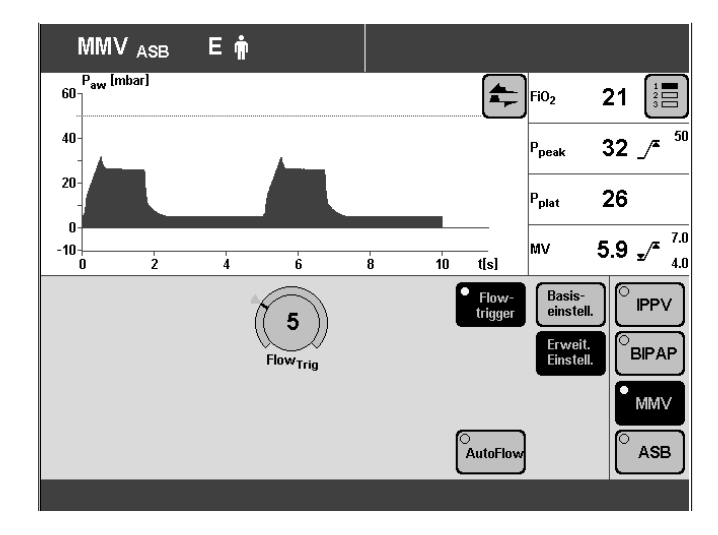

MMV, MMV/ASB kann – konfigurierbar – mit dem Beatmungsparameter Pmax ergänzt werden. »Drucklimitierung Pmax« wählen, siehe Seite 115.

**Drucklimitierte Beatmung PLV\*** – zur manuellen Begrenzung von Druckspitzen mit Drucklimitierung Pmax. Das Atemvolumen bleibt konstant, solange sich noch ein kurzes Druckplateau ausbildet und die Flowkurve kurzzeitig eine Flowpause zwischen Inspiration und Exspiration aufweist.

● Drucklimitierung Pmax einstellen, Seite 115.

Der Wert von Pmax erscheint als gestrichelte, blaue Linie in der Kurve Paw (t).

Die Volumenüberwachung ist stets aktiv. Wenn das Atemvolumen VT nicht mehr appliziert werden kann, erfolgt automatisch der Alarm "Volumen inkonstant".

Dieser Alarm kann mit der Taste »**Alarm Reset**« akustisch und optisch bis zur Beseitigung der Alarm-ursache unterdrückt werden.

–––––––––––––

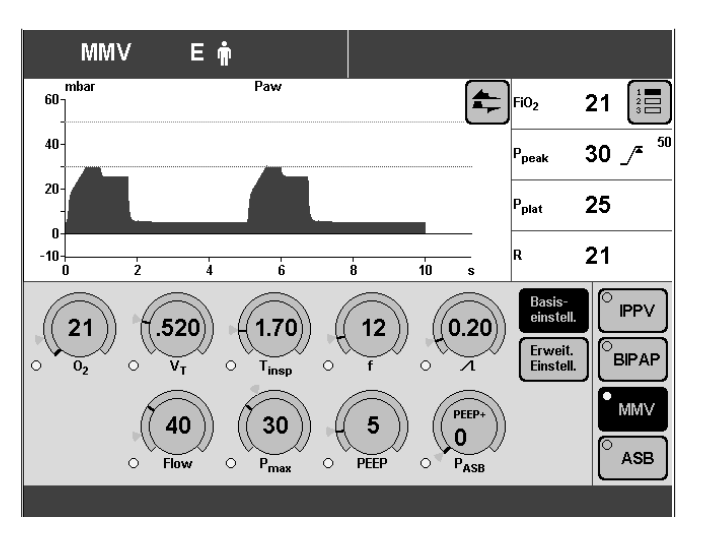

<sup>\*</sup> Ausführliche Beschreibung von PLV und AutoFlow, Seite 160.

## **APRV**

#### **A**irway **P**ressure **R**elease **V**entilation

Freie Spontanatmung auf einem erhöhten Druckniveau CPAP und einem kurzzeitig wirkenden niedrigen Druck (Release).

Für Patienten mit Spontanatmung, die jedoch die exspiratorische CO2 forciert abatmen müssen.

Beatmungsmuster für APRV einstellen mit den Beatmungsparametern:

Inspirationszeit »**Thoch**« Exspirationszeit »**Ttief**«

Inspirationsdruck »**Phoch**« pos. endexsp. Druck »**Ptief**«

O2-Konzentration »**O2**«

Zum Einstellen:

- Entsprechenden Bildschirm-Einstellknopf antippen.
- Wert einstellen = Drehknopf drehen.
- Wert bestätigen = Drehknopf drücken.

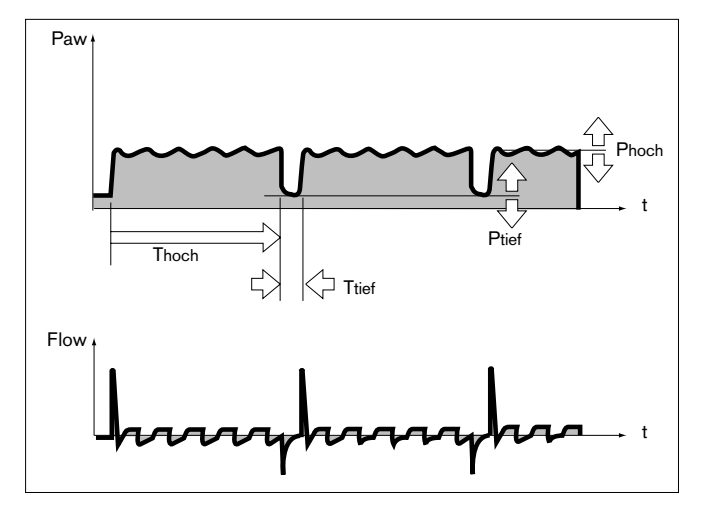

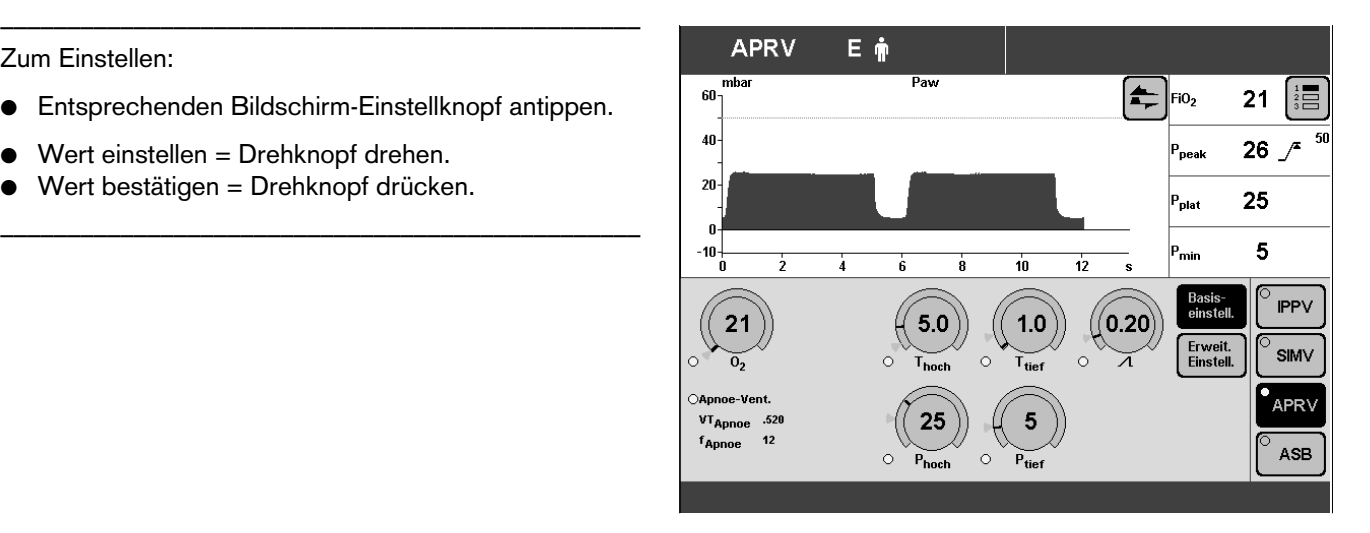

APRV kann mit den folgenden Beatmungsparametern erweitert werden:

**Apnoe-Ventilation** – zum automatischen Umschalten auf volumenkontrollierte mandatorische Beatmung im Falle einer Apnoe.

Wenn eine Apnoe auftritt, alarmiert Evita 4 nach der eingestellten Alarmzeit (TApnoe  $\mathcal{I}$ ) und startet eine volumenkontrollierte Beatmung mit den eingestellten Beatmungsparametern: Frequenz »**fApnoe**«

Atemvolumen »**VTApnoe**«

–––––––––––––––––––––––––––––––––––––––––––––––– Zum Einstellen (Beispiel: Apnoe-Ventilation)

- Bildschirm-Taste »**Erweit. Einstell.**« antippen.
- Bildschirm-Taste »**Apnoe-Vent.**« antippen.
- Funktion einschalten = Bildschirm-Taste »**ein**« antippen und Drehknopf drücken.
- Wert einstellen = Bildschirm-Einstellknopf antippen, Drehknopf drehen und drücken.

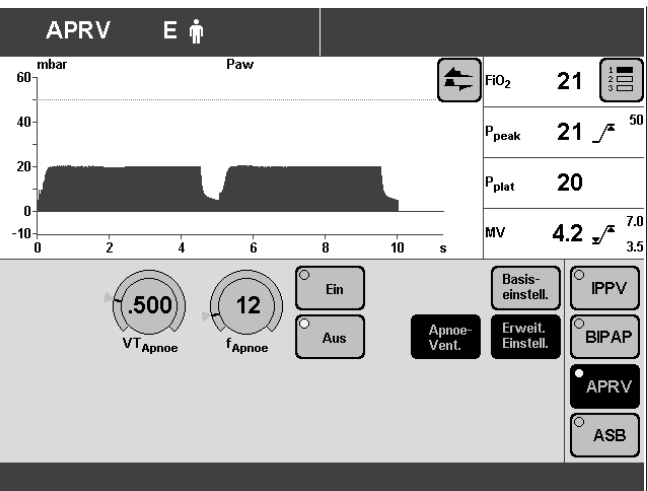

## **Seitengetrennte Beatmung ILV**

**ILV = I**ndependent **L**ung **V**entilation

Synchrone, seitengetrennte Beatmung mit zwei Evita-Beatmungsgeräten, die über analoge Schnittstellen miteinander gekoppelt sind.

Die beiden Geräte arbeiten im Master Slave-Betrieb zusammen. Das Master-Gerät hat die Kontrolle.

#### **Vorbereiten**

Folgende Gerätekombinationen sind möglich:

- Kombination zweier Evita 4
- Kombination Evita 4 und Evita 2 dura
- Kombination Evita 4 und Evita 2
- Kombination Evita 4 und Evita.

Voraussetzung für die Kombination:

- Evita 2 oder Evita haben analoge Schnittstellen EvitaBus (Option).
- Verbindungskabel 84 11 794 zum Koppeln von Evita 4 mit einer Evita 4 oder mit einer Evita 2 dura.
- Verbindungskabel 84 11 793 zum Koppeln von Evita 4 mit einer Evita 2 oder einer Evita.

Für Evita 4 – Evita 2 dura und Evita 4 – Evita 4:

● Beide Evitas koppeln über die ILV-Anschlüsse mit dem Verbindungskabel 8411794.

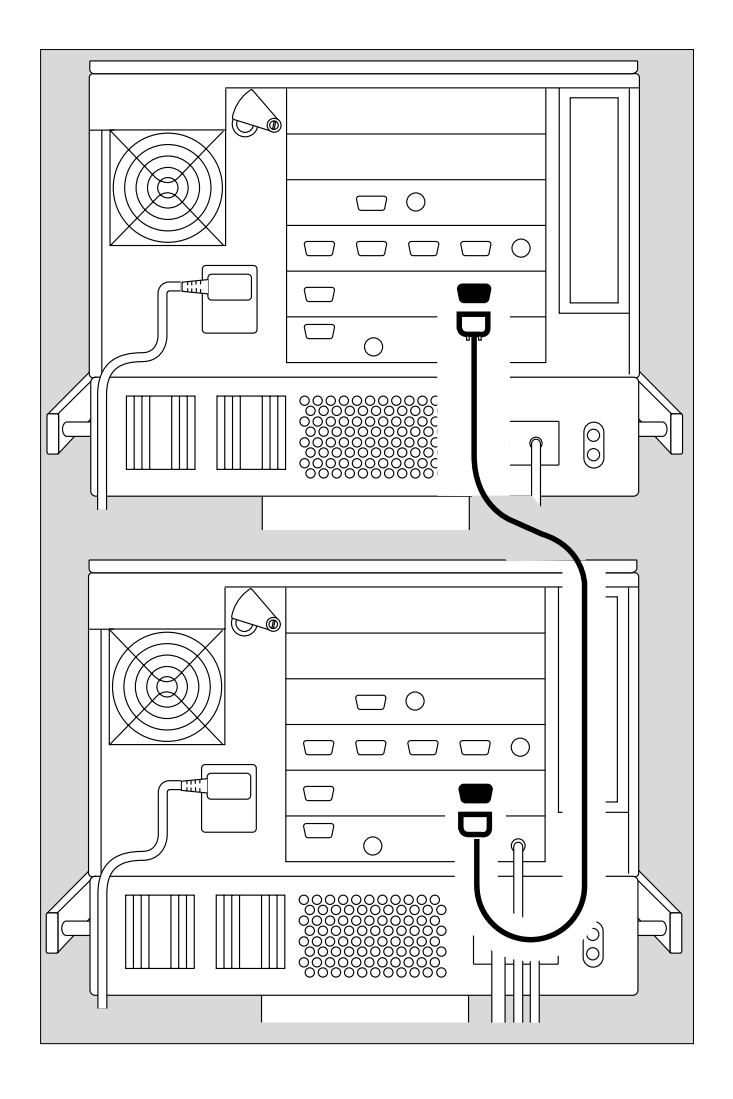

Für Evita 4 – Evita 2 und Evita 4 – Evita:

● Koppeln über den ILV-Anschluss und die Analog-Schnittstelle mit dem Verbindungskabel 8411793.

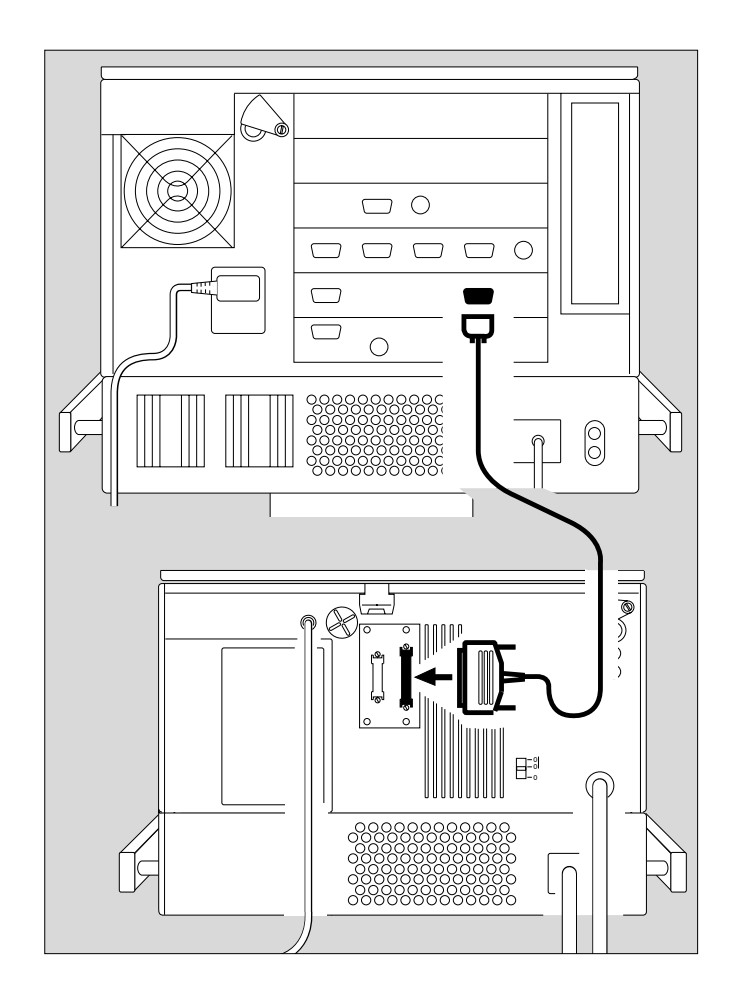

# **Master- und Slave-Gerät einstellen**

Zur seitengetrennten Beatmung:

- Ein Gerät für den Modus ILV/ Master vorbereiten und
- das andere Gerät für den Modus ILV/ Slave vorbereiten.
- Parameter einstellen, siehe Seite 19.
- **ILV-Modus erst aktivieren, wenn die Parameter für ILV/ Master und ILV/ Slave vollständig eingestellt sind.**

## **ILV/ Master einstellen**

Volumenkontrollierte Beatmung mit festem, mandatorischem Minutenvolumen MV, eingestellt mit Atemvolumen VT und Frequenz f.

Für Patienten ohne Spontanatmung zur seitengetrennten Beatmung.

ILV-Beatmungsmuster einstellen mit den Beatmungsparametern:

Atemvolumen »**VT**« Insp. Flow »**Flow**«

Frequenz »**f**« Inspirationszeit »**Tinsp**«

O2-Konzentration »**O2**« positiv endexspiratorischer Druck »**PEEP**«

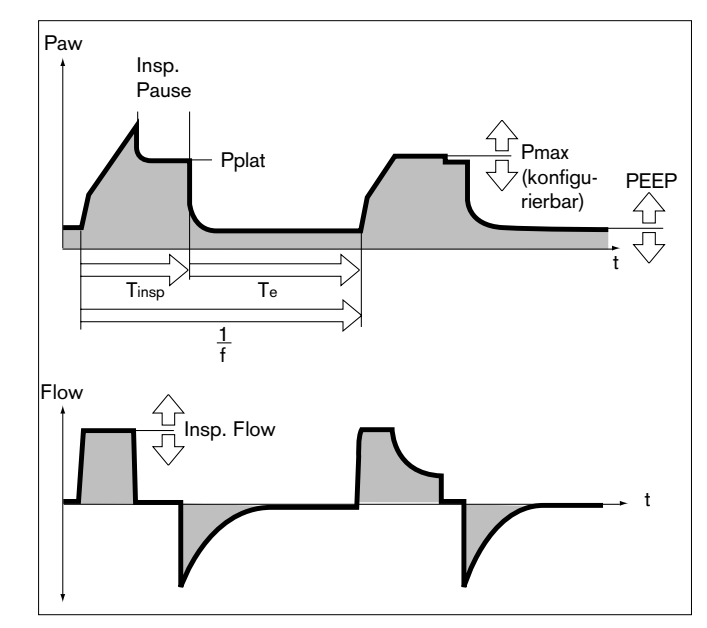

Zum Einstellen:

Entsprechenden Bildschirm-Einstellknopf antippen.

––––––––––––––––––––––––––––––––––––––––––––––––

- Wert einstellen = Drehknopf drehen.
- Wert bestätigen = Drehknopf drücken.

ILV/ Master kann mit den folgenden Beatmungsparametern erweitert werden:

––––––––––––––––––––––––––––––––––––––––––––––––

**Flowtrigger** (ILV/ Master Assist) – zum Synchronisieren mit spontanen Atembemühungen.

Durch Einschalten des Flowtriggers und Einstellen des Triggerniveaus werden die mandatorischen Hübe mit den spontanen Atembemühungen synchronisiert. Spontanatemaktivitäten des Patienten werden angezeigt

durch kurzzeitiges Erscheinen eines Lungensymbols anstelle des Symbols für den Patientenmodus.

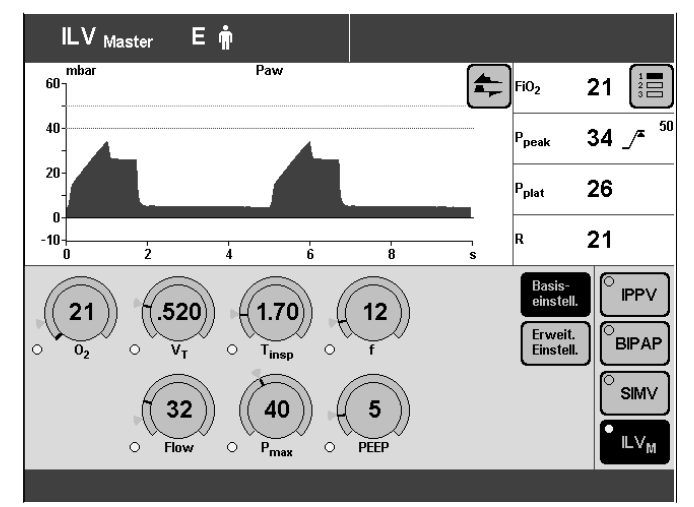

**Seufzer** – zur Prophylaxe von Atelektasen. Durch Einschalten der Seufzerfunktion und Einstellen des Seufzers in Form eines intermittierenden PEEP kann Atelektasen vorgebeugt werden.

Bei eingeschalteter Seufzerfunktion erhöht sich der endexspiratorische Druck alle 3 Minuten für 2 Beatmungshübe um den eingestellten intermittierenden PEEP.

ILV/ Master kann – konfigurierbar – mit dem Beatmungsparameter Pmax ergänzt werden. »Drucklimitierung Pmax« wählen, siehe Seite 115.

**Drucklimitierte Beatmung PLV** – zur manuellen Begrenzung von Druckspitzen mit Drucklimitierung Pmax. Das Atemvolumen bleibt konstant, solange sich noch ein kurzes Druckplateau ausbildet und die Flowkurve kurzzeitig eine Flowpause zwischen Inspiration und Exspiration aufweist.

● Drucklimitierung Pmax einstellen, Seite 115

Der Wert von Pmax erscheint als gestrichelte, blaue Linie in der Kurve Paw (t).

Die Volumenüberwachung ist stets aktiv. Wenn das Atemvolumen VT nicht mehr appliziert werden kann, erfolgt automatisch der Alarm "Volumen inkonstant". Dieser Alarm kann mit der Taste »**Alarm Reset**« akustisch und optisch bis zur Beseitigung der Alarm-ursache unterdrückt werden.

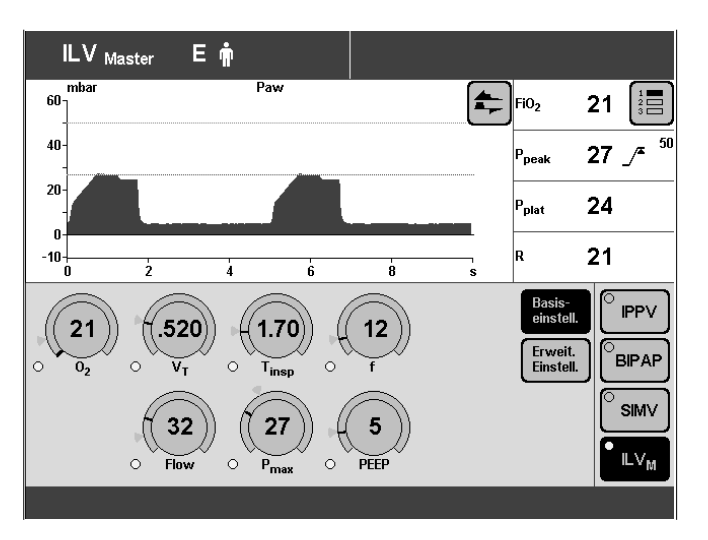
#### **ILV/ Slave einstellen**

Volumenkontrollierte Beatmung mit festem, mandatorischem Minutenvolumen MV, eingestellt mit Atemvolumen VT und Frequenz f des ILV Master-Gerätes und wählbarem Slave-Modus.

Für Patienten ohne Spontanatmung zur seitengetrennten Beatmung.

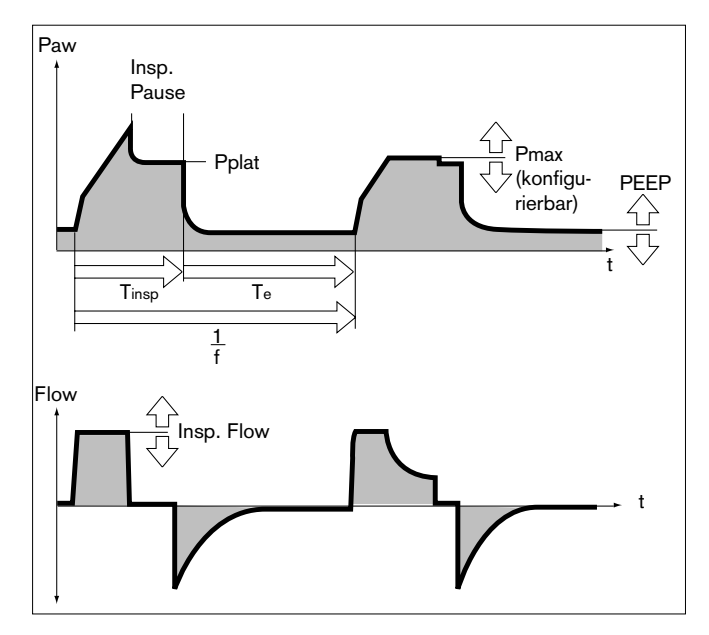

Slave-Modus einstellen:

● Bildschirm-Taste »**Erweitert. Einstell**« antippen.

––––––––––––––––––––––––––––––––––––––––––––––––

● Bildschirm-Taste »**Slave Modus**« antippen.

Gewünschten Slave Modus auswählen (z.B. »**Async**«):

● Bildschirm-Taste antippen und Drehknopf drücken.

––––––––––––––––––––––––––––––––––––––––––––––––

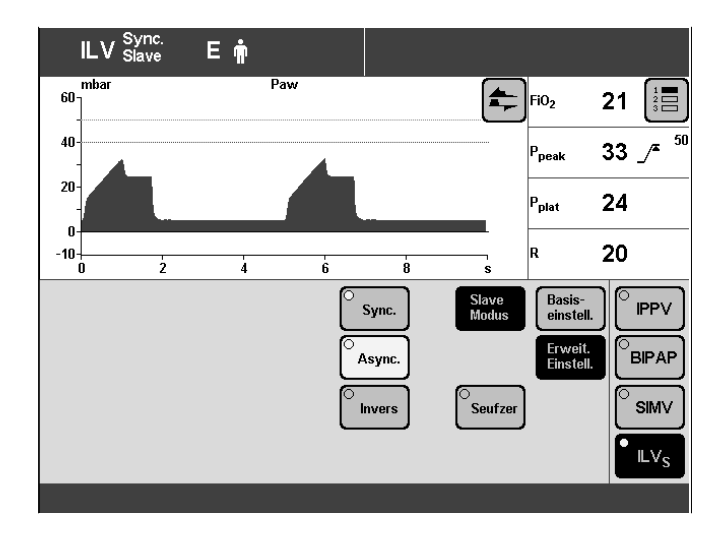

## **ILV: Master- und Slavesynchronisation**

#### **Master-Gerät:**

I:E-Verhältnis

### **Slave-Gerät:**

**Sync.** – Das I:E-Verhältnis des Slave-Gerätes ergibt sich aus dem I:E-Verhältnis des Master-Gerätes. Der Beginn der Inspiration erfolgt zeitgleich mit der Inspiration des Master-Gerätes.

### **Slave-Gerät:**

**Async.** – Der Beginn der Inspiration erfolgt zeitgleich mit der Inspiration des Master-Gerätes. Das Ende der Inspiration (inkl. Pausenzeit) ergibt sich aus dem Einstellwert »**Tinsp**«. Das I:E-Verhältnis des

Slave-Gerätes ist wahlfrei einstellbar.

#### **Slave-Gerät:**

**Invers** – Der Beginn der Inspiration erfolgt zeitgleich zum Beginn der Exspiration des Master-Gerätes und umgekehrt. Das I:E-Verhältnis des Slave-Gerätes ist invers zum I:E-Verhältnis des Master-Gerätes.

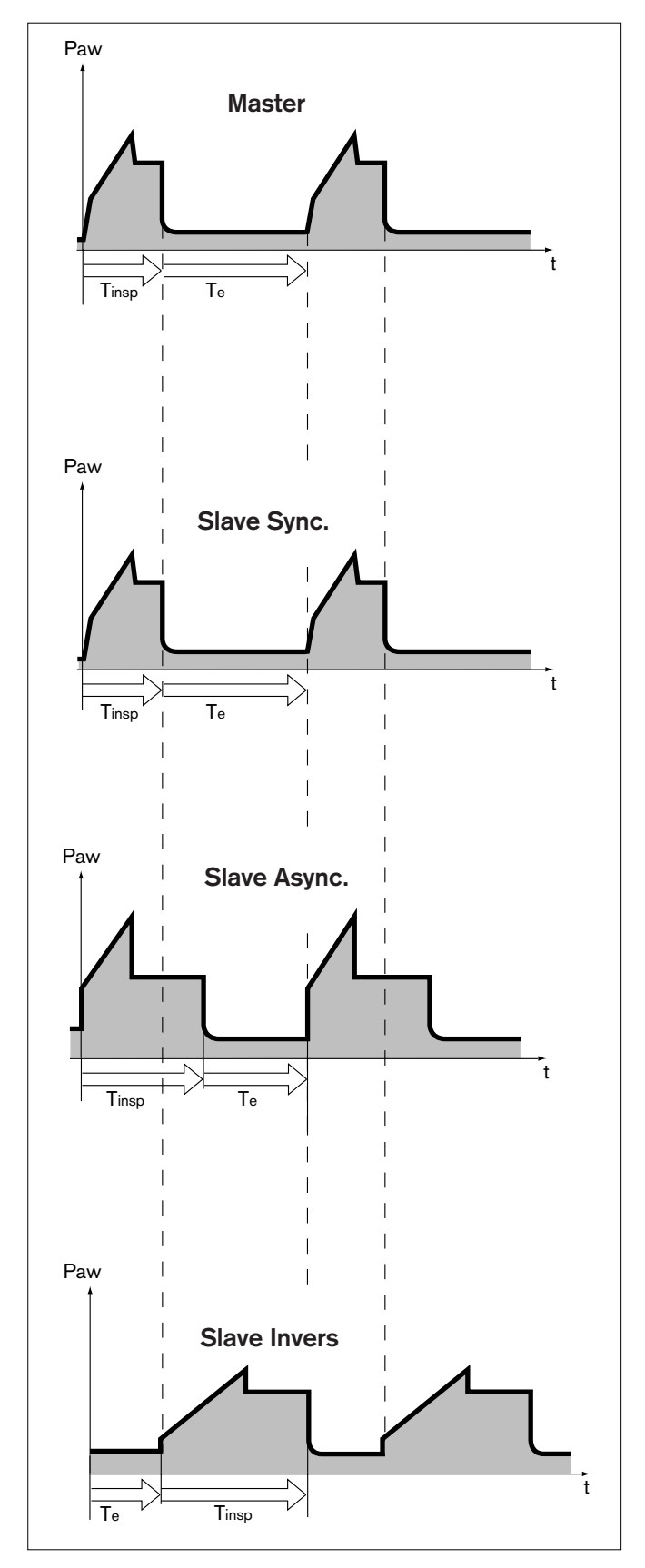

Beatmungsmuster für ILV/ Slave einstellen mit den Beatmungsparametern:

Atemvolumen »**VT**« Insp. Flow »**Flow**«

Frequenz »**f**« Inspirationszeit »**Tinsp**«-

O2-Konzentration »**O2**« positiv endexspiratorischer Druck »**PEEP**«

–––––––––––––––––––––––––––––––––––––––––––––––– Zum Einstellen:

- Entsprechenden Bildschirm-Einstellknopf antippen.
- Wert einstellen = Drehknopf drehen.
- Wert bestätigen = Drehknopf drücken.

Die Einstellung »**f**« ist nicht direkt wirksam.

Um jedoch zu gewährleisten, dass im Fall einer unbeabsichtigten

––––––––––––––––––––––––––––––––––––––––––––––––

Trennung der Geräte die beiden Lungenkompartimente nicht mit unterschiedlichen Frequenzen beatmet werden:

»**f**« am Slave-Gerät auf gleichen Wert wie am Master-Gerät einstellen = Sicherheitseinstellung!

Die Einstellung »**Tinsp**« ist im Slave-Modus Async. direkt wirksam.

In den Einstellungen "Synchron" und "Invers" wird sie im Fall einer unbeabsichtigten Trennung der Geräte wirksam.

ILV/ Slave kann mit den folgenden Beatmungsparametern erweitert werden:

**Seufzer** – zur Prophylaxe von Atelektasen. Durch Einschalten der Seufzerfunktion und Einstellen des Seufzers in Form eines intermittierenden PEEP kann Atelektasen vorgebeugt werden.

Bei eingeschalteter Seufzerfunktion erhöht sich der endexspiratorische Druck alle 3 Minuten für 2 Beatmungshübe um den eingestellten intermittierenden PEEP.

ILV/ Slave kann – konfigurierbar – mit dem Beatmungsparameter Pmax ergänzt werden, siehe Seite 115.

**Drucklimitierte Beatmung PLV** – zur manuellen Begrenzung von Druckspitzen mit Drucklimitierung Pmax. Das Atemvolumen bleibt konstant, solange sich noch ein kurzes Druckplateau ausbildet und die Flowkurve kurzzeitig eine Flowpause zwischen Inspiration und Exspiration aufweist.

● Drucklimitierung Pmax einstellen, Seite 115

Der Wert von Pmax erscheint als gestrichelte, blaue Linie in der Kurve Paw (t).

Die Volumenüberwachung ist stets aktiv. Wenn das Atemvolumen VT nicht mehr appliziert werden kann, erfolgt automatisch der Alarm "Volumen inkonstant". Dieser Alarm kann mit der Taste »**Alarm Reset**« akustisch und optisch bis zur Beseitigung der Alarm-ursache unterdrückt werden.

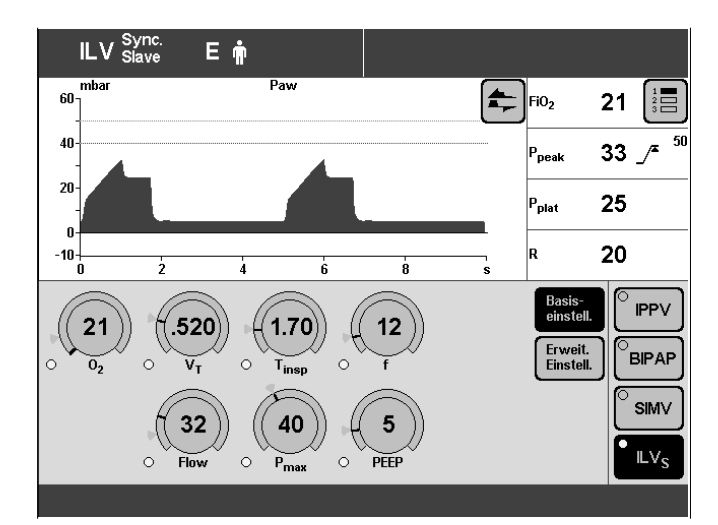

# **Apnoe-Ventilation**

Zum automatischen Umschalten auf volumenkontrollierte, mandatorische Beatmung im Falle einer Apnoe. Einschaltbar in den Beatmungsmodi SIMV, BIPAP, CPAP, APRV.

Evita 4 alamiert eine Apnoe, wenn innerhalb der eingestellten Apnoezeit »**TApnoe**« kein Exspirationsflow gemessen wurde oder keine ausreichende inspiratorische Gaslieferung erfolgte.

Wenn eine Apnoe auftritt, alarmiert Evita 4 nach der eingestellten Alarmzeit (TApnoe  $\mathcal{F}$ ) und startet eine volumenkontrollierte Beatmung mit den eingestellten Beatmungsparametern:

Frequenz »**fApnoe**«

Atemvolumen »**VTApnoe**«

Die Beatmungsparameter »**O2**« und »**PEEP**« entsprechen den aktuell wirksamen Einstellungen.

Die Inspirationszeit der Apnoe-Ventilation ergibt sich aus der eingestellten Frequenz »**fApnoe**« und einem festen I:E-Verhältnis von 1:2.

Wie in SIMV kann der Patient während der Apnoe-Ventilation spontan atmen und mandatorische Hübe werden mit der Spontanatmung des Patienten synchronisiert. Die Apnoe-Beatmungsfrequenz bleibt konstant.

––––––––––––––––––––––––––––––––––––––––––––––––

Zum Einstellen (Beispiel: Apnoe-Ventilation)

- Bildschirm-Taste »**Erweit. Einstell.**« antippen.
- Bildschirm-Taste »**Apnoe-Vent.**« antippen.
- Funktion einschalten = Bildschirm-Taste »**Ein**« antippen und Drehknopf drücken.
- Werte einstellen = entsprechenden Bildschirm-Einstellknopf antippen, Drehknopf drehen und drücken.

Status- und Einstellwerte der Apnoe-Ventilation zeigt Evita 4 auf der Einstellseite an.

––––––––––––––––––––––––––––––––––––––––––––––––

Zum Beenden der Apnoe-Ventilation:

- Taste »**Alarm Reset**« drücken, das Gerät arbeitet wieder im ursprünglichen Beatmungsmodus. oder
- einen anderen Beatmungsmodus wählen.

Zustand der Apnoe-Ventilation bei Start des Gerätes konfigurieren, siehe Seite 117.

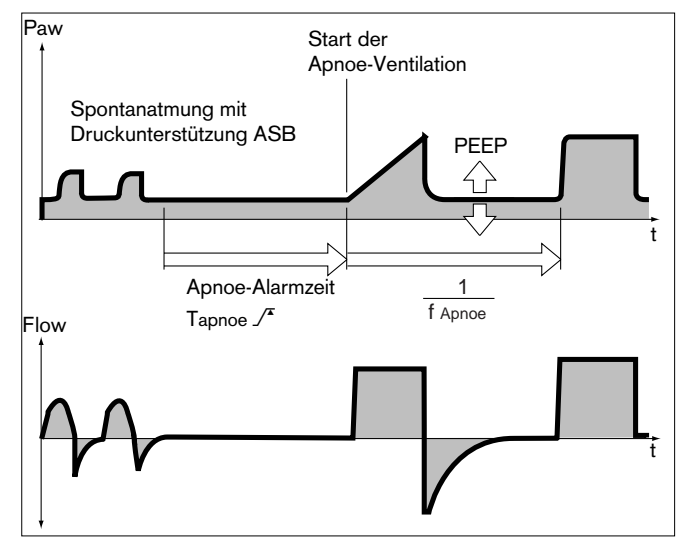

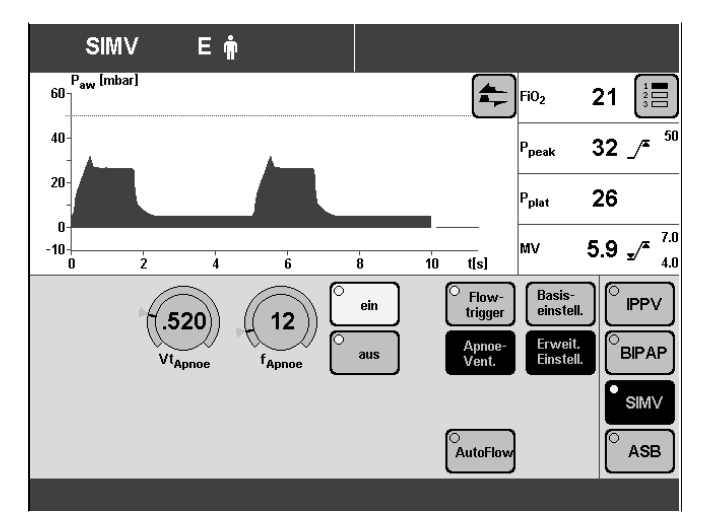

# **Alarmgrenzen einstellen**

● Taste »**Grenzen**« drücken.

Anzeige Bildschirmseite »**Grenzen**« (Beispiel): Auf dieser Seite sind alle einstellbaren Alarmgrenzen dargestellt.

 $\sqrt{ }$  = untere Alarmgrenze  $\mathcal{F}$  = obere Alarmgrenze

Beispiel: Untere Alarmgrenze Minutenvolumen MV.

- Die Bildschirm-Taste  $\left| \cdot \right|^{\mathcal{F}}$  für MV antippen: die Farbe ändert sich von grün nach gelb.
- Mit Drehknopf die Alarmgrenze einstellen und bestätigen. Die neue Alarmgrenze ist wirksam.

Für den Atemwegsdruck Paw braucht die untere Alarmgrenze nicht eingestellt werden. Sie ist automatisch mit dem Einstellwert für PEEP gekoppelt.

Für die O2-Konzentration brauchen die Alarmgrenzen nicht eingestellt werden. Sie sind automatisch mit dem Einstellwert für die O2-Konzentration gekoppelt.

Untere Alarmgrenze:

Einstellwert –4 Vol.% (bei Einstellwerten bis 60 Vol.%) Einstellwert –6 Vol.% (bei Einstellwerten von 60 bis 100 Vol.%)

Obere Alarmgrenze:

Einstellwert +4 Vol.% (bei Einstellwerten bis 60 Vol.%) Einstellwert +6 Vol.% (bei Einstellwerten von 60 bis 100 Vol.%)

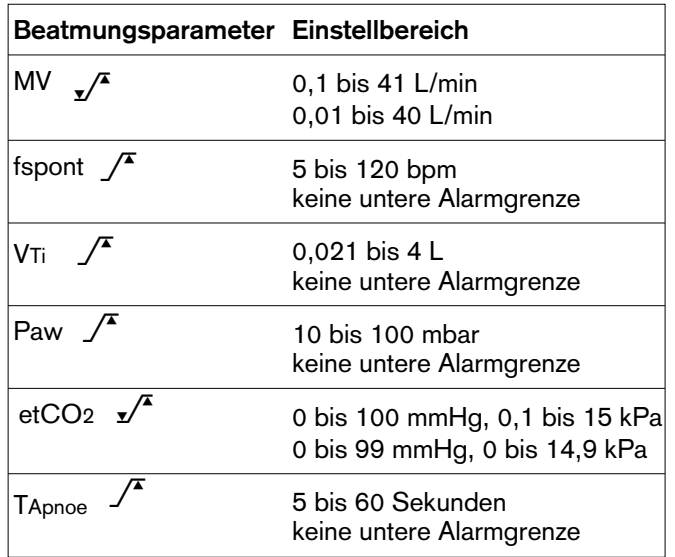

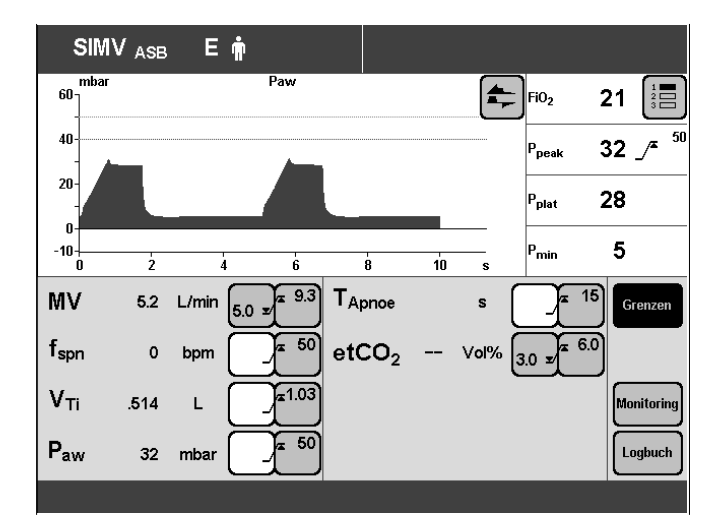

# **Im Alarmfall**

- **1** blinkt die rote Lampe bzw. die gelbe Lampe.
- **2** Im Bildschirm erscheint in der rechten, oberen Zeile die Alarmmeldung.

Evita 4 gewichtet die Alarmmeldung mit entsprechender Priorität, markiert den Text mit Ausrufungszeichen sowie farblich unterschiedlichem Hintergrund und erzeugt unterschiedliche Alarmtonfolgen.

# **Alarm = Meldung mit höchster Priorität**

Die rote Lampe blinkt.

Alarm-Meldungen werden mit drei Ausrufungszeichen markiert.

#### Beispiel: **Apnoe !!!**

Alarm-Meldungen erscheinen mit rotem Hintergrund. Evita 4 erzeugt eine Fünftonfolge, die zweimal ertönt und sich alle 7 Sekunden wiederholt.

# **Achtung = Meldung mit mittlerer Priorität**

Die gelbe Lampe blinkt. Achtungs-Meldungen werden mit zwei Ausrufungszeichen markiert.

#### Beispiel: **Sauerstoffversorgung hoch !!**

Achtungs-Meldungen erscheinen mit gelbem Hintergrund. Evita 4 erzeugt eine Dreitonfolge, die sich alle

20 Sekunden wiederholt.

# **Hinweis = Meldung mit niedriger Priorität**

Die gelbe Lampe leuchtet kontinuierlich. Hinweis-Meldungen werden mit einem Ausrufungszeichen markiert.

#### Beispiel: **Störung Lüfter !**

Hinweis-Meldungen erscheinen mit gelbem Hintergrund. Evita 4 erzeugt eine Zweitonfolge, die nur einmal ertönt.

Fällt durch einen Defekt der Lautsprecher für akustische Alarmierung aus, wird mittels eines Hilfsalarms ein Dauerton erzeugt.

Derselbe Dauerton dient auch als Netzausfallalarm, siehe Seite 36, bei einer Unterbrechung der Spannungsversorgung.

Fehler beheben, Liste "Fehler – Ursache – Abhilfe", Seite 127 zur Hilfe nehmen.

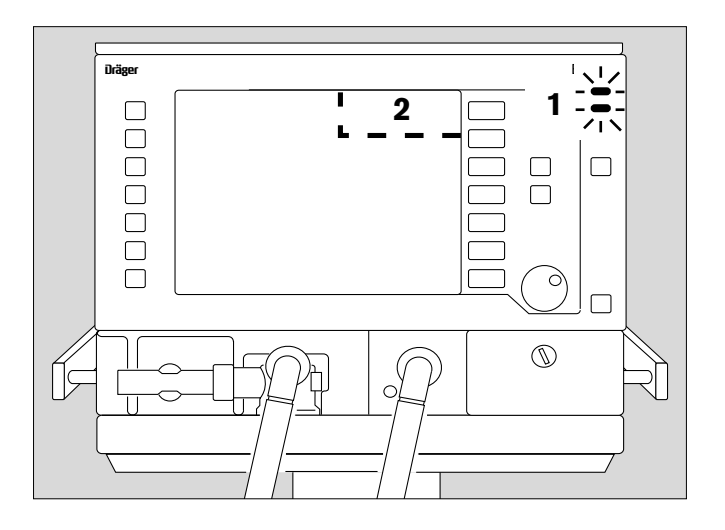

Wenn der Fehler beseitigt ist, verstummt der Alarmton, Achtungs- und Hinweis-Meldungen verschwinden automatisch.

Alarm-Meldungen (!!!) erscheinen danach in der Farbe der Statuszeile und müssen quittiert werden:

#### **1** Taste »**Alarm Reset**« drücken.

Die Meldung wird im Bildschirm gelöscht. Sie wird jedoch von Evita 4 gespeichert und lässt sich in der Bildschirmseite »Alarmgrenzen« mit der Logbuchfunktion anzeigen, Seite 85.

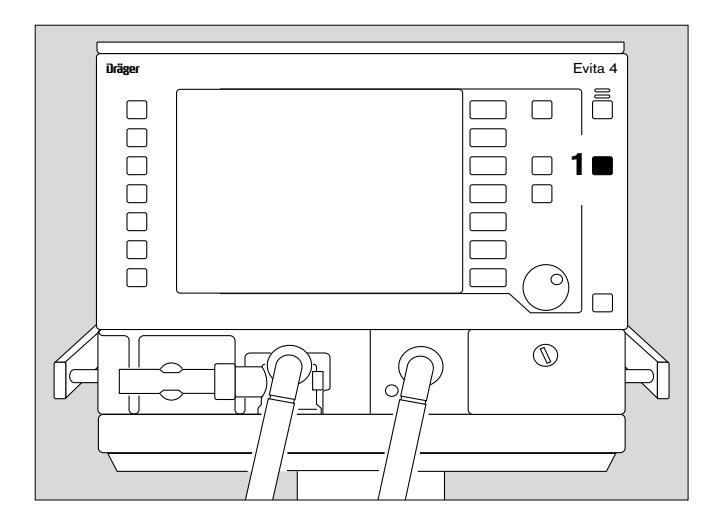

### **Alarmton unterdrücken**

für max. 2 Minuten:

- **2** Taste » $\emptyset$  « drücken, deren gelbe LED leuchtet, der akustische Alarm ist für 2 Minuten unterdrückt. Wenn der Alarm-auslösende Fehler noch nicht behoben ist, setzt der akustische Alarm wieder ein. Wenn der akustische Alarm vorzeitig wieder aktiviert werden soll:
- **2** Taste » $\emptyset$  « erneut drücken, deren LED erlischt.

#### Quittieren:

**3** Mit Alarm Reset quittierbare Alarme mit »**Alarm Reset**« quittieren, siehe "Fehler – Ursache – Abhilfe", Seite 127.

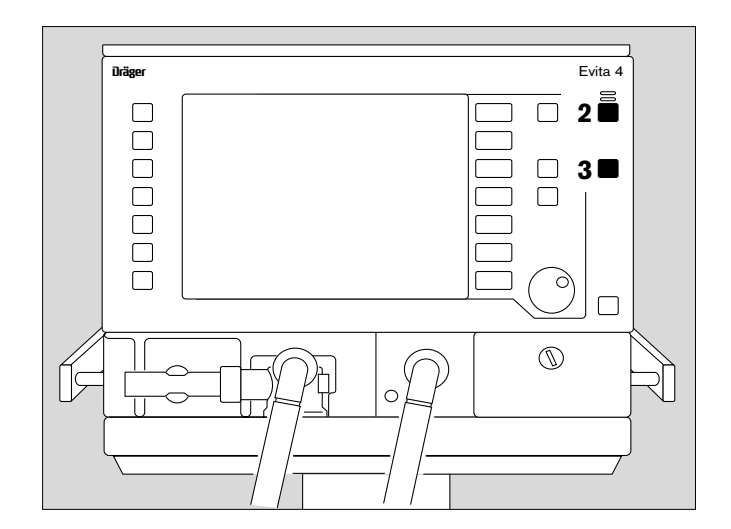

## **Information** J

- Zur Hilfe bei der Bedienung mit Hinweisen zur Einstellung.
- Zur Hilfe bei der Fehlerbeseitigung.
- **4** Taste »  $\hat{\mathbb{1}}$  « drücken, in der unteren Bildschirmzeile erscheint die Information.

Zum Löschen der Meldung:

**4** Taste »  $\mathbb{1}$  « erneut drücken.

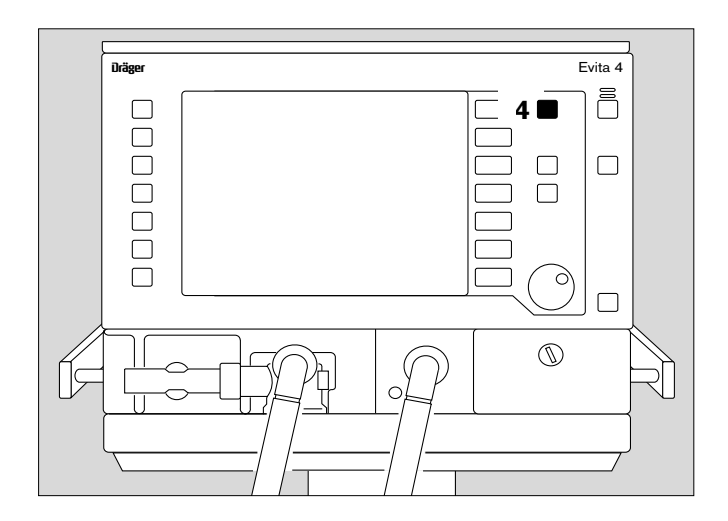

# **Kurven und Messwerte anzeigen**

### **In der Standardseite**

 $\bullet$  Taste » $\overline{\oplus}$  « drücken.

Anzeige »**Standardseite**«: Im rechten Feld: vier Messwerte Im linken Feld: zwei Kurven

Eine der drei Messwertkombinationen wählen:

● Bildschirm-Taste »  $\frac{1}{3}$  « wiederholt antippen.

Drei andere Kurven wählen:

● Bildschirm-Taste » ← « antippen, und die entsprechende Bildschirm-Taste antippen.

Messwerte und Kurven können ausgewählt werden, siehe Konfiguration, Seite 109 bzw. 111 ff.

#### **In allen anderen Bildschirmseiten** z. B. »**Einstellseite**«

● Taste »**Einstellung**« drücken.

Anzeige »**Einstellung**«: Im rechten Feld: vier Messwerte (wie in der Standardseite) Im linken Feld: eine Kurve

Eine der drei Messwertkombinationen wählen:

● Bildschirm-Taste » « wiederholt antippen. 1 2 3

Drei andere Kurven wählen:

● Bildschirm-Taste » ← « antippen, und die entsprechende Bildschirm-Taste antippen.

Messwerte und Kurven können ausgewählt werden, siehe Konfiguration, Seite 109 bzw. 111 ff.

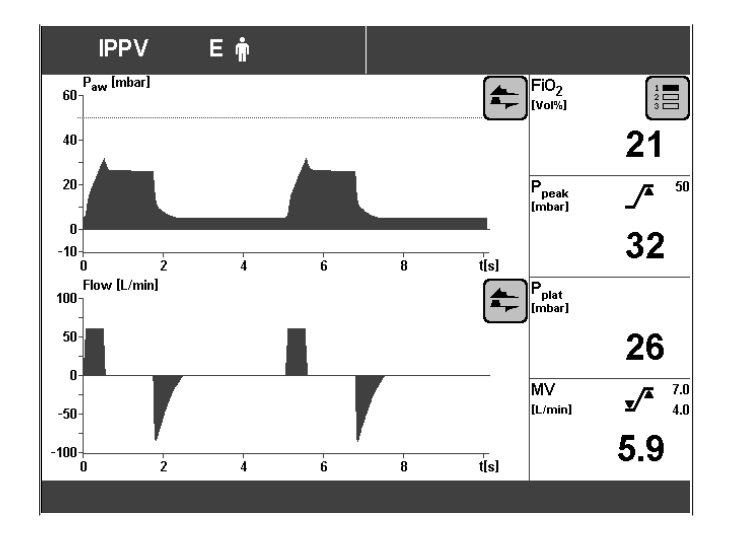

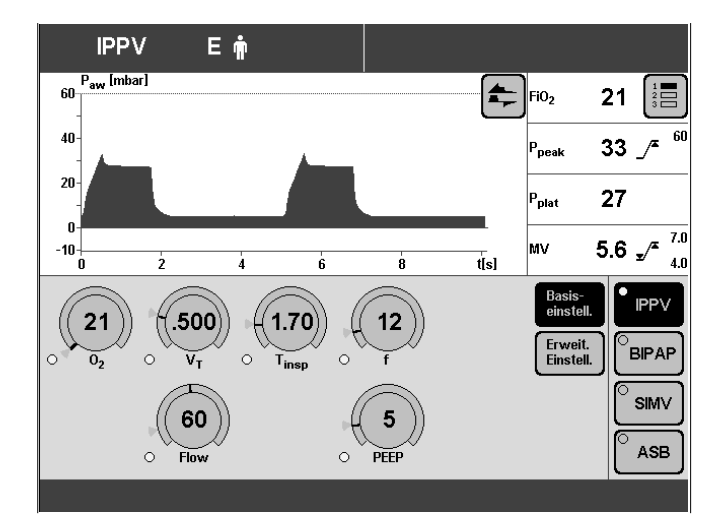

# **Messwerte anzeigen**

● Taste »**Messwerte**« drücken.

Anzeige »**Tabelle 1**«

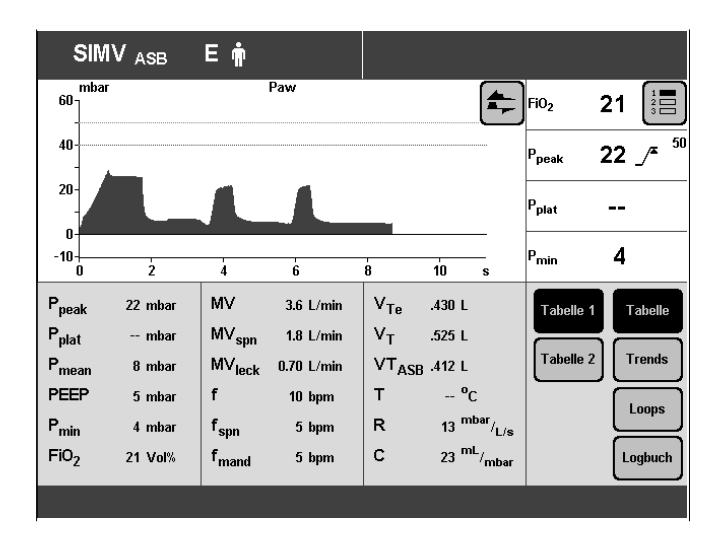

Evita 4 zeigt die Messwerte mit den Maßeinheiten in Tabellenform an. Die Messwerte sind in Tabelle 1 und Tabelle 2 zusammengefasst.

Anzeige »**Tabelle 2**« optional angezeigt werden:

VTASB Inspiratorisches Atemvolumen während eines ASB-Hubs

RSB Rapid Shallow Breathing1)

NIF Negative Inspiratory Force2)

CPAP<sub>ASB</sub> ΕŴ Paw mba  $\left[\begin{matrix}\blacklozenge\end{matrix}\right]$ FiO<sub>2</sub> na.  $21$  $\frac{1}{2}$  $40 22$   $\sqrt{2}$ P<sub>peak</sub>  $20^{\circ}$  $\ddot{\phantom{a}}$ P<sub>plat</sub>  $\mathbf{0}$ -10 <del>|</del><br>∩ p<br>min 4 -, ā Ā т<br>8 P<sub>peak</sub> MV  $6.4$  L/min  $V_{Te}$  $.372L$ 22 mhar Tabelle 1 **Tabelle**  $etcO<sub>2</sub>$  $-$  Mol% Tabelle 2 **Trends**  $VT<sub>ASB</sub>$ .440 L **RSB**  $V_{ds}$ 32  $^{1}/$  min \*1  $-$  mL **Loops**  $V_{ds}/V_{Te}$  $-$  % **NIF** -5 mbar  $15:18$  $V_{CO<sub>2</sub>}$  $mL/min$ Logbuch 10.08.00

\_\_\_\_\_\_\_\_\_\_\_\_\_

<sup>1)</sup> Ausführliche Beschreibung von RSB, siehe Anhang, Seite 175 2) Ausführliche Beschreibung von NIF, siehe Anhang, Seite 175 Anwenden von NIF, siehe "Manuelle Exspiration", Seite 87

## **Trends**

● Bildschirm-Taste »**Trends**« antippen.

Anzeige »**Trend**«: Der Trendverlauf von zwei Messwerten wird angezeigt.

Zeitfenster vergrößern (Lupenfunktion):

● Bildschirm-Taste »**Ausschnitt größer**« antippen.

Zeitfenster verkleinern:

● Bildschirm-Taste »**Ausschnitt kleiner**« antippen.

Messwert zu einem bestimmten Zeitpunkt auswerten

● v-Cursor durch Drehen des Drehknopfes auf den Zeitpunkt positionieren. Der Zeitpunkt und der zugehörige Messwert werden oberhalb des Trendverlaufs angezeigt.

Einen anderen, vorgewählten Messwert-Trend darstellen:

● Bildschirm-Taste » ← « antippen, und die entsprechende Bildschirm-Taste antippen.

Messwerte für die Trenddarstellung vorwählen, siehe Konfiguration, Seite 112.

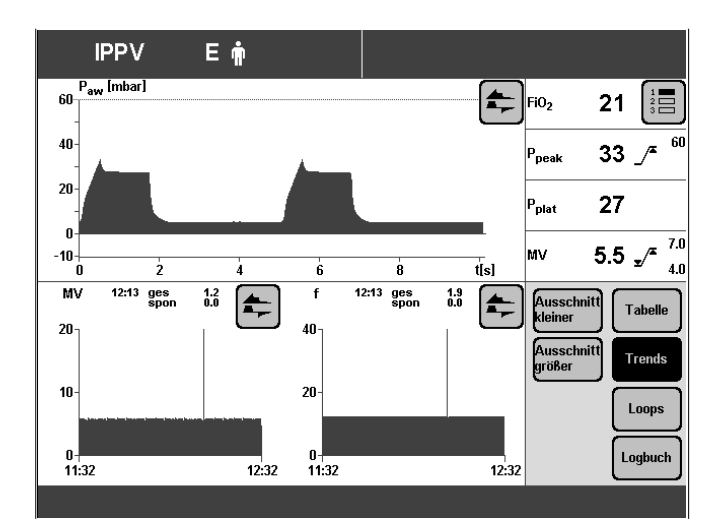

### **Loops**

● Bildschirm-Taste »**Loops**« antippen.

#### Anzeige »**Loop**«:

zwei Messwert-Paare, die gegeneinander aufgetragen sind, erscheinen im Beatmungszyklus als Schleife (Loop), z. B. der Paw-V-Loop und der V-Flow Loop.

Ein anderes vorgewähltes Messwert-Paar als Loop darstellen:

Bildschirm-Taste »  $\uparrow$  « in der Loop-Darstellung antippen.

#### **Referenzkurven-Darstellungen**

Zur permanenten Anzeige einer Loopaufzeichnung eines bestimmten Atemzyklus als Referenz zum aktuellen Loop.

Datum und Uhrzeit der Referenz sind im Bildschirm eingeblendet.

● Bildschirm-Taste »**Referenz**« antippen.

Unter der Bildschirm-Taste »Referenz« erscheinen Datum und Uhrzeit für die Referenzkurve (als Upgrade verfügbar).

#### **Einzelhub-Darstellungen**

Zur Darstellung eines einzelnen Atemzyklus in Beatmungsmodi, die maschinelle und spontane Atemanteile haben, z.B. SIMV.

● Bildschirm-Taste »**Einzelhub**« antippen.

Wenn die Anzeige eines Einzelhubes nicht ausgewählt ist, wird die gesamte Atemaktivität von mandatorischen Hub zu mandatorischen Hub aufgezeichnet.

#### **Loops vergrößern** (als Upgrade verfügbar)

Der rechte Loop kann bildschirmfüllend unter Ausnutzung des oberen und unteren Grafikfeldes vergrößert werden:

● Bildschirm-Taste »**Zoom**« antippen. Anzeige »Loops«. Der rechte Loop wird vergrößert, der andere Loop bzw. die zeitabhängigen Kurven verschwinden.

Auch im gezoomten Zustand kann gewählt werden, welcher Loop dargestellt werden soll.

Die Funktionen »**Referenz**« und »**Einzelhub**« bleiben erhalten.

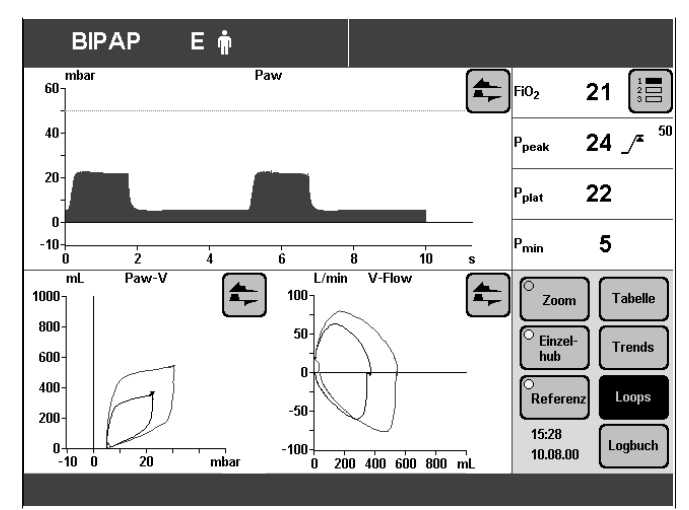

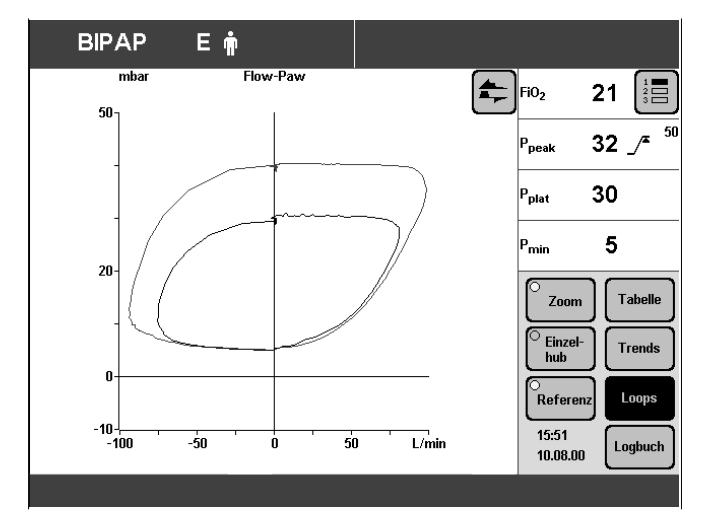

Wieder normale Loop-Darstellung wählen:

● Bildschirm-Taste »**Zoom**« antippen.

Beim Verlassen der Loop-Seite erscheint wieder automatisch die zeitabhängige Kurve.

#### **Loops im oberen Grafikfeld darstellen** (als Upgrade verfügbar)

- Bildschirm-Taste » ← « antippen.
- Bildschirm-Taste »**Loops**« antippen.

Die zeitabhängigen Kurven werden durch die beiden Loops im oberen Grafikfeld ersetzt.

Die Bildstop-Funktion wirkt auch bei Loops im oberen Grafikfeld.

Loops im oberen Grafikfeld können nicht konfiguriert werden, wenn

- das Menü »**Loops**« geöffnet ist,
- die Taste »**Konfiguration**« gewählt ist.

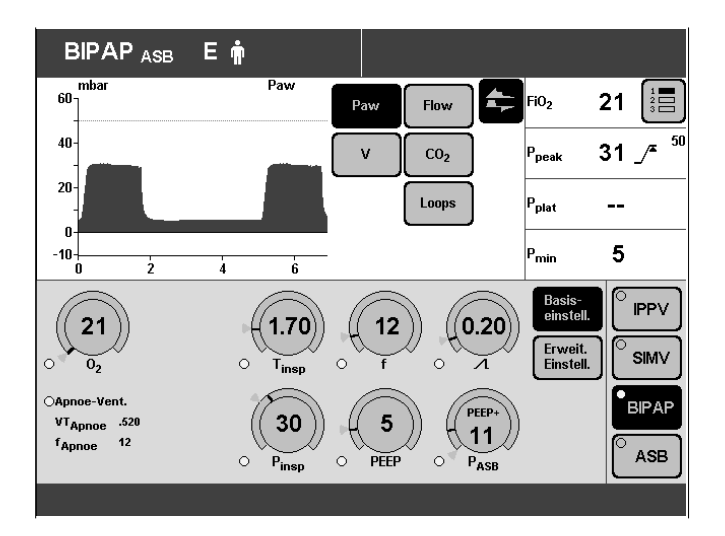

Wieder zeitabhängige Kurven im oberen Grafikfeld anzeigen:

- Rechte Bildschirm-Taste » ← « antippen.
- Bildschirm-Taste »**Kurven**« antippen.

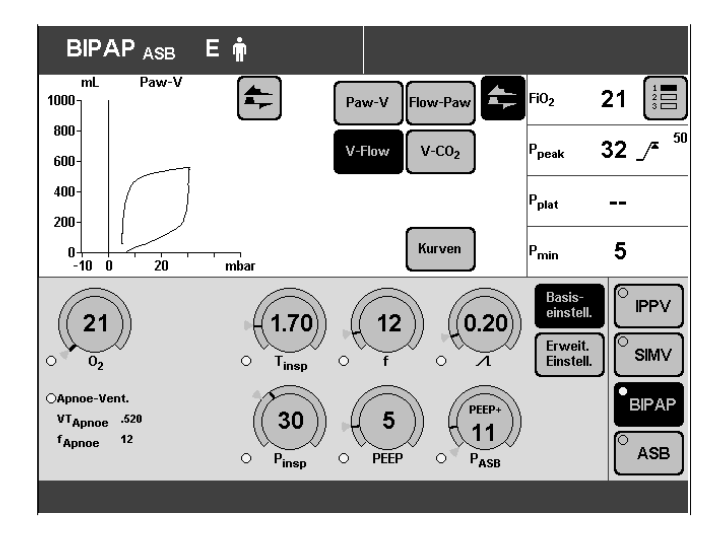

## **Logbuch**

Evita 4 trägt Einstellungen und Alarme zum Zeitpunkt ihres Auftretens in das Logbuch ein.

Logbuch anzeigen:

● Bildschirm-Taste »**Logbuch**« antippen.

Anzeige »**Logbuch**« (Beispiel):

Alarme und Einstellungen werden in zeitlicher Reihenfolge untereinander dargestellt.

Rechts neben der Anzeige des Logbuchs zeigt das Gerät den Status der Einstellung mit Datum und Uhrzeit an.

Einen älteren Eintrag auswählen:

● Drehknopf im Uhrzeigersinn drehen und Rahmen-Cursor auf die entsprechende Zeile positionieren Beispiel: 29.07. 19:57 / CO2: 0 mmHg

Einen jüngeren Eintrag auswählen:

Drehknopf gegen Uhrzeigersinn drehen und Rahmen-Cursor auf die entsprechende Zeile positionieren.

Evita 4 trägt alle Alarme in das Logbuch ein. Wird ein Alarm zum Zeitpunkt seines Auftretens nicht sofort am Bildschirm angezeigt, weil das Gerät z. B. einen Alarm höherer Priorität meldet, so erfolgt eine entsprechende Kennzeichnung dieses nicht angezeigten Alarms im Logbuch mit einem Sternchen (\*).

Wird der Alarm zum Zeitpunkt seines Auftretens am Bildschirm angezeigt, so erscheint er ohne Sternchen.

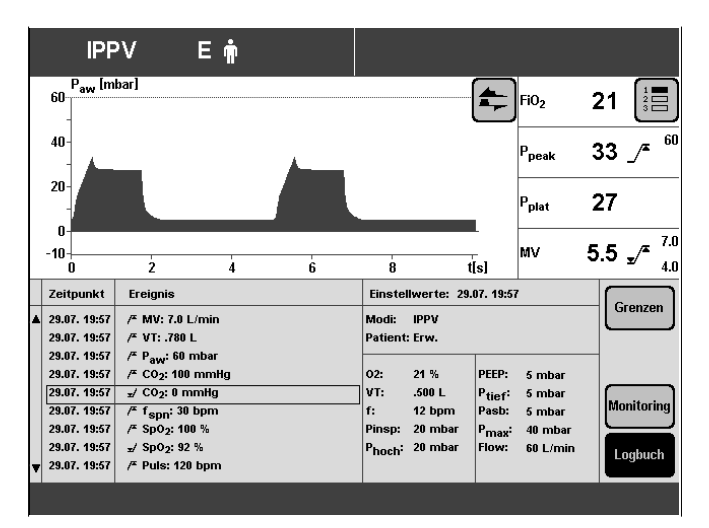

# **Bildstop**

zum "Einfrieren" der Kurven und Loops (Einfrieren der Loops optional)

**1** Taste »**Stop**« drücken.

Zum Anzeigen des Messwert-Paares, eines Punktes der Kurve oder des Loops:

**2** Cursor durch Drehen des Drehknopfes auf den Punkt positionieren. Das zugehörige Messwert-Paar wird oberhalb bzw. neben der Kurve angezeigt.

Solange die Stop-Funktion aktiv ist, bleibt die Referenz-Taste gesperrt.

Wieder neue Kurven/Loops anzeigen:

**1** Taste »**Stop**« erneut drücken.

Der Bildstop wird 3 Minuten nach dem letzten Drehen des Drehknopfes automatisch beendet.

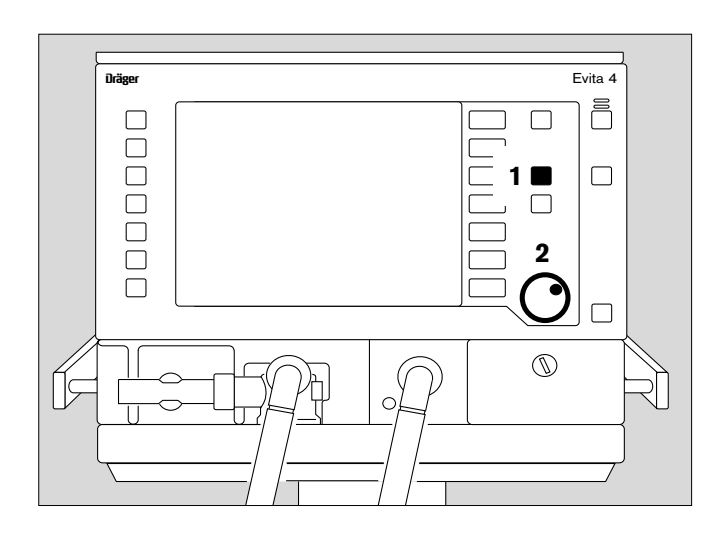

# **Sonderfunktionen**

# **Manuelle Inspiration**

Wirksam in allen Beatmungsmodi, außer bei der Spontanatmung CPAP.

Unabhängig vom Zeitpunkt des Starts wird ein automatischer Beatmungshub bis maximal 15 Sekunden verlängert.

Oder:

Zwischen zwei automatischen Beatmungshüben kann ein Beatmungshub manuell gestartet und bis maximal 15 Sekunden gehalten werden.

Das Muster des manuell gestarteten Beatmungshubs entspricht dem Beatmungsmuster des wirksamen automatischen Beatmungsmodus.

### Bei CPAP/ASB:

wird ein druckunterstützter Beatmungshub (bestimmt durch die Einstellung PASB) ausgelöst.

**1** Taste »**Insp. hold**« drücken und für die Dauer der gewünschten Blähphase gedrückt halten.

Entweder wird ein gerade begonnener automatischer Beatmungshub entsprechend verlängert oder ein neuer Beatmungshub gestartet und entsprechend verlängert – maximal 15 Sekunden.

# **Exspiration Hold**

Wirksam in allen Beatmungsmodi. Zum Ermitteln des Weaning-Messwertes NIF<sup>1)</sup>

**2** Taste »**Exsp. hold**« gedrückt halten.

Solange die Taste gedrückt bleibt, ist die Exspirationsphase wirksam und Evita 4 ermittelt den Messwert NIF. Nach 15 Sekunden bricht das Gerät die Exspirationsphase ab.

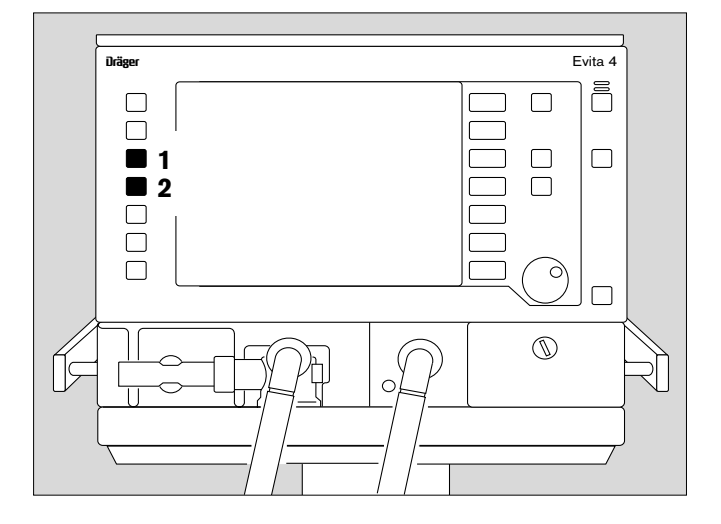

 $\overline{\phantom{a}}$ 

<sup>1)</sup> NIF anzeigen, siehe Seite 81 Ausführliche Beschreibung von NIF, siehe Anhang, Seite 175

### **Medikamente vernebeln**

#### **Während der Erwachsenen-Beatmung**

in jedem Beatmungmodus anwendbar.

Evita 4 appliziert das Medikamentenaerosol synchron zur inspiratorischen Flowphase und hält das Minutenvolumen konstant.

Der Medikamentenvernebler wird je nach eingestellter O2-Konzentration mit Druckluft, O2 oder einem Gasgemisch aus Druckluft und O2 vom Gerät versorgt. Damit werden die Abweichungen der O2-Konzentration gering gehalten.

Im Extremfall (bei einem minimalen Inspirationsflow von 15 L/min) betragen die Abweichungen ±4 Vol.%\*. Um größere Abweichungen zu vermeiden, schaltet das Gerät die Medikamentenverneblung bei Inspirationsflows kleiner als 15 L/min ab.

#### **Während der Pädiatrie-Beatmung**

ist die Medikamentenverneblung in den druckkontrollierten Beatmungsmodi möglich.

In den volumenkontrollierten Beatmungsmodi ist die Medikamentenverneblung nur mit AutoFlow<sup>®</sup> möglich.

Anders als in der Erwachsenen-Beatmung vernebelt der Medikamentenvernebler in der Pädiatrie-Beatmung kontinuierlich, das während der Exspiration erzeugte Aerosol gelangt jedoch nicht in die Lunge.

Der Medikamentenvernebler wird je nach eingestellter O2-Konzentration mit Druckluft oder O2 oder einem Gemisch aus Druckluft und O2 versorgt. Damit werden Abweichungen der O2-Konzentration möglichst gering gehalten.

#### **Es wird empfohlen, den Medikamentenvernebler bei Atemfrequenzen kleiner als 12 bpm nicht mehr zu verwenden!**

Für Atemfrequenzen größer als 12 bpm gilt das Diagramm auf Seite 177.

Die maximal möglichen Abweichungen der O2-Konzentration betragen ±4 Vol.%.

**Für Atemfrequenzen kleiner als 12 bpm können die Abweichungen der O2-Konzentration im Extremfall wesentlich größer werden.**

Sie können durch die geräteinterne Überwachung der O2-Konzentration nicht erfasst werden

 $\overline{\phantom{a}}$ 

Ausführliche Beschreibung der insp. O2-Konzentration während der Medikamentenverneblung im Anhang, Seite 177.

Nach 30 Minuten schaltet das Gerät den Medikamentenvernebler automatisch ab.

Nach der Aerosol-Anwendung wird der Flow-Sensor automatisch saubergeglüht und kalibriert, um Funktionsstörungen der Flow-Messung zu vermeiden.

### **Nur den Medikamentenvernebler 84 12 935 (weißes Mittelteil) benutzen.**

Medikamentenvernebler nach zugehöriger Gebrauchsanweisung vorbereiten.

**Wenn andere pneumatische Medikamentenvernebler benutzt werden, können sich erhebliche Abweichungen für das Atemvolumen und die inspiratorische O2-Konzentration ergeben!**

# **Für Einsatz während der Erwachsenen-Beatmung**

- **1** Medikamentenvernebler auf die inspiratorische Seite des Y-Stücks stecken (Seite des Temperatur-Sensors).
- **2** Inspirationsschlauch auf den Medikamentenvernebler stecken.
- Medikamentenvernebler in senkrechte Lage bringen.
- Verneblerschlauch mit Klammern am Inspirationsschlauch zurück zum Gerät führen.

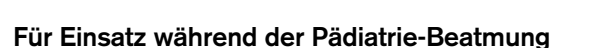

- **3** Katheterstutzen (ISO Konus Ø15 / Ø11) in den Eingang des Medikamentenverneblers stecken.
- **4** Tülle (ISO-Konus Ø 22/ Ø11) in den Ausgang stecken.
- **5** Faltenschlauch (0,13m lang) auf die Ausgangstülle stecken.

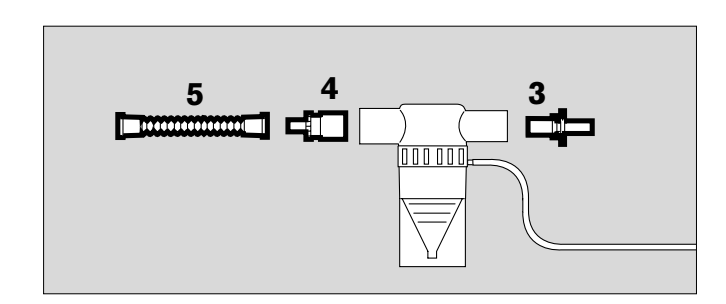

1

2

- **6** Faltenschlauch des Schlauchsets von der Inspirationstülle des Y-Stücks abziehen und auf die Eingangstülle des Medikamentenverneblers stecken.
- **7** Das freie Ende des Faltenschlauchs am Medikamentenvernebler auf die Inspirationstülle des Y-Stücks stecken.

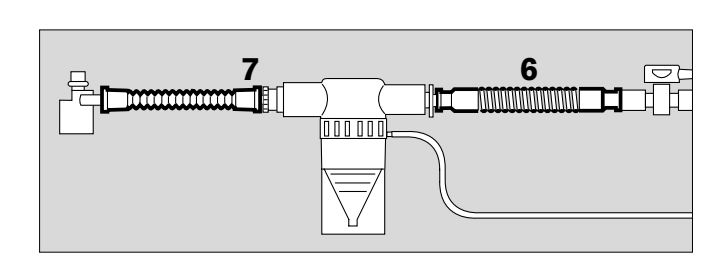

#### **Betrieb Sonderfunktionen Medikamente vernebeln**

- **1** Verneblerschlauch auf die Tülle in der Frontseite von Evita 4 stecken.
- Medikamentenvernebler nach zugehöriger Gebrauchsanweisung füllen.

#### **Einfluss von Aerosolen auf Sensoren, Filter und Feuchte-Wärme-Tauscher (HME) beachten!**

Die Messfunktion des Flow-Sensors kann beeinträchtigt werden.

Filter können ihren Strömungswiderstand erhöhen und die Ventilation beeinträchtigen.

**Mikrobenfilter während der Verneblung nicht ausgangsseitig vom Vernebler platzieren!**

**Während der Medikamentenverneblung keine Feuchte-Wärme-Tauscher (HME) am Y-Stück verwenden, Gefahr eines erhöhten Atemwiderstandes!**

- **2** Taste » **and "** gedrückt halten, bis gelbe Lampe leuchtet.
- Hinweis-Meldung im Bildschirm:

#### **Vernebler ein!**

30 Minuten lang wird vernebelt.

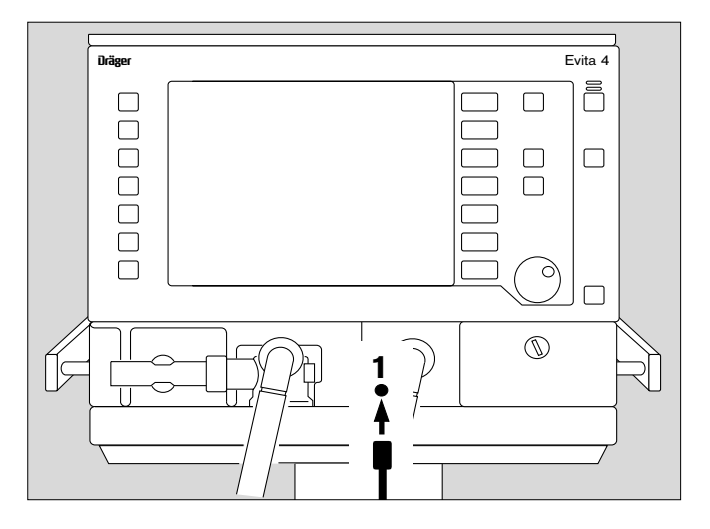

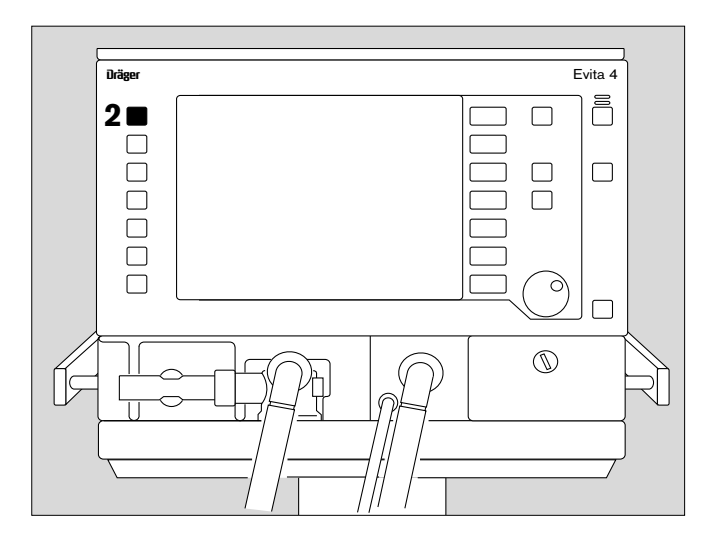

Wenn die Medikamenten-Verneblung vorzeitig abgebrochen werden soll:

2 Taste » **Finanzer erneut drücken. Die gelbe Lampe** erlischt, der Vernebler ist abgeschaltet.

Anschließend wird der Flow-Sensor automatisch saubergeglüht und kalibriert.

● Anzeige im Bildschirm:

**Flow Kalibration**

Restliches Medikament entfernen, Gebrauchsanweisung des Medikamentenverneblers beachten.

# **Oxygenierung für Bronchialtoilette**

Um eine Hypoxie während der Bronchialtoilette zu vermeiden, bietet Evita 4 ein Oxygenierungsprogramm für die Sekretabsaugung.

Nach dem Start des Programms beatmet Evita 4 für die Phase der Voroxygenierung 180 Sekunden lang im eingestellten Beatmungsmodus. – Bei der Erwachsenen-Beatmung mit 100 Vol.% O2, bei der Pädiatrie-Beatmung mit einer um 25 % erhöhten O2-Konzentration (Beispiel: 60 Vol.% eingestellt, appliziert: 75 Vol.%)

Mit der Dekonnektion für das Absaugen unterbricht Evita 4 die Beatmung. Während der Zeit für das Absaugen sind die akustischen Alarme unterdrückt, um die Absaugroutine nicht zu stören.

Nach dem Absaugen und dem automatischen Erkennen der Rekonnektion beatmet Evita 4 für die Phase der Nachoxygenierung 120 Sekunden lang mit erhöhter O2- Konzentration: – Bei der Erwachsenen-Beatmung mit 100 Vol.% O2, bei der Pädiatrie-Beatmung mit einer um 25 % vom Einstellwert erhöhten O2-Konzentration. Während des Absaugens und 2 Minuten danach ist die untere Alarmgrenze für das Minutenvolumen abgeschaltet.

Andere Alarme sind während des Absaugens und 15 Sekunden danach abgeschaltet.

**Die Oxygenierung ist nur mit funktionsfähigem Flow-Sensor und eingeschaltetem Flow-Monitoring möglich!**

# **Vor der Absaugung**

**1** Taste »**O2 Absaug.**« gedrückt halten, bis gelbe Lampe leuchtet.

Evita 4 beatmet im eingestellten Beatmungsmodus mit erhöhten O2-Konzentration: 100 Vol.% O2 bei Erwachsenen, oder mit einer um 25 % vom Einstellwert erhöhten O2-Konzentration bei der Pädiatrie-Beatmung.

Wenn kein PEEP größer als 4 mbar eingestellt war, wird automatisch ein PEEP von 4 mbar wirksam. Dieser PEEP ermöglicht Evita 4 das Erkennen der späteren Dekonnektion.

Die anderen Beatmungsparameter bleiben unverändert.

● Anzeige in der Hilfszeile am unteren Bildschirmrand:

# **Voroxygenierung 180 s**

Die noch verbleibende Zeit wird kontinuierlich angezeigt. Die Voroxygenierung dauert maximal 180 Sekunden. Innerhalb dieser Zeit erwartet Evita 4 eine Dekonnektion für das Absaugen.

Ist nach Ablauf der 180 Sekunden keine Dekonnektion erfolgt, wird das Oxygenierungsprogramm abgebrochen.

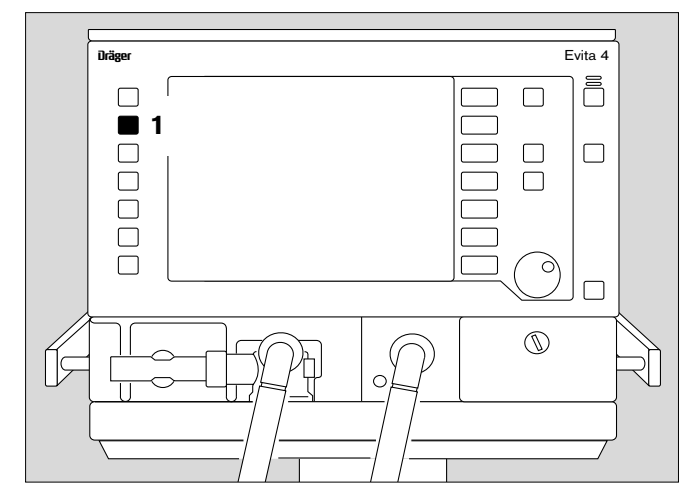

#### **Nach der Dekonnektion für das Absaugen**

liefert Evita 4 für die Dauer der Dekonnektion einen minimalen Flow zum automatischen Erkennen des Endes der Dekonnektionsphase. In der Hilfszeile am unteren Bildschirmrand wird die für die Absaugung zur Verfügung stehende Zeit in Sekunden kontinuierlich angezeigt (Beispiel):

#### **Absaugen und rekonnektieren 120 s**

Wird innerhalb der angezeigten Zeit die Absaugung beendet und wird rekonnektiert, beendet Evita 4 die Dekonnektionsphase.

#### **Automatischer Abbruch der Oxygenierung**

Ist nach Ablauf der 120 Sekunden keine Rekonnektion erfolgt, wird das Oxygenierungsprogramm abgebrochen. Alle Alarme sind sofort wieder aktiv. Evita 4 beatmet sofort im eingestellten Beatmungsmodus weiter.

#### **Nach der Rekonnektion**

Evita 4 beatmet nach erfolgter Rekonnektion wieder im eingestellten Beatmungsmodus, jedoch zur Nach-oxygenierung noch für 120 Sekunden mit 100 Vol.% O2 bei Erwachsenen, oder einer um 25 % vom Einstellwert erhöhten O2-Konzentration.

● Anzeige in der Hilfszeile am unteren Bildschirmrand: **Nachoxygenierung 120 s**

Die noch bleibende Zeit wird kontinuierlich angezeigt.

Wenn die Oxygenierung abgebrochen werden soll:

**1** Taste »**O2 Absaug.**« erneut drücken.

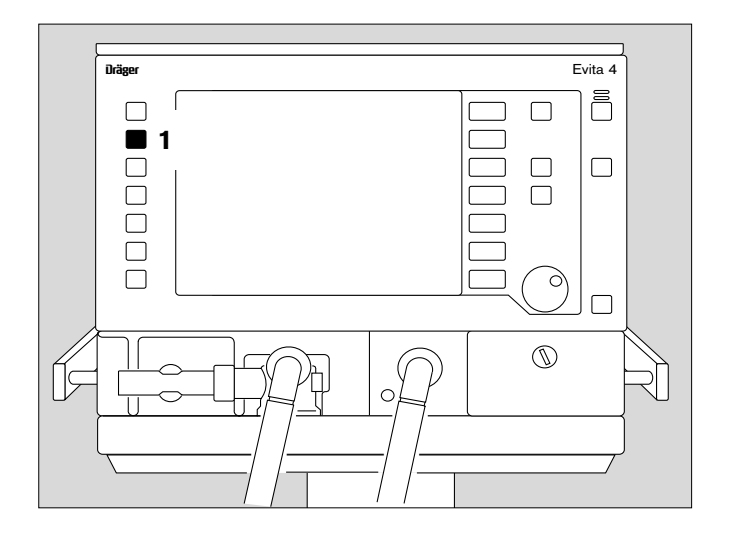

# **Messmanöver Intrinsic PEEP**

Intrinsic PEEP\* ist der eigentliche endexspiratorische Druck in der Lunge.

Aufgrund dynamischer Einflüsse der Lungenmechanik (Resistance, Compliance, Closing Volume) und der Einstellparameter der Beatmung weicht der Intrinsic PEEP von dem PEEP in den oberen Atemwegen ab.

Dieses Messmanöver misst auch das als Folge der unterschiedlichen PEEP-Werte in der Lunge "gefangene" Volumen (trapped volume), das nicht am Gasaustausch teilnimmt.

Das Messmanöver kann in allen Beatmungsmodi durchgeführt werden.

#### **Aktivitäten des Patienten während des Manövers können die Messwerte verfälschen.**

Messmanöver intrinsic PEEP wählen:

● Taste »**Messmanöver**« drücken und Bildschirm-Taste »**PEEPi**« antippen.

Anzeige (Beispiel):

Auf dem Bildschirm werden die Messwerte und der Zeitpunkt des letzten Manövers angezeigt.

Messmanöver Intrinsic PEEP starten:

● Bildschirm-Taste »**Start**« antippen.

Das Messmanöver Intrinsic PEEP läuft automatisch ab.

Am Ende des Manövers werden die neuen Messwerte PEEPi und Vtrap angezeigt.

Der angezeigte Kurvenverlauf wird automatisch gestoppt.

Messwert zu einem bestimmten Zeitpunkt auswerten:

● v-Cursor durch Drehen des Drehknopfes auf den Zeitpunkt positionieren. Der zugehörige Messwert wird oberhalb der Kurve angezeigt.

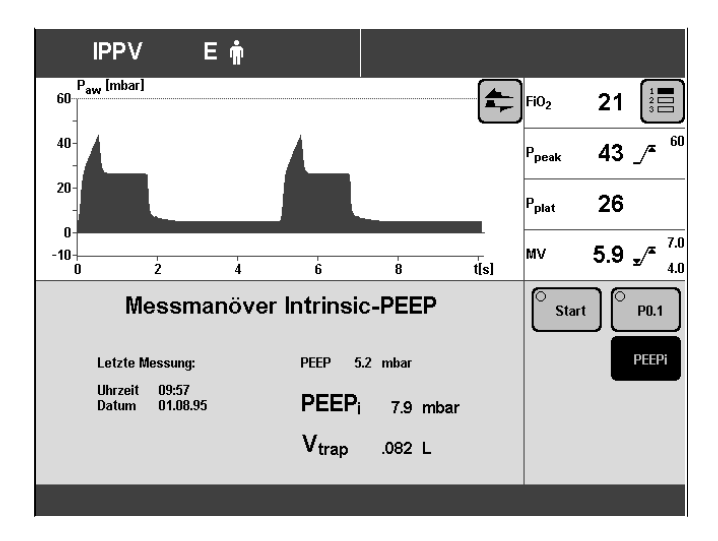

\_\_\_\_\_\_\_\_\_\_\_\_\_

<sup>\*</sup> Ausführliche Beschreibung PEEP Intrinsic im Anhang, Seite 176.

# **Messmanöver Okklusionsdruck P 0.1**

Der Okklusionsdruck P 0.1 kennzeichnet den negativen Druck bei einer kurzfristigen Okklusion (0.1 s) zu Beginn einer spontanen Inspiration.

Er ist ein direktes Maß für den neuro-muskulären Atemantrieb.

Bei lungengesunden Menschen mit ruhiger Atmung liegt P 0.1 bei –3 bis –4 mbar.

Werte unter –4 mbar sind Ausdruck eines hohen Atemantriebs, der nur kurze Zeit aufrechterhalten werden kann.

Werte unter –6 mbar bei einem chronisch obstruktiven Patienten zeigen die drohende Erschöpfung an.

Das Messmanöver kann in allen Beatmungsmodi angewendet werden, um den Atemantrieb eines bereits spontan atmenden Patienten zu kontrollieren oder das Einsetzen der Spontanatmung während der kontrollierten Beatmung zu beurteilen.

Messmanöver Okklusionsdruck P 0.1 auswählen:

● Taste »**Messmanöver**« drücken und Bildschirm-Taste »**P 0.1**« antippen.

Anzeige (Beispiel):

Auf dem Bildschirm wird der Messwert und der Zeitpunkt des letzten Manövers angezeigt.

Messmanöver Okklusionsdruck P 0.1 starten:

● Bildschirm-Taste »**Start**« antippen.

Das Messmanöver Okklusionsdruck P 0.1 läuft automatisch ab.

Am Ende des Manövers wird der angezeigt Kurvenverlauf automatisch gestoppt.

Messwert zu einem bestimmten Zeitpunkt auswerten:

● v-Cursor durch Drehen des Drehknopfes auf den Zeitpunkt positionieren.

Der zugehörige Messwert wird oberhalb der Kurve angezeigt.

Evita 4 zeigt den P 0.1-Wert als Unterdruck ohne negatives Vorzeichen an.

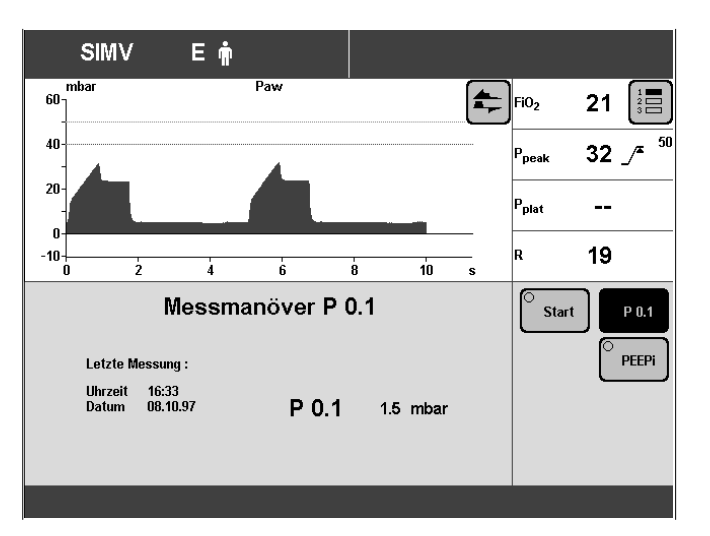

# **Monitorfunktionen abschalten**

z. B. wenn momentan ein verbrauchter Sensor nicht ausgetauscht werden kann.

### **Umgehend für eine adäquate externe Monitorfunktion sorgen!**

Beispiel: Flow-Monitoring abschalten.

● Taste »**Alarmgrenzen**« drücken.

Anzeige (Beispiel):

Anzeige (Beispiel):

**IPPV** Eŵ P<sub>aw</sub> [mbar] Ę .<br>ស  $21$ 這 FiO<sub>2</sub>  $40$  $33$   $/$ .<br>P<sub>peak</sub>  $\overline{20}$ 27 )<br>nlat  $-10^{+}_{0}$  $5.5 \sqrt{x}$ W  $\mathbf{\bar{t}}[\mathbf{s}]$  $7.0$ TApnoe  $15$ MV  $5.5\,$  $L/min$  $\mathbf{s}$  $4.0$ Grenzer  $100$  $30$  $f_{\rm spin}$  $0.0$ bpm  $etcO<sub>2</sub>$ mmHc  $V_{\text{Ti}}$  $.780$ .497 L **Monitoring**  $P_{aw}$ 33 mbar Logbuch

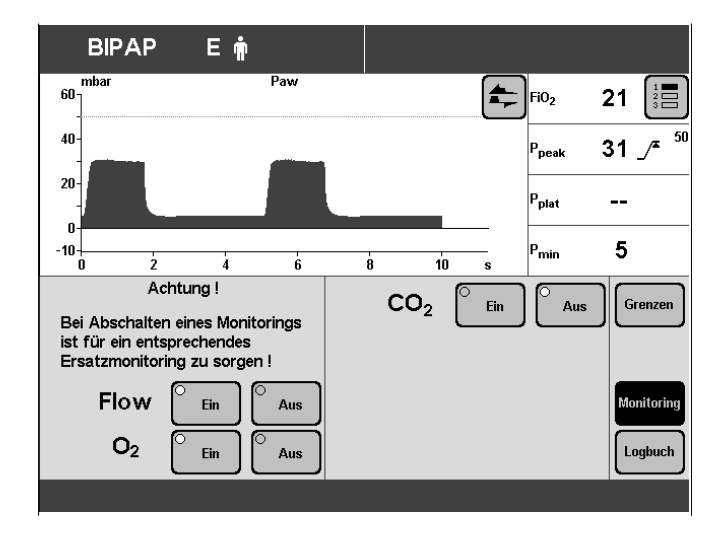

● Bildschirm-Taste »**Monitoring**« antippen.

Für Beispiel Flow-Monitoring abschalten:

● Bildschirm-Taste »**Flow aus**« antippen. Deren Farbe wechselt von grün auf gelb.

Abschalten des Flow-Monitoring bestätigen:

● Drehknopf drücken, das Flow-Monitoring ist abgeschaltet, die entsprechenden Messwerte verschwinden. Die Alarmfunktion ist abgeschaltet.

Nach Austausch des Sensors:

● Monitorfunktion wieder einschalten.

# **Standby wählen**

#### **In Standby findet keine Beatmung statt!**

- um den Gerätecheck durchzuführen
- um Evita 4 betriebsbereit zu halten, während der Patient abwesend ist.
- um den Patientenmodus zu wechseln.
- **<sup>1</sup>** Taste »O« ca. 3 Sekunden gedrückt halten.

Nach dem Einschalten von Standby ertönt ein Alarmton.

Zum Abschalten des Standby-Alarmtons:

**2** Taste »**Alarm Reset**« drücken.

Der Standby-Alarmton lässt sich nicht mit der Taste »  $\cancel{\alpha}$  « unterdrücken.

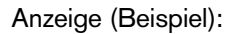

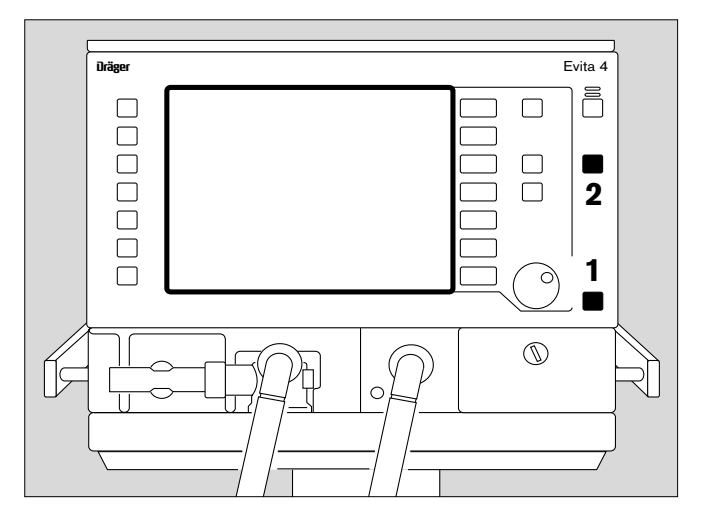

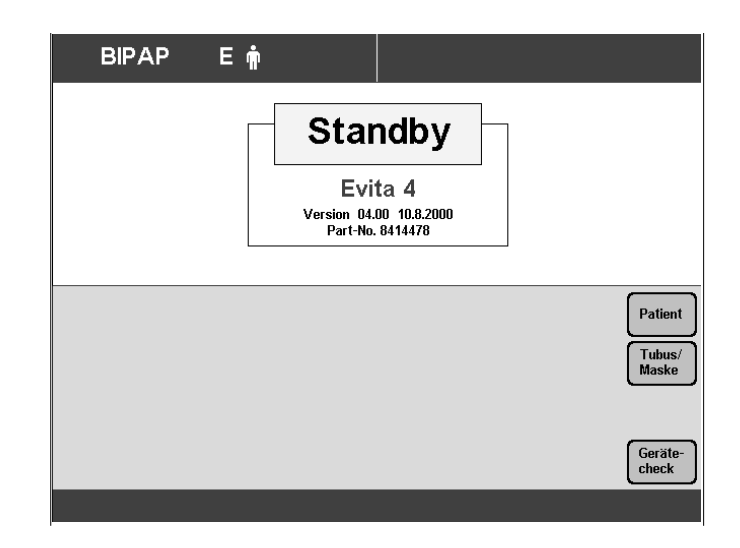

Wird in Standby der Patientenmodus oder das ideale Körpergewicht verändert, ermittelt Evita 4 neue Startwerte der Beatmung, siehe Seite 50.

#### **Standby beenden**

- um die Beatmung fortzusetzen.
- **<sup>1</sup>** Taste »O« drücken. Die LED erlischt, die aktuellen Beatmungsparameter sind wieder wirksam.

# **Kalibrieren**

Die zuletzt ermittelten Kalibrier- / Abgleichswerte bleiben auch bei abgeschaltetem Gerät gespeichert bis zum erneuten Kalibrieren/Abgleichen.

Die Kalibration der Druck-Sensoren für die Messung des Atemwegsdrucks erfolgt automatisch.

Der Flow-Sensor und der O2-Sensor werden täglich automatisch geprüft.

Die Kalibration des Flow-Sensors kann jederzeit, auch während der Beatmung, durchgeführt werden.

Die Kalibration des O2-Sensors kann jederzeit, auch während der Beatmung, durchgeführt werden. Die applizierte O2-Konzentration wird dadurch nicht beeinflusst.

Die Kalibration des CO2-Sensors kann während der Beatmung geprüft werden.

### **O2-Sensor kalibrieren**

- Vor dem Betrieb im Rahmen des Gerätechecks.
- Nach einem Austausch des O2-Sensors (15 Minuten Einlaufzeit des O2-Sensors abwarten).
- Wenn Messwert und Einstellwert um mehr als 2 Vol.% voneinander abweichen.

Der O2-Sensor kann während der Beatmung kalibriert werden.

Kalibration starten:

● Taste »**Kalibration**« drücken.

Anzeige (Beispiel):

● Bildschirm-Taste »**O2**« antippen. Die »Leuchtdiode« in der Bildschirm-Taste wird gelb.

Anzeige in der Hilfszeile am unteren Bildschirmrand:

#### **O2-Kalibration**

Nach Ablauf der Kalibration erlischt die gelbe »Leuchtdiode« in der Bildschirm-Taste.

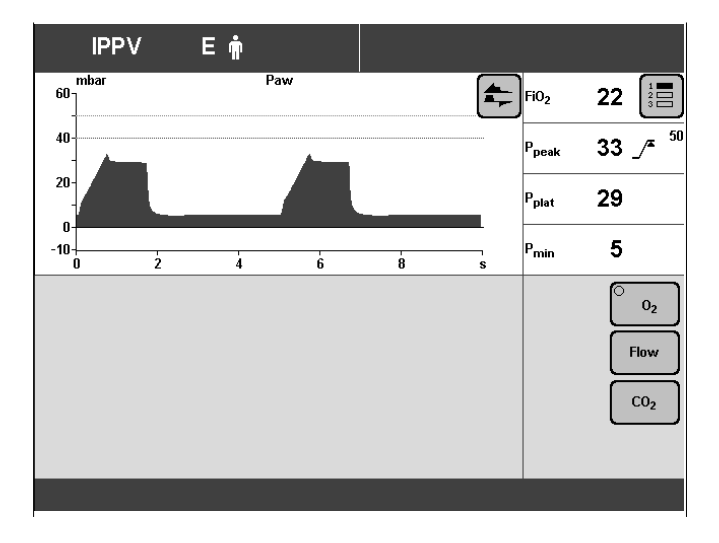

### **Flow-Sensor kalibrieren**

- Vor dem Betrieb im Rahmen des Gerätechecks.
- Nach einem Austausch des Flow-Sensors.

Vor jeder Kalibration wird der Flow-Sensor automatisch sauber geglüht.

Nach der Anwendung des Medikamentenverneblers wird der Flow-Sensor automatisch sauber geglüht und kalibriert.

Kalibration starten:

- Brennbare Gase (z. B. Alkoholdampf nach der Desinfektion) vermeiden.
- In Ethanol desinfizierte Flow-Sensoren mindestens 30 Minuten ablüften lassen.
- Taste »**Kalibration**« drücken.
- Bildschirm-Taste »**Flow**« antippen.
- Bildschirm-Taste »**Start Kal.**« antippen. Die »LED« in der Bildschirm-Taste wird gelb.

Anzeige:

Evita 4 nutzt die nächste Inspirationsphase für den Abgleich, kurze Inspirationszeiten werden auf ca. 1 Sekunde verlängert. Anzeige in der Hilfszeile:

#### **Flow Kalibration**

Nach erfolgtem Abgleich erlischt die gelbe »LED« in der Bildschirm-Taste.

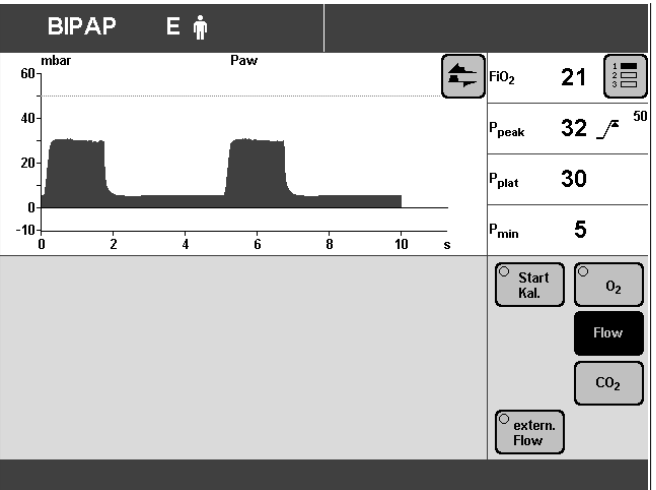

## **Externe Flowquelle**

Wenn ein konstanter, externer Flow bis zu 12 L/min zugeführt wird (z. B. bei der Medikamentenverneblung mit separater Gasversorgung und nicht aus Evita 4 oder bei separater, trachealer Gasinsufflation, TGI), kann Evita 4 diesen Flow berechnen und die Toleranz für die Überwachungsparameter des Flow-Sensors vergrößern, um die Alarme "Störung Flowmessung" bzw. "Störung Neo.Flowmessung" (Option NeoFlow) bei diesen Anwendungen zu vermeiden.

Die Original-Messung des exspiratorischen Volumens bleibt bestehen:

Bei einem exspiratorischen Flow misst Evita 4 einen entsprechend höheren Messwert für VTe und MV.

Um Alarme zu vermeiden:

● Obere Alarmgrenze für MV anpassen.

Für die initiale Berechnung des externen Flows:

- Externen Flow starten.
- Taste »**Kalibration**« drücken.
- Bildschirm-Taste »**Flow**« antippen,
- Bildschirm-Taste »**extern. Flow**« antippen,
- Bildschirm-Taste »**Messung**« antippen, bestätigen = Drehknopf drücken,
- die gelbe LED in der Taste »**Messung**« leuchtet.

Evita 4 berechnet den externen Flow. Während der Berechnung zeigt Evita 4 an:

#### **Externer Flow wird ermittelt**

Wenn der externe Flow errechnet ist, zeigt ihn Evita 4 mit Uhrzeit und Datum an. Gleichzeitig zeigt Evita 4 an:

#### Wert mit (<sup>o</sup>) bestätigen

● bestätigen = Drehknopf drücken.

Evita 4 bricht die Ermittlung des externen Flows ab, wenn dieser größer als 12 L/min ist, oder die Flowmessung der Evita 4 nicht funktioniert.

Nach erfolgreicher Ermittlung des externen Flows wird dieser automatisch berücksichtigt: Die gelbe LED in der Taste »**Ein**« leuchtet.

Solange Evita 4 den externen Flow berücksichtigt, erscheint die Hinweis-Meldung:

#### **Externer Flow !**

Wenn kein externer Flow appliziert wird:

● Ausschalten: Taste »**Aus**« antippen, bestätigen = Drehknopf drücken,

Hat Evita 4 den Wert des externen Flows einmal ermittelt, kann die Berücksichtigung jederzeit aktiviert werden:

● Bildschirm-Taste »**Ein**« antippen, bestätigen = Drehknopf drücken,

Bei einem veränderten externen Flow:

wieder externen Flow von Evita 4 mit Taste »**Messung**« ermitteln lassen.

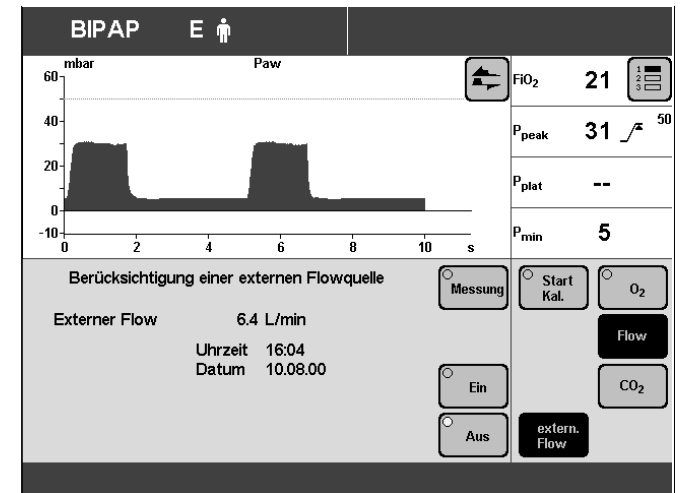

# **Wenn Option Capno Plus vorhanden:**

# **CO2-Sensor prüfen / kalibrieren**

Der CO2-Sensor ist werkseitig kalibriert und kann ohne weiteres Kalibrieren an jeder Evita 4 benutzt werden. Im Rahmen des Gerätechecks wird ein CO2-Nullabgleich durchgeführt.

Eine Kalibration des CO2-Sensors ist nur erforderlich, wenn:

- bei der Prüfung der Kalibration mit Prüffilter bzw. bei der Prüfung der Kalibration mit Prüfgas die Prüfwerte nicht eingehalten wurden und
- bei halbjährlichen Geräteinspektionen.

Die Prüfung der Kalibration bzw. die Kalibration kann während der Beatmung durchgeführt werden.

# **CO2-Nullabgleich durchführen**

- Wenn das Gerät in der Bildschirm-Anzeige den CO2-Nullabgleich fordert: **CO2-Nullabgleich?**
- wenn die CO2-Kurve bei jeder Inspiration nicht mehr auf Null zurückgeht
- vor jedem Prüfen der Kalibration, Seite 98 bzw. Seite 99
- vor jeder CO2-Kalibration, Seite 99.
- Evita 4 einschalten, ca. 3 Minuten Aufwärmphase des CO2-Sensors abwarten.

Nach ca. drei Minuten liegen die Messwerte innerhalb der angegebenen Genauigkeit.

# ● Taste »**Kalibration**« drücken.

Anzeige (Beispiel):

- Bildschirm-Taste »**CO2**« antippen.
- Bildschirm-Taste »**Null**« antippen. Meldung:
	- **CO2-Sensor in Parkposition**
- Bestätigen = Drehknopf drücken.

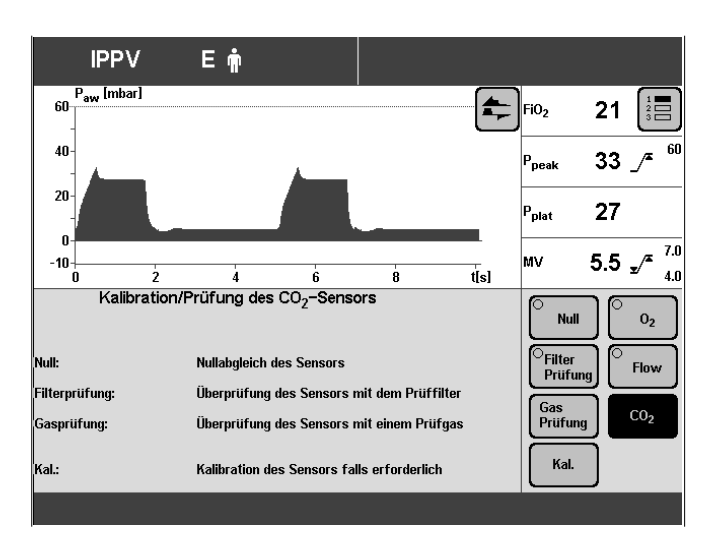

**1** CO2-Sensor von der Küvette abziehen,

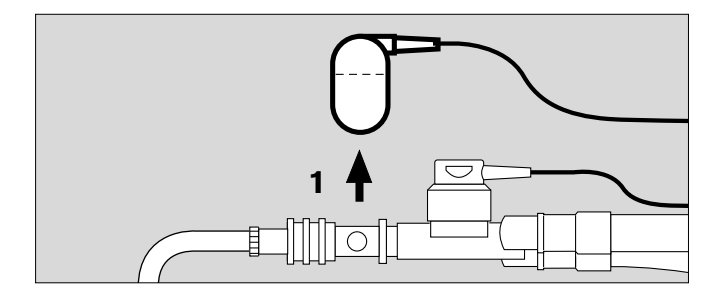

- **2** auf den Parkhalter stecken,
- mit Drehknopf bestätigen: Der CO2-Nullabgleich wird durchgeführt.

#### Anzeige:

#### **CO2-Nullabgleich**

Evita 4  $\bar{\bar{\Box}}$  $\Box$ ┑  $\Box$  $\Box$  $\bigcirc$  $\Box$ 

Nach ca. 5 Sekunden bestätigt das Gerät mit der Meldung:

#### **CO2-Nullabgleich ok**

● Sensor wieder auf die Küvette stecken.

Ein fehlerhafter Nullabgleich wird vom Gerät mit der Meldung:

#### **CO2-Nullabgleich nicht ok**

angezeigt. Siehe "Fehler–Ursache–Abhilfe", Seite 127.

● CO2-Nullabgleich wiederholen.

# **CO2-Kalibration mit Prüffilter prüfen**

Prüffilter am Kabel des CO2-Sensors benutzen.

● Evita 4 einschalten, ca. 3 Minuten Aufwärmphase des CO2-Sensors abwarten.

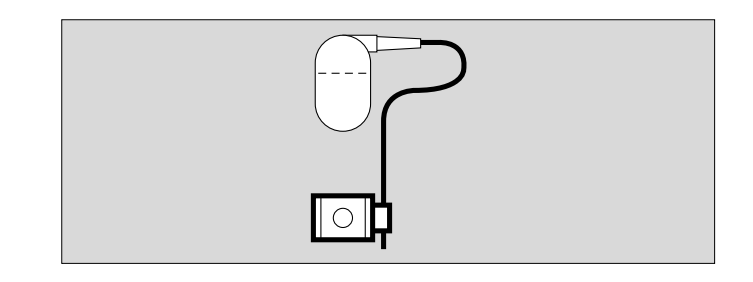

● Taste »**Kalibration**« drücken.

Anzeige (Beispiel):

● Bildschirm-Taste »**CO2**« antippen.

Anzeige (Beispiel):

- Εŵ **IPPV** .<br>P<sub>aw</sub> [mbar]  $\leftarrow$ **GO**  $\parallel$ FiO<sub>2</sub>  $21$  $\frac{1}{2}$  $40$ 33  $/$ p<br>Poesk  $20^{\circ}$ 27 p<br>Pplat r  $\overline{7}$ МV  $5.5 \sqrt{x}$  $-10$  $\bar{t}[s]$  $\overline{6}$ é ż À Kalibration/Prüfung des CO<sub>2</sub>-Sensors **Null**  $0<sub>2</sub>$ Nullabgleich des Sensors <sup>)</sup>Filter<br>Prüfun .<br>H **Flow** .<br>Filterprüfung .<br>Überprüfung des Sensors mit dem Prüffilter Gas<br>Prüfung  $CO<sub>2</sub>$ .<br>Gasprüfung: Überprüfung des Sensors mit einem Prüfgas Kal. Kalibration des Sensors falls erforderlich al.:
- CO2-Nullabgleich durchführen, Seite 100.

Nach dem CO2-Nullabgleich:

● Bildschirm-Taste »**Filter-Prüfung**« antippen. Anzeige (Beispiel):

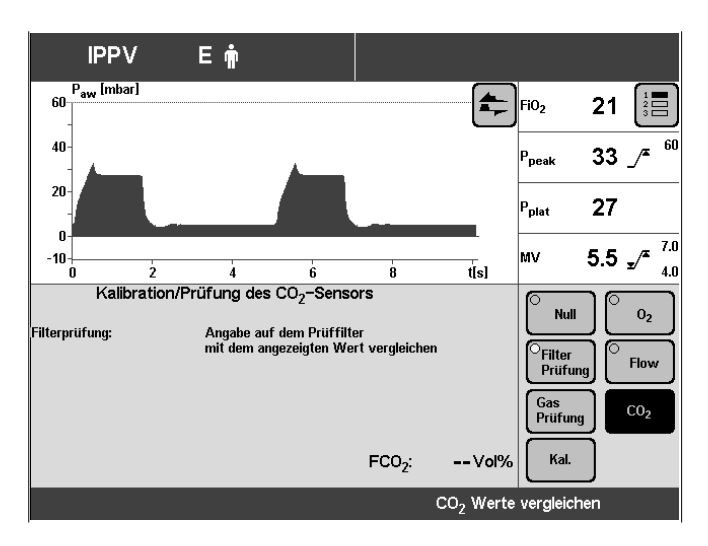

● Das Prüffilter in den CO2-Sensor stecken.

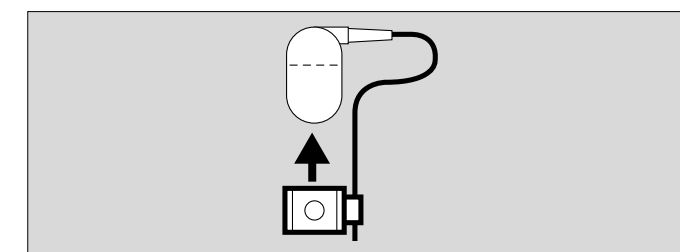

Im Bildschirm wird der Prüfwert der CO2-Konzentration FCO2 angezeigt.

Er soll auf ±0,3 Vol.% mit der Angabe auf dem Prüffilter übereinstimmen.

Beispiel 4.1 Vol.% auf dem Prüffilter: zulässiger Bereich: 3,8 bis 4,4 Vol.%

Liegt der Prüfwert nicht innerhalb der zulässigen Toleranz, muss mit Prüfgas geprüft werden bzw. kalibriert werden.

● CO2-Sensor wieder auf die Küvette stecken.

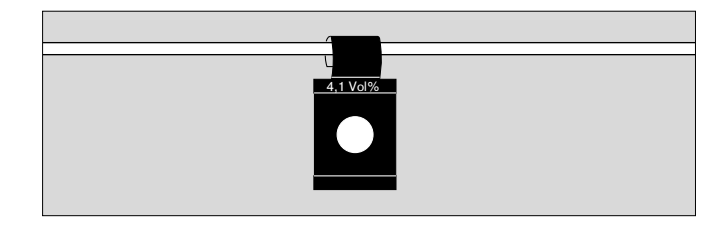

# **CO2-Kalibration mit Prüfgas prüfen**

- Wenn beim Prüfen mit Prüffilter der Prüfwert nicht eingehalten wurde
- mindestens einmal halbjährlich.
- Evita 4 einschalten, ca. 3 Minuten Aufwärmphase des CO2-Sensors abwarten.
- Taste »**Kalibration**« drücken.

Anzeige (Beispiel):

● Bildschirm-Taste »**CO2**« antippen.

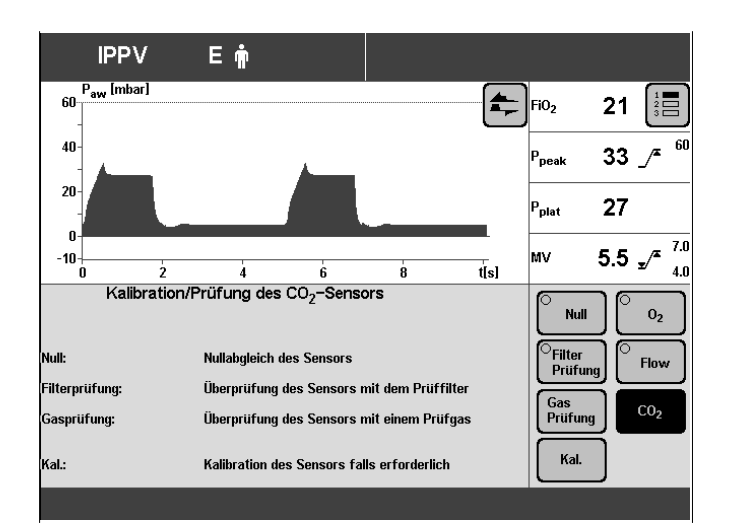

Anzeige (Beispiel):

● CO2-Nullabgleich durchführen, Seite 100.

Nach dem CO2-Nullabgleich:

● Bildschirm-Taste »**Gas Prüfung**« antippen.

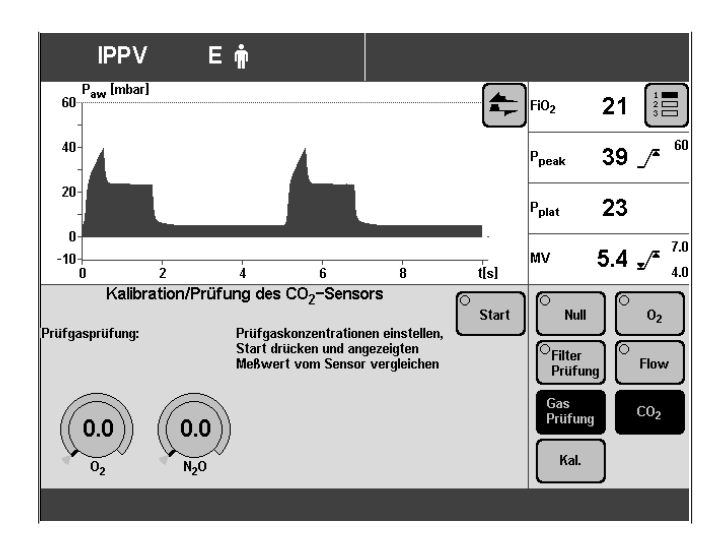

- Prüfgasversorgung herstellen. Küvette aus dem Kalibrierset benutzen!
- **1** Prüfgasflasche und Küvette aus dem Kalibrierset mit Schlauchleitung verbinden.
- **2** CO2-Sensor vom Parkhalter nehmen und auf die Küvette aus dem Kalibrierset stecken.
- CO2-, O2 und N2O-Konzentration (Vol.%) des Prüfgases von der Prüfgasflasche ablesen.
- **3** Kalibriergas z.B.: 5 Vol.-% CO2 95 Vol.-% N2
- Mit den Bildschirm-Einstellknöpfen die jeweiligen Konzentrationen eingeben. Bildschirm-Einstellknopf antippen. Konzentration eingeben = Drehknopf drehen. Wenn das Prüfgas nur aus CO2 und N2 besteht, sind die O2- und N2O-Konzentrationen auf 0 zu stellen.
- Bildschirm-Taste »**Start**« antippen.

Im Bildschirm wird die CO2-Konzentration **FCO2** angezeigt.

Nach ca. 10 Sekunden soll der Wert von FCO2 mit ±0,2 Vol.% dem CO2-Anteil des Prüfgases entsprechen.

Liegt der Prüfwert nicht innerhalb der zulässigen Toleranz muss der CO2-Sensor mit Prüfgas neu kalibriert werden.

CO<sub>2</sub>-Sensor wieder auf die Küvette stecken.

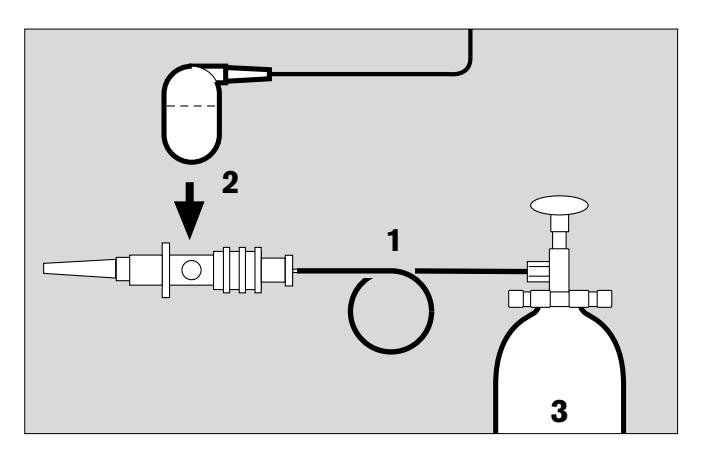

# **CO2-Sensor kalibrieren**

- Wenn bei der Prüfung der Kalibration mit Prüffilter bzw. bei der Prüfung der Kalibration mit Prüfgas die Prüfwerte nicht eingehalten wurden.
- Im Rahmen der halbjährlichen Inspektion von Evita 4.
- Evita 4 einschalten, ca. 3 Minuten Aufwärmphase des CO2-Sensors abwarten.
- Taste »**Kalibration**« drücken.

Anzeige (Beispiel):

● Bildschirm-Taste »**CO2**« antippen.

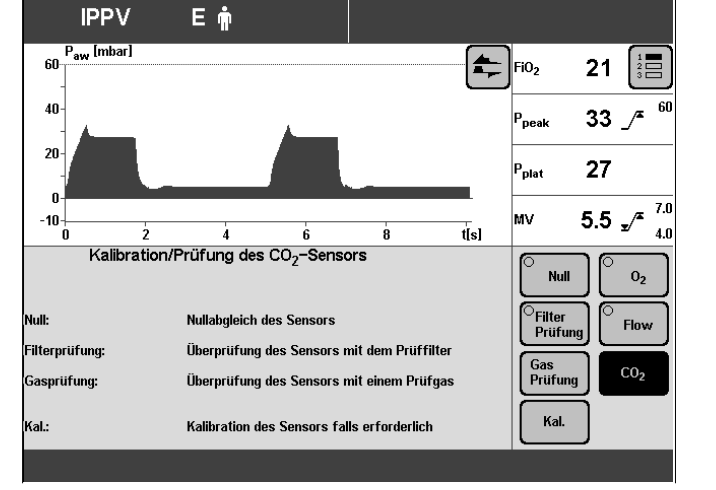

Anzeige (Beispiel):

● CO2-Nullabgleich durchführen, Seite 100.

Nach dem CO2-Nullabgleich:

- Bildschirm-Taste »**Kal.**« antippen.
- Prüfgasversorgung herstellen. Küvette aus dem Kalibrierset benutzen!
- **1** Prüfgasflasche und Küvette aus dem Kalibrierset mit Schlauchleitung verbinden.
- **2** CO2-Sensor vom Parkhalter nehmen und auf die Küvette aus dem Kalibrierset stecken.
- CO2-, O2 und N2O-Konzentration (Vol.%) des Prüfgases von der Prüfgasflasche ablesen.
- **3** Kalibriergas z.B.: 5 Vol.-% CO2 95 Vol.-% N2

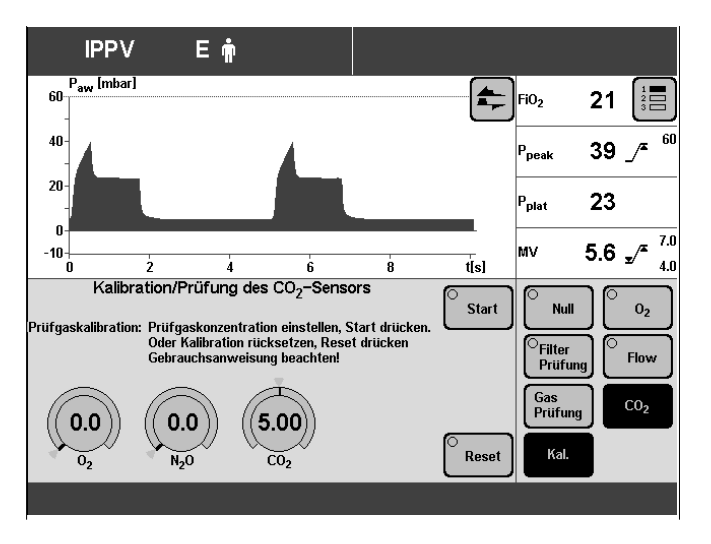

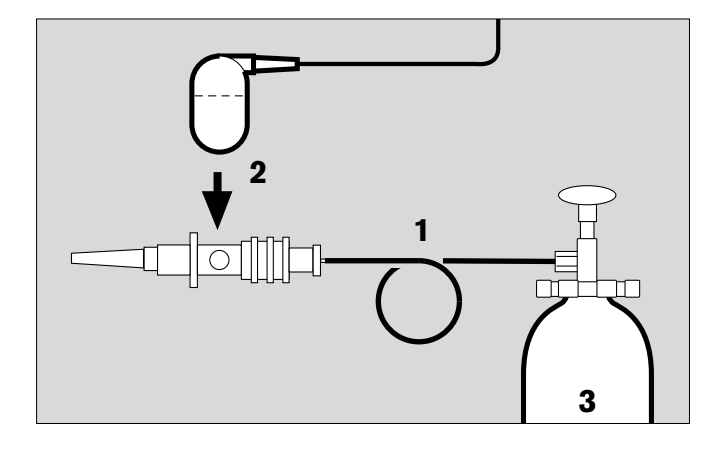

- Mit den Bildschirm-Einstellknöpfen die jeweiligen Konzentrationen eingeben. Bildschirm-Einstellknopf antippen. Konzentration eingeben = Drehknopf drehen. Wenn das Prüfgas nur aus CO2 und N2 besteht, sind die O2- und N2O-Konzentrationen auf 0 zu stellen.
- Bildschirm-Taste »**Start**« antippen.

Während des Kalibrierens erscheint die Meldung:

#### **CO2-Kalibration. Bitte warten**

Evita 4 führt die Kalibration durch und bestätigt mit der Meldung:

#### **CO2 Kalibration ok**

Eine fehlerhafte Kalibrierung wird vom Gerät angezeigt:

#### **CO2-Kalibration abgebrochen** oder

### **CO2-Kalibration nicht ok**

Kalibration des CO2-Sensors wiederholen.

# **CO2-Kalibration rücksetzen**

- Wenn die Kalibration mit Prüfgas nicht erfolgreich war, kann zunächst der bei Lieferung eingestellte Kalibrierwert benutzt werden.
- Taste »**Kalibration**« drücken.
- Bildschirm-Taste »**CO2**« antippen.
- Auf der CO2-Kalibrationsseite die Bildschirm-Taste »**Kal.**« antippen und die Bildschirm-Taste »**Alarm Reset**« antippen.

Nach ca. 5 Sekunden ist das Rücksetzen beendet, der bei Lieferung eingestellte Kalibrierwert ist wirksam.

#### **Korrekte Kalibration baldmöglichst nachholen!**

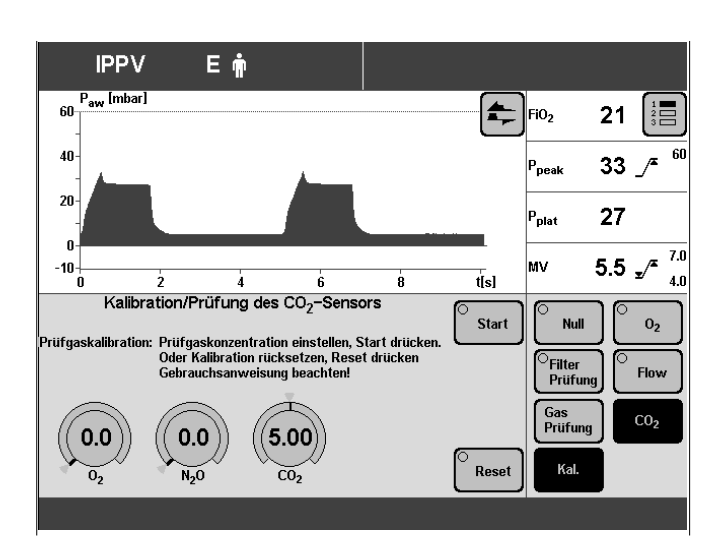

# **Konfigurieren**

# **Inhalt**

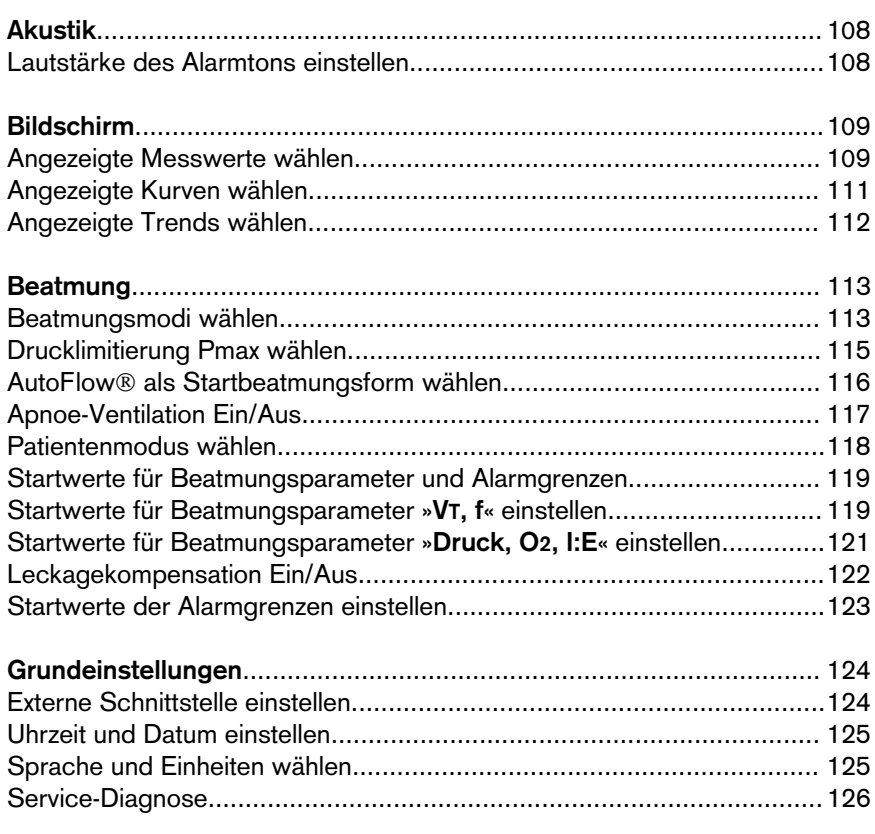

# **Akustik**

# **Lautstärke des Alarmtons einstellen**

- Taste »**Konfiguration**« drücken.
- Bildschirm-Taste »**Akustik**« antippen.

Anzeige (Beispiel):

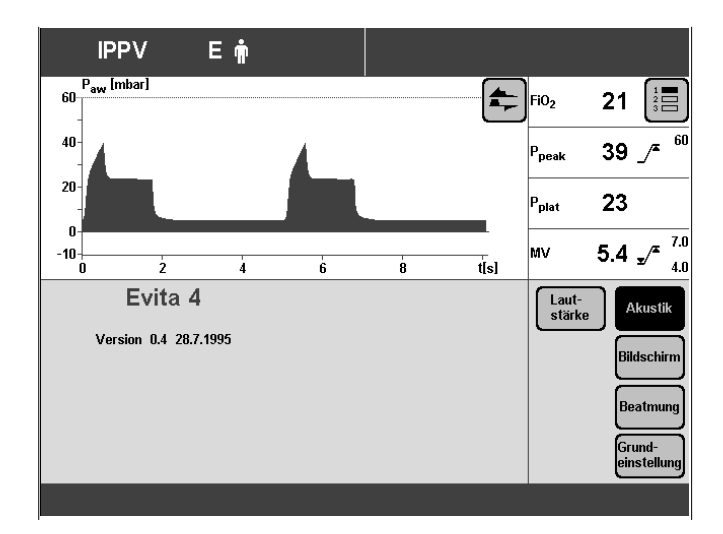

● Bildschirm-Taste »**Lautstärke**« antippen.

Anzeige (Beispiel):

- Lautstärke einstellen = Drehknopf drehen. Die Bandanzeige im Bildschirm zeigt die aktuelle Einstellung zwischen Minimum und Maximum.
- Einstellung bestätigen = Drehknopf drücken.

Nach dem Bestätigen ertönt der Alarmton zur Beurteilung der Lautstärke.

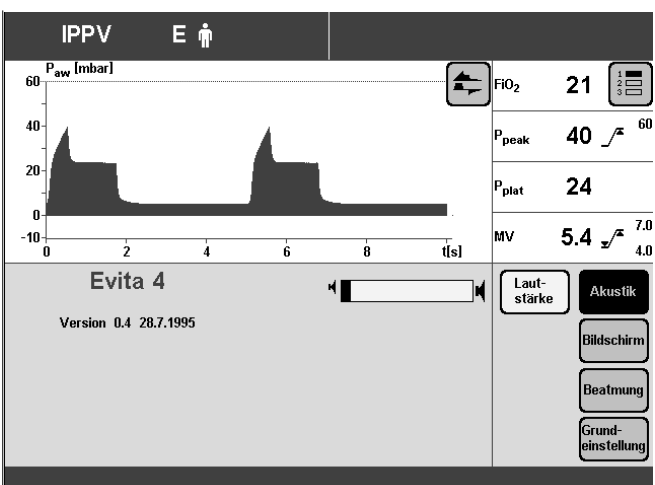
## **Bildschirm**

### **Angezeigte Messwerte wählen**

Evita 4 zeigt auf allen Bildschirmseiten im rechten Feld eine Gruppe von 4 Messwerten an.

Durch Antippen der Taste »  $\mathbin{\vphantom{\times}}\mathbin{\overline{\mathbb{H}}}\mathbin{\vphantom{\times}}\mathbin{\vphantom{\times}}\math$ zweite oder eine dritte Gruppe angezeigt werden. In der Konfigurationsseite können diese Gruppen zusammengestellt werden.

- Taste »**Konfiguration**« drücken.
- Bildschirm-Taste »**Bildschirm**« antippen.

Anzeige (Beispiel):

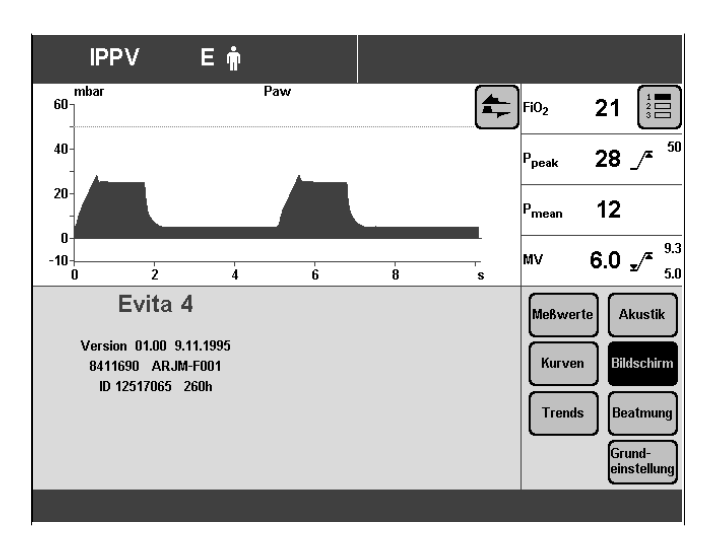

● Bildschirm-Taste »**Messwerte**« antippen.

Anzeige (Beispiel):

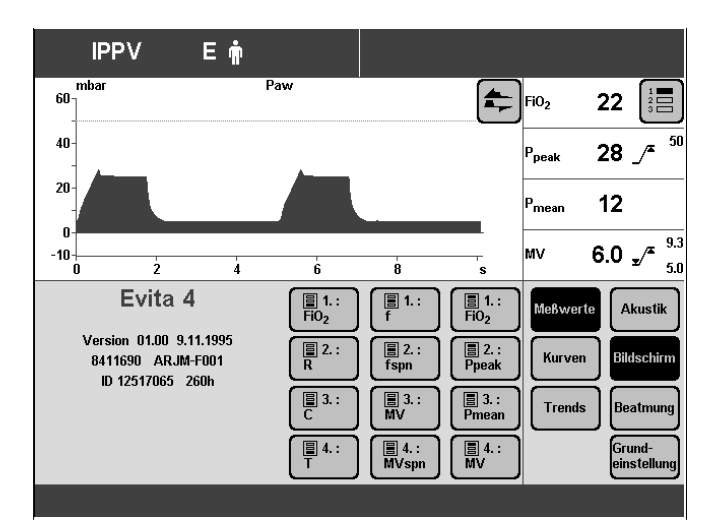

Einen angezeigten Messwert durch einen anderen ersetzen:

● Entsprechende Bildschirm-Taste antippen.

Die Auswahlliste mit allen verfügbaren Messwerten erscheint neben den Bildschirm-Tasten.

- Den anderen Messwert auswählen, z. B. »**R**« (Resistance) = Drehknopf drehen.
- Auswahl bestätigen = Drehknopf drücken.

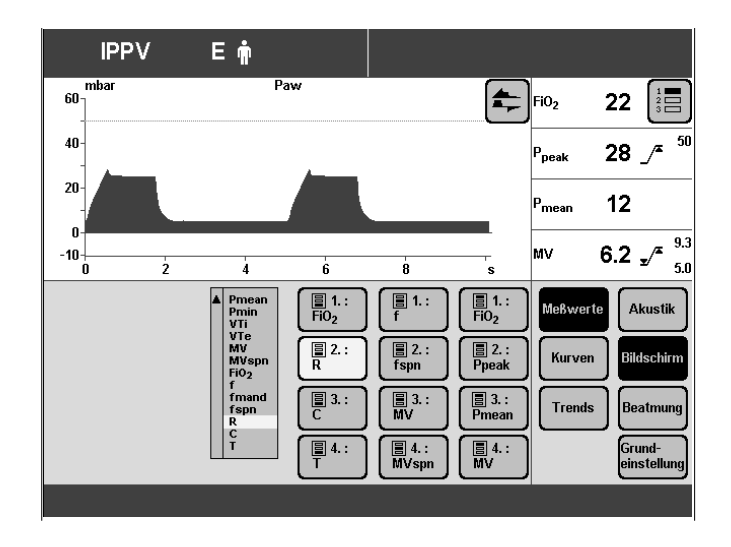

## **Angezeigte Kurven wählen**

Zur Kombination der beiden angezeigten Kurven auf der Standardseite.

- Taste »**Konfiguration**« drücken.
- Bildschirm-Taste »**Bildschirm**« antippen.

Anzeige (Beispiel):

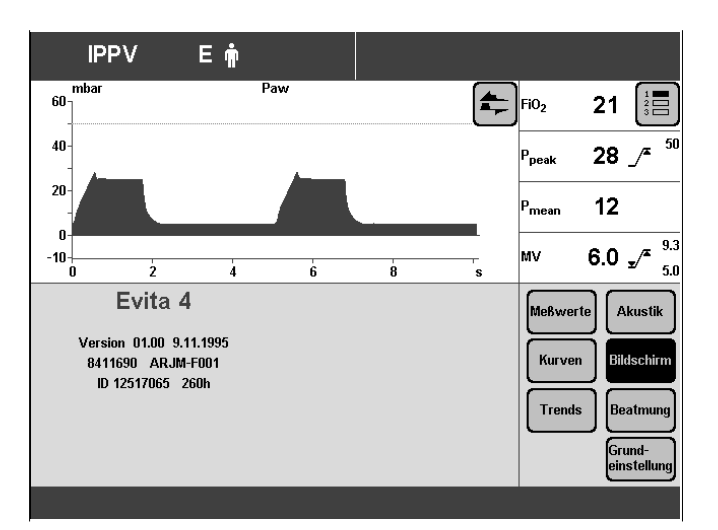

● Bildschirm-Taste »**Kurven**« antippen.

Anzeige (Beispiel):

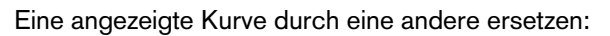

● Entsprechende Bildschirm-Taste antippen.

Anzeige (Beispiel »**Flow**«):

Die Auswahlliste mit allen verfügbaren Kurven erscheint neben den Bildschirm-Tasten.

- Die andere Kurve wählen = Drehknopf drehen.
- Auswahl bestätigen = Drehknopf drücken.

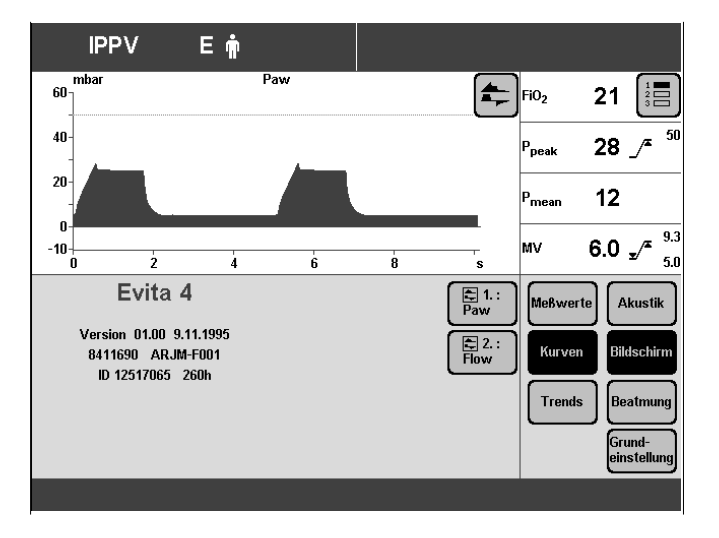

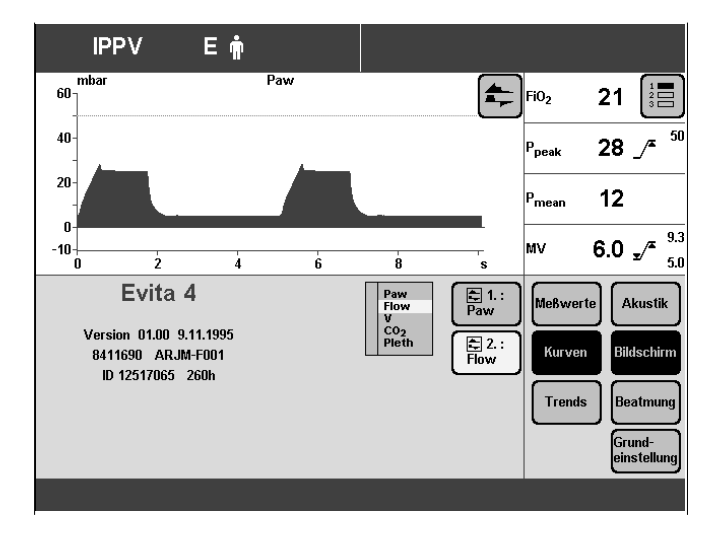

## **Angezeigte Trends wählen**

Zur Wahl der 8 Messwerte, die von Evita 4 als Trend gespeichert werden.

- Taste »**Konfiguration**« drücken.
- Bildschirm-Taste »**Bildschirm**« antippen.

Anzeige (Beispiel):

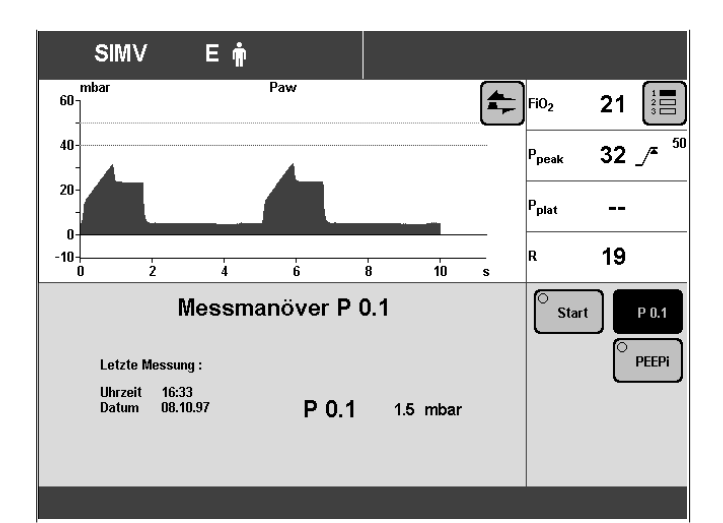

● Bildschirm-Taste »**Trends**« antippen.

Anzeige (Beispiel):

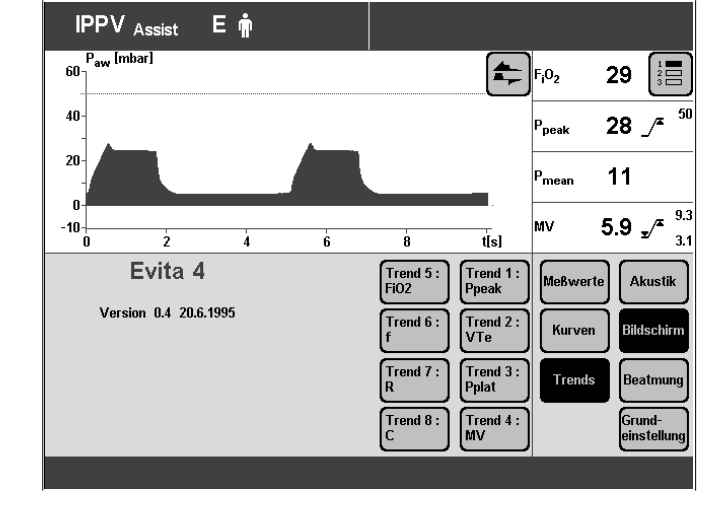

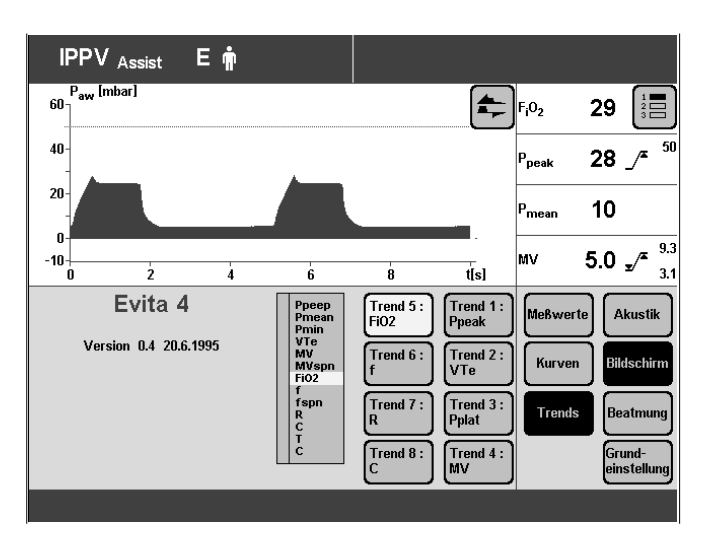

Einen angezeigten Trend durch einen anderen ersetzen:

● Entsprechende Bildschirm-Taste antippen.

Anzeige (Beispiel: **»Trend 1:MV«**):

Die Auswahlliste mit allen verfügbaren Messwerten erscheint neben den Bildschirm-Tasten.

- Den anderen Messwert, z. B. »**FiO2**« für die Trenddarstellung auswählen = Drehknopf drehen.
- Auswahl bestätigen = Drehknopf drücken.

## **Beatmung**

- Zur Auswahl der verfügbaren Beatmungsmodi für die Bildschirmseite »**Einstellung**« und zur Auswahl des Start-Beatmungsmodus.
- Zur Auswahl des Patientenmodus, der beim Einschalten des Gerätes wirksam ist.
- Zum Einstellen der Beatmungsparameter und Alarmgrenzen, die beim Einschalten des Gerätes wirksam sind.

Das Konfigurations-Menü für die Beatmungskriterien lässt sich nur nach Eingabe des Zugriffcodes 3032 öffnen. Damit sollen unbefugte Änderungen der Beatmungskriterien vermieden werden.

### **Beatmungsmodi wählen**

Zur Auswahl der Beatmungsmodi auf der Bildschirmseite »**Einstellung**«

● Taste »**Konfiguration**« drücken.

Anzeige:

● Bildschirm-Taste »**Beatmung**« antippen.

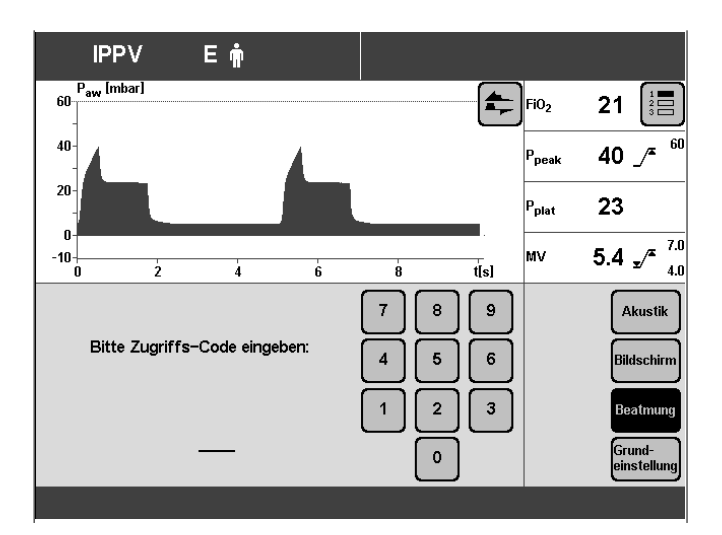

Zifferncode **3032** eingeben:

● Entsprechende Bildschirm-Tasten antippen.

Anzeige (Beispiel):

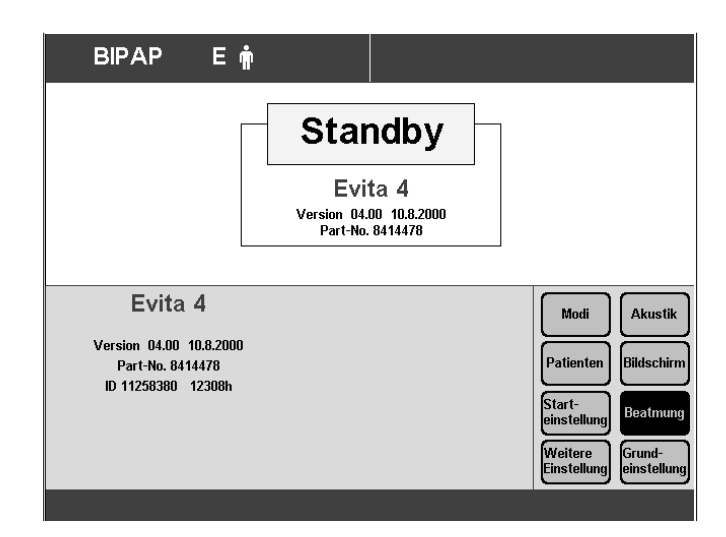

● Bildschirm-Taste »**Modi**« antippen.

### Anzeige (Beispiel):

Der in der oberen Bildschirm-Taste angezeigte Beatmungsmodus ist die werkseitig eingestellte Start-Beatmungsform (Beispiel: **»IPPV»**), Mit diesem Beatmungsmodus startet Evita 4 nach dem Einschalten.

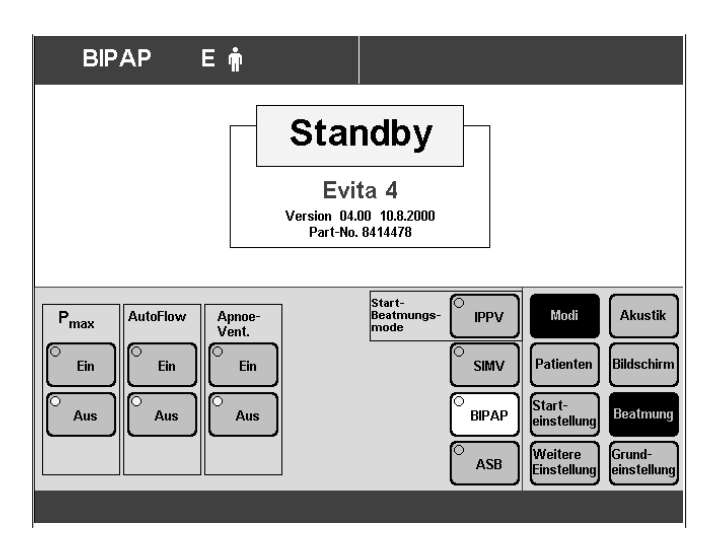

Einen angezeigten Modus durch einen anderen ersetzen:

● Entsprechende Bildschirm-Taste drücken.

Anzeige (Beispiel **»IPPV«**):

Die Auswahlliste mit allen verfügbaren Beatmungsmodi erscheint neben den Bildschirm-Tasten.

- Anderen Modus auswählen = Drehknopf drehen.
- Auswahl bestätigen = Drehknopf drücken.

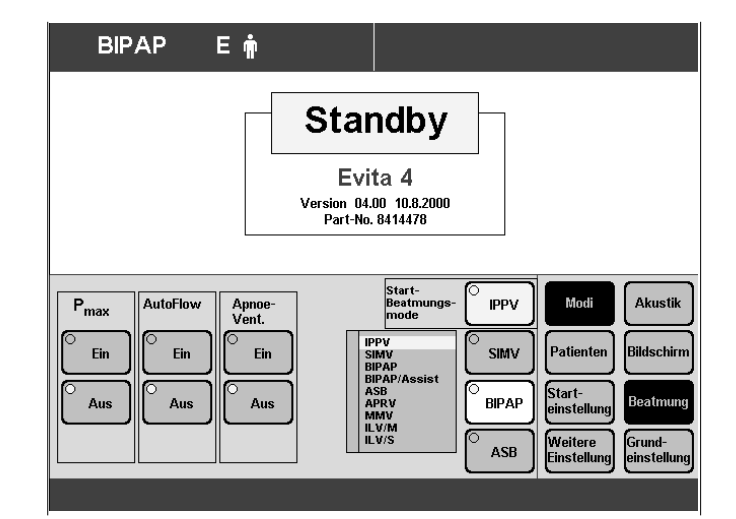

## **Drucklimitierung Pmax wählen**

- Zur drucklimitierten Beatmung in den Beatmungsmodi IPPV, SIMV, MMV.
- Taste »**Konfiguration**« drücken.

Anzeige (Beispiel):

● Die Bildschirm-Taste »**Beatmung**« antippen.

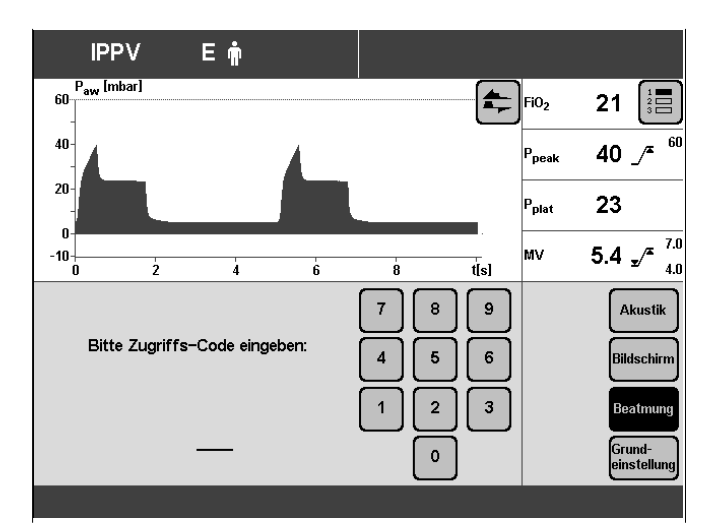

Zifferncode **3032** eingeben:

● Entsprechende Bildschirm-Tasten antippen.

Anzeige (Beispiel):

● Die Bildschirm-Taste »**Modi**« antippen.

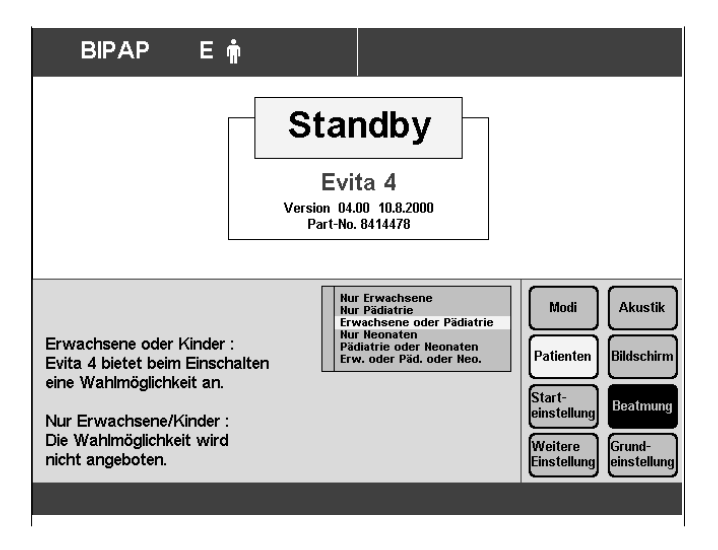

Anzeige (Beispiel):

- Die Bildschirm-Taste Pmax »**Ein**« antippen.
- Auswahl bestätigen = Drehknopf drücken. Die Drucklimitierung Pmax ist gewählt.

Auf der Bildschirmseite »Einstellung« wird der Bildschirm-Einstellknopf »**Pmax**« dargestellt.

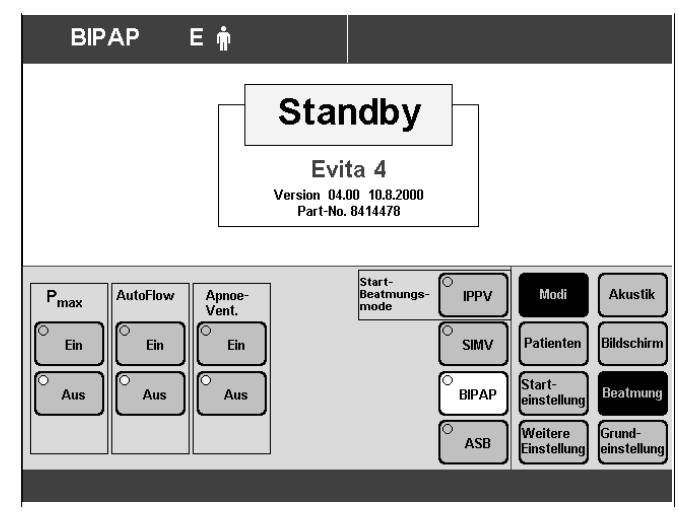

## **AutoFlow als Startbeatmungsform wählen**

– Zur automatischen Einstellung des Beatmungszusatzes AutoFlow<sup>®</sup> nach dem Einschalten des Gerätes.

Es kann festgelegt werden, ob der Zusatz "AutoFlow®" nach dem Einschalten automatisch aktiv ist oder nicht.

- Taste »**Konfiguration**« drücken.
- Die Bildschirm-Taste »**Beatmung**« antippen. Anzeige (Beispiel):

**IPPV** Εń  $P_{aw}$  [mbar]  $\left| \right|$  FiO<sub>2</sub> 60  $\frac{1}{2}$   $\frac{1}{2}$  $21$  $40$ 40  $\sqrt{2}$ )<br>"Deak  $\overline{20}$ 23 )<br>Dlat  $-10^{-1}$  $7.1$ иv 5.4  $\sqrt{ }$  $\overline{\mathbf{f}}$  $\bar{t}[s]$ ė  $\overline{A}$  f  $\mathbf{9}$  $\overline{7}$  $\bf{8}$ **Akustik** Bitte Zugriffs-Code eingeben: 5  $\overline{\mathbf{4}}$ 6 **Bildschirm**  $\overline{2}$  $\overline{3}$  $\overline{1}$ **Reatmung** —<br>Grund-<br>einstellur  $\pmb{\mathsf{o}}$ 

Zifferncode **3032** eingeben:

● Entsprechende Bildschirm-Tasten antippen.

Anzeige (Beispiel):

● Die Bildschirm-Taste »**Modi**« antippen.

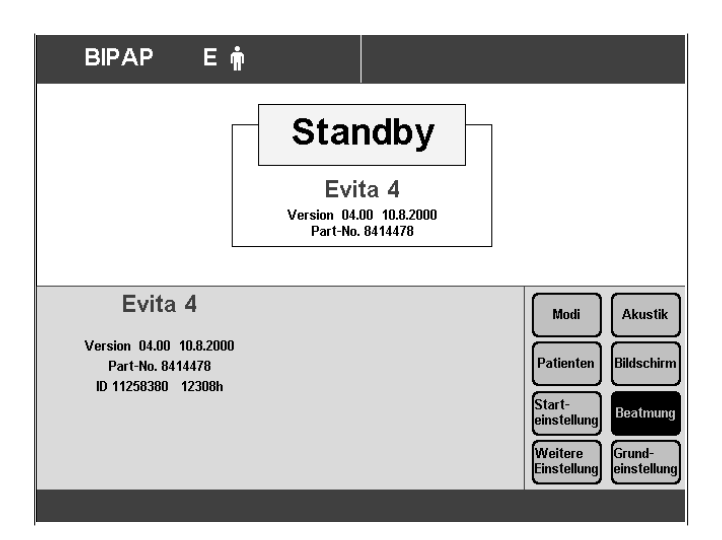

Anzeige (Beispiel):

Um AutoFlow<sup>®</sup> beim Startbeatmungsmodus zu aktivieren:

- Die Bildschirm-Taste AutoFlow »**Ein**« antippen.
- Auswahl bestätigen = Drehknopf drücken. Beim nächsten Einschalten des Geräts wird der Zusatz AutoFlow<sup>®</sup> automatisch eingeschaltet.

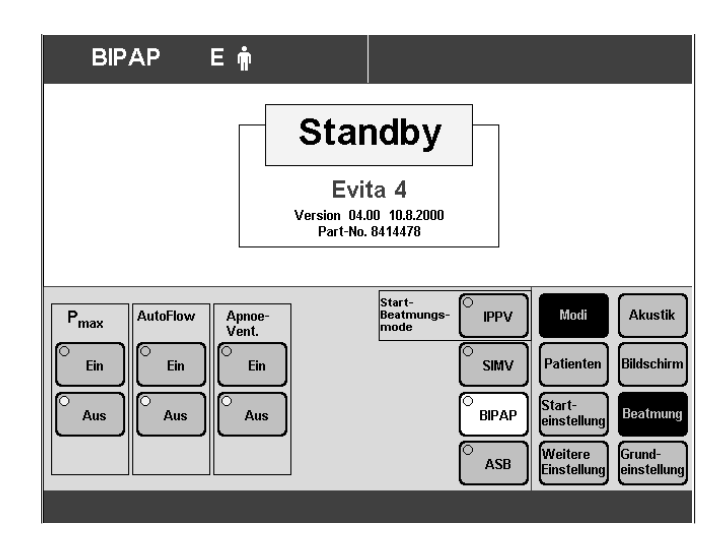

## **Apnoe-Ventilation Ein/Aus**

zum Wählen, ob die Apnoe-Ventilation beim Start automatisch einsatzbereit ist

- Taste »**Konfiguration**« drücken,
- Bildschirm-Taste »**Beatmung**« antippen.

Anzeige (Beispiel):

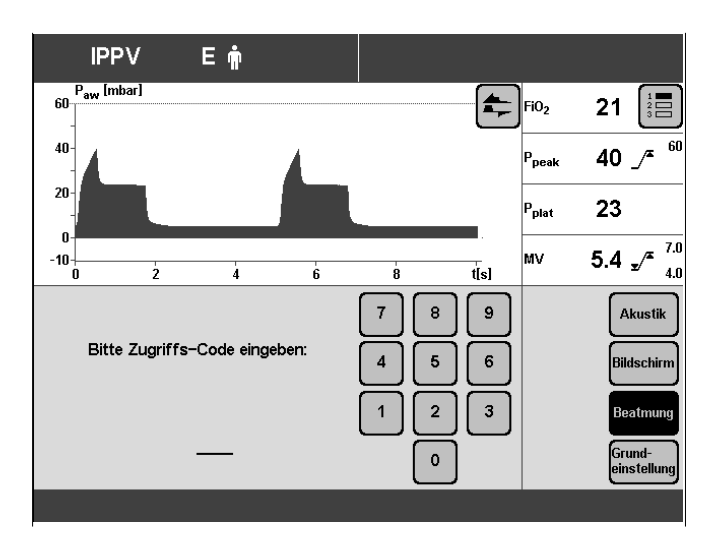

Zifferncode **3032** eingeben:

● Entsprechende Bildschirm-Tasten antippen,

Anzeige (Beispiel):

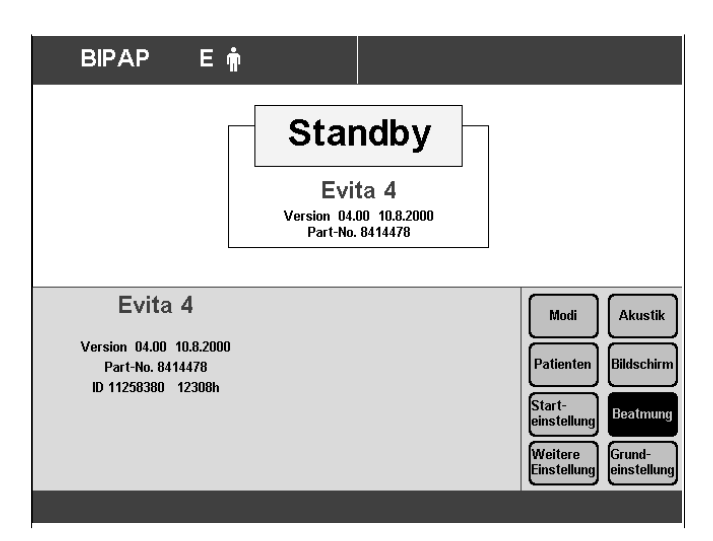

● Bildschirm-Taste »**Modi.**« antippen. Anzeige (Beispiel):

Apnoe-Ventilation einsatzbereit machen:

- Bildschirm-Taste »**Ein**« antippen,
- bestätigen = Drehknopf drücken. Die LED in der Taste leuchtet.

Bei nächsten Einschalten des Gerätes ist die Apnoe-Ventilation automatisch einsatzbereit.

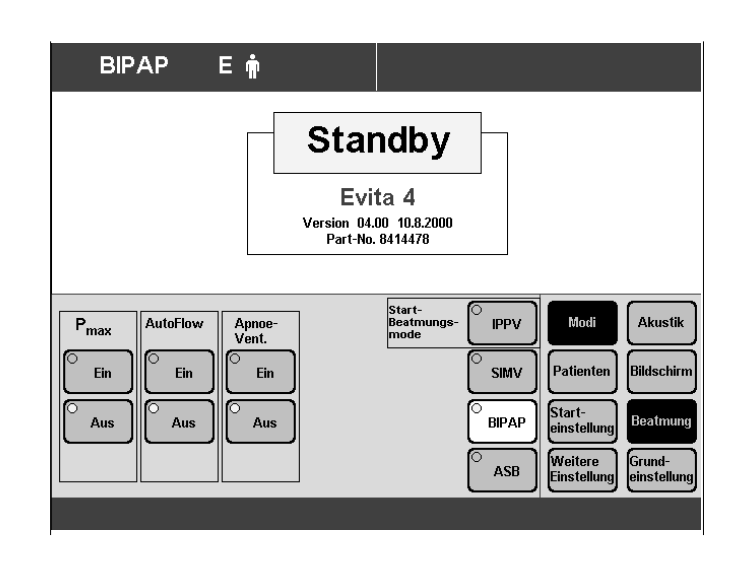

### **Patientenmodus wählen**

### Erwachsene/Pädiatrie

- Zur Auswahl, welcher Patientenmodus beim Einschalten wirksam ist, oder
- ob das Gerät erst nach dem Patientenmodus fragen soll.
- Taste »**Konfiguration**« drücken.
- Bildschirm-Taste »**Beatmung**« antippen.

● Entsprechende Bildschirm-Tasten antippen.

Anzeige (Beispiel):

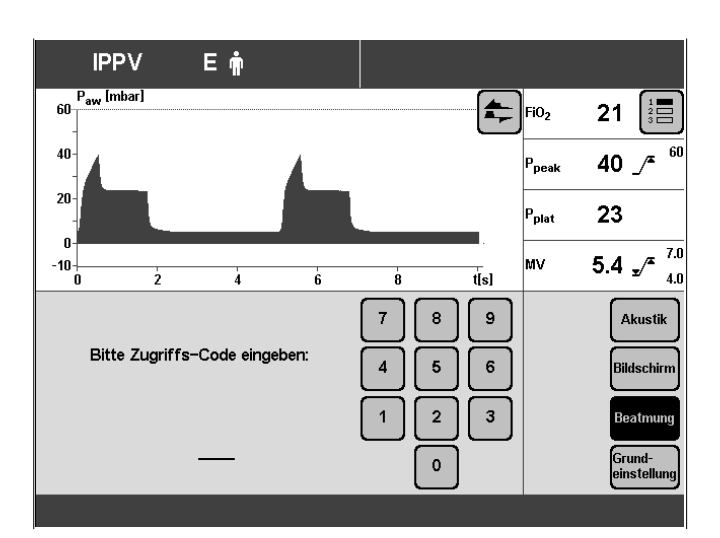

Anzeige (Beispiel):

Zifferncode **3032** eingeben:

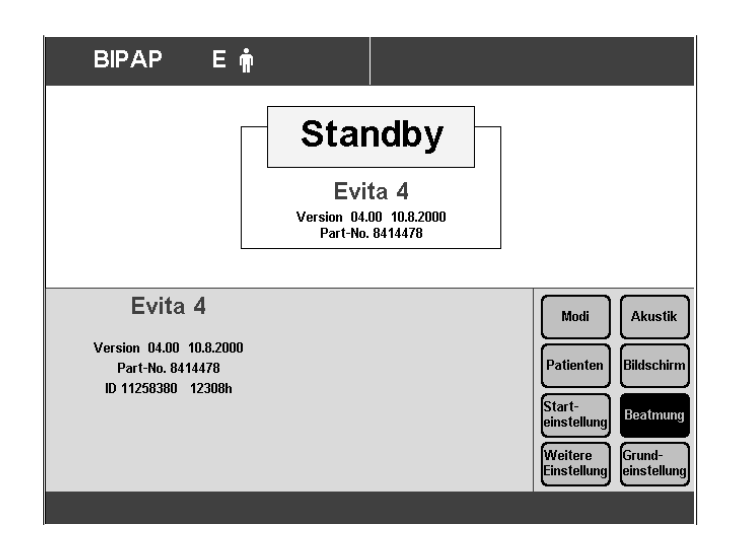

● Bildschirm-Taste »**Patienten**« antippen.

### Anzeige (Beispiel):

Die Auswahlliste mit den beiden Patientenmodi erscheint neben den Bildschirm-Tasten.

- Den entsprechenden Patientenmodus auswählen = Drehknopf drehen.
- Patientenmodus bestätigen = Drehknopf drücken.

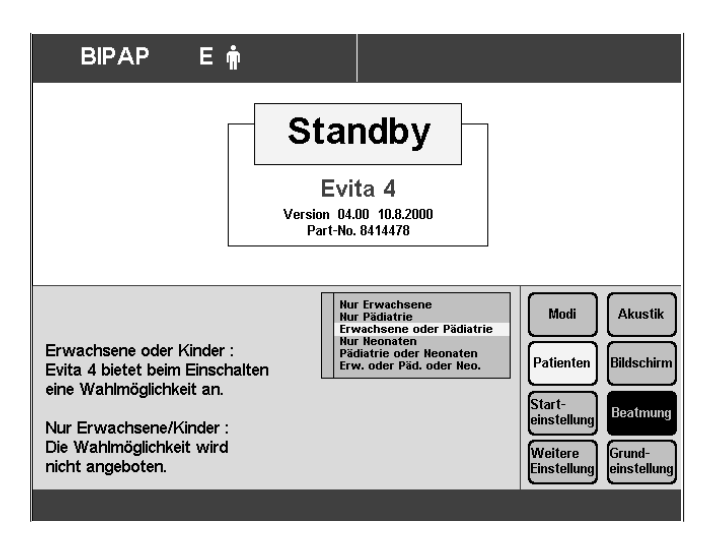

### **Startwerte für Beatmungsparameter und Alarmgrenzen**

– Zum Festlegen der Beatmungsparameter und Alarmgrenzen, die nach dem Einschalten des Gerätes wirksam sind.

### **Startwerte für Beatmungsparameter »VT, f« einstellen**

Die für den Patienten erforderlichen Startwerte der Beatmungsparameter VT und f bietet Evita 4 an:

abhängig vom idealen Körpergewicht oder abhängig vom Patientenmodus (Kinder oder Erwachsene).

- Taste »**Konfiguration**« drücken.
- Bildschirm-Taste »**Beatmung**« antippen.

Zifferncode **3032** eingeben:

- Entsprechende Bildschirm-Tasten antippen.
- Bildschirm-Taste »**Starteinstellung**« antippen.

Anzeige (Beispiel):

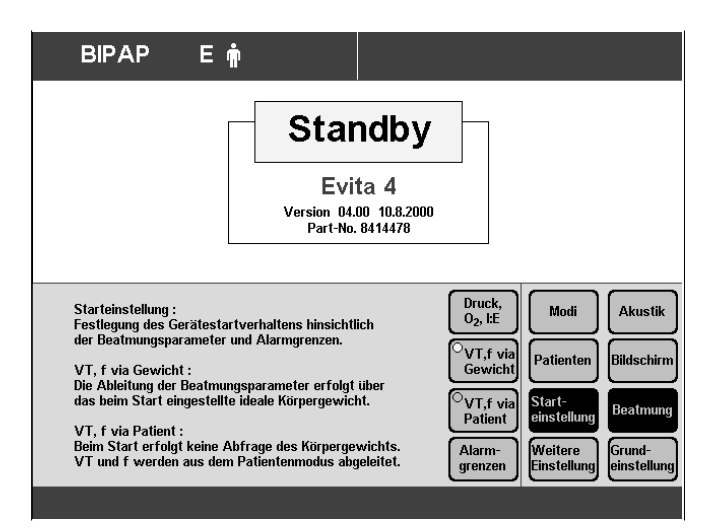

Für die Ermittlung der Startwerte der Beatmungsparameter VT, f auf der Basis des idealen Körpergewichts:

● Bildschirm-Taste »**VT, f via Gewicht**« antippen und mit Drehknopf bestätigen.

Für die Ermittlung der Startwerte der Beatmungsparameter VT, f auf der Basis des Patientenmodus:

● Bildschirm-Taste »**VT, f via Patient**« antippen und mit Drehknopf bestätigen.

Startwerte »**VT, f**« abhängig vom Idealgewicht. Die Werte sind in Anlehnung an das Radford – Nomogramm gewählt:

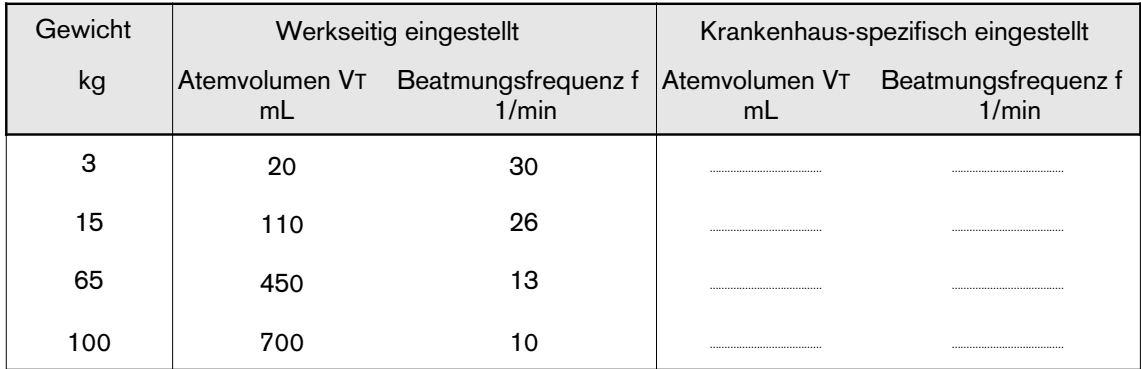

Die Krankenhaus-spezifisch gewählten Startwerte können in die Tabelle eingetragen werden.

### Startwerte »**VT, f**« abhängig vom Patientenmodus.

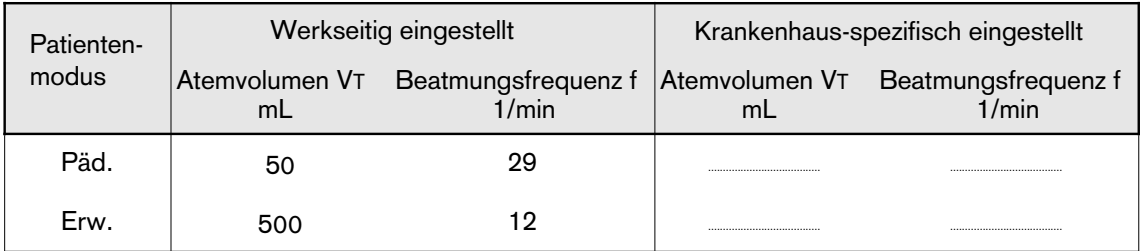

Die Krankenhaus-spezifisch gewählten Startwerte können in die Tabelle eingetragen werden.

### Startwerte »**VT, f**« ändern:

- Bildschirm-Taste des zu ändernden Parameters antippen.
- Wert ändern = Drehknopf drehen.
- Wert bestätigen = Drehknopf drücken.

Wenn die werkseitig eingestellten Startwerte wieder gewünscht werden:

● Bildschirm-Taste »**Dräger Reset**« antippen.

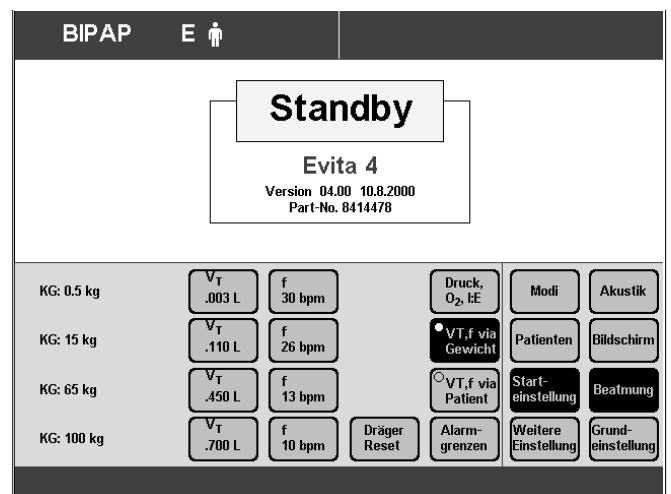

### **Startwerte für Beatmungsparameter »Druck, O2, I:E« einstellen**

- Taste »**Konfiguration**« drücken.
- Bildschirm-Taste »**Beatmung**« antippen.

Zifferncode **3032** eingeben:

- Entsprechende Bildschirm-Tasten antippen.
- Bildschirm-Taste »**Starteinstellung**« antippen. Anzeige (Beispiel):
- Bildschirm-Taste »**Druck**, **O2**, **I:E**« antippen.

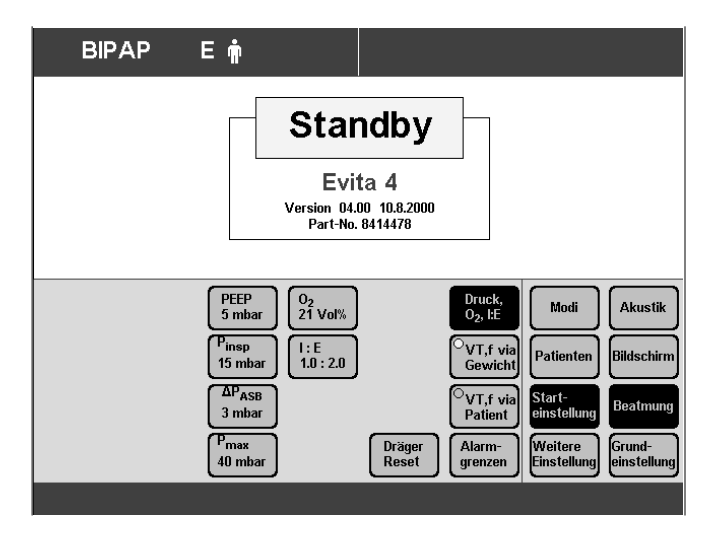

#### Startwerte »**Druck, O2, I:E**«

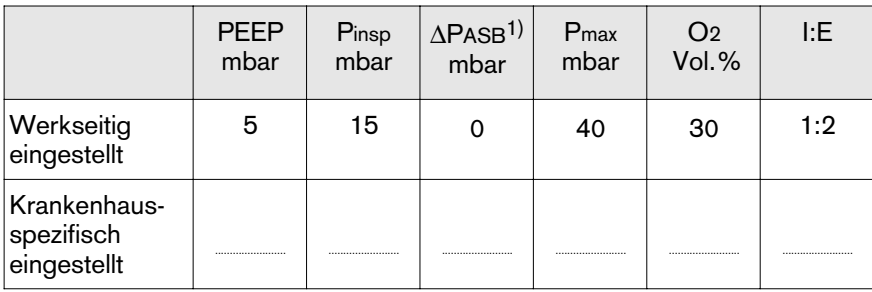

1)  $\Delta$ PASB = PASB - PEEP

Die Krankenhaus-spezifisch gewählten Startwerte können in die Tabelle eingetragen werden.

#### Startwerte »**Druck, O2, I:E**« ändern:

- Bildschirm-Taste des zu ändernden Parameters antippen.
- Wert ändern = Drehknopf drehen.
- Wert bestätigen = Drehknopf drücken.

### **Leckagekompensation Ein/Aus**

Mit der automatischen Leckagekompensation kompensiert das Gerät in allen volumenkontrollierten Beatmungsmodi Leckagen bis zu 100 % des eingestellten Atemvolumens.

Die Auswahl "Leckagekompensation Ein/Aus" bleibt gespeichert und wird beim Neustart des Gerätes wieder wirksam.

- Taste »**Konfiguration**« drücken,
- Bildschirm-Taste »**Beatmung**« antippen. Zifferncode **3032** eingeben.
- Entsprechende Bildschirm-Tasten antippen,
- Bildschirm-Taste »**Weitere Einstellung**« antippen.

Anzeige:

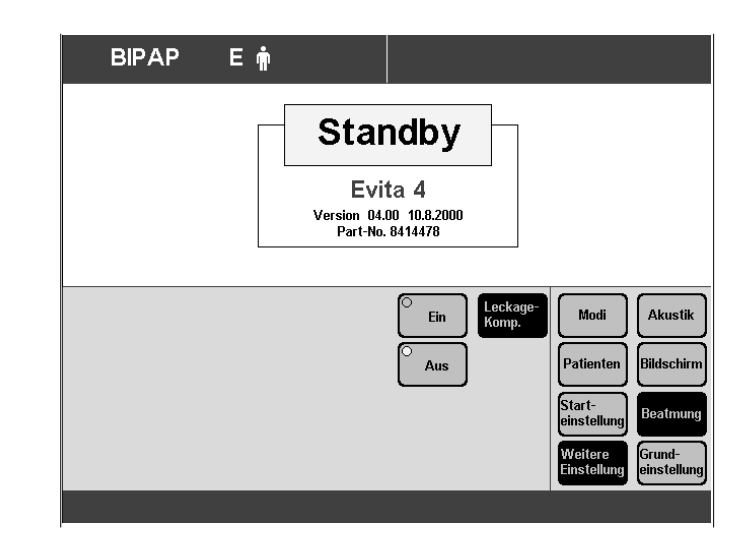

- Bildschirm-Taste »**Leckagekomp.**« antippen,
- Bildschirm-Taste »**Ein**« oder »**Aus**« antippen,
- bestätigen = Drehknopf drücken. Die gewählte Taste wird mit gelber LED markiert.

\_\_\_\_\_\_\_\_\_\_\_\_\_

<sup>1)</sup> Ausführliche Beschreibung der Leckagekompensation, siehe Anhang, Seite 172

### **Startwerte der Alarmgrenzen einstellen**

- Taste »**Konfiguration**« drücken.
- Bildschirm-Taste »**Beatmung**« antippen.

Zifferncode 3032 eingeben:

- Entsprechende Bildschirm-Tasten antippen.
- Bildschirm-Taste »**Starteinstellung**« antippen.
- Bildschirm-Taste »**Alarmgrenzen**« antippen.

Anzeige (Beispiel):

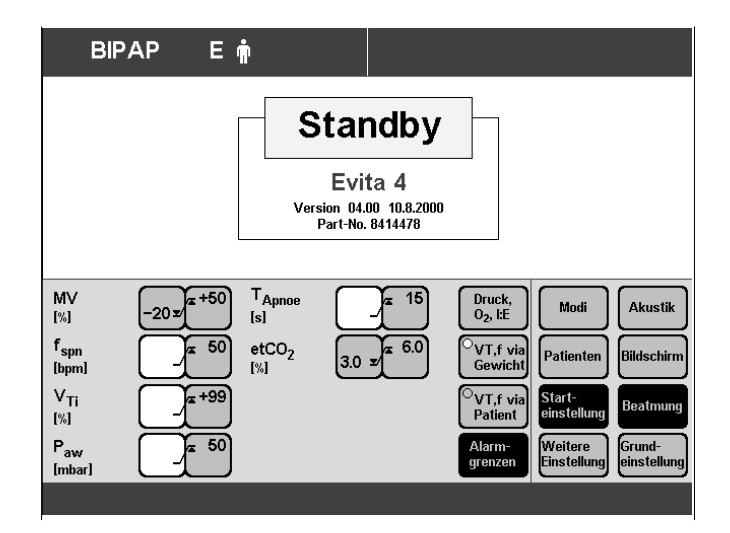

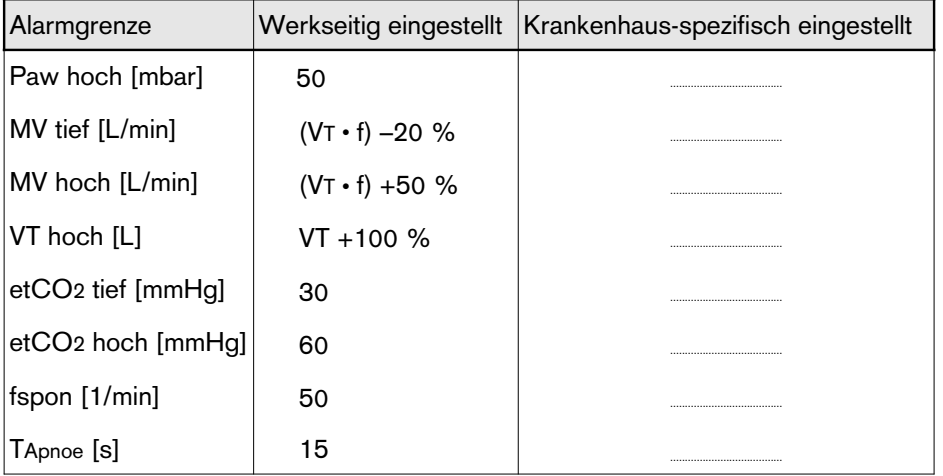

#### Startwerte der Alarmgrenzen:

Die Krankenhaus-spezifisch gewählten Startwerte können in die Tabelle eingetragen werden.

Startwerte der Alarmgrenzen ändern:

- Bildschirm-Taste der zu ändernden Alarmgrenze antippen.
- Wert ändern = Drehknopf drehen.
- Wert bestätigen = Drehknopf drücken.

## **Grundeinstellungen**

### **Externe Schnittstelle einstellen**

Evita 4 bietet folgende Schnittstellen-Protokolle an:

- Drucker
- MEDIBUS (Dräger Kommunikations-Protokoll für medizinische Geräte)
- LUST (**L**istengesteuertes **U**niverselles **S**chnittstellen-**T**reiberprogramm kompatibel zur RS 232-Schnittstelle von Evita ab Software 7.n)
- Taste »**Konfiguration**« drücken.
- Bildschirm-Taste »**Grundeinstellung**« antippen.
- Entsprechenden Anschluss wählen mit den BildschirmTasten »**COM1**«, »**COM2**«, »**COM3**« (COM2 und COM3 sind optional).
- Entsprechendes Schnittstellen-Protokoll wählen mit den Bildschirm-Tasten »**Drucker**«, »**MEDIBUS**«, »**LUST**«
- Anzeige (Beispiel):

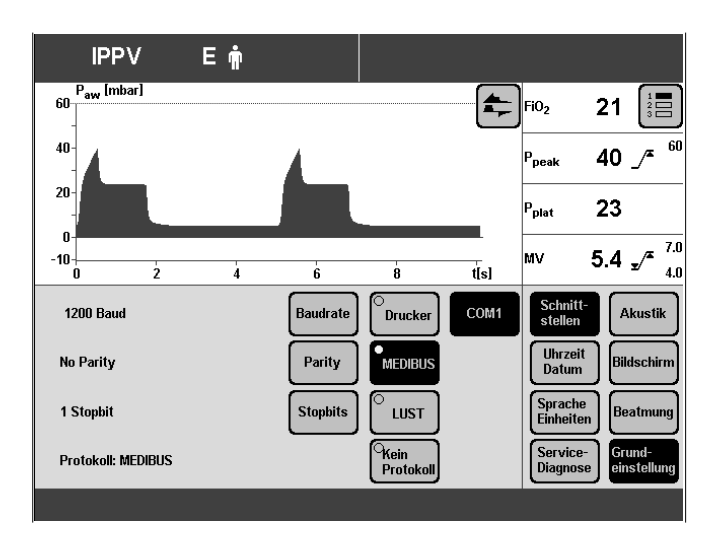

Für das gewählte Schnittstellen-Protokoll die Schnittstellen-Parameter wählen:

- Bildschirm-Taste des Parameters antippen, z. B. »**Baudrate**«
- Wert ändern = Drehknopf drehen.
- Wert bestätigen = Drehknopf drücken.

Für MEDIBUS-Protokoll:

**Baudrate** 

Parity Prüfbits (siehe Gebrauchsanweisung des anzuschließenden Gerätes)

Anzahl Stopbits (siehe Gebrauchsanweisung des anzuschließenden Gerätes)

Für LUST-Protokoll: Baudrate

Für Drucker-Protokoll: Baudrate (siehe Gebrauchsanweisung des Druckers) Druckintervall (einstellen nach Protokollbedarf)

Zum Anschluss eines Druckers an Evita 4 (HP Deskjet 500 und kompatible Drucker mit serieller Schnittstelle).

In einem einstellbaren Zeitintervall (0 bis 60 Minuten) werden alle wichtigen Messwerte von Evita 4 und alle seit dem letzen Druck geänderten Einstellungen automatisch ausgedruckt. Wird das Zeitintervall auf Null eingestellt, so erfolgt kein Druck.

Unabhängig vom gewählten Zeitintervall werden Alarme beim Auftreten der Alarmbedingungen ausgedruckt.

Zusätzlich kann mit der Taste »Drucker« ein Druck manuell gestartet werden. Das gerade laufende Zeitintervall wird davon nicht beeinflusst.

## **Uhrzeit und Datum einstellen**

- Taste »**Konfiguration**« drücken.
- Bildschirm-Taste »**Grundeinstellung**« antippen und
- Bildschirm-Taste »**Uhrzeit Datum**« antippen.

Anzeige (Beispiel):

- Wert im Cursor ändern (Beispiel **[95]**) = Drehknopf drehen.
- Wert bestätigen = Drehknopf drücken.

### **Sprache und Einheiten wählen**

- Zum Wählen der gewünschten Sprache der Bildschirmtexte.
- Zum Wählen der Einheiten von Druck und CO2-Konzentration.
- Taste »**Konfiguration**« drücken.
- Bildschirm-Taste »**Grundeinstellung**« antippen.

Anzeige (Beispiel):

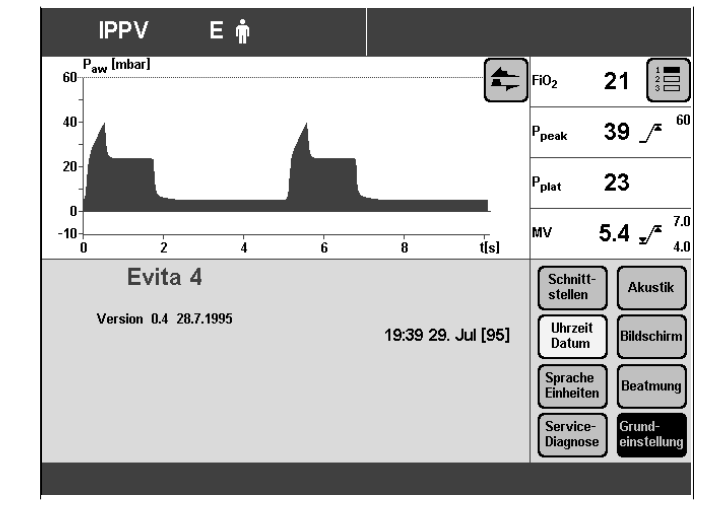

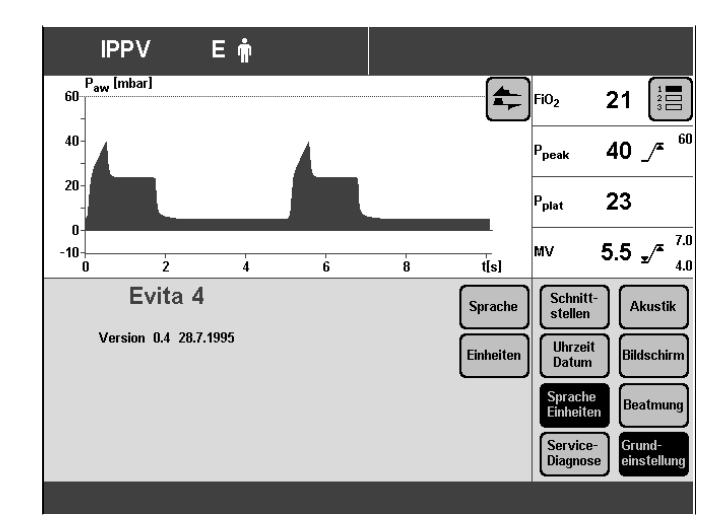

Sprache wählen:

- Bildschirm-Taste »**Sprache/Einheiten**« antippen.
- Bildschirm-Taste »**Sprache**« antippen.
- Sprache wählen = Drehknopf drehen.
- Sprache bestätigen = Drehknopf drücken.

**Konfigurieren Grundeinstellungen**

Einheit wählen:

● Bildschirm-Taste »**Einheiten**« antippen.

Anzeige (Beispiel):

- Entsprechende Bildschirm-Taste antippen, z. B. »**Drücke**«.
- Einheit wählen = Drehknopf drehen.
- Einheit bestätigen = Drehknopf drücken.

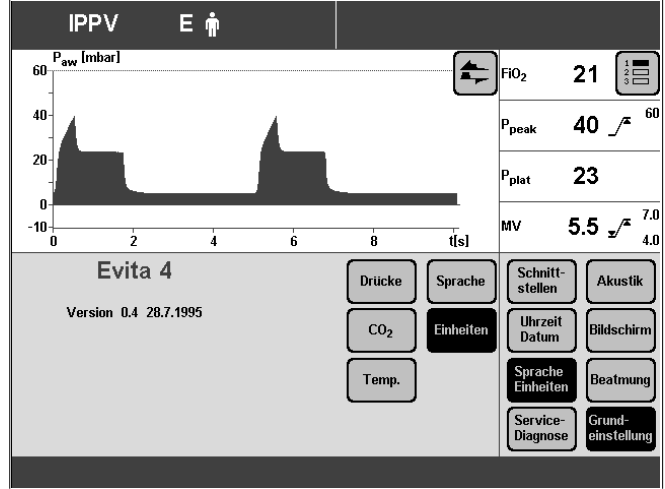

## **Service-Diagnose**

Nur für Fachleute mit entsprechenden Serviceunterlagen.

## **Fehler – Ursache – Abhilfe**

## **Inhalt**

**Fehler – Ursache – Abhilfe**........................................................................... 128

## **Fehler – Ursache – Abhilfe**

Alarm-Meldungen im Anzeigenfeld für Alarme werden in hierarchischer Folge angezeigt. Wenn z. B. zwei Fehler gleichzeitig erkannt werden,

wird der jeweils kritischere Fehler gemeldet.

Die Priorität der Alarm-Meldungen wird mit Ausrufungszeichen gekennzeichnet:

Alarm = Meldung mit höchster Priorität **!!!** Achtung = Meldung mit mittlerer Priorität **!!** Hinweis = Meldung mit niedriger Priorität **!** In der Tabelle sind die Meldungen in alphabetischer Reihenfolge aufgeführt. Die Tabelle soll im Falle eines Alarms Hilfestellung geben zum Erkennen der auslösenden Ursache und deren schneller Beseitigung.

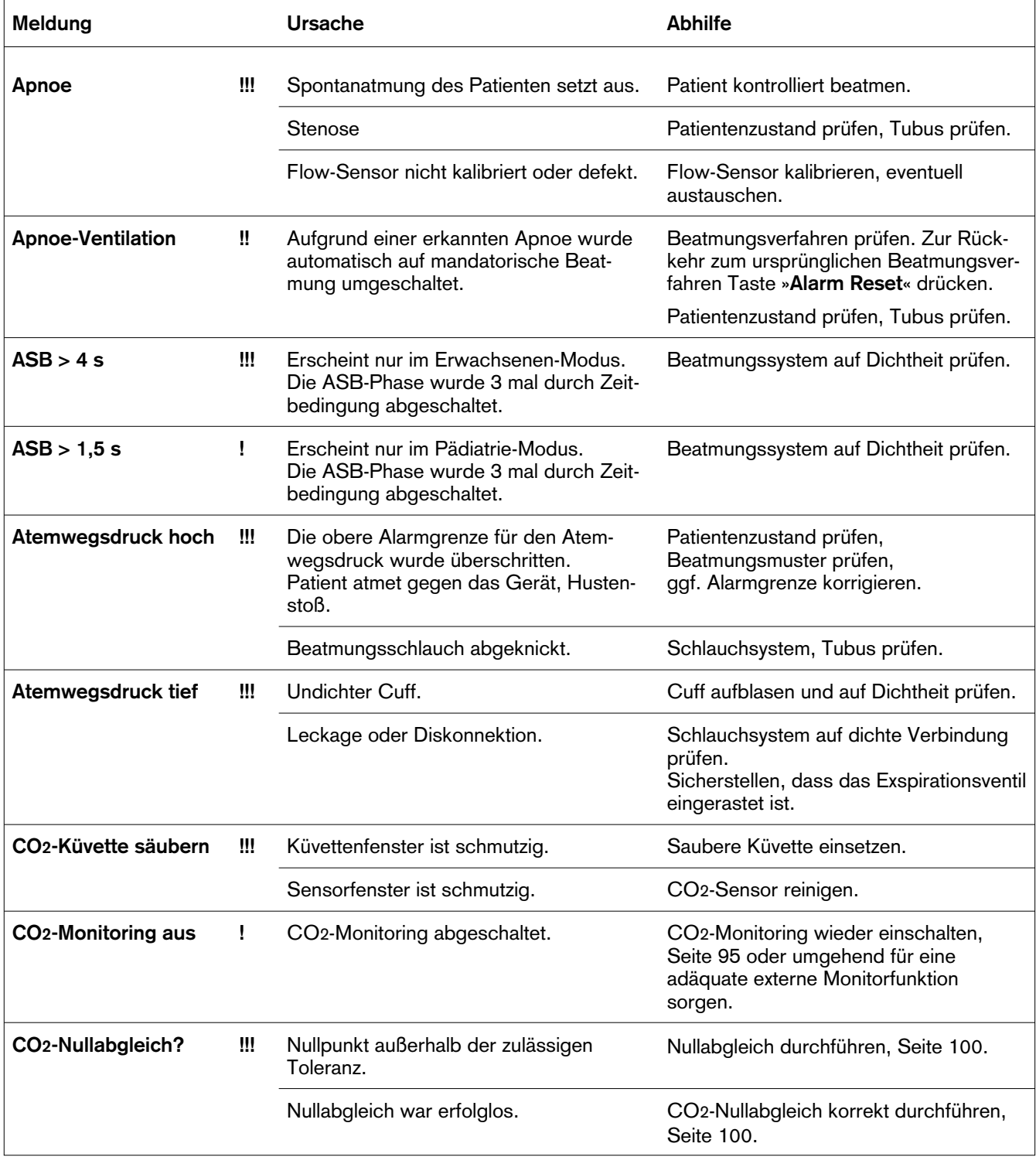

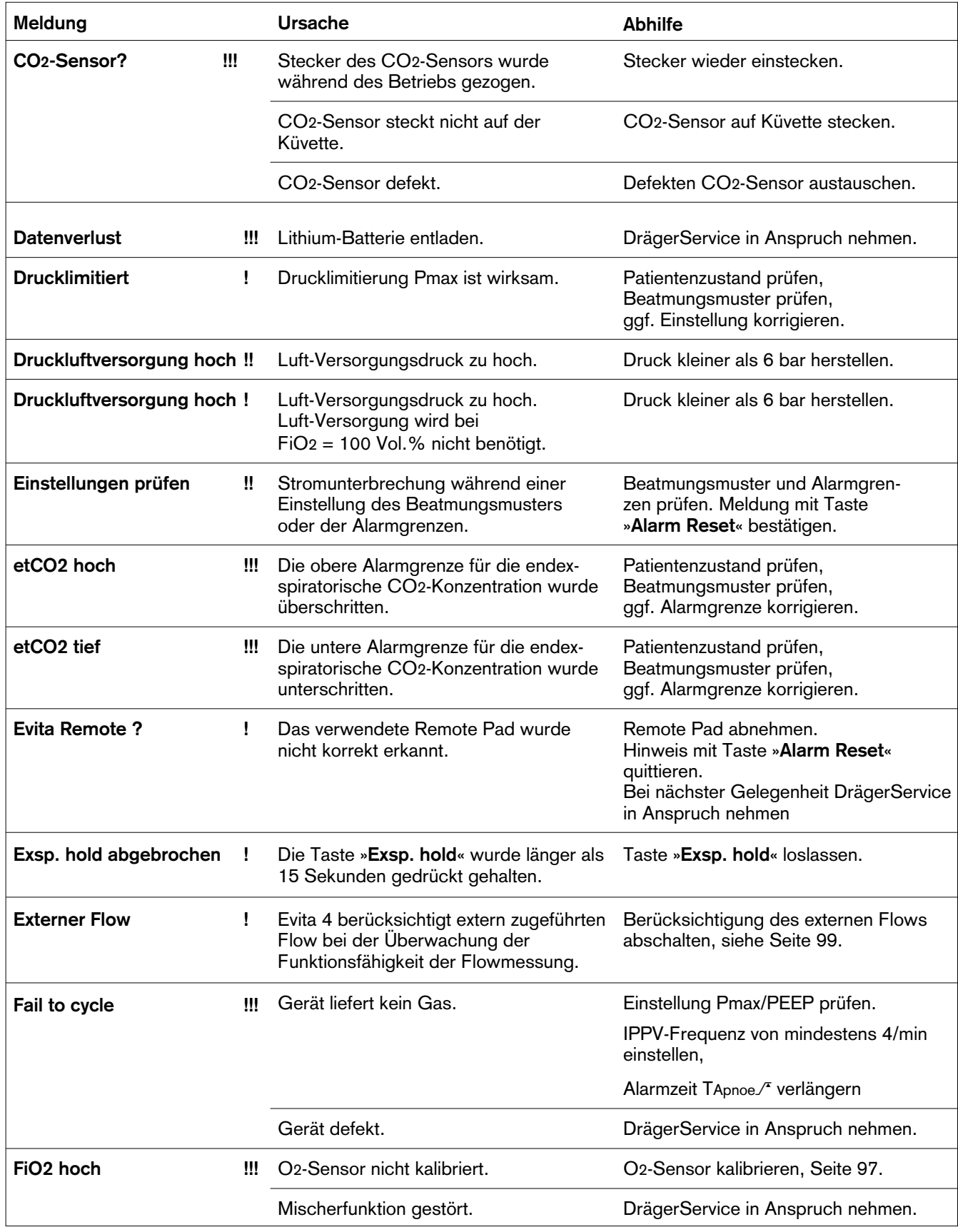

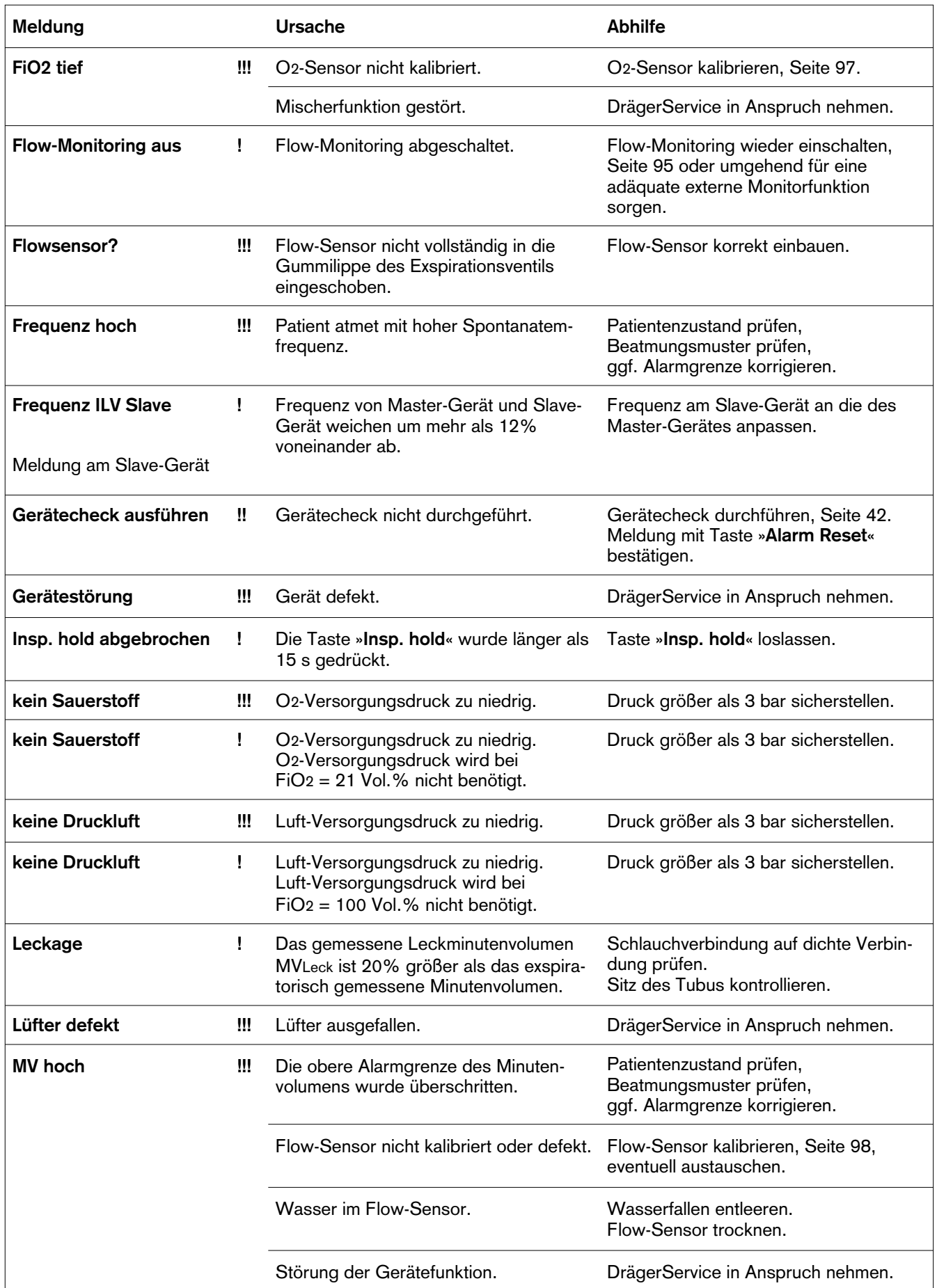

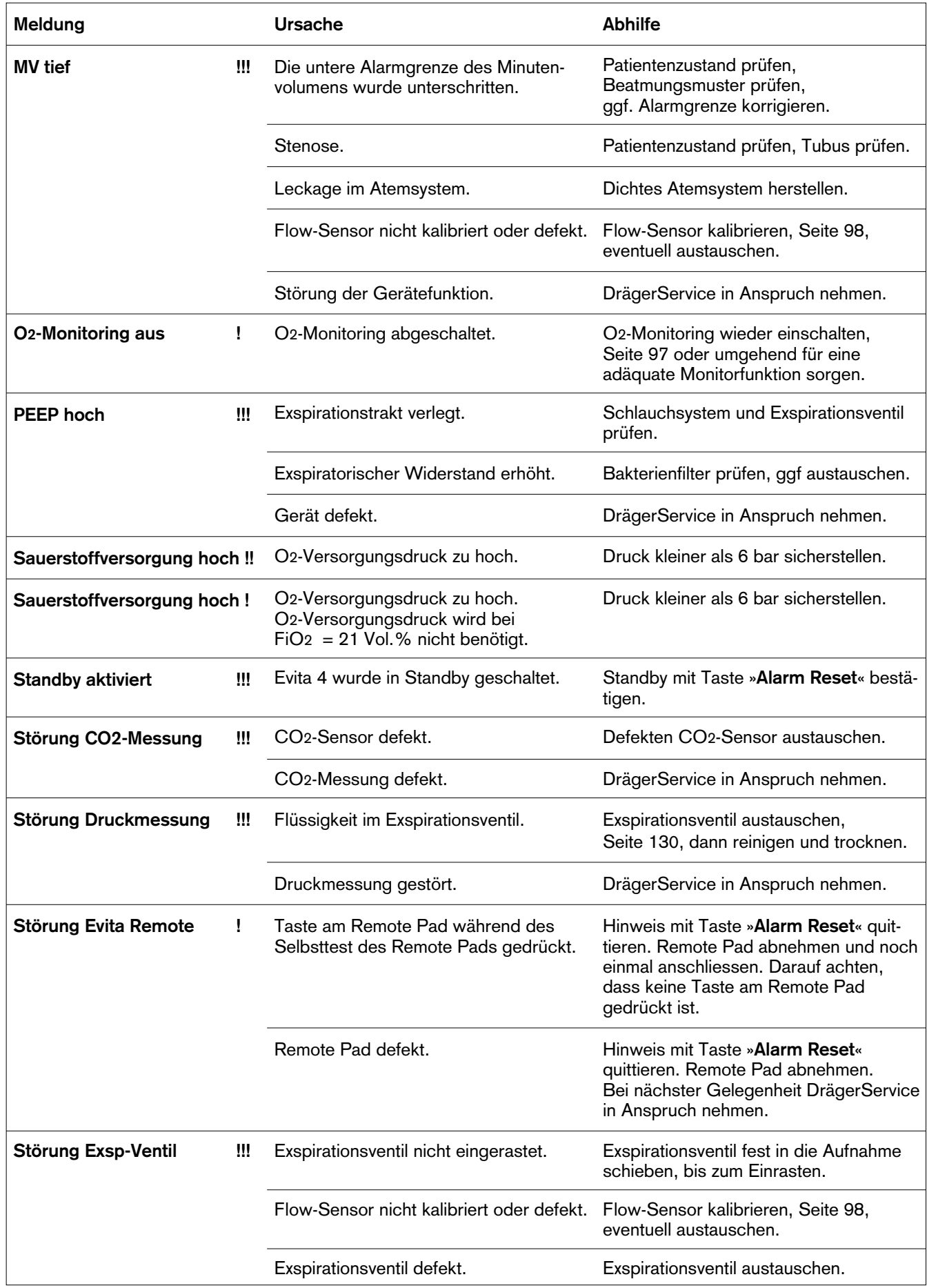

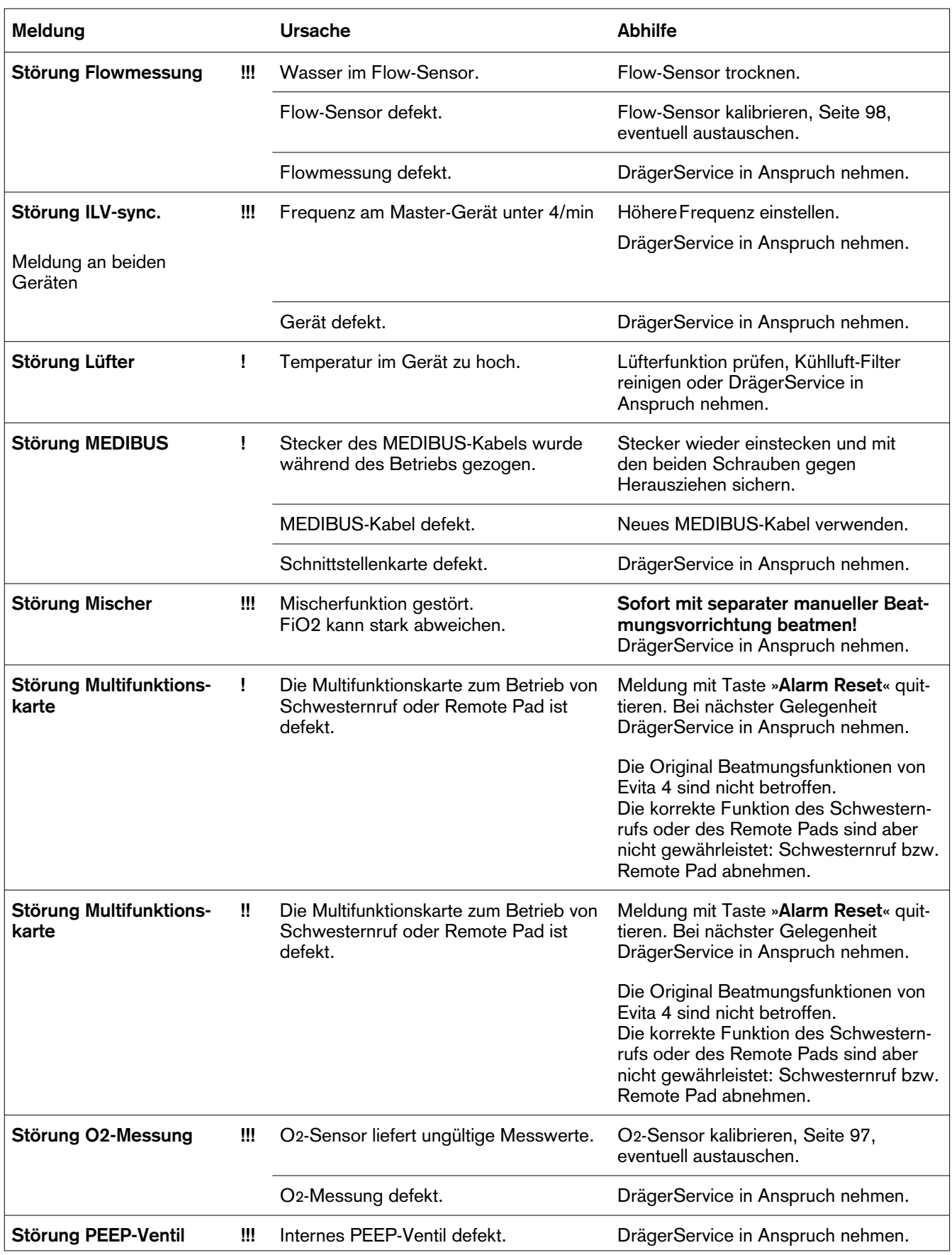

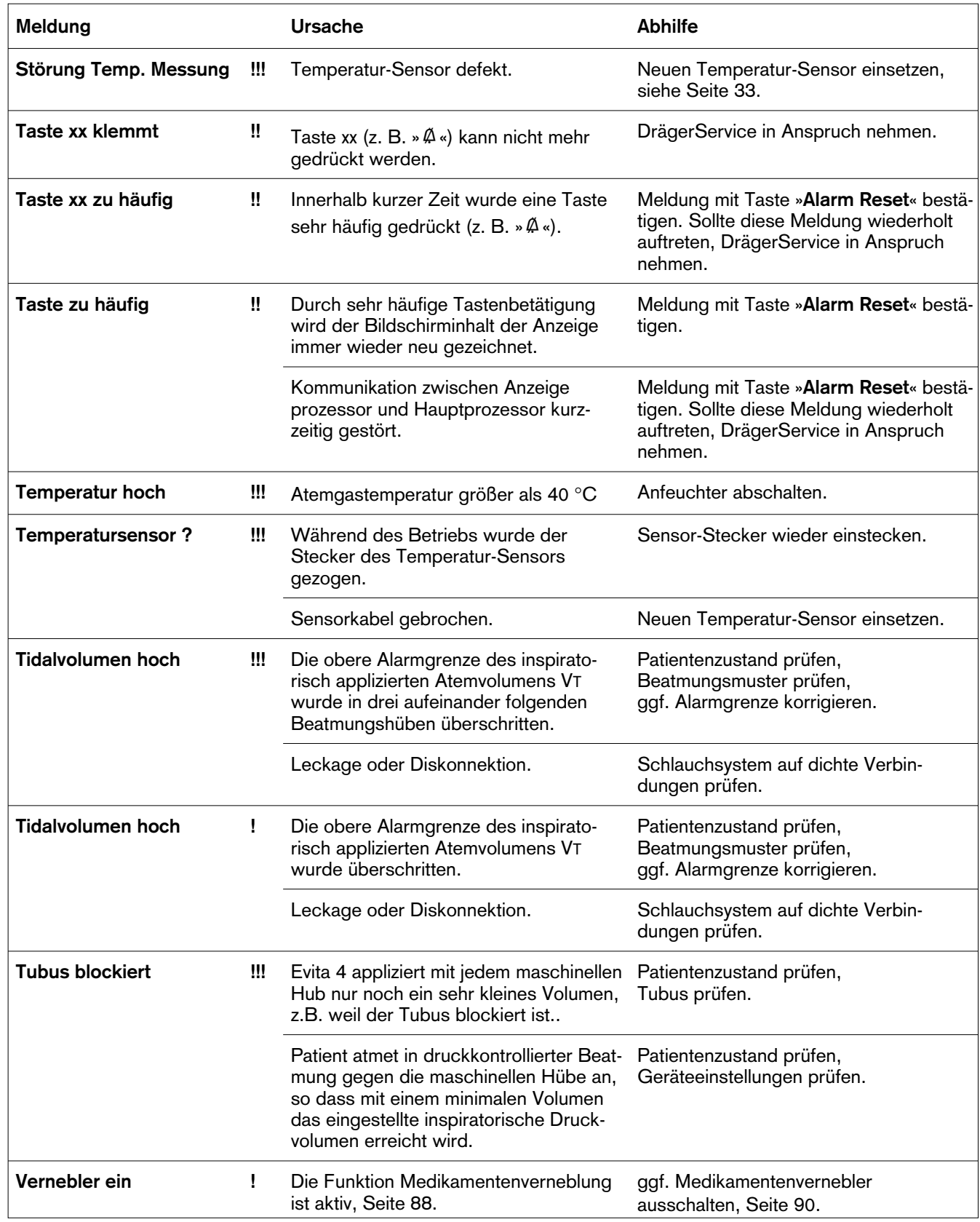

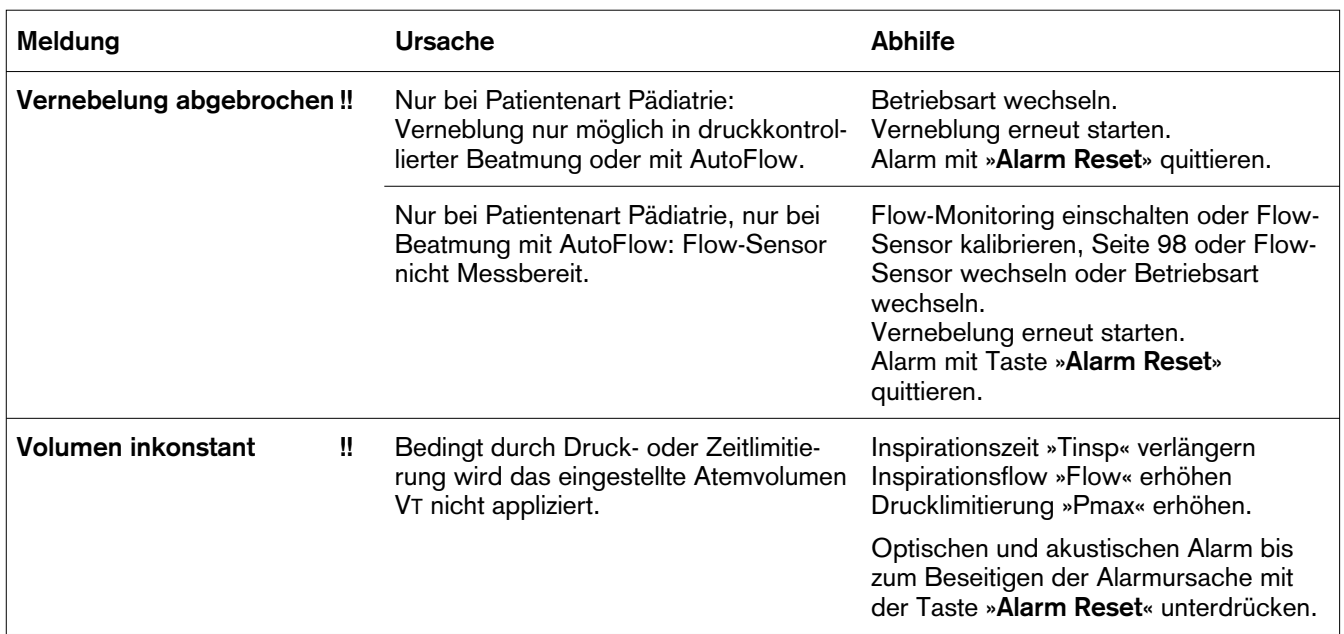

# Aufbereiten

## Inhalt

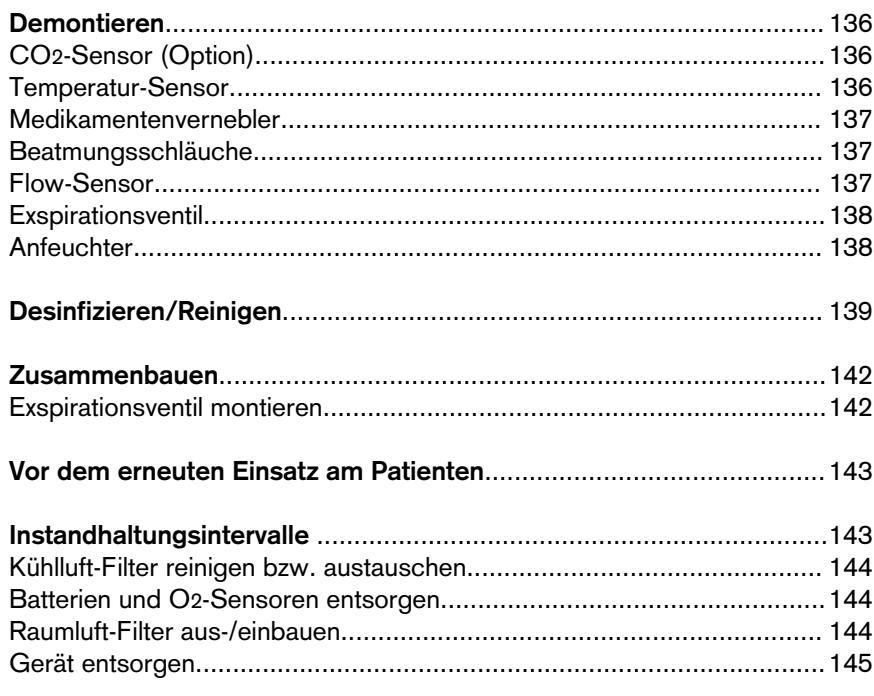

## **Demontieren**

Gerät nach jedem Patienten aufbereiten.

Empfehlung: Schlauchsystem und Exspirationsventil alle 24 Stunden wechseln. Austauschsysteme bereithalten.

**Zur Vermeidung von Risiken für das Krankenhauspersonal und andere Patienten, das Gerät nach der Anwendung desinfizieren und reinigen. Bei der Desinfektion kontaminierter Teile die Hygienevorschriften des Krankenhauses befolgen (Schutzkleidung, Augenschutz, usw.).**

- Gerät und Anfeuchter abschalten, deren Netzstecker ziehen.
- Wasserfallen und Beatmungsschläuche entleeren.
- Wasserbehälter des Anfeuchters entleeren.

### **CO2-Sensor (Option)**

- **1** von der Küvette ziehen, Stecker auf der Rückseite des Gerätes ziehen.
- **2** Küvette des CO2-Sensors aus dem Y-Stück ziehen.
- **3** Katheterkonus aus der Küvette ziehen.
- CO2-Sensor für die Wischdesinfektion vorbereiten.
- Küvette für die Desinfektion und Reinigung in der Waschmaschine vorbereiten.

#### **Temperatur-Sensor**

- **4** aus dem Y-Stück herausziehen bzw. aus der Aufnahme des Schlauchsets K ziehen – nicht am Kabel ziehen.
- Stecker auf der Rückseite von Evita 4 ziehen.
- Temperatur-Sensor für die Wischdesinfektion vorsehen.

**Der Temperatur-Sensor ist nicht für die Waschmaschine oder die Bad-Desinfektion geeignet!**

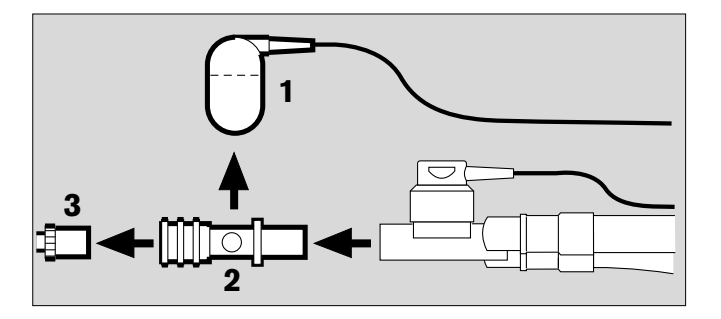

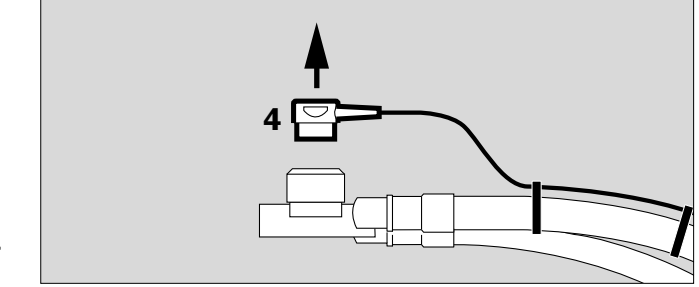

### **Medikamentenvernebler (Option)**

- **1** Verneblerschlauch vom Medikamentenvernebler ziehen und von der Tülle am Gerät.
- **2** Medikamentenvernebler aus dem Erwachsenen-Schlauchsystem ziehen bzw.

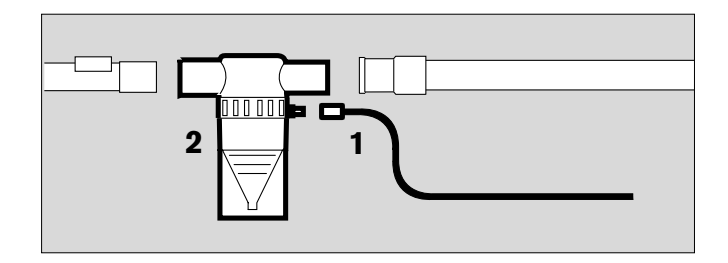

- **2** Medikamentenvernebler aus dem Pädiatrie-Schlauchsystem ausbauen.
- **3** Katheterstutzen (ISO-Konus ø15/ ø11) aus dem Eingang ziehen.
- **4** Tülle (ISO-Konus ø22/ ø11) aus dem Ausgang ziehen.
- **5** Faltenschlauch von der Tülle ziehen.
- Medikamentenvernebler nach zugehöriger Gebrauchsanweisung zerlegen.
- Die Einzelteile des Medikamentenverneblers und die Teile zum Adaptieren für die Desinfektion und Reinigung in der Waschmaschine vorbereiten.

#### **Beatmungsschläuche**

- von den Tüllen ziehen.
- Wasserfallen aus den Beatmungsschläuchen ziehen. Sammelbehälter von den Wasserfallen ziehen.
- Beatmungsschläuche, Wasserfallen, und deren Sammelbehälter, sowie das Y-Stück für die Desinfektion und Reinigung in der Waschmaschine vorbereiten.

#### **Flow-Sensor**

- Bedienteil nach oben schwenken.
- **6** Flow-Sensor nach links bis zum Anschlag schieben und
- **7** herausziehen.

**Der Flow-Sensor kann nicht in der Waschmaschine desinfiziert / gereinigt werden und ist nicht Heissdampf-sterilisierbar.**

● Flow-Sensor ca. 1 Stunde in 70%iger Ethanol-Lösung desinfizieren.

**Sensor mindestens 30 Minuten ablüften lassen. Restalkohol kann sonst bei einer Kalibrierung durch Entzündung zur Zerstörung des Sensors führen.** 

Flow-Sensor wiederverwenden, solange eine Kalibrierung erfolgreich durchgeführt werden kann.

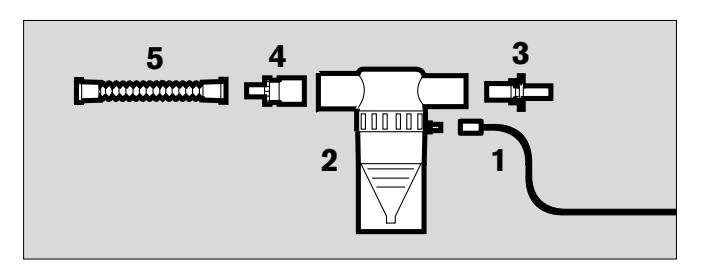

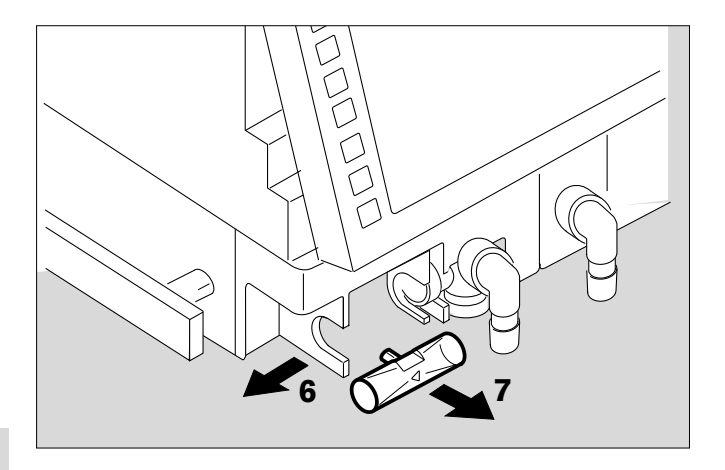

**Exspirationsventil** 

- **1** Klinke nach rechts drücken und
- **2** gleichzeitig Exspirationsventil herausziehen.

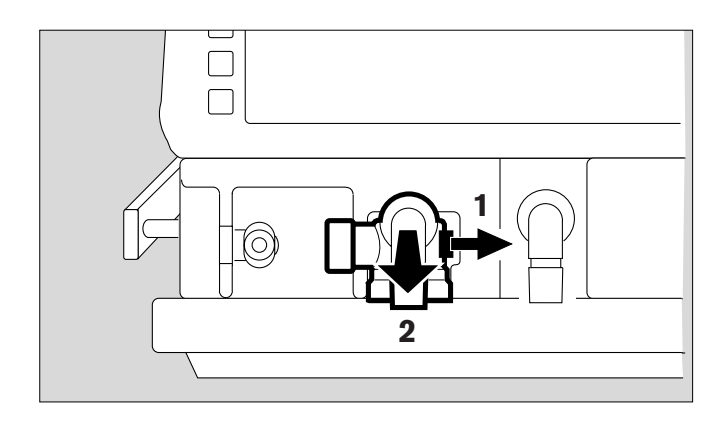

Hat das Exspirationsventil eine optionale Wasserfalle:

● Sammelbehälter abziehen.

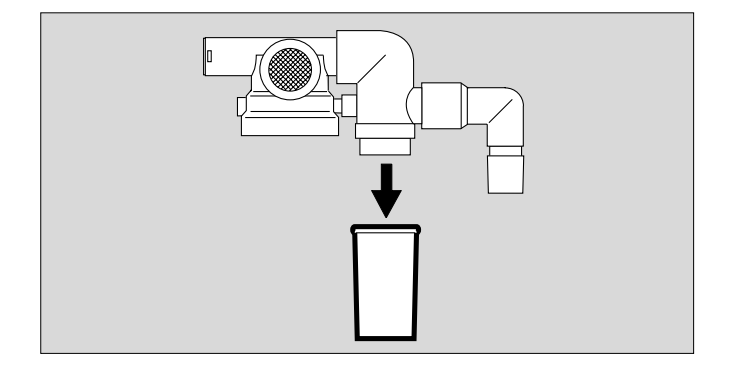

Exspirationsventil nur demontieren, wenn stark verschmutzt:

- Verschluss mit der Hand herausschrauben und zusammen mit der Membrane herausnehmen.
- Exspirationsventil nicht weiter demontieren.
- Exspirationsventil für die Desinfektion und Reinigung in der Waschmaschine vorsehen,

und

- für die Sterilisation in Heissdampf vorsehen.
- Das geöffnete Exspirationsventil so im Korb platzieren, dass es nicht durch andere Teile beschädigt wird.

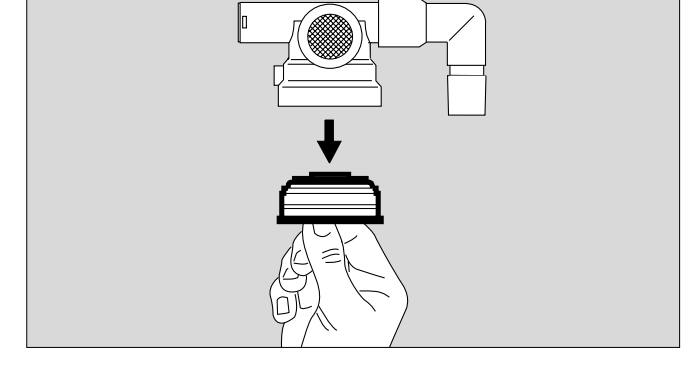

### **Anfeuchter**

● Nach zugehöriger Gebrauchsanweisung auseinanderbauen und für die Desinfektion / Sterilisation vorbereiten.

## **Desinfizieren/Reinigen**

Zur Desinfektion Präparate aus der Gruppe der Flächendesinfektionsmittel verwenden. Aus Gründen der Materialverträglichkeit eignen sich Präparate auf der Wirkstoffbasis von:

- Aldehyden,
- quaternären Ammoniumverbindungen.

Wegen möglicher Schädigung der Materialien eignen sich **keine Präparate auf der Basis von**:

- Alkylamin-haltige Verbindungen,
- Phenol-haltige Verbindungen,
- Halogen-abspaltenden Verbindungen,
- starken organischen Säuren,
- Sauerstoff-abspaltenden Verbindungen.

Für Anwender in der Bundesrepublik Deutschland wird die Verwendung von Desinfektionsmitteln empfohlen, die in der jeweils aktuellen DGHM-Liste eingetragen sind (DGHM: Deutsche Gesellschaft für Hygiene und Mikrobiologie).

Die DGHM-Liste (mhp-Verlag, Wiesbaden) nennt auch die Wirkstoffbasis jedes Desinfektionsmittels.

Für Länder, in der die DGHM-Liste nicht bekannt ist, gilt die Empfehlung der oben genannten Wirkstoffbasen.

Desinfektionsmittel enthalten häufig – neben den Hauptwirkstoffen – Zusätze, die ebenfalls die Materialien schädigen können.

Im Zweifelsfall den Lieferanten/ Hersteller des Desinfektions/Reinigungsmittel ansprechen.

Eine Liste der verwendeten Werkstoffe befindet sich auf Seite 158.

**Teile nicht in Ethylenoxid sterilisieren!**

**Der Bildschirm besteht aus Plexiglas.**

● **Nicht mit Alkohol oder alkoholhaltigen Mitteln behandeln, Gefahr der Rissbildung.**

**Zur Vermeidung von Risiken für das Krankenhauspersonal und andere Patienten, das Gerät nach der Anwendung desinfizieren und reinigen. Bei der Desinfektion kontaminierter Teile die Hygienevorschriften des Krankenhauses befolgen (Schutzkleidung, Augenschutz, usw.).**

## **Grundgerät ohne Beatmungsschläuche, Gas-Anschlussschläuche, Temperatur-Sensor**

### **Wischdesinfizieren**

● z. B. mit Buraton 10 F oder Terralin (Fa. Schülke & Mayr, Norderstedt). Anwendungsvorschriften des Herstellers beachten.

### **Kühlluft-Filter, Raumluft-Filter**

● Bei Verschmutzung oder spätestens nach 4 Wochen reinigen oder austauschen, siehe Seite 144.

### **CO2-Küvette**

- Schmutz, insbesondere innen und außen an den Fenstern, mit Einwegtuch und Wattestäbchen abwischen.
- Nassthermisch desinfizieren (93 °C/10 Minuten) im Reinigungs- und Desinfektionsautomaten nur mit Reinigungsmittel.

Oder:

● Tauchdesinfizieren in Desinfektionsmitteln auf Basis der aufgeführten Wirkstoffe, z. B. mit Cidex, Fa. Johnson & Johnson, Norderstedt.

Oder:

● Bei 134 °C im Heissdampf sterilisieren.

### **CO2-Sensor**

- Schmutz, insbesondere an den Fenstern des CO2-Sensors, mit Wattestäbchen abwischen.
- Wischdesinfizieren, z. B. mit 70 %igem Ethanol.

**Beatmungsschläuche, Wasserfallen und deren Sammelbehälter, Y-Stück, Exspirationsventil (oder im Falle starker Verschmutzung, dessen Einzelteile)**

- nassthermisch desinfizieren (93 °C/10 Minuten) im Reinigungs- und Desinfektionsautomat **nur mit Reinigungsmittel**.
- **Exspirationsventil bzw. dessen Einzelteile** nach dem nassthermischen Desinfizieren: **bei 134** °**C** in Heissdampf sterilisieren. Sonst gestörte Funktion, weil noch Flüssigkeit in der Druckmessleitung sein kann.

#### Oder:

Wenn keine Waschmaschine vorhanden ist:

● **Tauchdesinfizieren** z. B. mit Sekusept, Fa. Henkel, desinfizieren. Anwendungsvorschriften des Herstellers beachten.

Anschließend mit klarem Wasser spülen, vorzugsweise aus der Weichwasserleitung. Restwasser gründlich ausschütteln, Teile gut trocknen lassen.

### **Exspirationsventil bzw. dessen Einzelteile**

nach erfolgter Spülung

● **bei 134 °C** in Heissdampf sterilisieren.

#### Oder

#### **Exspirationsventil**

- mit klarem Wasser durchspülen, vorzugsweise aus der Weichwasserleitung. Restwasser gründlich ausschütteln.
- Exspirationsventil nach erfolgter Spülung gründlich trocknen.
- Nach dem Trocknen bei 134 °C in Heissdampf sterilisieren.

### **Beatmungsschläuche, Wasserfallen und deren Sammelbehälter, Y-Stück, Exspirationsventil, Temperatur-Sensor**

● können bei 134 °C in Heissdampf sterilisiert werden.

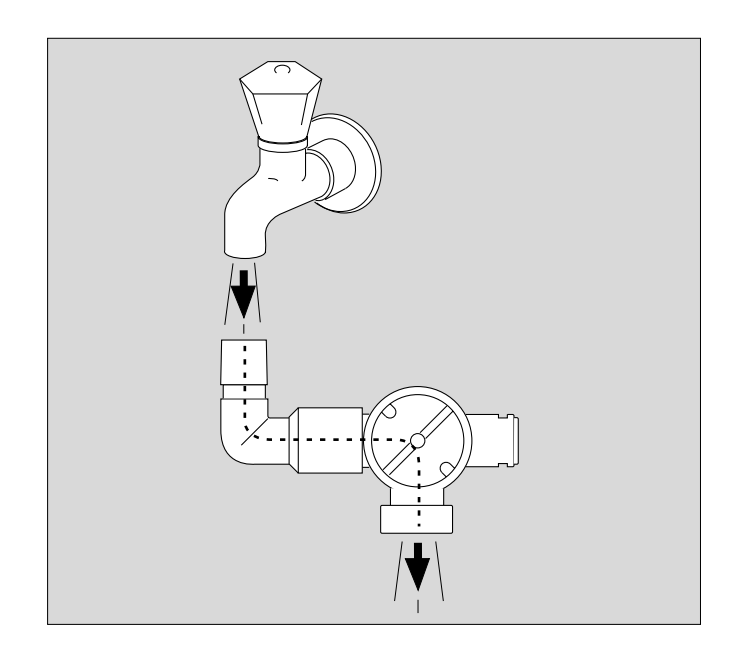

## **Zusammenbauen**

## **Exspirationsventil montieren**

Die Teile müssen vollständig trocken sein, sonst kann die Funktion gestört sein.

● Verschluss am Steg anfassen und Membrane auf den Bund des Verschlusses legen. Richtige Einbaulage der Membrane beachten.

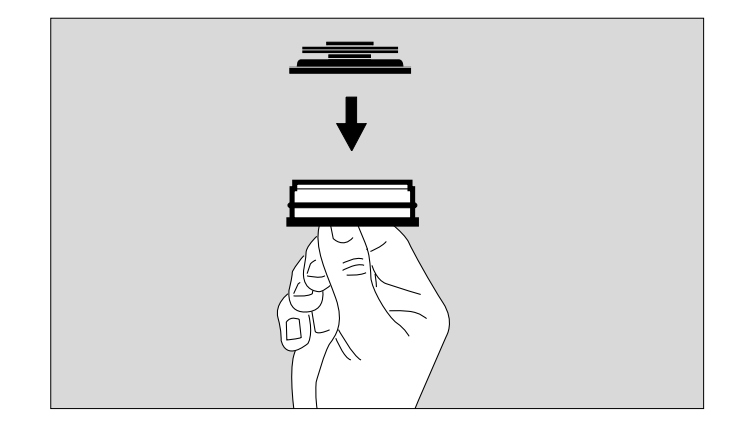

● Verschluss mit daraufliegender Membran von unten in das Gehäuse einführen und fest einschrauben.

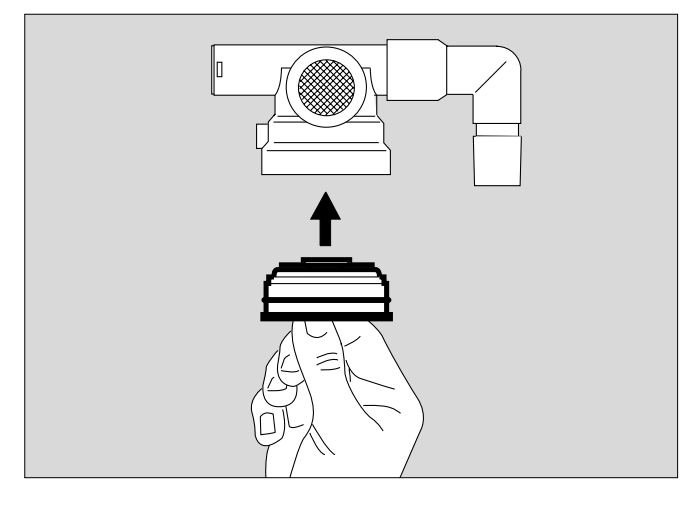

Hat das Exspirationsventil eine optionale Wasserfalle:

● Sammelbehälter aufstecken.

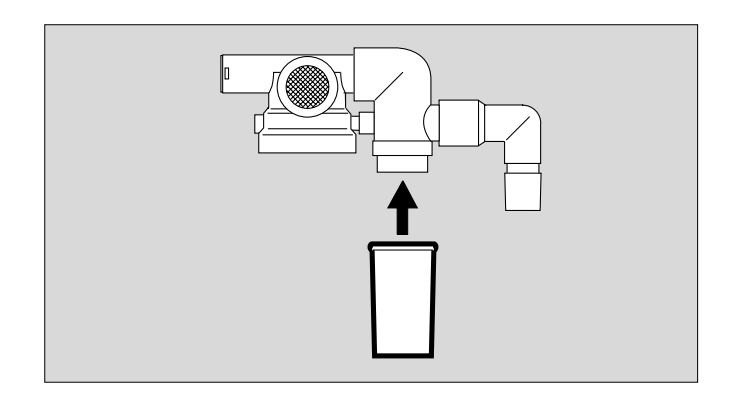

## **Medikamentenvernebler**

- nach zugehöriger Gebrauchsanweisung zusammenbauen.
- Einbauen, siehe Seite 89.

## **Anfeuchter**

● nach zugehöriger Gebrauchsanweisung zusammenbauen.

## **Vor dem erneuten Einsatz am Patienten**

- Geräteumfang zusammenstellen, wie unter "Vorbereiten", Seite 29 ff, beschrieben.
- Betriebsbereitschaft prüfen, siehe "Gerätecheck", Seite 42.

## **Instandhaltungsintervalle**

#### **Gerät bzw. Geräteteile vor jeder Instandhaltungsmaßnahme – auch bei Rücksendung zu Reparaturzwecken – desinfizieren und reinigen!**

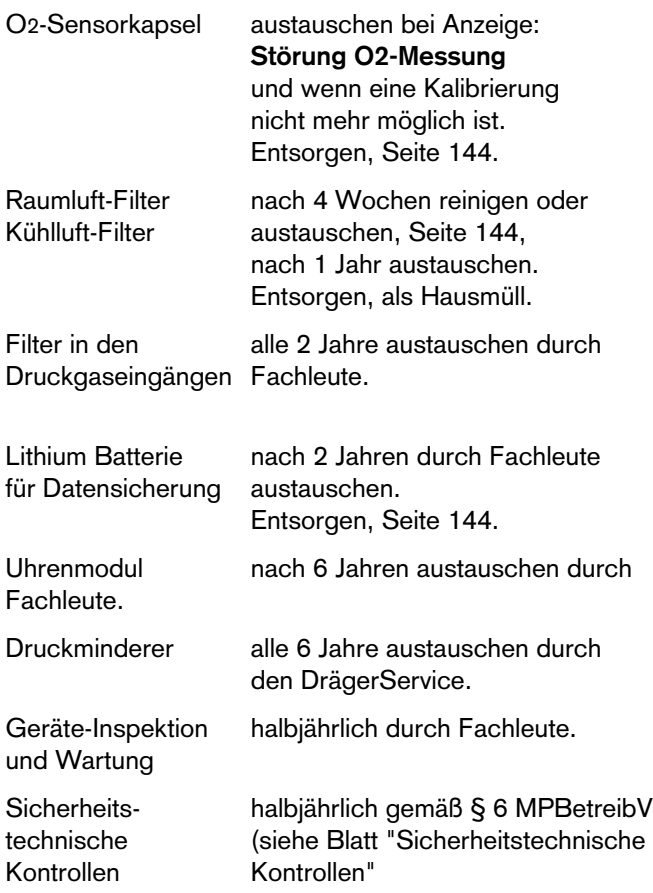

## **Kühlluft-Filter reinigen bzw. austauschen**

- Bei Verschmutzung oder spätestens nach 4 Wochen reinigen oder austauschen. Spätestens nach 1 Jahr austauschen.
- **1** Kühlluft-Filter aus der Aufnahme an der Geräte-Rückseite herausziehen.
- Kühlluft-Filter austauschen oder in warmem Wasser mit Zusatz eines Spülmittels reinigen, gut trocknen.
- Kühlluft-Filter faltenfrei in die Aufnahme einsetzen.
- Altes Kühlluft-Filter mit dem Hausmüll entsorgen.

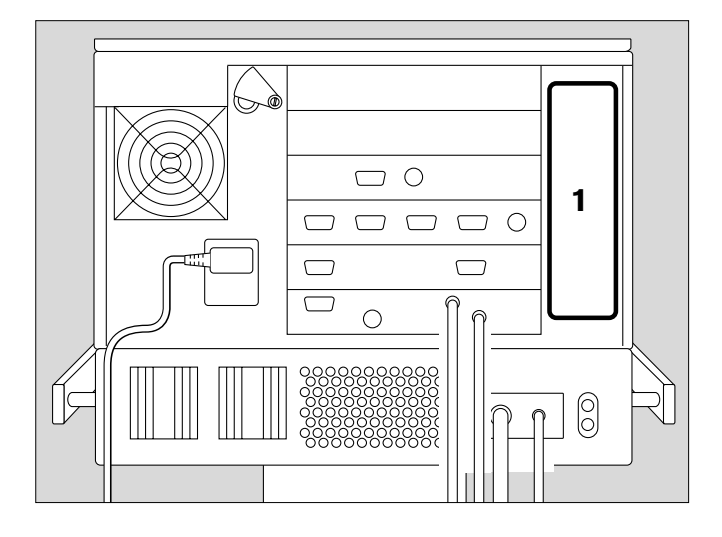

## **Batterien und O2-Sensoren entsorgen**

Batterien und O2-Sensoren:

- nicht ins Feuer werfen, Explosionsgefahr!
- nicht gewaltsam öffnen, Verätzungsgefahr!
- Batterien nicht wieder aufladen.

Batterien und O2-Sensoren sind Sonderabfall:

● entsprechend den örtlichen Abfallbeseitigungsvorschriften entsorgen. Auskünfte erteilen die örtlichen Umwelt- oder Ordnungsämter sowie geeignete Entsorgungsunternehmen.

## **Raumluft-Filter aus-/einbauen**

- Bei Verschmutzung oder spätestens nach 4 Wochen reinigen oder austauschen. Spätestens nach 1 Jahr austauschen.
- **1** Tülle ggf. nach links schwenken.
- **2** Schraube mit Münze losdrehen, Abdeckhaube abnehmen.
- **3** Raumluft-Filter aus der Abdeckhaube ziehen.
- Raumluft-Filter unter die Laschen schieben.
- Abdeckhaube aufsetzen, Schraube mit Münze festschrauben.
- Altes Raumluft-Filter mit dem Hausmüll entsorgen.

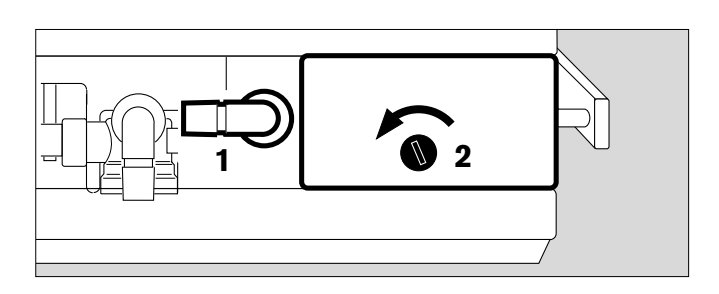

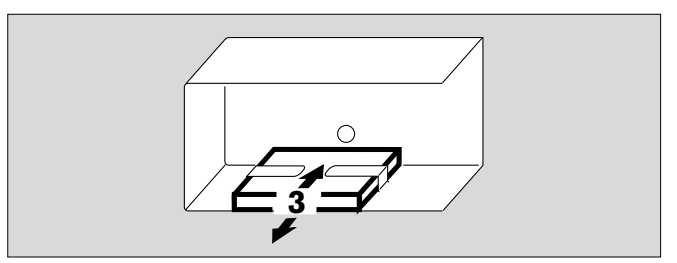
### **Gerät entsorgen**

– am Ende der Nutzungsphase

Evita 4 nach Rücksprache mit den zuständigen Entsorgungsunternehmen der fachgerechten Entsorgung zuführen.

Die jeweils geltenden gesetzlichen Vorschriften beachten.

# **Was ist was**

# **Inhalt**

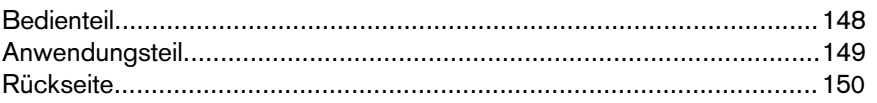

# **Was ist was**

# **Bedienteil**

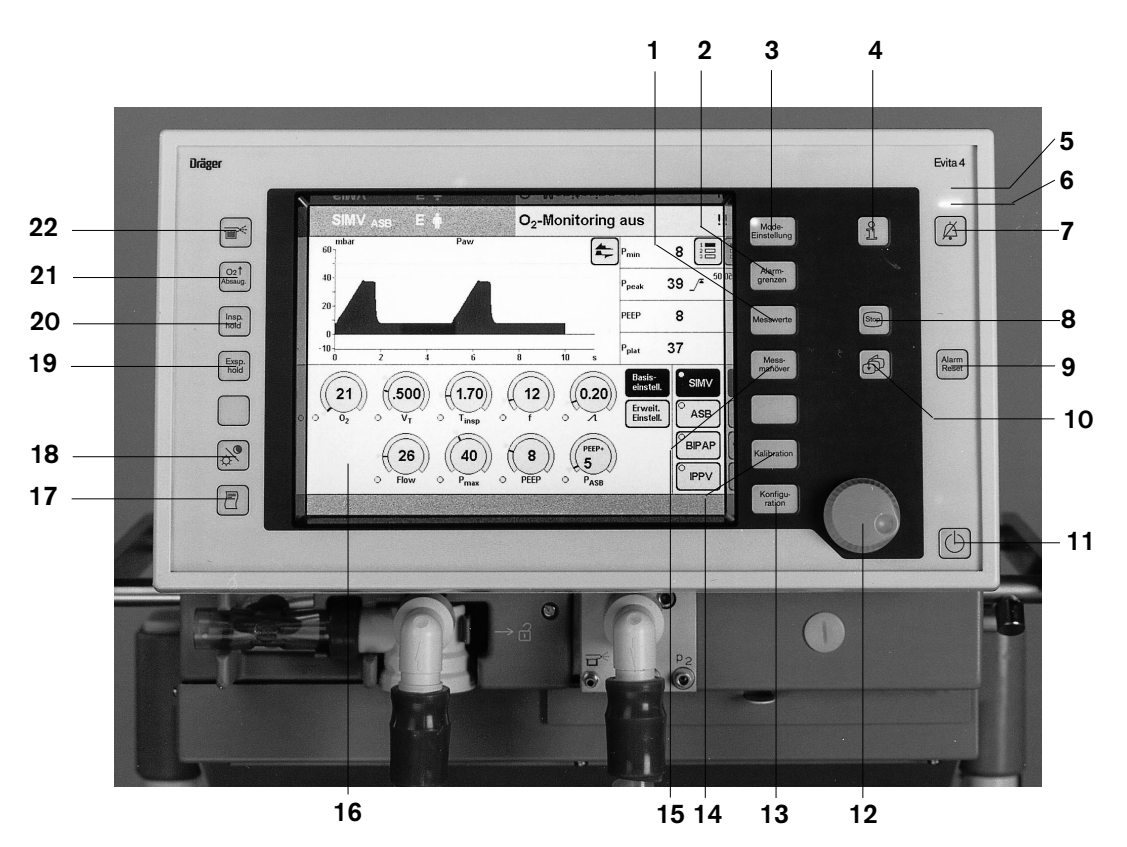

- **1** Taste zur Anzeige der Bildschirmseite »Meßwerte«.
- **2** Taste zur Anzeige der Bildschirmseite »Alarmgrenze«. Zur Anzeige der Messwerte und Alarmgrenzen und zum Einstellen der Alarmgrenzen.
- **3** Taste zur Anzeige der Bildschirmseite »Einstellung«. Zum Einstellen der Beatmungsmodi und Beatmungsparameter.
- **4** Taste » $\frac{9}{10}$  « zur Anzeige von Einstellhilfen.
- **5** Rote Lampe zum Signalisieren von Alarm-Meldungen
- **6** Gelbe Lampe zum Signalisieren von Achtungs- und Hinweis-Meldungen
- **7** Taste » $\emptyset$ « zum Unterdrücken des akustischen Alarms für 2 Minuten.
- **8** Taste »**Stop**« zum "Einfrieren" von Kurven.
- **9** Taste »**Alarm Reset**« zum Quittieren von Alarm-Meldungen.
- 10 Taste » $\mathcal{b}$ « zur Wahl der Standardseite im Bildschirm.
- **<sup>11</sup>** Taste »O« zum Wechseln zwischen Betrieb und Standby.
- **12** Zentraler Drehknopf zum Auswählen und Bestätigen von Einstellungen.
- **13** Taste zur Anzeige der Bildschirmseite »Konfiguration«.
- **14** Taste zur Anzeige der Bildschirmseite »Kalibration«.
- **15** Taste zur Anzeige der Bildschirmseite »Meßmanöver«. Zum Messen von PEEPi und Okklusionsdruck.
- **16** Berührungsaktiver Bildschirm zur Anzeige der anwendungsspezifischen Bildschirmseiten.
- **17** Taste »<sup>[7]</sup> « zur manuellen Drucker-Protokollierung.
- 18 Taste »  $\sin$  « zum Hell-/ Dunkelschalten des Bildschirms.
- **19** Taste »**Exsp. hold**« zum Verlängern/ Halten der Exspiration.
- **20** Taste »**Insp. hold**« zum manuellen Blähen.
- **21** Taste »**O2 Absaug.**« zur Oxygenation für Bronchialtoilette.
- **22** Taste »  $\mathbb{F}^n$  « zum Einschalten des Medikamentenverneblers.

# **Anwendungsteil**

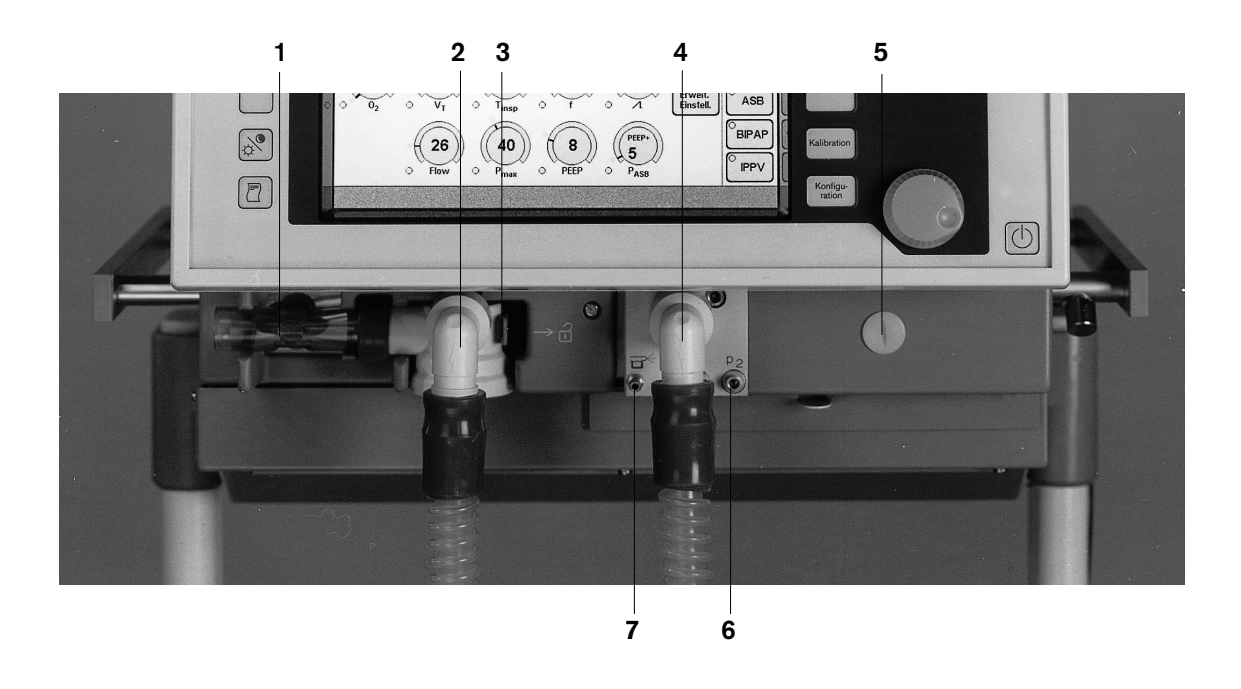

- **1** Flow-Sensor
- **2** Exspirationsventil mit Exspirationtülle
- **3** Verriegelungsklinke für Exspirationsventil
- **4** Inspirationstülle
- **5** Befestigungsschraube für Abdeckhaube (dahinter: O2-Sensor und Raumluftfilter)
- **6** Anschlüsse zur optionalen Druckmessung (nicht belegt)
- **7** Tülle für die Gasversorgung des Medikamentenverneblers.

# **Rückseite**

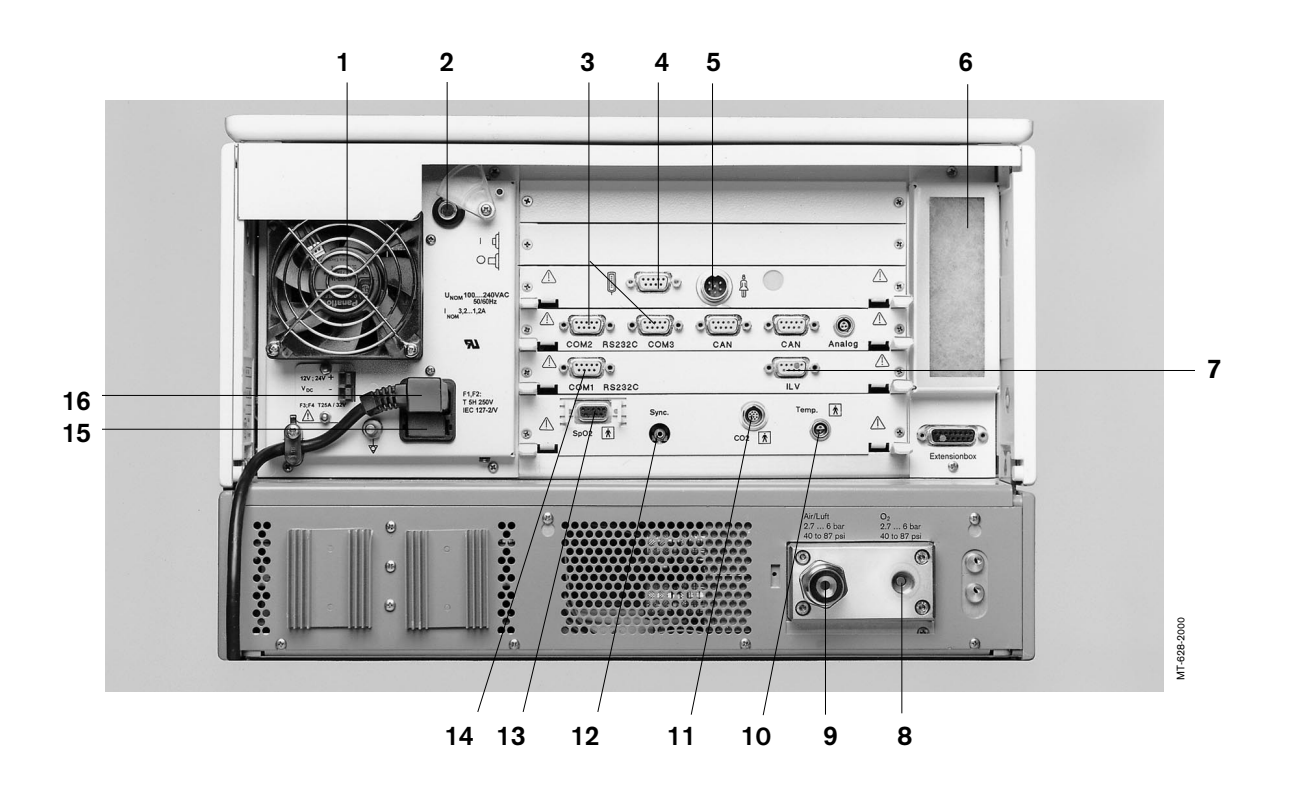

- **1** Gerätelüfter
- **2** Netzschalter mit Schutzklappe
- **3** Buchsen »**COM2**«, »**COM3**« für RS 232 und Analog-Schnittstellen (optional)
- **4** Anschluss » « für Remote Pad, optional
- **5** Anschluss » « für Schwesternruf, optional
- **6** Kühlluft-Filter
- **7** Buchse für ILV
- **8** Anschluss für O2
- **9** Anschluss für Druckluft (Air)
- 10 Buchse »**Temp**  $\overline{\mathbf{A}}$  für Temperatur-Sensor
- 11 Buchse »CO<sub>2</sub>  $\overline{\mathbf{\hat{A}}}$ « für CO<sub>2</sub>-Sensor
- **12** Buchse »**Sync.**« für die C-Lock-EKG-Synchronisation der optionalen SpO2-Messung
- **13** Buchse »**SpO2**  $\overline{\mathbf{\hat{X}}}$ « für die funktionale SpO2-Messung, optional
- **14** Buchse »**COM1 RS232C**« für RS 232-Schnittstelle, z. B. für Drucker
- **15** Netzsicherungen
- **16** Gerätestecker für Netzkabel

# **Technische Daten**

# Inhalt

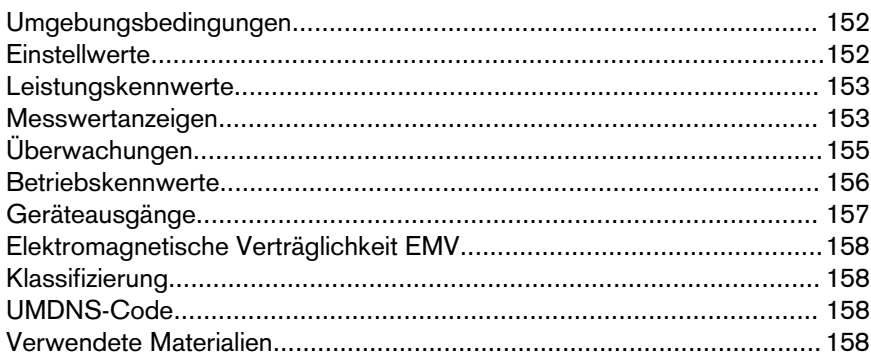

# **Technische Daten**

#### **Umgebungsbedingungen**

Bei Betrieb Temperatur 10 bis 40 °C rel. Feuchte **0 bis 90 %** 

Bei Lagerung und Transport Temperatur –20 bis 60 °C Luftdruck 500 bis 1060 hPa

Luftdruck 700 bis 1060 hPa

0 bis 100 %

#### **Einstellwerte**

Inspirationszeit Tinsp **10 s** 0,1 bis 10 s Atemvolumen VT<br>Pädiatrie

Inspirationsflow Flow Erwachsene 6 bis 120 L/min

Inspirationsdruck Pinsp 0 bis 80 mbar

Inspirationsdrucklimitierung Pmax 0 bis 100 mbar

Positiv endexspiratorischer Druck PEEP bzw. interm. PEEP 0 bis 35 mbar

Triggerempfindlichkeit 0,3 bis 15 L/min

Druckunterstützung PASB 0 bis 80 mbar Anstiegszeit für die Druckunterstützung

Zweiseitenbeatmung ILV

––––––––––

Beatmungsfrequenz f 0 bis 100/min

0,02 bis 0,3 L, BTPS $^{\star}$ Genauigkeit  $\pm 10$  % vom Einstellwert oder  $\pm 10$  mL, der größere Wert gilt.

Erwachsene 0,1 bis 2,0 L, BTPS\* Genauigkeit **Eine Einstellwert oder ±25 mL**, der größere Wert gilt.

 $6 \text{ bis } 30 \text{ L/min}$ 

O2-Konzentration 21 bis 100 Vol. %<br>Genauigkeit the contraction by the contraction contraction by the contraction of the contraction of the contra<br>Contraction by the contraction of the contraction of the contraction of the  $\pm 5$  % vom Einstellwert oder  $\pm 2$  Vol. %, der größere Wert gilt.

Master mit Trigger / ohne Trigger<br>Slave synchr / asynchr / invers synchr. / asynchr. / inverses I : E

\* BTPS = Body Temperature, Pressure, Saturated. Messwerte bezogen auf Bedingungen der Patientenlunge: Körpertemperatur 37 °C, wasserdampfgesättigtes Gas, Umgebungsdruck.

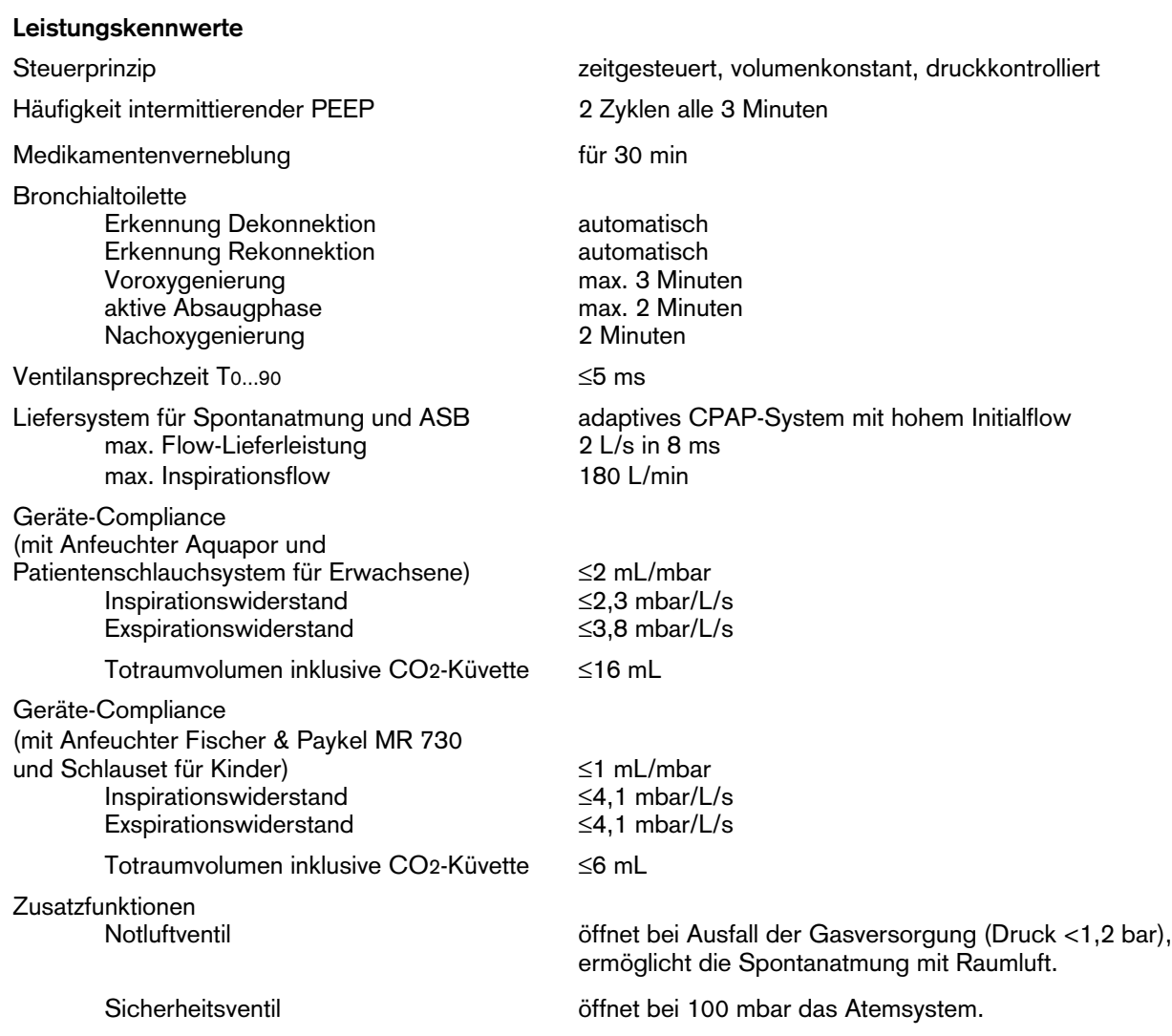

#### **Messwertanzeigen**

Atemwegsdruckmessung

max. Atemwegsdruck and the control of the Poeak Plateaudruck Poeak Plateaudruck and the Poeak Poeak Poeak Poeak Plateaudruck Postal<br>Post endexsp. Druck PEEP Pos. endexsp. Druck Mittlerer Atemwegsdruck **Pmean** Min. Atemwegsdruck **Pmin** Bereich 0 bis 99 mbar Auflösung 1 mbar 1 mbar Genauigkeit  $\pm 2$  mbar

O2-Messung im Hauptstrom (Inspirationsseite)

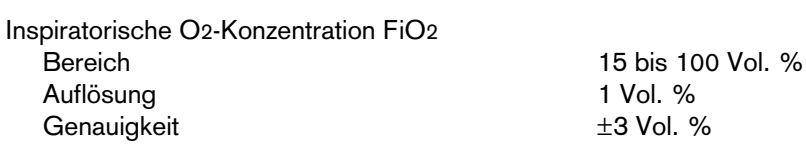

Flow-Messung Minutenvolumen MV Spontan geatmetes Atemvolumen MVspon Bereich 0 bis 99 L/min, BTPS<sup>1)</sup><br>Auflösung 0,1 L/min, bei Werten k Auflösung 11 Munited Communication of the Umin, bei Werten kleiner 1L/min: 0.01 L/min<br>  $\pm 8$  % vom Messwert Genauigkeit  $\pm 8$  % vom Messwert<br>To 90 ca. 35 s Atemvolumen VTe Spontan geatmetes Minutenvolumen VTspon Bereich 0 bis 3999 mL, BTPS<sup>1)</sup><br>Auflösung 1 mL Auflösung<br>Genauigkeit  $±8$  % vom Messwert Atemvolumen VTASB Inspiratorisches Atemvolumen während eines ASB-Hubs 0 bis 3999 mL,  $BTPS<sup>1</sup>$ <br>1 mL Auflösung Genauigkeit  $\pm 8$  % vom Messwert Frequenz-Messung Atemfrequenz fges Spontanatemfrequenz fspon 0 bis 150 /min<br>1 /min Auflösung Genauigkeit  $\pm 1$  /min T0...90 ca. 35 s Atemgas-Temperaturmessung Bereich 18 bis 51 °C<br>Auflösung 1 °C 1 °C Auflösung 1 °C<br>Genauigkeit +1 °C<br> $\pm 1$  °C Genauigkeit CO2-Messung im Hauptstrom Endexspiratorischer CO2-Konzentration etCO2 0 bis 100 mmHg bzw. 0 bis 13,3 Vol. % bzw. 0 bis 13,3 kPa Auflösung 1 mmHg bzw. 0,1 Vol. % bzw. 0,1 kPa **Genauigkeit** bei 0 bis 40 mmHg<br>
bei 40 bis 100 mmHg<br>  $\pm$ 5 % vom Messwert bei 40 bis 100 mmHg<br>T<sub>10...90</sub> T10...90 ≤25 ms max. 3 Minuten CO<sub>2</sub>-Produktion  $\sqrt{C}O_2$ Bereich 0 bis 999 mL/min, STPD<sup>2)</sup> Auflösung 1 mL/min Genauigkeit  $\pm 9$  % vom Messwert T<sub>10...90</sub>

1) BTPS = Body Temperature, Pressure, Saturated. Messwerte bezogen auf Bedingungen der Patientenlunge: Körpertemperatur 37 °C, wasserdampfgesättigtes Gas, Umgebungsdruck. 2)STPD = Standard Temperature, Pressure, Dry. Messwerte bezogen auf physikalische Normalbedingungen: 0 °C, 1013 hPa, trocken.

––––––––––

Serieller Totraum Vds Bereich 0 bis 999 mL, BTPS Auflösung 0,1 mL Genauigkeit  $\pm 10$  % vom Messwert oder  $\pm 10$  mL, Totraumventilation Vds/VT Bereich 0 bis 99 % Auflösung 1 % Genauigkeit  $\pm 10$  % vom Messwert Rechenwert-Anzeigen Compliance C Bereich 0,7 bis 200 mL/mbar Auflösung Bereich 0,7 bis 99,9 mL/mbar 0,1 mL/mbar Bereich 100 bis 200 mL/mbar 1 mL/mbar Genauigkeit  $\pm 20$  % vom Messwert\* Resistance R Bereich 3 bis 200 mbar/L/s Auflösung Bereich 3 bis 99,9 mL/mbar 0,1 mbar/L/s Bereich 100 bis 200 mL/mbar 1 mbar/L/s Genauigkeit  $\pm 20$  % vom Messwert\*\* Leckage-Minutenvolumen MVLeck Bereich **Disk Bereich Community Community** O bis 99 L/min, BTPS Genauigkeit  $\pm$  18 % vom Messwert T0...90 ca. 35 s Rapid-Shallow-Breathing RSB  $\overline{\text{Bereich}}$  0 bis 9999  $^1$ /(min x L) Auflösung  $\frac{1}{\text{min } x \cdot L}$ Genauigkeit Siehe VT- und f-Messung Negative Inspiratory Force NIF Bereich –45 bis 0 mbar Auflösung 1 mbar 1 mbar 1 mbar 1 mbar 1 mbar 1 mbar 1 mbar 1 mbar 1 mbar 1 mbar 1 mbar 1 mbar 1 mbar 1 mbar 1 mbar 1 mbar 1 mbar 1 mbar 1 mbar 1 mbar 1 mbar 1 mbar 1 mbar 1 mbar 1 mbar 1 mbar 1 mbar 1 mbar 1 mbar 1 mbar 1 Genauigkeit Kurvenanzeigen Atemwegsdruck Paw (t) –10 bis 100 mbar Flow (t) –150 bis 180 L/min Volumen V (t) 0 bis 2000 mL Exsp. CO2-Konzentration FCO2 0 bis 100 mmHg bzw.

der größere Wert gilt.

Auflösung 0.1 L/min bzw. bei Werten kleiner 0.1 L/min: 0.01 L/min

0 bis 13 kPa bzw. 0 bis 13 Vol. %

Mit zunehmender Spontanatemtätigkeit können die C-Werte stark verfälscht werden; daher kann bei Spontanatmung keine Einhaltung der Messgenauigkeit garantiert werden.

<sup>\*\*</sup> Mit zunehmender Spontanatemtätigkeit können die R-Werte stark verfälscht werden; daher kann bei Spontanatmung keine Einhaltung der Messgenauigkeit garantiert werden.

### **Überwachungen**

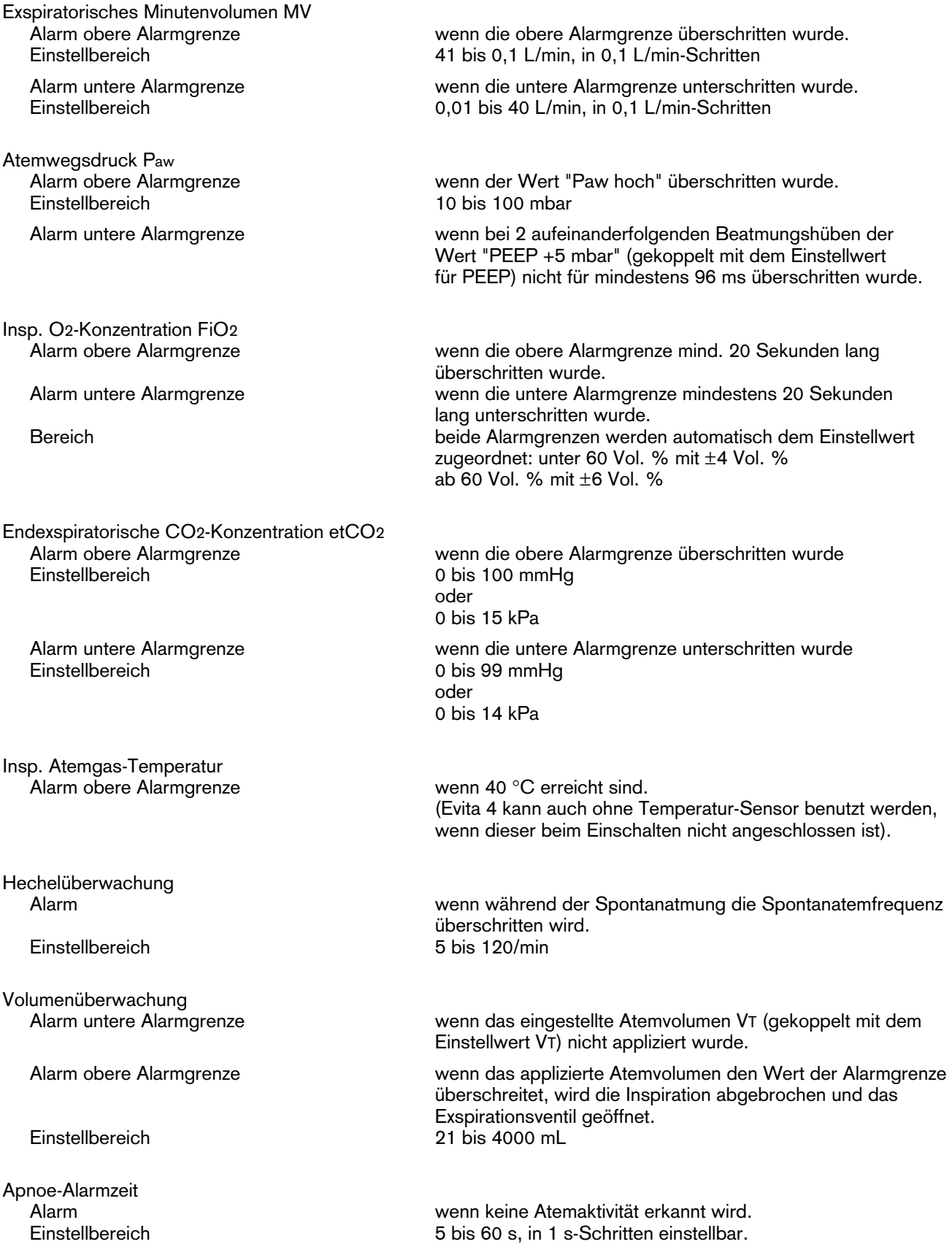

#### **Betriebskennwerte**

#### Elektrischer Netzanschluss 100 V bis 240 V

Stromaufnahme<br>bei 230 V bei 230 V max. 1,3 A

Leistungsaufnahme typisch ca. 125 W

Gerätesicherung<br>Bereich 100 V bis 240 V

Schutzklasse<br>Gerät Gerät Klasse I

CO<sub>2</sub>-Sensor (Sensor gesteckt)

Temperatur-Sensor AWT 01 (Sensor gesteckt)

Gasversorgung<br>O2-Betriebsüberdruck

Anschlussgewinde O<sub>2</sub> M 12 x 1, innen

Anschlussgewinde Luft

Gasverbrauch des Steuersystems Druckluft oder O2 ca. 3,5 L/min<br>Ausgang für pneum.<br>Druckluft oder O2 Ausgang für pneum. Medikamentenvernebler max. 2 bar

Schalldruck max. 47 dB (A) (entsprechend Freifeldmessung über reflektierender Ebene)

Abmessungen (B x H x T) Gerät mit Fahrgestell

Gewicht Grundgerät ca. 27 kg Grundgerät auf Fahrgestell inklusive Schrankkorpus 8H ca. 69 kg

#### **Geräteausgänge**

50/60 Hz

max. 3,2 A

F 5 H 250 V IEC 127-2 (2x)

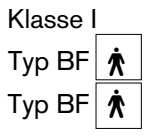

 $3$  bar –10 % bis 5,5 bar +10 % bei 60 L/min (Spitzenflow 200 L/min)

Luft-Betriebsüberdruck 3 bar –10 % bis 5,5 bar +10 % bei 60 L/min (Spitzenflow 200 L/min)<br>M 20 x 1,5, außen Die Gase müssen trocken, öl- und staubfrei sein.

max. 10 L/min

Automatische Gasumschaltung bei Ausfall eines Gases (Eingangsdruck <1,5 bar) schaltet das Gerät auf das andere Gas um.

530 x 290 x 450 mm<br>580 x 1335 x 660 mm

Digitalausgang Ausgang und Empfang über eine RS 232 C-Schnittstelle

COM 1 LUST-Protokoll Baudrate: 1200, 2400, 4800, 9600, 19200 Baud Datenbits: 7 Parität: gerade (even) Stopbits: 1 MEDIBUS-Protokoll Baudrate: 1200, 2400, 4800, 9600, 19200 Baud Datenbits: 8 Parität: gerade (even), ungerade (odd), ohne (no) Stopbits: 1 oder 2

(für die Übertragung schneller Daten, z. B. für die Flow-Kurve sind 19200 Baud erforderlich)

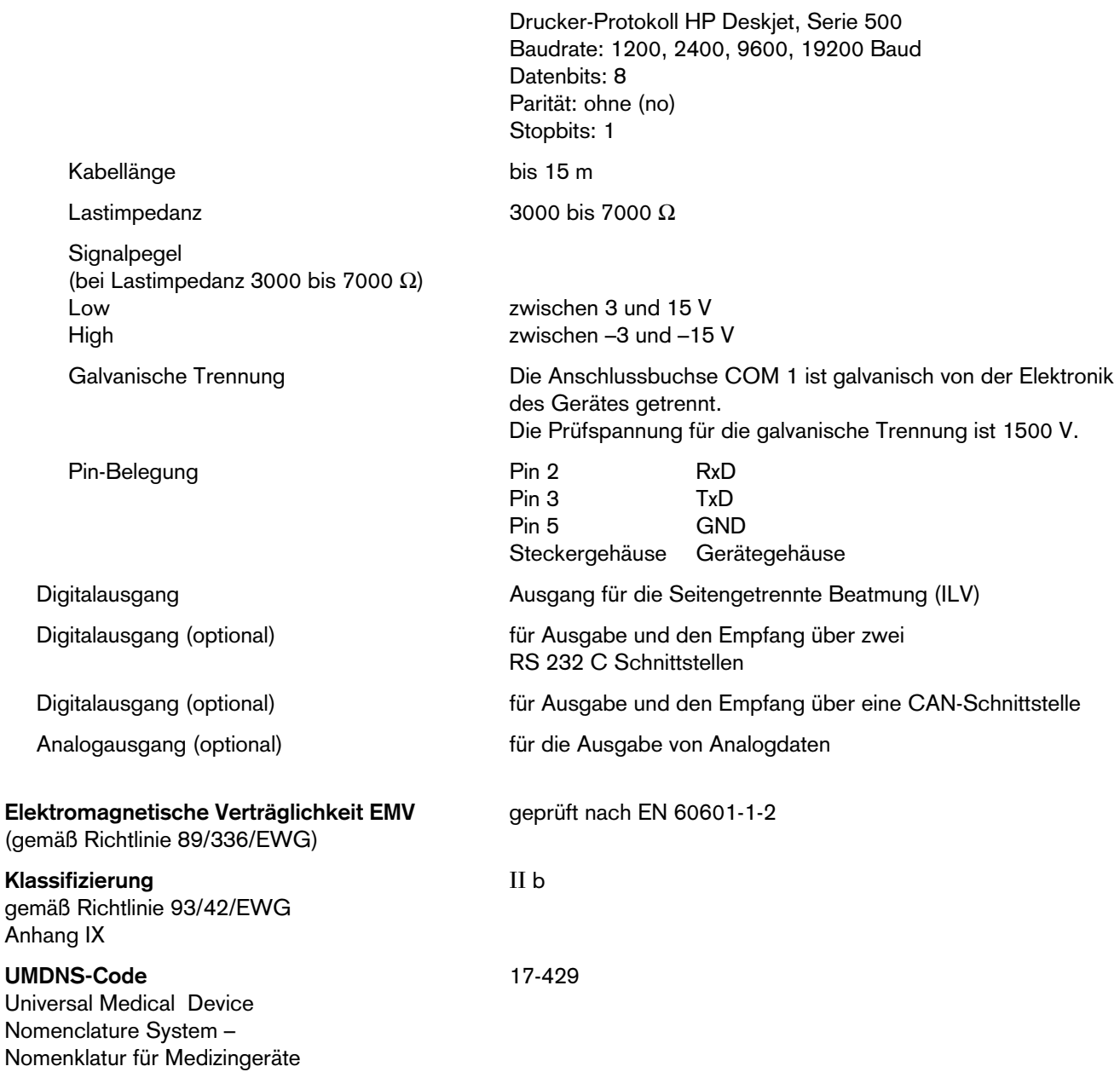

# **Verwendete Materialien**

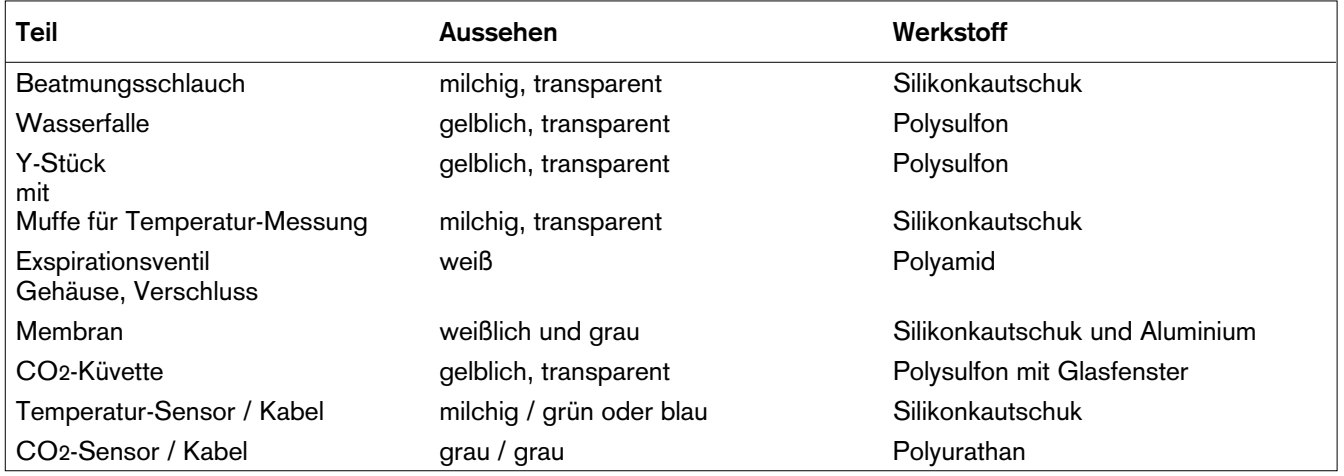

# **Beschreibung**

# Inhalt

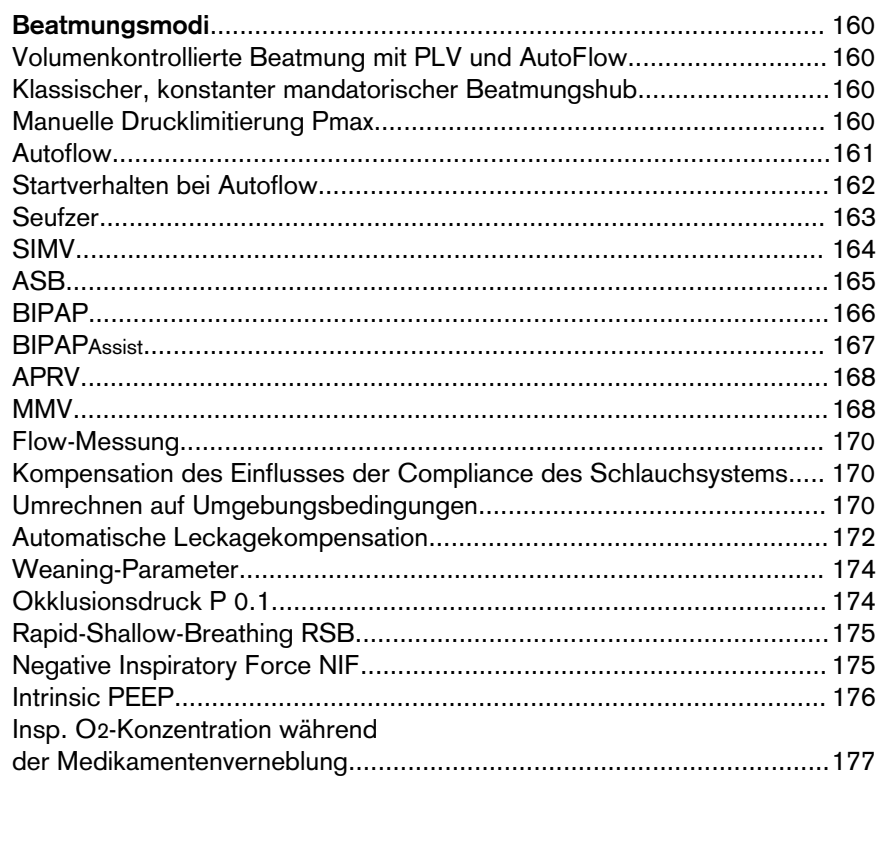

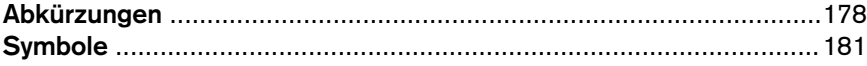

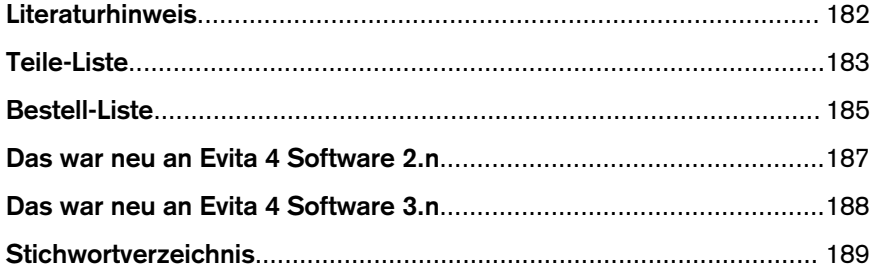

# **Beatmungsmodi**

### **Volumenkontrollierte Beatmung mit PLV und AutoFlow**

AutoFlow ist eine neue Zusatzfunktion, die in den volumenkonstanten Beatmungsmodi IPPV, SIMV und MMV die Flowsteuerung während des mandatorischen Beatmungshubs optimiert. Zur Erklärung der Unterschiede werden zunächst die herkömmlichen Funktionen dargestellt:

#### **Klassischer volumenkonstanter mandatorischer Beatmungshub**

Bei mandatorischen Beatmungshüben ohne AutoFlow, begrenzt der Parameter »Insp. Flow« den Inspirationsflow. Ist der Inspirationsflow so hoch, dass das eingestellte Atemvolumen VT vor Ablauf der Inspirationszeit Tinsp erreicht wird, schließt das Inspirationsventil, und die Atemgaslieferung stoppt. Das Exspirationsventil bleibt weiterhin geschlossen bis zum Ende der Inspirationszeit Tinsp. Diese Phase, die Inspiratorische Pause, ist in der Kurve Paw (t) als Plateau Pplat zu erkennen.

Diese Art der mandatorischen Beatmungshübe, die aus technischen Gründen in fast allen Intensivtherapie-Ventilatoren in gleicher Form anzutreffen sind, hat zwei entscheidende Nachteile:

- Die Druckspitze kann bei sehr inhomogenen Lungen zum Überblähen einzelner Lungenbezirke führen, und
- Der begrenzte Inspirationsflow sowie das in der inspiratorischen Pause geschlossene Inspirationsund Exspirationsventil führen zum "Fighten" zwischen Patient und Gerät, wenn das Atemmuster nicht regelmäßig an den Bedarf des spontanatmenden Patienten angepasst wird.

#### **Manuelle Drucklimitierung Pmax**

Evita 4 kann mit der Drucklimitierung Pmax, unter Einhalten des eingestellten Atemvolumens VT, die Druckspitze vermeiden. Das Atemvolumen VT bleibt konstant, solange noch ein Druckplateau Pplat erkennbar ist und die Flowkurve noch kurzzeitig einen Nullflow zwischen Inspiration und Exspiration aufweist.

Evita 4 erfüllt diese Funktion, indem sie bei Erreichen des eingestellten Wertes Pmax den Insp. Flow zurückregelt. Kann infolge einer verkleinerten Compliance das Atemvolumen VT bei dem vorgewählten Druck Pmax nicht mehr appliziert werden, erfolgt automatisch der Alarm "Volumen inkonstant".

Die Manuelle Drucklimitierung lässt sich mit allen Geräten der Evita-Familie durchführen.

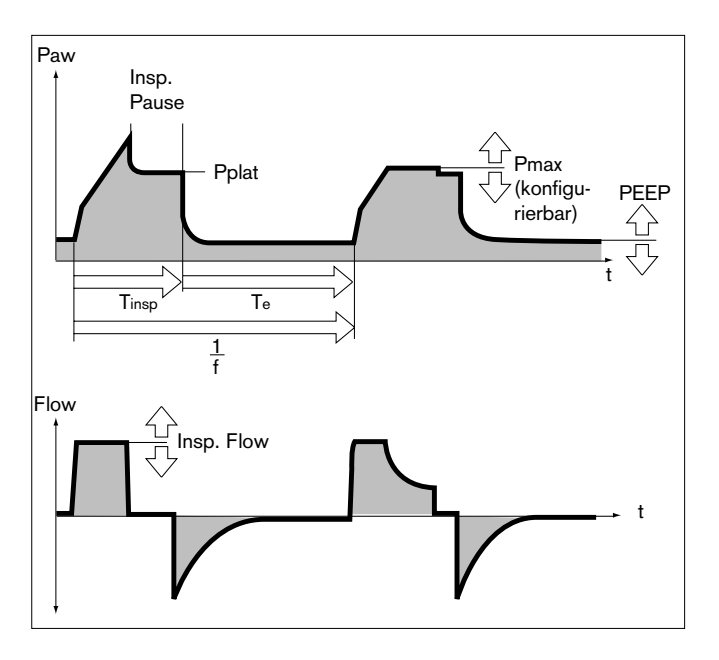

#### **AutoFlow**

Die Funktion AutoFlow kann im Menü »Erweiterte Einstellungen« aktiviert werden. AutoFlow übernimmt die Einstellung von »Insp. Flow« und »Pmax«, deren Bildschirm-Einstellknöpfe verschwinden aus dem Menü »Einstellungen«.

Der Inspirationsflow passt sich mit AutoFlow automatisch den Änderungen der Lungenverhältnisse (C, R) und dem Spontanatem-Bedarf des Patienten an.

#### Immer die Alarmgrenze »Paw *J*<sup>«</sup> einstellen, um ein **Ansteigen des Atemwegsdrucks bei verkleinerter Compliance zu alarmieren.**

Typischerweise ist die gewählte Inspirationszeit Tinsp deutlich länger als die Füllzeit der Lunge. Der Inspirationsdruck Pinsp entspricht dem minimalen Wert, der sich aus Atemvolumen VT und Compliance C der Lunge ergibt.

Der Inspirationsflow wird automatisch so gesteuert, dass keine Druckspitze, bedingt duch die Widerstände vom Tubus und Atemwegen entsteht. Der Plateaudruck Pplat ändert sich, wie bei volumenkonstanten Beatmungshüben üblich, bei Änderungen der Compliance C. Mit AutoFlow erfolgen diese Änderungen maximal in 3 mbar - Schritten von Beatmungshub zu Beatmungshub.

Wird das Atemvolumen VT erreicht (Inspirationsflow = 0), bevor die Inspirationszeit Tinsp abgelaufen ist, sorgt die Steuerung von Inspirations- und Exspirationsventil dafür, dass während der verbleibenden Inspirationszeit der Patient auch bei konstantem Plateaudruck Pplat ein- und ausatmen kann.

Atmet der Patient während der mandatorischen Inspiration ein oder aus, ändert sich der Plateaudruck Pplat bei diesem Beatmungshub nicht, lediglich der Inspirations- und Exspirationsflow passen sich dem Patientenbedarf an. Dabei kann das individuell applizierte Atemvolumen VT in einzelnen Beatmungshüben vom eingestellten Atemvolumen VT abweichen, doch wird im zeitlichen Mittel ein konstantes Atemvolumen VT appliziert.

Das Überschreiten des Atemvolumens VT kann durch die Alarmgrenze »VTi /f« begrenzt werden. Wird die eingestellte Alarmgrenze einmalig überschritten, gibt Evita 4 einen Hinweis (!), bei dreimaligem Überschreiten in Folge einen Alarm (!!!). Das Volumen wird ggf. durch Umschalten auf PEEP-Niveau aktiv auf den Wert der Alarmgrenze »VTi  $\Lambda$ « begrenzt.

● Alarmgrenzen MV <sub>→</sub> sowie MV  $\frac{1}{2}$  einstellen, um **Unter- bzw. Überversorgung bei schnellen Änderungen der Compliance zu vermeiden.**

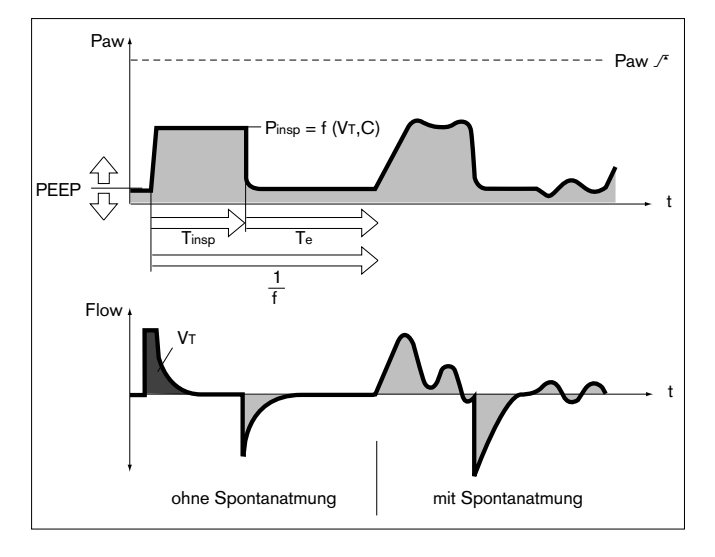

Eine eingestellte Inspirationszeit Tinsp, die kürzer ist als die Füllzeit der Lunge, kann an der Flowkurve erkannt werden: der Flow am Ende der Inspirationszeit ist noch nicht auf 0 zurückgegangen. Hier ist zu entscheiden, ob die aktuelle Situation des Patienten eine Verlängerung der Inspirationszeit Tinsp zulässt, um den Spitzendruck weiter zu senken.

Dieser Effekt kann auch im Verlauf der Beatmung, z. B. durch Sekretstau, hervorgerufen werden. In dieser Situation begrenzt die Alarmgrenze »Paw /f« den Druck. Der Druckanstieg wird 5 mbar unterhalb der Alarmgrenze »Paw /f« begrenzt, und erst wenn das eingestellte Atemolumen VT nicht mehr appliziert wird, erfolgt der Alarm »Volumen inkonstant«.

Der Start der mandatorischen Inspiration kann mit Hilfe des variablen Flowtriggers mit der Einatembemühung des Patienten synchronisiert werden. Nur in IPPV kann der Flowtrigger völlig abgeschaltet werden (IPPV Assist  $\rightarrow$  IPPV).

Die Steilheit des Druckanstiegs vom PEEP-Niveau auf das Inspirationsniveau kann in SIMV und MMV mit dem Batmungsparameter Druckanstiegszeit » / L« noch weiter an die Bedürfnisse des Patienten angepasst werden.

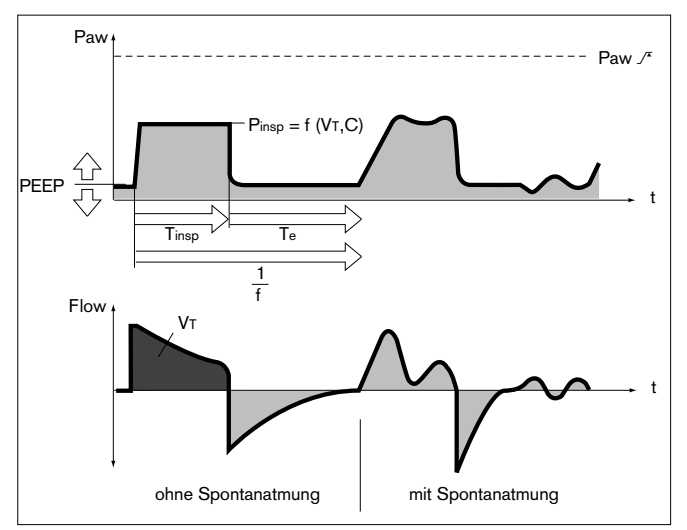

#### **Startverhalten bei AutoFlow**

Beim Einschalten der Funktion AutoFlow appliziert Evita 4 das eingestellte Atemvolumen VT durch einen volumenkontrollierten Beatmungshub mit minimalem Inspirationsflow und anschließender inspiratorischer Pause.

Der für diesen Beatmungshub ermittelte Spitzendruck Pplat dient der Funktion AutoFlow als Startwert für den Inspirationsdruck.

### **Seufzer**

Als intermittierender PEEP wirksam in den Beatmungsmodi IPPV, IPPV Assist und ILV.

Der exspiratorische Seufzer während der Beatmung soll kollabierte Lungenbereiche öffnen, bzw. "langsame" Lungenbereiche offen halten.

Da atelektatische Alveolen – auch bedingt durch verengte Bronchiolen – eine größere Zeitkonstante haben, ist für deren Öffnung ein über längere Zeit erhöhter Atemwegsdruck erforderlich.

Oft wird die Seufzerfunktion durch eine Erhöhung des Beatmungshubs realisiert, wobei infolge der kurzen verfügbaren Zeit die Füllung der "langsamen" Alveolen nur unwesentlich verbessert wird.

In Evita 4 wirkt der Seufzer exspiratorisch mit einem intermittierenden PEEP für zwei Beatmungshübe alle 3 Minuten.

Der mittlere Atemwegsdruck ist höher und es steht eine üblicherweise längere Füllzeit zur Verfügung.

Um ein Überblähen der Lunge zu vermeiden, können die Druckspitzen während der Seufzerphase mit der Drucklimitierung Pmax begrenzt werden, ohne die Wirksamkeit der Seufzerfunktion zu mindern.

Während der Seufzerphase ist der Alarm "Volumen inkonstant" nicht wirksam.

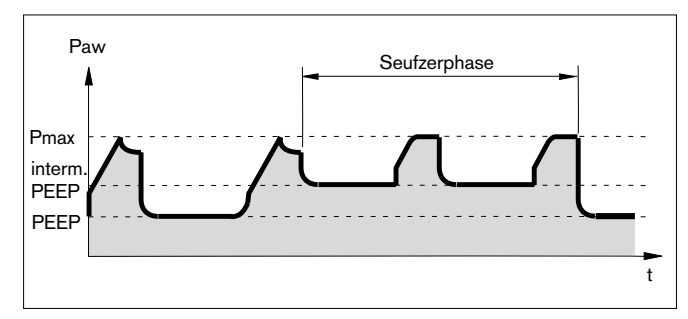

## **SIMV**

**S**ynchronisierte **I**ntermittierende **M**andatorische **V**entilation

Mischform aus maschineller Beatmung und Spontanatmung

Bei SIMV kann der Patient in vorgegebenen, regelmässigen Pausenzeiten spontan atmen, während in der Zwischenzeit mandatorische Beatmungshübe eine Mindestventilation sichern.

Diese Mindestventilation wird vorgegeben mit den beiden Einstellwerten Atemvolumen VT und Frequenz f und ergibt sich aus dem Produkt VT x f.

Das Beatmungsmuster wird festgelegt mit den Einstellwerten Atemvolumen VT, Insp. Flow, Frequenz f und Inspirationszeit Tinsp.

Um zu verhindern, dass der mandatorische Beatmungshub gerade in der spontanen Exspiration appliziert wird, sorgt der Flowtrigger des Gerätes dafür, dass innerhalb eines "Trigger-Fensters" der mandatorische Beatmungshub synchronisiert mit der spontanen Inspiration ausgelöst wird.

Das "Trigger-Fenster" ist im Erwachsenenmodus 5 Sekunden lang, im Pädiatriemodus 1,5 Sekunden. Bei Exspirationszeiten kleiner als 5 Sekunden bzw. 1,5 Sekunden erstreckt es sich über die gesamte Exspirationszeit.

Da die Synchronisation des mandatorischen Beatmungshubes die wirksame SIMV-Zeit verkürzt und somit die wirksame Frequenz unerwünscht erhöhen würde, verlängert Evita 4 die nachfolgende Spontanatemzeit um die fehlende Zeitdifferenz ∆ T. Eine Überhöhung der SIMV-Frequenz wird damit vermieden. Der, neben dem Atemvolumen VT, für die Mindestventilation verantwortliche Faktor f bleibt konstant. Wenn der Patient zu Beginn des Triggerfensters ein wesentliches Volumen inspiriert hat, reduziert das Gerät den folgenden mandatorischen Beatmungshub, indem es die Zeit für die inspiratorische Flowphase und die Inspirationszeit verkürzt. Damit bleibt das Atemvolumen VT konstant und eine Überblähung der Lungen wird vermieden.

In den Spontanatemphasen kann der Patient mit ASB druckunterstützt werden.

Im Zuge der weiteren Entwöhnung wird am Beatmungsgerät die Frequenz f weiter reduziert und damit die Spontanatemzeit verlängert, bis schließlich das erforderliche Minutenvolumen ganz durch die Spontanatmung gedeckt wird.

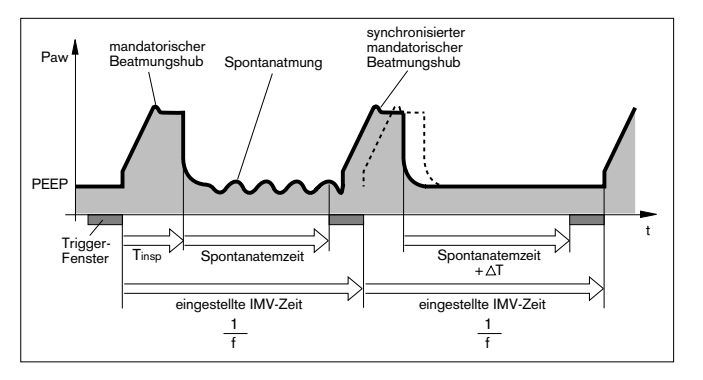

# **ASB**

#### **A**ssisted **S**pontaneous **B**reathing

Zur Druckunterstützung einer insuffizienten Spontanatmung.

Ähnlich, wie der Anästhesist die wiedereinsetzende Spontanatmung des Patienten am Beatmungsbeutel fühlt und manuell unterstützt, kann das Gerät eine insuffiziente Spontanatmung unterstützen.

Das Gerät übernimmt partiell die Einatemarbeit, der Patient behält jedoch die Kontrolle über die Spontanatmung.

Das CPAP-System liefert dem spontan atmenden Patienten auch bei geringer Einatembemühung Atemgas.

Die Druckunterstützung ASB wird gestartet:

- wenn der spontane Inspirationsflow den eingestellten Wert des Flowtriggers erreicht, oder spätestens
- wenn das spontan eingeatmete Volumen 25 mL (12 mL bei Pädiatrie-Beatmung) übersteigt.

Das Gerät erzeugt dann einen – für das Atembedürfnis des Patienten einstellbaren – Druckanstieg bis auf den vorgewählten ASB-Druck PASB.

Die Zeit für den Druckanstieg ist einstellbar von 64 Millisekunden bis 2 Sekunden.

Mit schnellem Druckanstieg  $\Lambda$ unterstützt Evita 4 die insuffiziente Spontanatmung des Patienten mit hohem Spitzenflow.

Mit langsamem Druckanstieg

beginnt Evita 4 weich mit gleichmäßigem Inspirationsflow. Der Patient muss mehr Atemarbeit leisten, die Atemmuskulatur wird trainiert.

Mit angepasstem Druckanstieg  $\Lambda$  und ASB-Druck PASB bestimmt der Patient mit seiner Atemaktivität den benötigten Inspirationsflow, der in 8 ms auf 2 L/s ansteigen kann.

ASB wird beendet:

- wenn in Phase I der Inspirationsflow auf 0 zurückgeht, also wenn der Patient ausatmet oder gegenatmet bzw.
- wenn der Inspirationsflow in Phase II um ein bestimmtes Verhältnis unter den zuvor gelieferten maximalen Wert fällt. Erwachsenen-Beatmung: 25 % Insp. Flow Päd.-Beatmung: 25 % Insp. Flow
- oder
- spätestens nach 4 Sekunden (1,5 Sekunden bei Pädiatrie-Beatmung), wenn die beiden anderen Kriterien nicht wirksam wurden. Wirkt das Zeit-Kriterium dreimal hintereinander, warnt Evita 4 und macht auf ein eventuell undichtes Beatmungssystem aufmerksam.

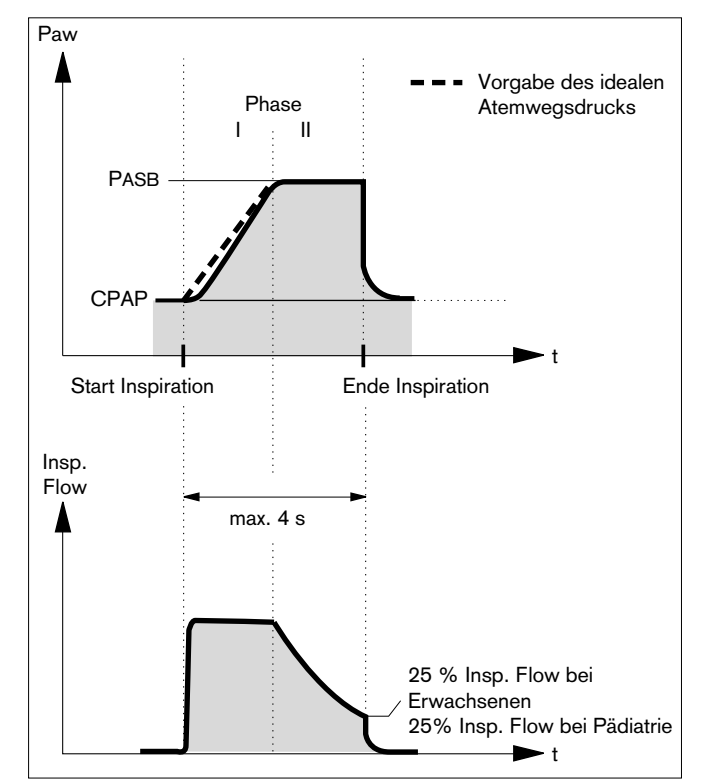

### **BIPAP**

#### **Bi**phasic **P**ositive **A**irway **P**ressure

Der BIPAP-Beatmungsmodus ist gekennzeichnet als druck/zeitgesteuerte Beatmung, bei der der Patient immer spontan atmen kann. BIPAP wird daher auch oft beschrieben als zeitgesteuerter Wechsel zwischen zwei CPAP-Niveaus.\*

Durch den zeitlich gesteuerten Druckwechsel wird eine kontrollierte Beatmung erreicht, die der druckkontrollierten Beatmung PCV entspricht. Die ständige Möglichkeit der Spontanatmung erlaubt jedoch einen fließenden Übergang von kontrollierter Beatmung über die Entwöhnungsphase bis hin zur vollständigen Spontanatmung, ohne den Beatmungsmodus wechseln zu müssen. Zur guten Adaption an das Spontanatemverhalten des Patienten werden sowohl der Wechsel vom exspiratorischen Druckniveau auf das inspiratorische Druckniveau als auch der Wechsel vom inspiratorischen Druckniveau auf das exspiratorische Druckniveau mit der Spontanatmung des Patienten synchronisiert.

Die Frequenz der Wechsel wird auch bei Synchronisation durch "Trigger-Fenster" mit fester zeitlicher Lage konstant gehalten.

Das "Trigger-Fenster" ist im Erwachsenenmodus 5 Sekunden lang, im Pädiatriemodus 1,5 Sekunden. Bei Exspirationszeiten kleiner als 5 Sekunden bzw. 1,5 Sekunden erstreckt es sich über die gesamte Exspirationszeit.

Auf dem Pinsp-Niveau ist das "Trigger-Fenster" 1/4 ·Tinsp Sekunden lang.

Wie neue klinische Erfahrungen zeigen\*\*, führt diese gute Adaption an die Spontanatmung des Patienten zu einem geringeren Bedarf an Sedierung und damit zu einer schnelleren Rückkehr des Patienten zur Spontanatmung.

Wie bei allen druckgesteuerten Beatmungsmodi wird dem Patienten nicht ein festes Atemvolumen VT vorgegeben. Das Atemvolumen resultiert im wesentlichen aus der Druckdifferenz zwischen den Einstellwerten für PEEP und Pinsp.

Änderungen der Lungencompliance und der Atemwege sowie aktives Gegenatmen des Patienten können das Atemvolumen ändern. Das ist ein gewünschter Effekt bei diesem Beatmungsmodus.

Im Wissen um das nicht konstante Atemvolumen und damit auch des Minutenvolumens ist auf eine adäquate Einstellung der Alarmgrenzen für das Minutenvolumen zu achten.

Zum Einstellen der erforderlichen Differenz zwischen den beiden Druckniveaus wird die Anzeige des exspiratorisch gemessenen Atemvolumens VTe benutzt. Ein Vergrößern der Differenz bewirkt einen höheren BIPAP-Beatmungshub.

Literaturhinweis (3), (4), (7), (11), (12), Seite 182

<sup>\*\*</sup> Literaturhinweis (8), Seite 182

Das Zeitmuster wird, wie bei SIMV, mit den Parametern der Grundeinstellung Frequenz f und Inspirationszeit Tinsp eingestellt. Die sich hieraus ergebenden Inspirations- und Exspirationszeiten werden von Evita 4 errechnet und im unteren Bildschirm unter der Kurveneinstellung angezeigt. Das untere Druckniveau wird mit dem Parameter PEEP eingestellt, das obere Druckniveau mit dem Parameter Pinsp.

Bei einem Wechsel von SIMV auf den BIPAP braucht – unter Beibehalten des Zeitmusters – nur die Einstellung Pinsp geändert werden.

Die Steilheit des Druckanstiegs vom unteren Druckniveau auf das obere Druckniveau wird mit der Einstellung  $\Lambda$ bestimmt. Die wirksame Zeit für den Druckanstieg kann nicht größer werden als die eingestellte Inspirationszeit Tinsp.

Dadurch wird gewährleistet, dass das obere Druckniveau Pinsp während der Inspiration sicher erreicht wird. Der Übergang von der kontrollierten Beatmung über die Entwöhnphase bis hin zur vollständigen Spontanatmung erfolgt durch schrittweises Reduzieren des Inspirationsdrucks Pinsp und/oder der Frequenz f.

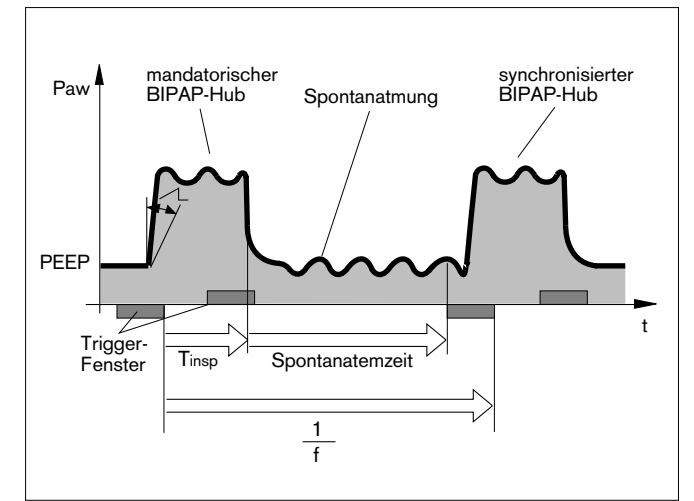

# **BIPAPAssist**

#### **B**iphasic **P**ositive **A**irway **P**ressure Assisted

Druckkontrollierte, assistierende Beatmung

Die Inspirationshübe entsprechen denen von BIPAP, jedoch erfolgt der Wechsel von Pinsp auf PEEP nicht synchron zur Exspiration des Patienten.

Die Dauer von Pinsp wird durch Tinsp bestimmt. Während der gesamten Beatmung kann spontan geatmet werden.

Jede erkannte spontane Atembemühung des Patienten löst einen synchronisierten Inspirationshub aus.

Spätestens nach Ablauf des durch »f« und »Tinsp« festgelegten Inspirationzeit startet das Gerät einen unsynchronisierten Inspirationshub.

Für Patienten ohne Spontanatmung bis zum spontan atmenden Patienten vor der Extubation.

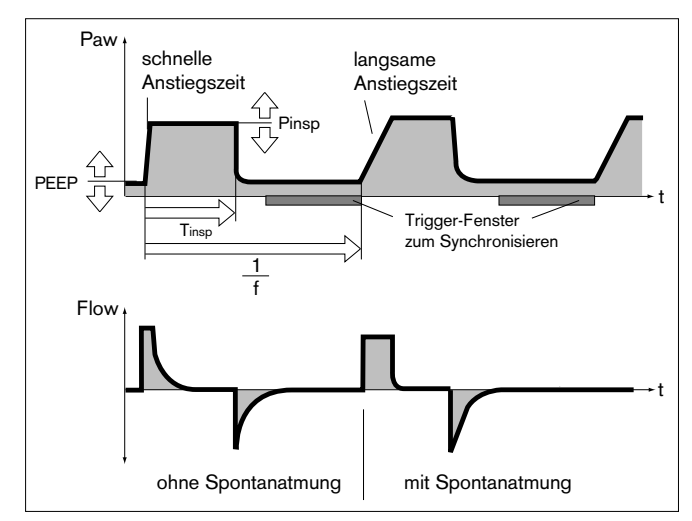

### **APRV**

#### **A**irway **P**ressure **R**elease **V**entilation

Spontanatmung unter kontinuierlich positivem Atemwegsdruck mit kurzzeitigen Druckentlastungen. Dieser Beatmungsmodus bietet sich an bei Patienten mit gestörtem Gasaustausch. Der Patient atmet spontan auf einem hohen Druckniveau Phoch mit einstellbarer Länge Thoch. Für sehr kurze Exspirationszeiten Ttief schaltet Evita 4 auf ein niedriges Druckniveau Ptief. Die normalen Lungenbereiche werden entleert, die "langsamen" Lungenbereiche verändern ihr Volumen nur wenig.\*

Damit kann bei gestörtem Gasaustausch das Ventilations-/Perfusionsverhältnis verbessert werden.

Die Steilheit des Druckanstiegs vom unteren Druckniveau auf das obere Druckniveau wird mit der Einstellung  $\Lambda$ bestimmt. Die wirksame Zeit für den Druckanstieg kann nicht größer werden als die eingestellte Länge Thoch.

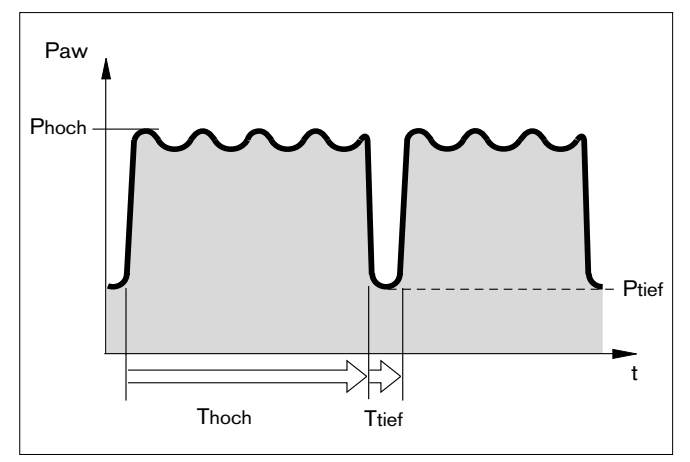

#### **MMV**

#### **M**andatorische **M**inutenvolumen-**V**entilation

Im Beatmungsmodus MMV wird, im Gegensatz zu SIMV eine mandatorische Beatmung nur dann appliziert, wenn die Spontanatmung noch nicht ausreichend ist und unter eine vorwählbare Mindestventilation sinkt.

Diese Mindestventilation wird vorgegeben mit den beiden Einstellwerten Atemvolumen VT und Frequenz f und ergibt sich aus dem Produkt VT x f.

Im Gegensatz zu SIMV werden die mandatorischen Beatmungshübe nicht regelmäßig appliziert, sondern nur dann, wenn eine zu geringe Ventilation droht.

Die Häufigkeit der mandatorischen Beatmungshübe richtet sich nach dem Grad der Spontanatmung: Bei ausreichender Spontanatmung unterbleiben die mandatorischen Beatmungshübe.

Ist die Spontanatmung nicht ausreichend, werden zwischendurch mandatorische Beatmungshübe des eingestellten Atemvolumens VT appliziert. Fehlt die Spontanatmung völlig, werden die mandatorischen Beatmungshübe mit der eingestellten Frequenz f appliziert.

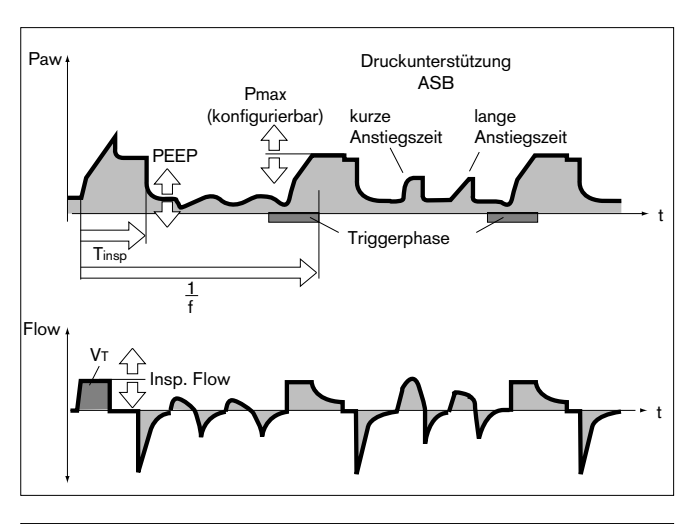

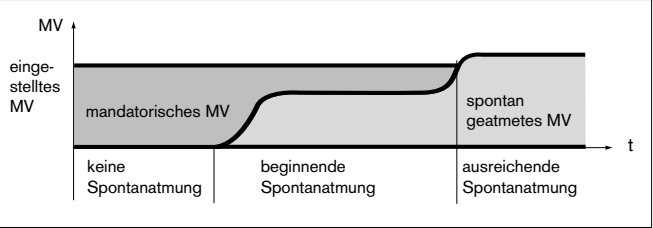

 $\overline{\phantom{a}}$ 

Literaturhinweis (6), (7), (8), (9), Seite 182

Evita 4 bilanziert kontinuierlich die Differenz zwischen der Spontanatmung und der eingestellten Mindestventilation. Sobald die Bilanz negativ wird, weil die Spontanatmung nicht mehr ausreichend ist, appliziert Evita 4 einen mandatorischen Beatmungshub mit dem eingestellten Atemvolumen VT. Die Bilanz weist wieder ein Guthaben auf.

Erfahrungsgemäß atmen Patienten sehr unregelmäßig. Phasen schwacher Atmung wechseln mit solchen starker Atmung. Um diesen individuellen Schwankungen Rechnung zu tragen, wird bei der Bilanzierung auch der Anteil berücksichtigt, der die vorgegebene Mindestventilation übersteigt.

Dieser Wert wird von Evita 4 innerhalb von max. 7,5 Sekunden nach einer Apnoe abgebaut.

Damit passt sich die Reaktionszeit von Evita 4 bis zum Applizieren der mandatorischen Beatmungshübe automatisch an die vorausgegangene Spontanatmung an:

War diese Spontanatmung nahe der eingestellten Mindestventilation, so erfolgt eine schnelle Reaktion des Gerätes innerhalb der Zykluszeit (1/f). War die vorausgegangene Spontanatmung des Patienten jedoch deutlich höher als die eingestellte Mindestventilation, toleriert Evita 4 eine längere Atempause. Im Extremfall einer plötzlichen Apnoe nach einer Phase starker Spontanatmung, beträgt die Reaktionszeit ca. 7,5 Sekunden zuzüglich der Trigger-Zeit, jedoch minimal 1 Zykluszeit (1/f).

Reaktionszeiten größer als 15 Sekunden können nur dann auftreten, wenn die Mindestventilation mit einer sehr niedrigen Frequenz f auf entsprechend kleine Werte eingestellt wurde.

In diesem Fall löst Evita 4 einen Apnoe-Alarm aus, der nach Einsetzen der mandatorischen Beatmungshübe wieder verschwindet. Ist die Zykluszeit (1/f) länger eingestellt als die Alarmgrenze TApnoe.<sup>7</sup>, und erfolgt zwischen den mandatorischen Beatmungshüben keine Spontanatmung, wird regelmäßig der Apnoe-Alarm ausgelöst. Beispiel:  $f = 3/\text{min} \approx 2$ ykluszeit (1/f) = 20 Sekunden

 $T$ Apnoe $\mathcal{F}$   $\hat{=}$  15 Sekunden

Damit soll eine ungleichmäßige Spontanatmung nicht zum vorzeitigen Auslösen eines mandatorischen Beatmungshubes führen, während jedoch eine länger andauernde Minderventilation alarmiert wird.

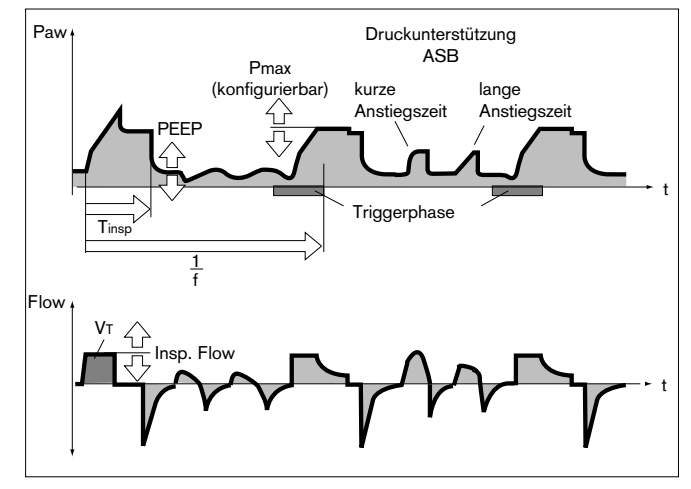

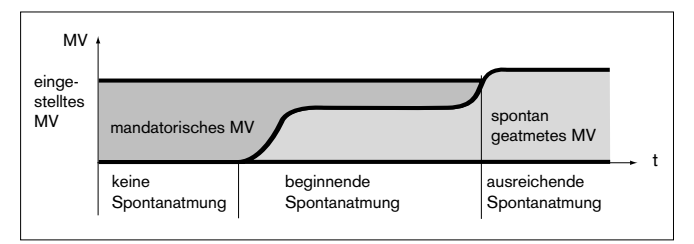

### **Flow-Messung**

Unabhängig ob volumenkontrolliert oder druckkontrolliert beatmet wird, entstehen während der Inspirationsphase sowohl im Atemsystem wie auch in der Patientenlunge positive Drücke.

In Abhängigkeit der Lungencompliance zur Compliance des Schlauchsystems verteilt sich das vom Beatmungsgerät gelieferte Volumen auf die Lunge des Patienten und das zwischen Gerät und Patient eingesetzte Schlauchsystem.

Exspiratorische Abweichungen, die sich für die Messgröße Flow und deren abgeleiteten Werte wie Atemminutenvolumen und Atemzugvolumen ergeben, sind bei der Beatmung erwachsener Patienten gering, was auf die relativ große Lungencompliance zur wesentlich kleineren Compliance der Beatmungsschläuche zurückzuführen ist.

Da für die Effektivität der Beatmung jedoch ausschließlich das Volumen relevant ist, das die Lunge erreicht und wieder verlässt und während der Pädiatriebeatmung größere Differenzen möglich wären, kompensiert die Evita 4 grundsätzlich den Einfluss der Schlauchcompliance auf die Beatmung.

#### **Kompensation des Einflusses der Compliance des Schlauchsystems**

Während des Gerätechecks vor der Beatmung ermittelt Evita 4 die Compliance der Beatmungsschläuche und kompensiert während der Beatmung den Einfluss der Compliance auf die Flow-Volumenmessung.

Abhängig vom Atemwegsdruck erhöht Evita 4 das Atemvolumen um den Betrag, der in den Beatmungsschläuchen bleibt.

Neben der Compliance des Schlauchsystems wird die Flow-/ Volumenmessung von den Umgebungsbedingungen Temperatur und Feuchte beeinflusst sowie von Leckagen im Schlauchsystem.

Evita 4 berücksichtigt diese Einflüsse und korrigiert die Einstell- und Messwerte entsprechend.

#### **Umrechnen auf Umgebungsbedingungen**

Das von einem Gas eingenommene Volumen hängt von den Umgebungsbedingungen Temperatur, Druck und Feuchte ab.

In der Lungenphysiologie werden Minutenvolumen und Atemvolumen auf die Umgebungsbedingungen in der Lunge bezogen:

37 °C Körpertemperatur, Druck in der Lunge, 100 % rel. Feuchte.

Flow- und Volumenmesswerte unter diesen Bedingungen werden mit BTPS\* gekennzeichnet. Medizinische Gase aus Flaschen oder aus der zentralen Versorgung sind trocken (ca. 0 % rel. Feuchte) und werden vom Beatmungsgerät bei 20 °C dosiert. Flow- und Volumenmesswerte unter diesen Bedingungen werden mit NTPD\*\* gekennzeichnet. Der Unterschied der Messwerte unter NTPD und BTPS beträgt typischerweise ca. 12 %.

Beispiel: aus 500 mL Atemvolumen NTPD werden durch Erwärmen auf 37 °C und Anfeuchten auf 100 % rel. Feuchte 564 mL BTPS .

Evita 4 dosiert das Atemvolumen so, dass das eingestellte Atemvolumen unter BTPS in der Lunge wirksam ist.

<sup>\*</sup> BTPS = Body Temperature, Pressure, Saturated.

<sup>\*\*</sup> NTPD = Normal Temperature Pressure Dry.

# **Automatische Leckagekompensation**

Evita 4 ermittelt die Differenz zwischen dem inspiratorisch dosierten Flow und dem exspiratorisch gemessenen Flow.

Diese Differenz ist Maß für die Größe der Leckage und wird von Evita 4 als Leck-Minutenvolumen MVLeck angezeigt. In volumenkontrollierter Beatmung kann Evita 4 die Leckage kompensieren.

#### Beispiel:

eingestelltes Atemvolumen VT = 500 mL, 10 % Leckage im Tubus.

#### **Leckagekompensation Aus**

Evita 4 dosiert 500 mL. Der dosierte Wert wird als VTi angezeigt. 50 mL entweichen als Leckage während der Inspiration, 450 mL gelangen in die Lunge. 450 mL werden ausgeatmet, davon entweichen wieder 45 mL als Leckage,

405 mL werden exspiratorisch gemessen und als VTe angezeigt.

Bei einer Beatmungsfrequenz von 10/min ergibt sich ein inspiratorisch dosiertes Minutenvolumen von 5,0 L/min und ein exspiratorisch gemessenes Minutenvolumen von 4,05 L/min. In der Lunge ventiliert ein MV von 4,5 L/min. **Ohne Leckagekompensation bestimmt der Einsteller VT, wieviel Volumen Evita 4 liefert .**

#### **Leckage-Kompensation Ein**

Mit der automatischen Leckage-Kompensation dosiert Evita 4 nicht 500 mL Atemvolumen, sondern, auf der Basis des gemessenen Leck-Minutenvolumens, 550 mL. 500 mL gelangen in die Lunge und das inspiratorische Atemvolumen beträgt 500 mL. Dieser Wert wird als VT angezeigt.

Das exspiratorisch gemessene Volumen wird auch bei eingeschalteter Leckagekompensation unkompensiert angezeigt und beträgt deshalb 450 mL. Das exspiratorisch gemessene Minutenvolumen beträgt 4.5 L/min. Es wird ebenfalls nicht kompensiert.

Sonst könnte der Alarm eines zu niedrigen Minutenvolumens durch eine exspiratorische Leckage-Kompensation blockiert werden. Bei einem zu kleinen Minutenvolumen soll Evita 4 auf jeden Fall alarmieren.

**Mit Leckagekompensation bestimmt der Einsteller VT, wieviel Volumen dem Patienten zugeführt werden soll.**

Das Beispiel ist vereinfacht dargestellt:

Die Berechnung der Leckkorrektur berücksichtigt die Drücke im Schlauchsystem. Der inspiratorische Volumenverlust ist prozentual höher als der exspiratorische Verlust, da während der Inspiration der Druck höher ist. Das angezeigte Leck-Minutenvolumen MVLeck bezieht sich auf den Mitteldruck Pmean.

BTPS = Body Temperature, Pressure, Saturated.

<sup>\*\*</sup> NTPD = Normal Temperature Pressure Dry.

Das Leck-Minutenvolumen MVLeck berücksichtigt auch inspiratorische Leckagen. Daher ist die Summe Minutenvolumen MV + Leckminutenvolumen MVLeck größer als das Minutenvolumen, welches dem Patient inspiratorisch geliefert wird.

Eine unbegrenzte Volumenkompensation ist nicht sinnvoll.

Evita 4 kompensiert Volumenverluste bis zu 100 % des eingestellten Atemvolumens VT.

Durch technisch bedingte Toleranzen kann es auch bei einem dichten Schlauchsystem zu einer kleinen Anzeige des Leck-Minutenvolumens kommen.

**Beschreibung Weaning-Parameter Okklusionsdruck P** 0**.1**

## **Weaning-Parameter**

#### P 0.1, RSB, NIF:

Der Arzt berücksichtigt bei der Beurteilung der Fähigkeit eines Patienten zur Entwöhnung vom Beatmungsgerät eine Reihe von Entscheidungskriterien. Neben Untersuchungsergebnissen und Laborwerten können Beatmungsparameter zur Abschätzung der Wahrscheinlichkeit einer erfolgreichen Entwöhnung herangezogen werden.

Evita 4 errechnet die Weaning-Messwerte:

- Okklusionsdruck P 0.1
- Rapid Shallow Breathing RSB
- Negative Inspiratory Force NIF

# **Okklusionsdruck P 0.1**

Mit der Messung des Munddrucks unter kurzfristiger Okklusion zu Beginn der Inspiration ist der Atemantrieb messbar: Innerhalb von 100 ms wird der Druck nicht durch physiologische Kompensationsreaktionen, z. B. reflektorischen Atemstillstand, Verstärkung des Antriebs, beeinflusst. Dieser Druck ist auch grundsätzlich unabhängig von der jeweiligen Muskelkraft des Zwerchfells. Daher ist der negative Munddruck P 0.1 nach 0,1 Sekunden ein direktes Maß für den neuro-muskulären Atemantrieb\*.

Bei lungengesunden Menschen unter ruhiger Atmung liegt P 0.1 bei etwa –3 bis –4 mbar. Ein hoher P 0.1 ist Ausdruck eines hohen Atemantriebs, der nur begrenzte Zeit aufrechterhalten werden kann. P 0.1 Werte über –6 mbar, z. B. bei einem COPD\*\*-Patienten, zeigen die drohende Erschöpfung an ("Respiratory Muscle Fatigue").

Bei der Respirator-Entwöhnung beatmeter COPD-Patienten kann mit der Messung des P 0.1 der Entwöhnungs-Zeitpunkt definiert werden.

Evita 4 hält das Inspirationsventil nach einer Exspiration geschlossen und misst den Atemwegsdruck, der während 100 ms durch die Inspirationsanstrengung erzeugt wird.

Die Zeitbedingung 100 ms beginnt, wenn im Zuge der Inspirationsanstrengung ein Unterdruck von –0,5 mbar gemessen wird.

Der zweite Druckwert wird nach Ablauf der 100 ms bestimmt. Gleichzeitig wird das Inspirationsventil geöffnet, der Patient kann wieder normal atmen.

Die Differenz der Druckwerte P2 – P1 definiert den Okklusionsdruck P 0.1.

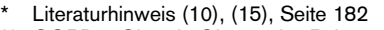

COPD = Chronic Obstructive Pulmonary Disease

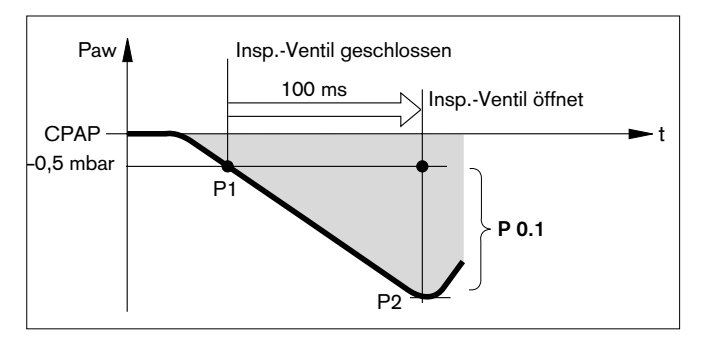

### **Rapid-Shallow-Breathing RSB**

Der Rapid-Shallow-Breathing-Index (RSB)\* ist der Quotient aus der Spontanatemfrequenz (spontan geatmete Atemzüge pro Minute) und dem Tidalvolumen

 $\mathsf{RSB}\ [^1\mathsf{/}\mathsf{(min}\ x\ \mathsf{L})]=\ \ \frac{\mathrm{fspont}\ [1\mathsf{/min}]}{\mathrm{fspont}\ [1\mathsf{/min}]}$ VT [L]

Je kleiner der RSB-Index bei einem spontan atmenden Patienten ist, desto größer ist die Wahrscheinlichkeit für eine erfolgreiche Entwöhnung. Die Aussagekraft des RSB-Index ergibt sich aus dem Umstand, dass Patienten, die erfolgreich entwöhnt werden können eher zu geringeren Spontanatemfrequenzen und zu höheren Atemvolumen neigen, als Patienten, die nicht bereit zur Entwöhnung sind.

Yang und Tobin konnten 1991 in einer Studie\* zeigen, dass der RSB-Index eine gute Vorhersagekraft für den Erfolg eines Entwöhnungsversuches hat. Patienten mit einem RSB-Index <  $100^{-1}$ /(min x L) konnten mit einer Wahrscheinlichkeit von 80 % entwöhnt werden. Dagegen waren 95 % derjenigen Patienten mit einem RSB-Index > 100 nicht zu einer Entwöhnung bereit. Evita 4 zeigt den RSB-Index in CPAP/ASB und in PPS an.

# **Negative Inspiratory Force NIF**

Der Negative Inspiratory Force Index (NIF)\*\* misst die maximale Einatemanstrengung eines Patienten nach vorheriger Ausatmung. Das Patientensystem ist während der Messung des NIF geschlossen. Der NIF-Wert wird auch als Maximum Inspiratory Pressure (MIP) bezeichnet. Der Patient erzeugt durch eine Einatemanstrengung während einer manuellen verlängerten Exspiration einen zu PEEP relativen Unterdruck. Je stärker der erzeugte Unterdruck ist, desto wahrscheinlicher ist eine erfolgreiche Extubation. Patienten, die einen NIF < –30 mbar erreichen, können mit hoher Wahrscheinlichkeit extubiert werden. Dagegen schlägt die Extubation für Patienten, die einen NIF von bis zu –20 mbar erreichen mit hoher Wahrscheinlichkeit fehl.

Evita 4 bestimmt den NIF-Wert während einer manuellen verlängerten Exspiration. Während die Taste »**Exsp. hold**« gedrückt gehalten wird, schliesst das Patientensystem nach einer Ausatmung und Evita 4 misst die vom Patienten erreichte maximale Einatemanstrengung. Der NIF-Wert wird als Druck gegenüber PEEP gemessen. Durch Loslassen der Taste »**Exsp. hold**« oder spätestens nach 15 Sekunden wird das Messmanöver beendet. In der Messwerttabelle 2 zeigt das Gerät den letzten gemessenen NIF-Wert und den Zeitpunkt der Messung an.

\_\_\_\_\_\_\_\_\_\_\_\_\_ \* Literaturhinweis (16), Seite 182

<sup>\*\*</sup> Literaturhinweis (17), (18), Seite 182

## **Intrinsic PEEP**

Die Intrinsic PEEP Messung läuft in zwei Messphasen ab. Für die Dauer der Messphase 1 hält Evita 4 das Inspirationsventil und das Exspirationsventil geschlossen, so dass weder Inspirationsgas in das Beatmungssystem fliessen kann, noch Gas aus dem Beatmungssystem entweichen kann. Im Verlauf dieser Messphase findet ein Druckausgleich zwischen der Lunge und dem Beatmungssystem statt. Evita 4 misst diesen Druckverlauf. Die Messphase 1 wird beendet:

- wenn der Druckverlauf keine Änderungen mehr zeigt – jedoch frühestens nach 0,5 Sekunden,
- spätestens nach 3 Sekunden bei Erwachsenen-Beatmung, bzw. nach 1,5 Sekunden bei Pädiatrie-Beatmung.

Der Anfangswert entspricht PEEP, der Wert am Ende der Messphase ist der Intrinsic PEEP.

Nach Ablauf der Messphase 1 öffnet Evita 4 das Exspirationsventil und misst in der Messphase 2 den Exspirationsflow, der durch den Intrinsic PEEP generiert wird. Die Lunge wird dabei auf PEEP entlastet. Die Messphase 2 wird beendet:

- wenn der Exspirationsflow auf 0 zurückgegangen ist, jedoch frühestens nach 0,5 Sekunden
- spätestens nach 7 Sekunden bei Erwachsenen-Beatmung, bzw. nach 3,5 Sekunden bei Pädiatrie-Beatmung.

Der integrierte Flow entspricht dem durch Intrinsic PEEP in der Lunge gefangenen Volumen Vtrap.

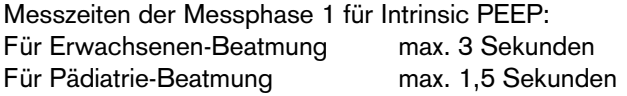

Messzeiten der Messphase 2 für Vtrap: Für Erwachsenen-Beatmung max. 7 Sekunden Für Pädiatrie-Beatmung max. 3,5 Sekunden

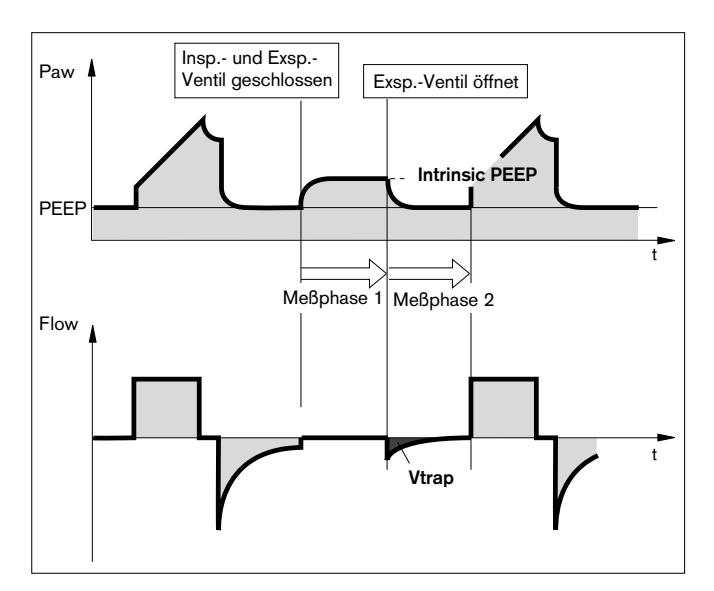

# **Insp. O2-Konzentration während der Medikamentenverneblung**

**Nur den Medikamentenvernebler 84 12 935 benutzen (weißes Mittelteil).**

**Wenn andere Medikamentenvernebler benutzt werden, können sich erhebliche Abweichungen für das Atemvolumen und die inspiratorische O2-Konzentration ergeben!**

Für geringe Abweichungen von der eingestellten O2-Konzentration benutzt Evita 4 ein Mischgas zum Antrieb des Medikamentenverneblers. In der Erwachsenen-Beatmung wird dieses Mischgas erzeugt, indem die Druckgase Druckluft und Sauerstoff synchron zur Inspiration umgeschaltet werden. In der Pädiatrie-Beatmung wird der Vernebler kontinuierlich wechselweise mit Druckluft oder Sauerstoff betrieben.

Somit entspricht das Antriebsgas des Medikamentenverneblers in etwa der eingestellten FiO2

Das Diagramm zeigt die möglichen Abweichungen der applizierten O2-Konzentration in Abhängigkeit von der eingestellten FiO2 beim minimalen Inspirationsflow (15 L/min) in der Erwachsenen-Beatmung, bzw. bei Beatmungsfrequenzen größer 12 bpm in der Pädiatrie-Beatmung.

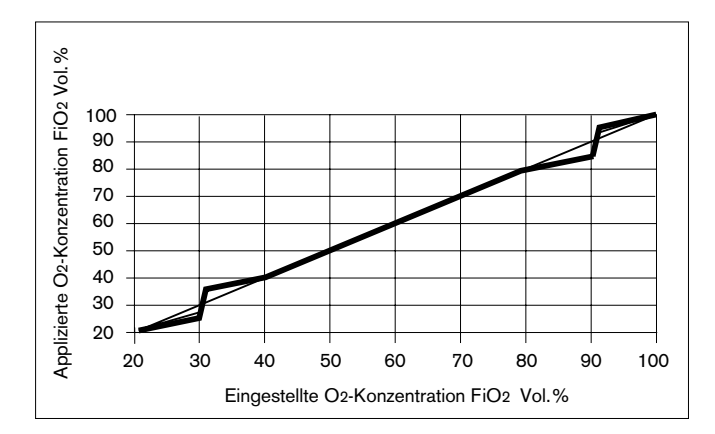

# **Abkürzungen**

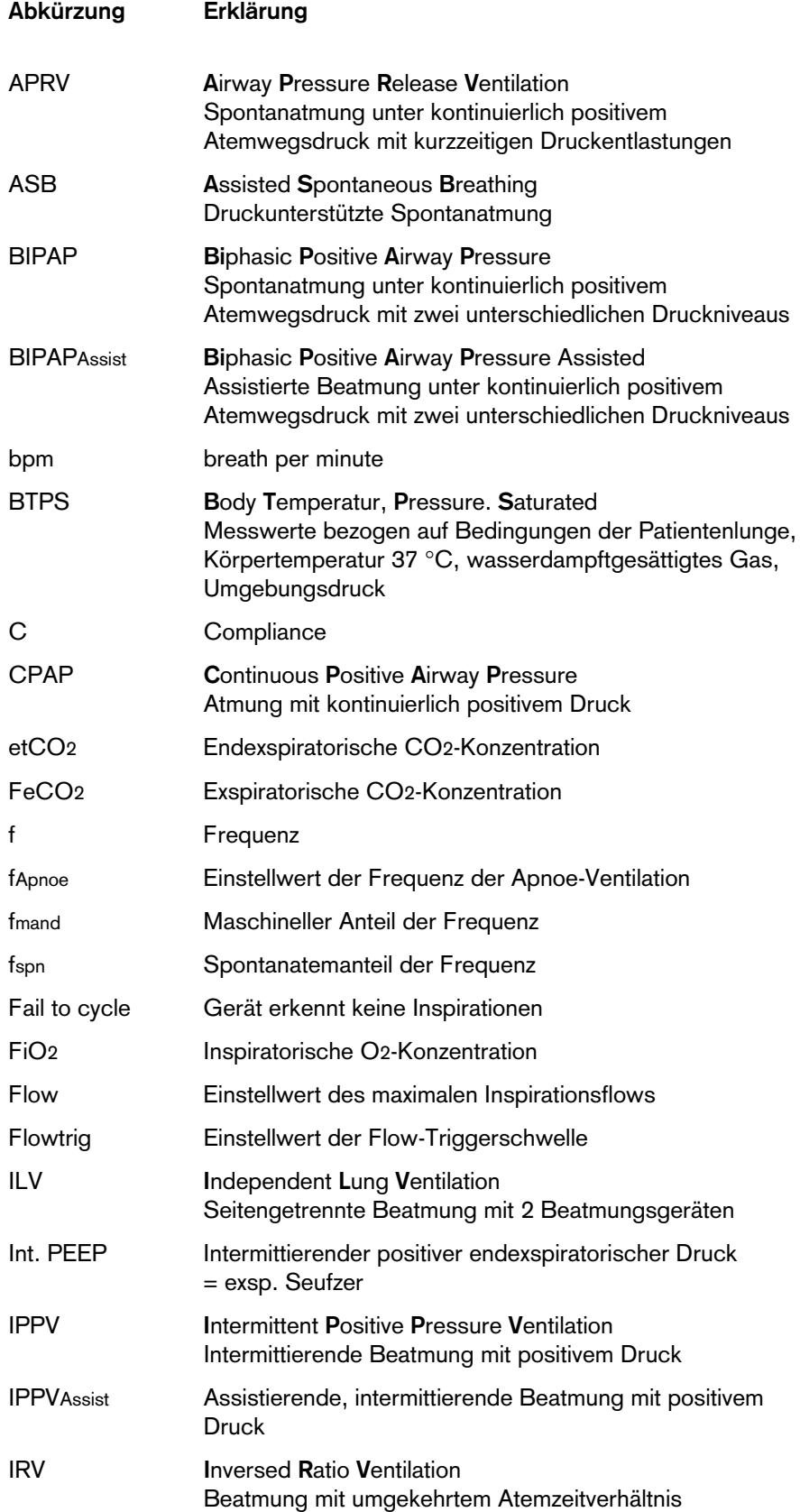

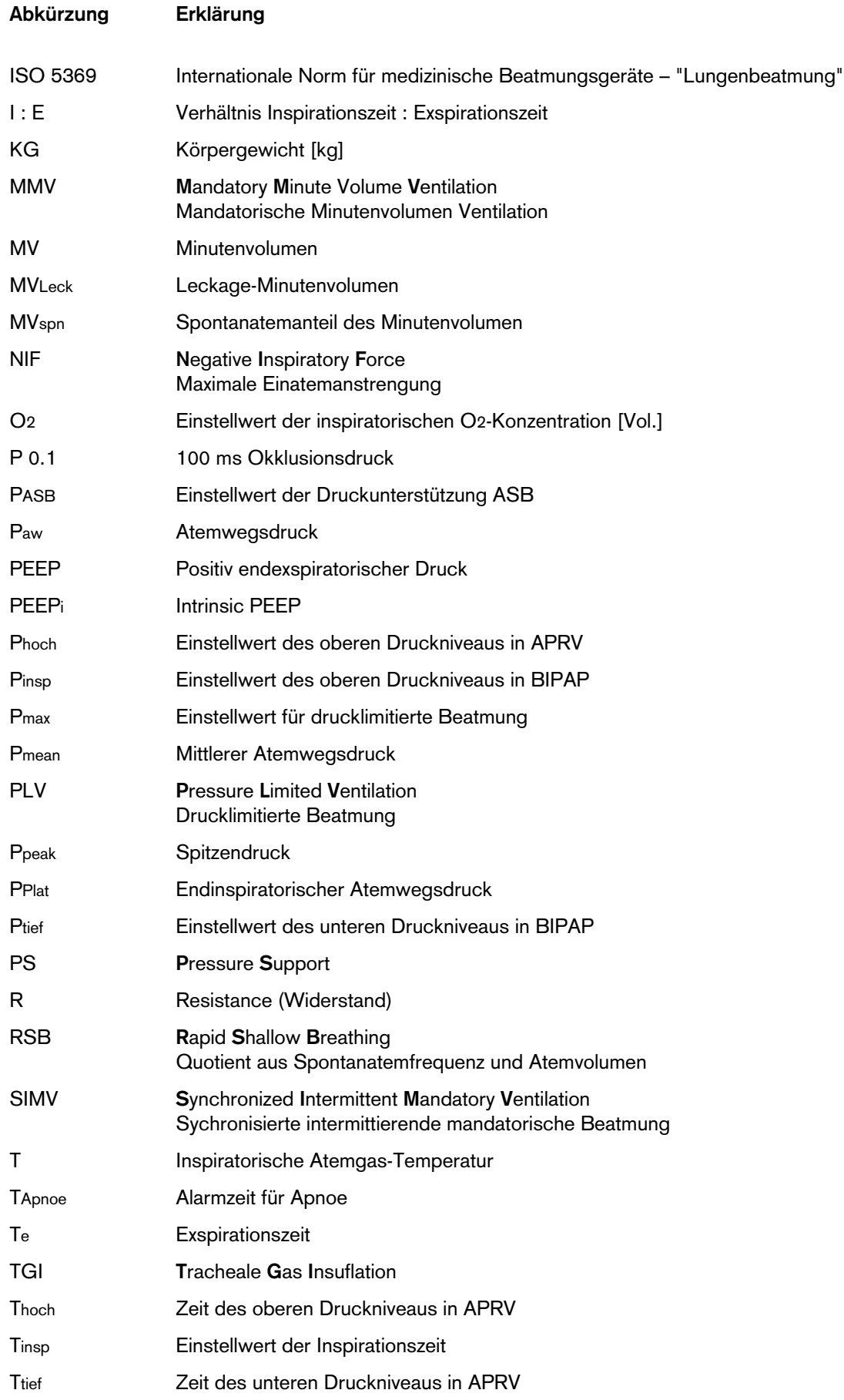

#### **Beschreibung Abkürzungen**

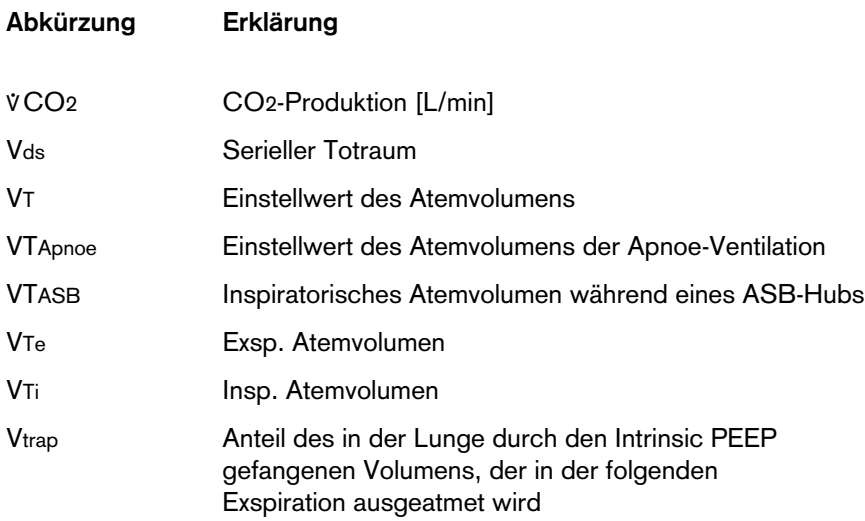
# **Symbole**

**Symbol Erklärung**

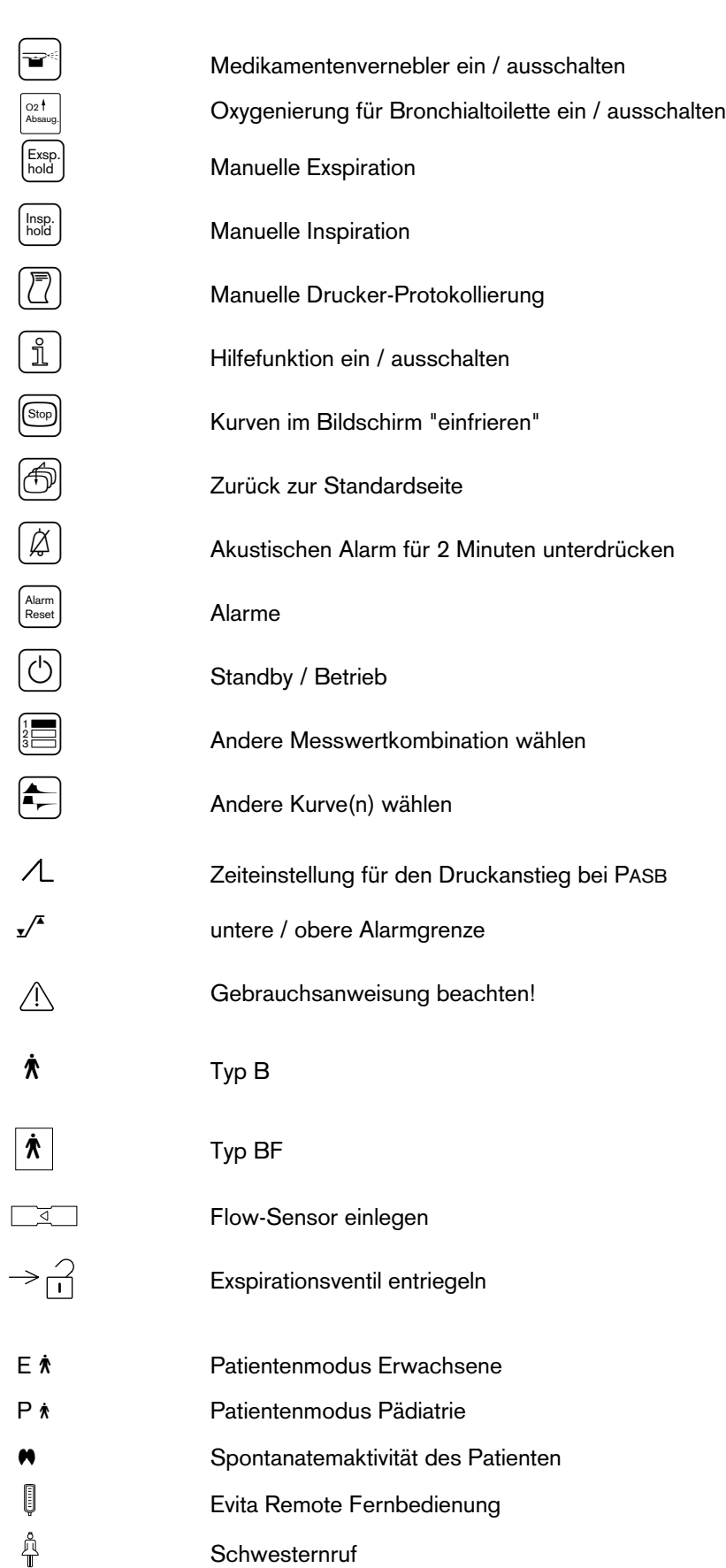

### **Literaturhinweis**

- (1) Baum, M., Benzer, H., Mutz, N., Pauser, G., Tonczar, L.: Inversed Ratio Ventilation (IRV) Die Rolle des Atemzeitverhältnisses in der Beatmung beim ARDS Anaesthesist 29 (1980), 592-596
- (2) Geyer, A., Goldschmied, W., Koller, W., Winter, G.: Störung der Gerätefunktion bei Anbringung eines Bakterienfilters in den Exspirationsschenkeln des Beatmungssystems Anaesthesist 34 (1985), 129-133
- (3) Baum, M., Benzer, H., Putensen, Ch., Koller, W., Putz, G.: Biphasic Positive Airway Pressure (BIPAP) – eine neue Form der augmentierenden Beatmung Anaesthesist 38 (1989), 452-458
- (4) Luger, Th.J., Putensen, Ch., Baum, M., Schreithofer, D., Morawetz, R.F., Schlager, A.: Entwöhnung eines Asthmatikers mit Biphasic Positive Airway Pressure (BIPAP) unter kontinuierlicher Sufentanil Gabe Anaesthesist (1990) 39: 557-560
- (5) Hensel, I.: Atemnotsyndrom nach Beinahe-Ertrinken Rettung durch neuartiges Beatmungsprogramm? Rettungsdienst 11 (Nov. 1991), 737-739
- (6) Meyer, J.: Neue Beatmungsformen Anästhesiol. Intensivmed. Notfallmed. Schmerzther. 26 (1991) 337 - 342
- (7) Vincent, J.-L.: Yearbook of Intensive care and Emergency Medicine Springer-Verlag 1993
- (8) Stock MC, Downs JB, Frolicher D (1987): Airway pressure release ventilation. Critical Care Medicine 15:462 - 466
- (9) Räsänen J, Cane R, Downs J, et al. (1991): Airway pressure release ventilation during acute lung injury: A prospective multicenter trial. Critical Care Medicine 19:1234 - 1241
- (10) Sassoon CSH, TeTT, Mahutte CK, Light RW: Airway occlusion pressure. An important indicator for succesful weaning in patients with chronic obstructive pulmonary disease. Am Rev Respir Dis 1987; 135:107-113
- (11) E. Voigt: BIPAP Anwendungshinweise und Kasuistik. Dräger-Mitteilungen "Medizintechnik aktuell" 1/94
- (12) E. Bahns: BIPAP – Zwei Schritte nach vorn in der Beatmung Dräger Fibel zur Evita Beatmung
- (13) H. Burchardi, J. Rathgeber, M. Sydow: The Concept of Analgo-Sedation depends on the Concept of Mechanical Ventilation Yearbook of Intensive Care and Emergency Medicine, 1995, Springer Verlag
- (14) M. Sydow, H. Burchardi, E. Ephraim, S. Zeilmann, T. Crozier: Long-term Effects of Two Different Ventilatory Modes on Oxygenation in Acute Lung Injury American Journal of Respiratory and Critical Care Medicine, Vol 149, 1994
- (15) R. Kuhlen, S. Hausmannn, D. Pappert, K. Slama, R. Rossaint, K. Falke: A new method for P0.1 measurement using standard respiratory equipment Intensive Care Med (1995) 21
- (16) Yang, K.L.; Tobin, M.J.: A Prospective Study of Indexes Prediction the Qutcome Of Trials of Weaning from Mechanical Ventilation The Nes England Journal of Medicine, 1991, 324, S. 1445-1450
- (17) Tobin, Jubran, A.: Advances in Respirators Monitoring During Mechanical Ventilation CHEST 1999, 116, S. 1416-1425
- (18) Tobin, M.J., Charles, G.A.: Discontinuation of Mechanical Ventilation in: Tobin, M.J. Principles and Practice of Mechanical Ventilation, 1994, S. 1177-1206

## **Teile-Liste**

### **Für Erwachsenen-Beatmung**

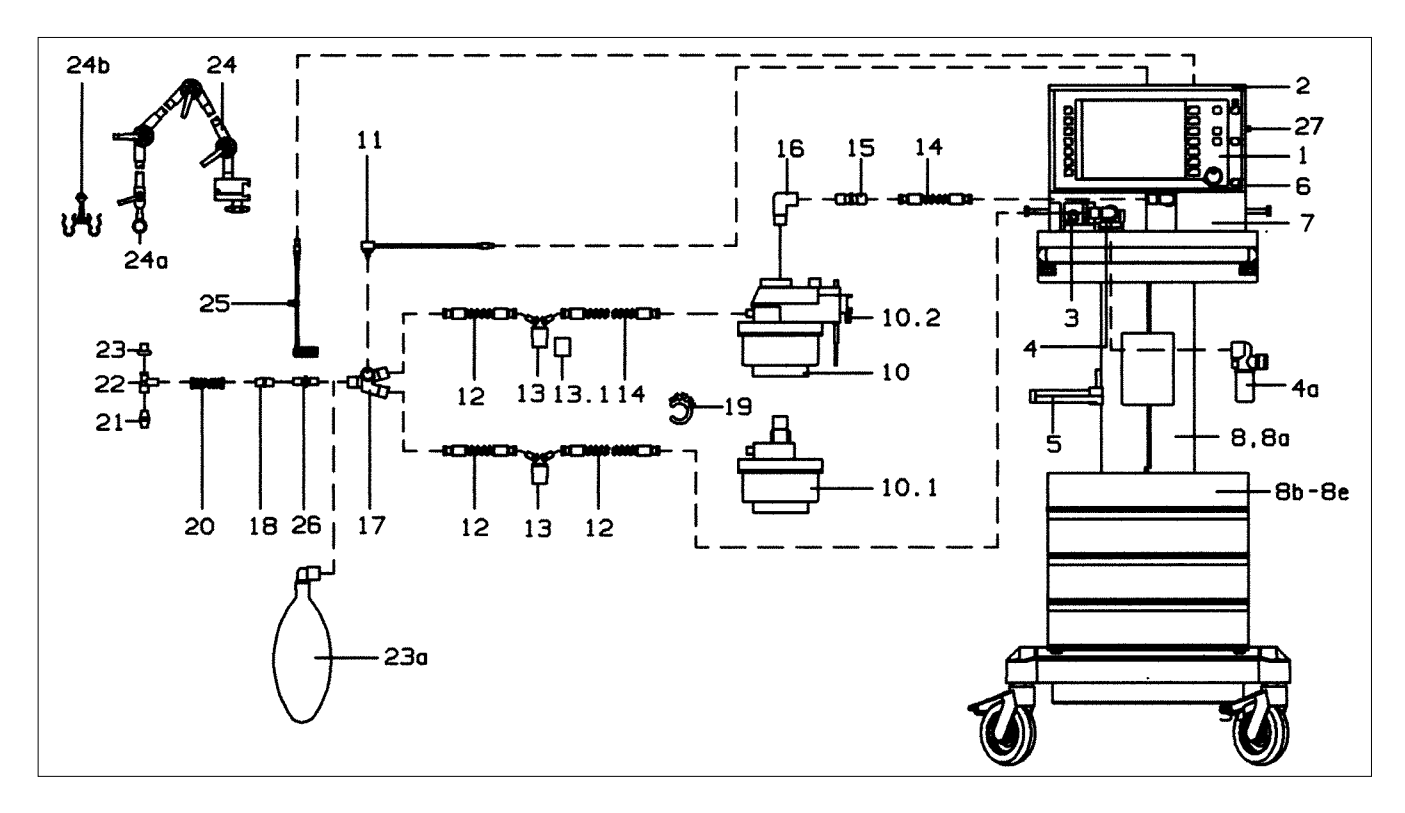

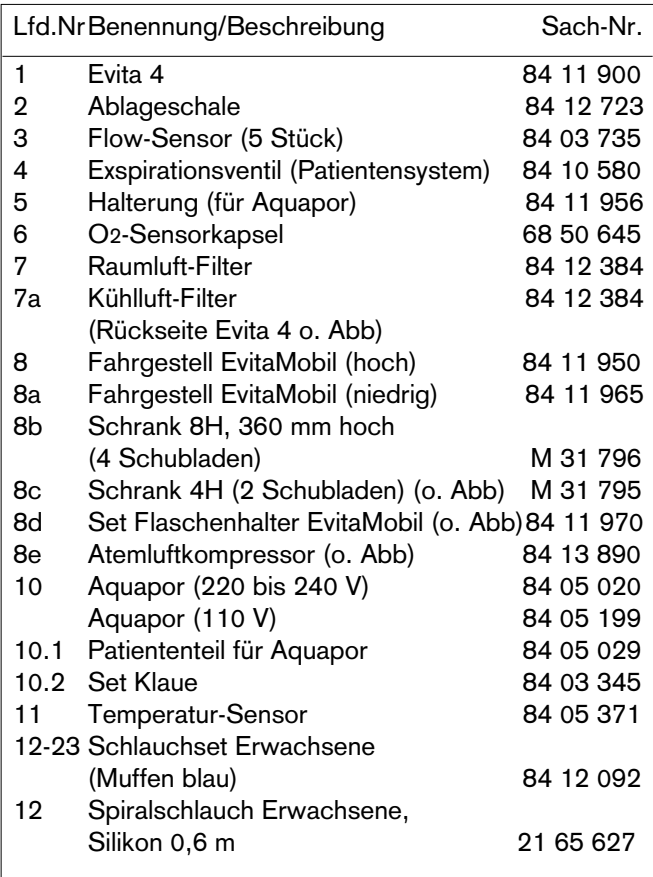

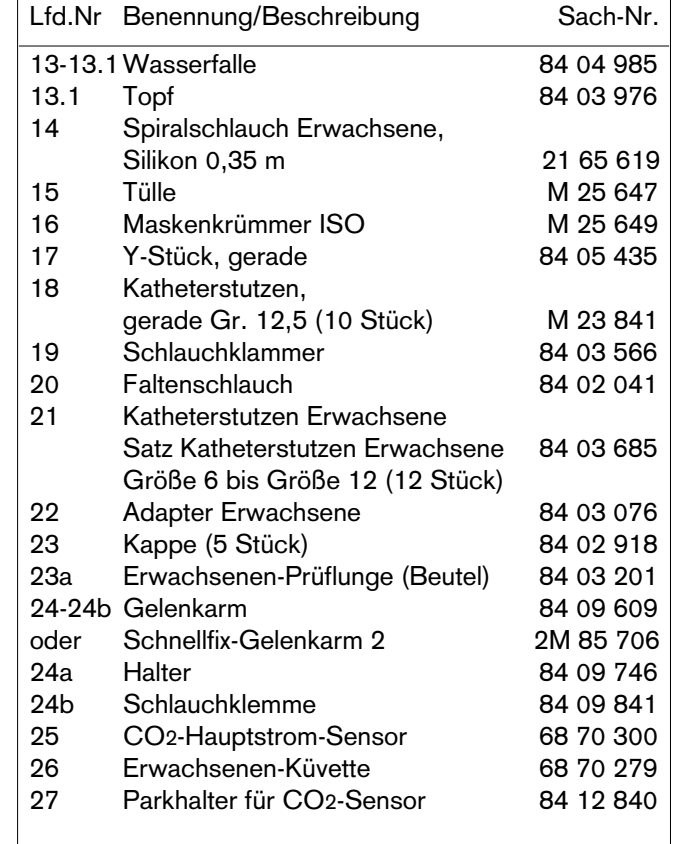

## **Für Pädiatrie-Beatmung**

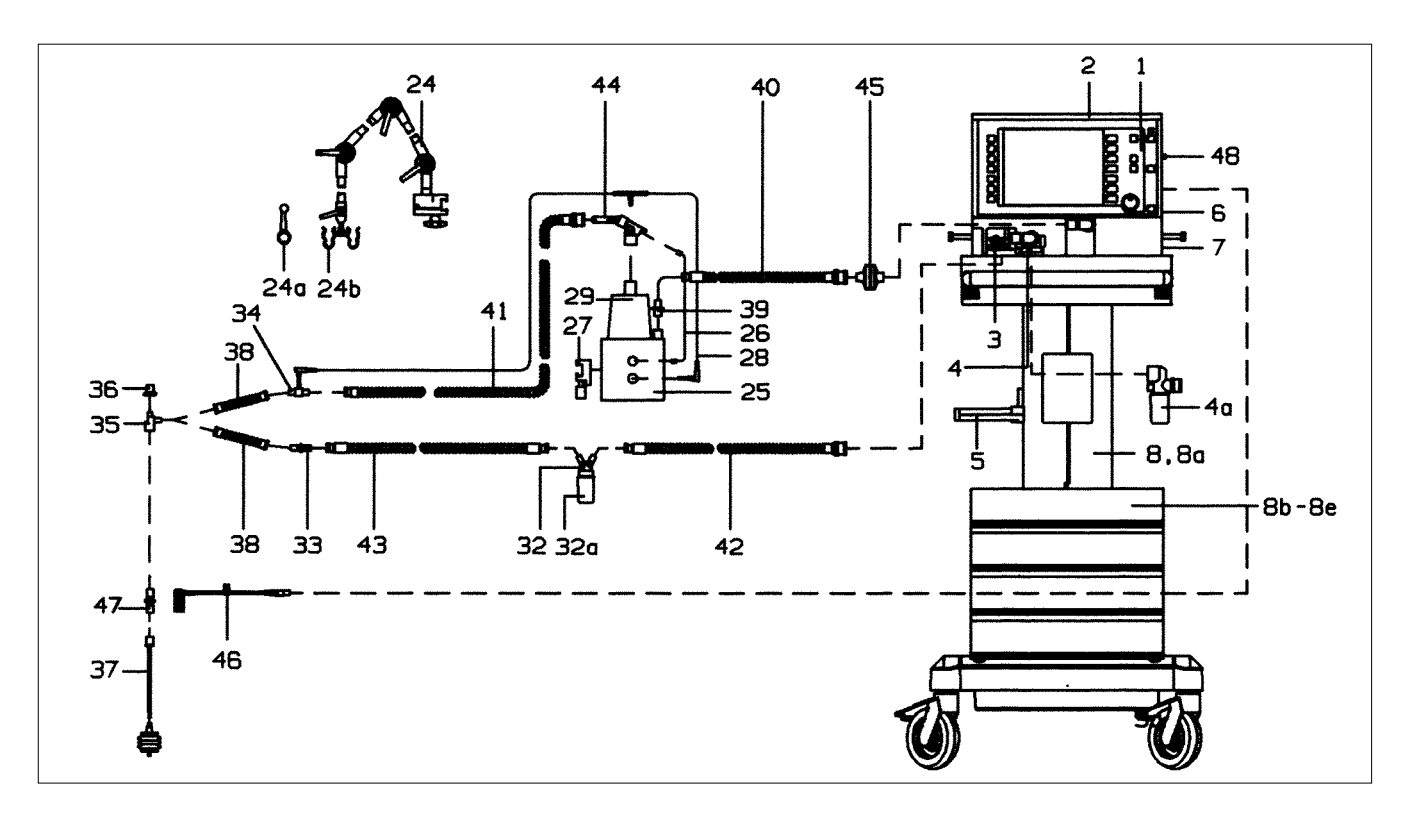

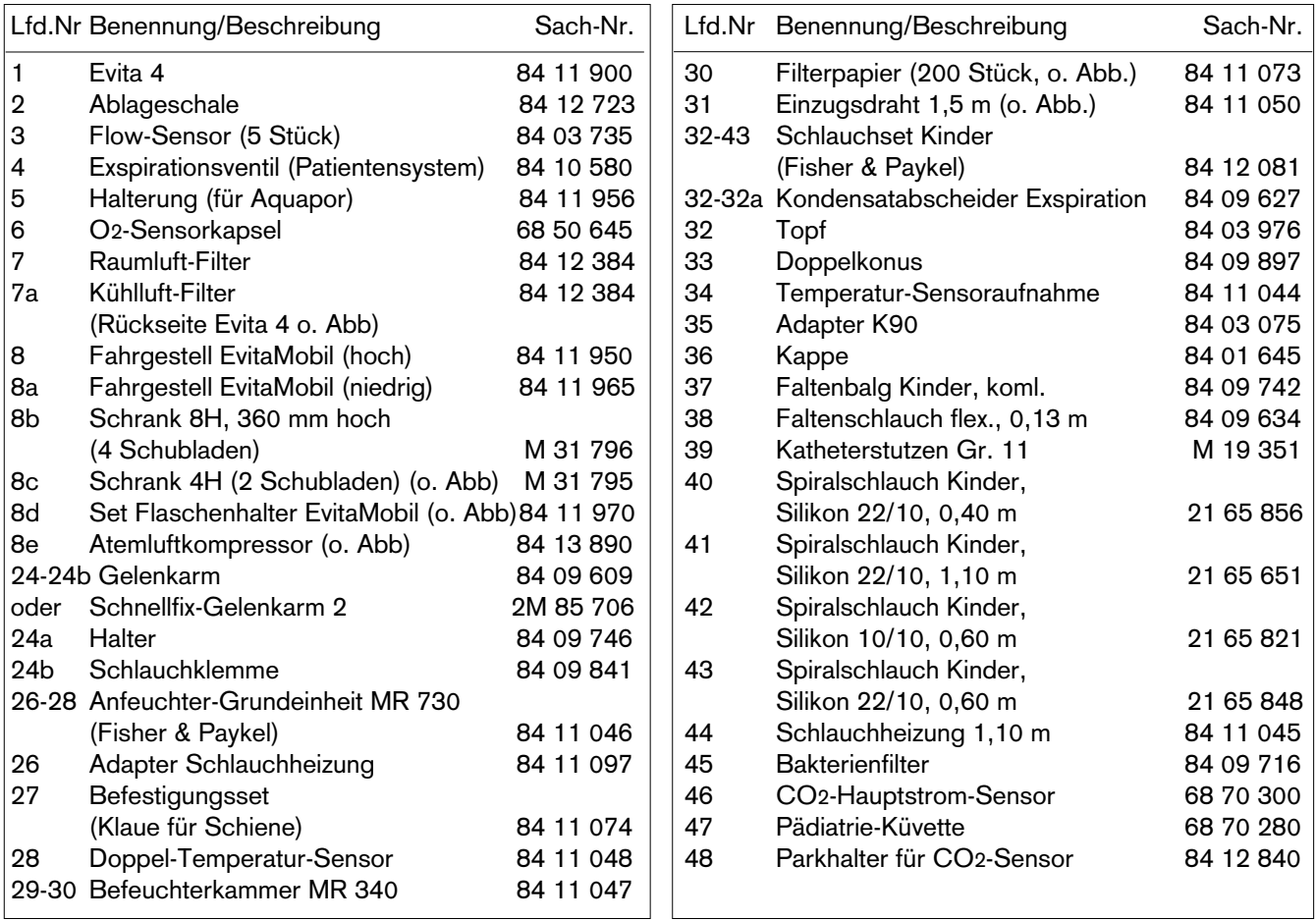

## **Bestell-Liste**

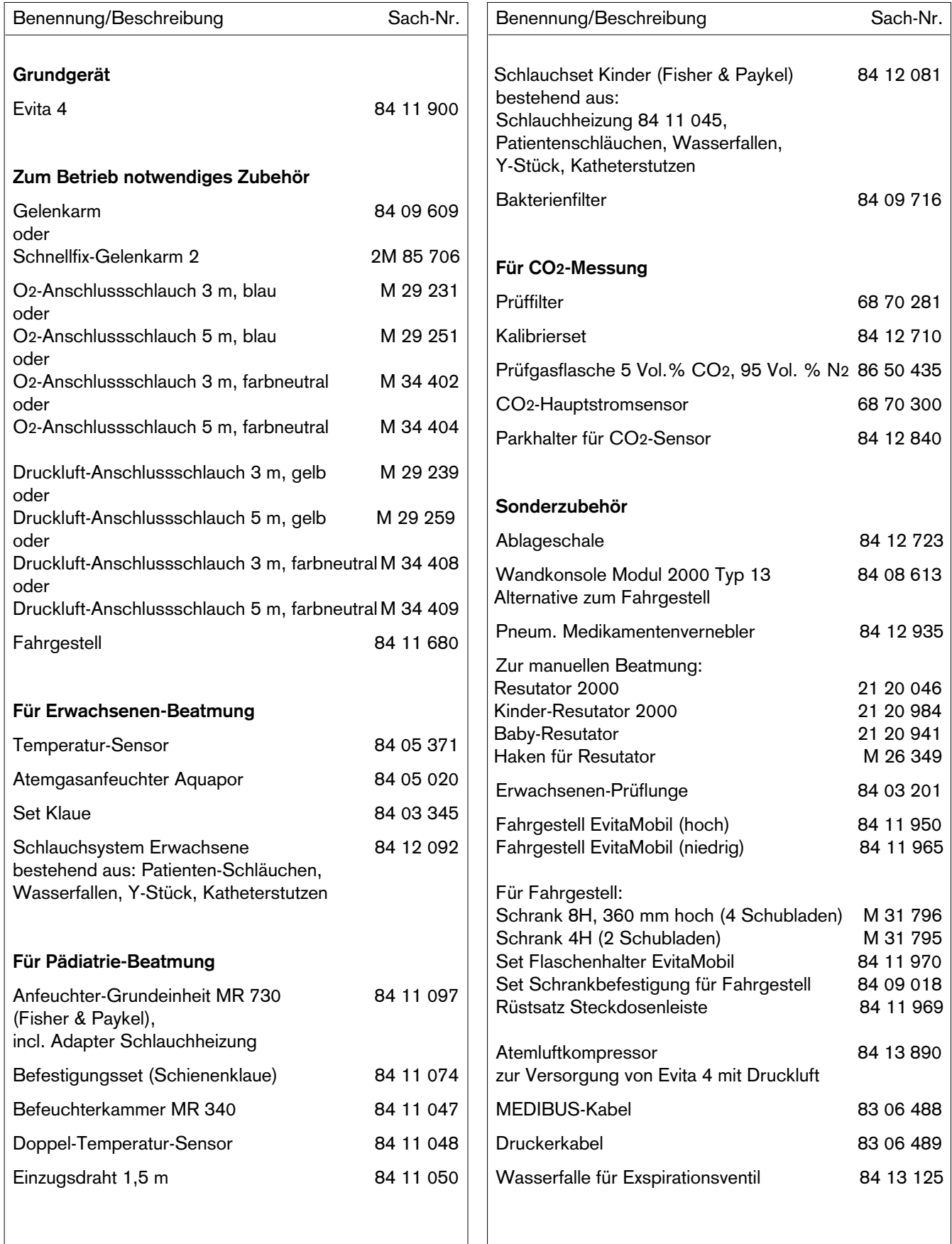

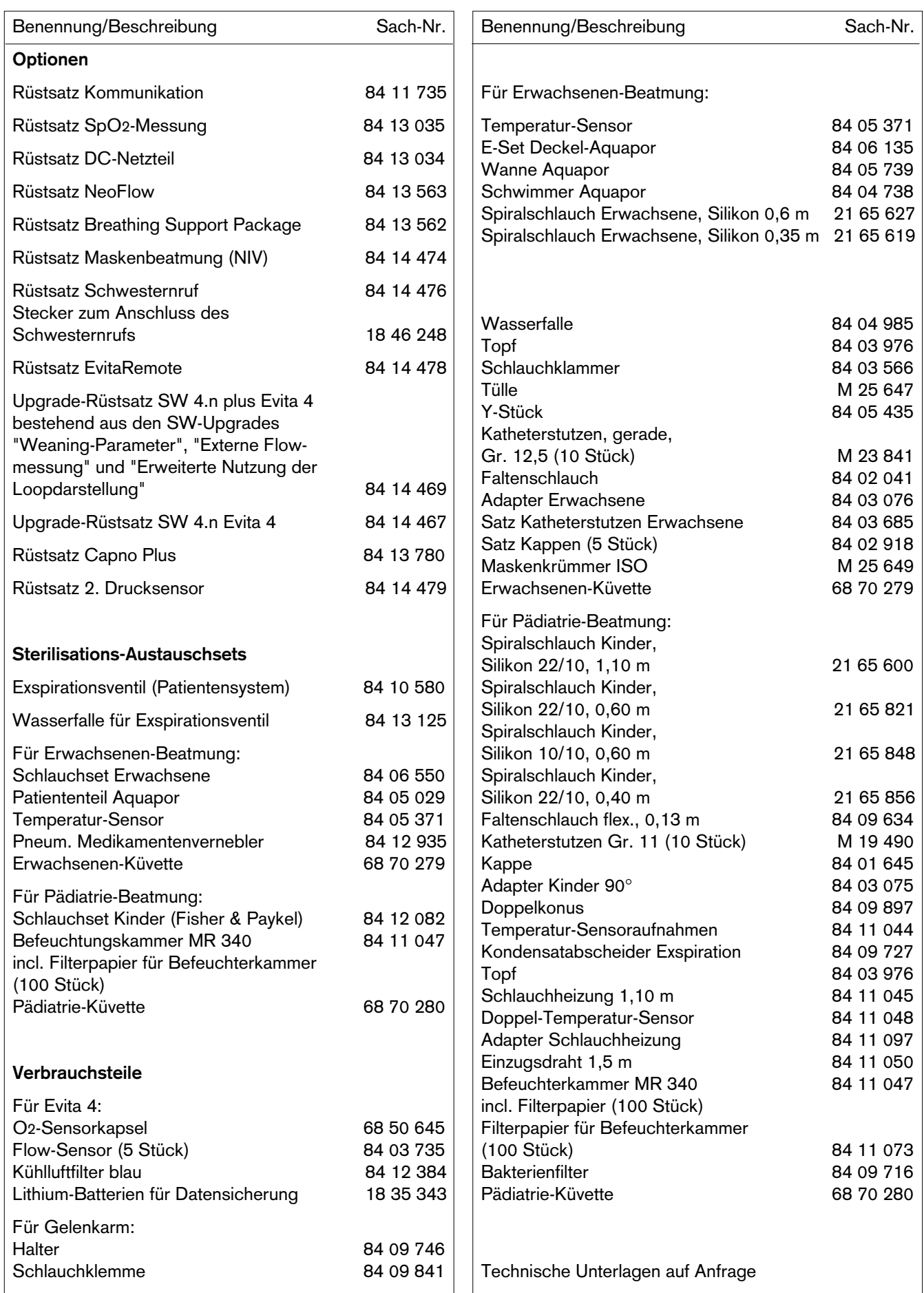

### **Das war neu an Evita 4 Software 2.n**

#### **Pinsp bei BIPAP nicht an den PEEP gekoppelt**

– Der Beatmungsparameter Pinsp wird als Absolutwert eingestellt. Änderung des PEEP beeinflusst nicht mehr Pinsp.

#### **Einstellhilfen für Druck-Beatmungsparameter**

– Während des Einstellens der aufgeführten Druck-Beatmungsparameter erscheint der jeweilige Parameter als gestrichelte Linie in der Druckkurve Paw.

#### **Kontinuierliche Anzeige der Leckage des Schlauchsystems während der Dichtheitsprüfung**

– Im Menü "Gerätetest" kann der Prüfschritt "Dichtheit des Schlauchsystems" separat gewählt werden. Mit Hilfe der kontinuierlichen Leckage-Anzeige können Korrekturmaßnahmen durchgeführt werden.

#### **Kompensation der Compliance des Schlauchsystems**

- Die während der Dichtheitsprüfung ermittelte Compliance des Schlauchsystems wird am Ende der Prüfung angezeigt.
- Mit der ermittelten Compliance des Schlauchsystems werden die volumenkontrollierten Beatmungshübe automatisch korrigiert, ebenso die Messwerte des Flow-Monitoring.

#### **Leckage-Monitoring und -Kompensation**

- Evita 4 vergleicht das inspiratorisch applizierte Minutenvolumen mit dem exspiratorisch gemessenen, bilanziert die Leckage und zeigt sie als Messwert MVLeck an.
- Mit dem Messwert MVLeck wird das applizierte Atemvolumen VTi automatisch korrigiert, ebenso die exspiratorischen Flow-Messwerte Flow und VTe.
- Die Messwerte des Minutenvolumens werden aus Sicherheitsgründen nicht korrigiert.

#### **Apnoe-Ventilation mit SIMV-Muster**

- Der Patient kann während der Apnoe-Ventilation spontan atmen.
- Die Apnoe-Beatmungsfrequenz bleibt konstant.

#### **AutoFlow Ein/Aus als Startparameter**

– Die AutoFlow-Funktion kann als Startparameter konfiguriert werden, so dass Auto-Flow nach dem Einschalten des Gerätes automatisch eingeschaltet ist.

#### **Loop-Darstellung auch für einen Einzelhub**

– Neben dem Loop für einen kompletten Beatmungszyklus, z.B. bei IPPV, kann auch der Loop für einen einzelnen Atemhub (maschinell oder spontan) dargestellt werden, z.B. bei "gemischten" Beatmungsmodi wie SIMV.

#### **NeoFlow** (Option)

– Erweiterung des pädiatrischen Flow-Monitorings bei der Pädiatrie- und Neonaten-Beatmung durch einen patientennahen, spezifischen Flow-Sensor für Neonaten.

#### **Breathing Support Package** (Option)

- Zur Unterstützung der Spontanatmung
- Zur Kompensation der elastischen und resistiven Widerstände des respiratorischen Systems.

### **Das war neu an Evita 4 Software 3.n**

#### **Zusätzliche Sprachen im Bildschirm einstellbar**

- portugiesisch
- russisch
- arabisch
- griechisch
- chinesisch

#### **Zusätzliche Funktionstaste » «**

– zum Hell-/Dunkelschalten des Bildschirms.

#### **Seitengetrennte Beatmung ILV**

– zur unabhängigen, separaten Beatmung der einzelnen Lungenflügel mit zwei Evita-Beatmungsgeräten.

#### **Zusätzliche Funktionstaste »Exsp. hold«**

- zum Verlängern der Exspiration
- zur Okklusion des Beatmungssystems im Anschluss an eine Exspiration

#### **Medikamentenverneblung**

– auch während der pädiatrischen Beatmung anwendbar.

#### **Oxygenierung der Bronchialtoilette**

– im Patientenmodus »Pädiatrie« oder »Neonaten« erhöht Evita 4 die eingestellte O2-Konzentration angemessen, jedoch nicht auf 100 Vol.%.

#### **Alarmmeldung »Volumen inkonstant«**

– kann unterdrückt werden.

#### **Automatic Tube Compensation ATC** (Option)

– zur gezielten Reduzierung der Atemarbeit, die durch den Tubus verursacht wird.

# Stichwortverzeichnis

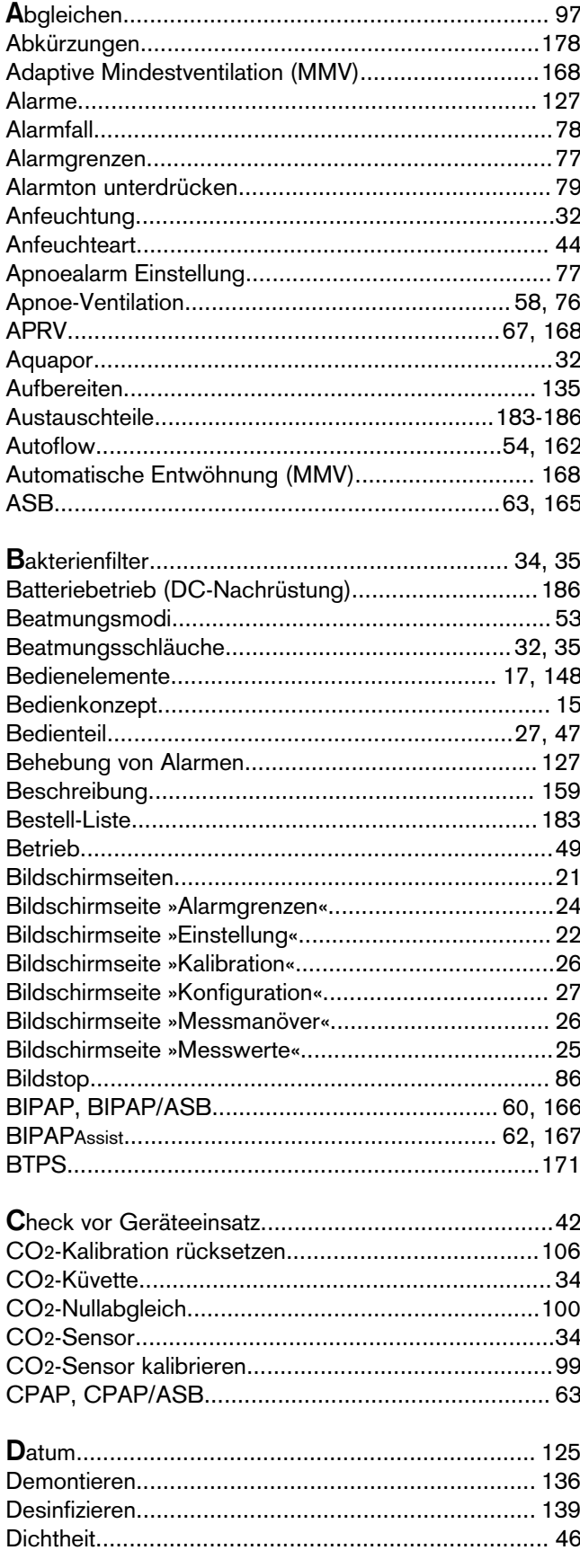

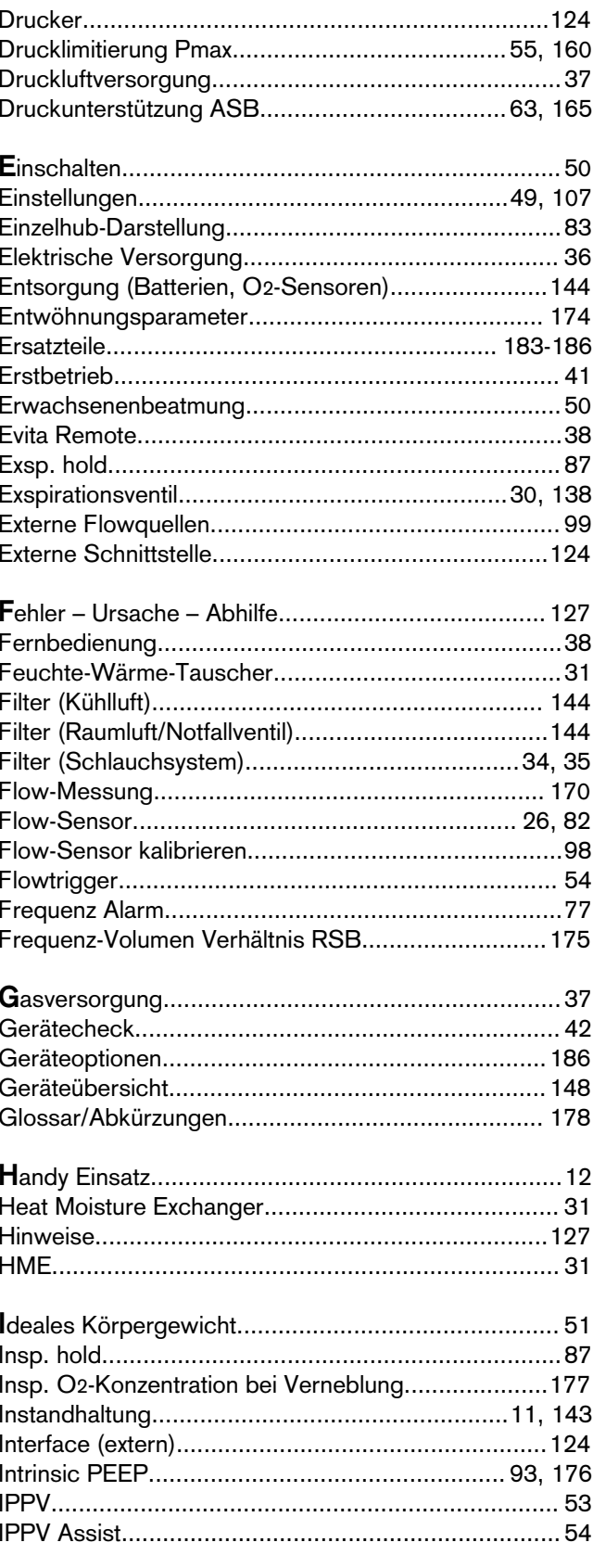

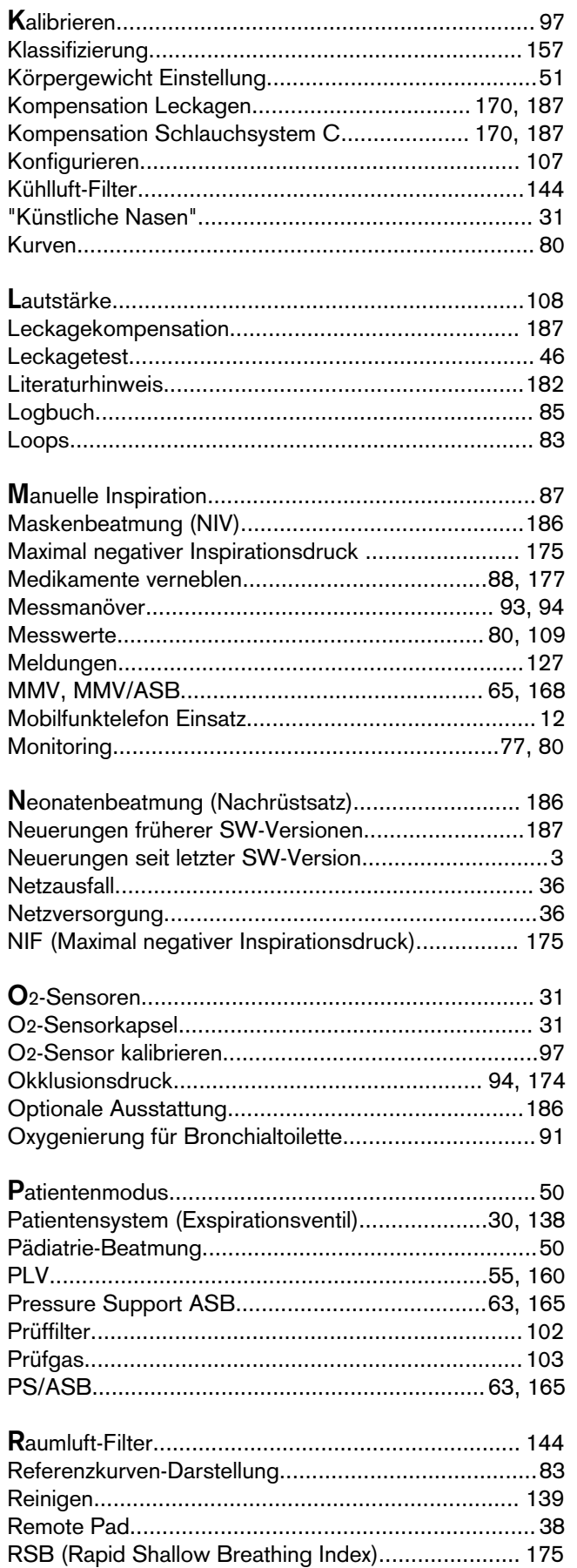

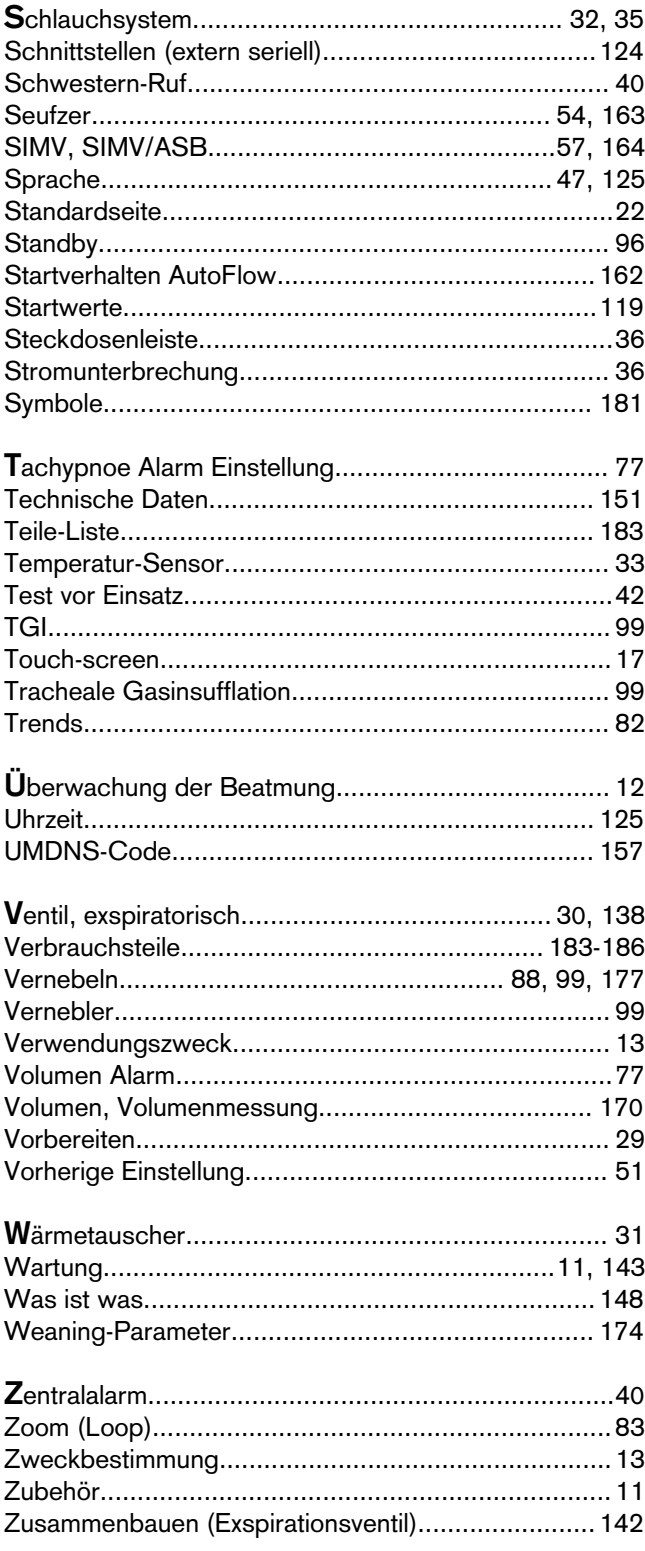

Diese Gebrauchsanweisung gilt nur für **Evita 4**

mit der Fabrikations-Nr.:

Ohne von Dräger eingetragene Fabrikations-Nr. informiert diese Gebrauchsanweisung nur unverbindlich !

CE<sup>e</sup> Richtlinie 93/42/EWG über Medizinprodukte

#### **Dräger Medical AG & Co. KGaA**

 $\triangle$ Moislinger Allee 53 – 55

23542 Lübeck

 $\circledR$ (04 51) 8 82 - 0

 $\overline{12}$  26 80 70

FAX (04 51) 8 82-20 80

■ http://www.draeger.com

**90 37 206** - GA 5664.552 de Dräger Medical AG & Co. KGaA 3. Ausgabe - Dezember 2001 Änderungen vorbehalten